# Oracle® Fusion Middleware Developing Web Applications, Servlets, and JSPs for Oracle WebLogic Server

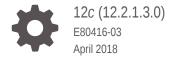

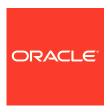

Oracle Fusion Middleware Developing Web Applications, Servlets, and JSPs for Oracle WebLogic Server, 12c (12.2.1.3.0)

E80416-03

Copyright © 2007, 2018, Oracle and/or its affiliates. All rights reserved.

This software and related documentation are provided under a license agreement containing restrictions on use and disclosure and are protected by intellectual property laws. Except as expressly permitted in your license agreement or allowed by law, you may not use, copy, reproduce, translate, broadcast, modify, license, transmit, distribute, exhibit, perform, publish, or display any part, in any form, or by any means. Reverse engineering, disassembly, or decompilation of this software, unless required by law for interoperability, is prohibited.

The information contained herein is subject to change without notice and is not warranted to be error-free. If you find any errors, please report them to us in writing.

If this is software or related documentation that is delivered to the U.S. Government or anyone licensing it on behalf of the U.S. Government, then the following notice is applicable:

U.S. GOVERNMENT END USERS: Oracle programs, including any operating system, integrated software, any programs installed on the hardware, and/or documentation, delivered to U.S. Government end users are "commercial computer software" pursuant to the applicable Federal Acquisition Regulation and agency-specific supplemental regulations. As such, use, duplication, disclosure, modification, and adaptation of the programs, including any operating system, integrated software, any programs installed on the hardware, and/or documentation, shall be subject to license terms and license restrictions applicable to the programs. No other rights are granted to the U.S. Government.

This software or hardware is developed for general use in a variety of information management applications. It is not developed or intended for use in any inherently dangerous applications, including applications that may create a risk of personal injury. If you use this software or hardware in dangerous applications, then you shall be responsible to take all appropriate fail-safe, backup, redundancy, and other measures to ensure its safe use. Oracle Corporation and its affiliates disclaim any liability for any damages caused by use of this software or hardware in dangerous applications.

Oracle and Java are registered trademarks of Oracle and/or its affiliates. Other names may be trademarks of their respective owners.

Intel and Intel Xeon are trademarks or registered trademarks of Intel Corporation. All SPARC trademarks are used under license and are trademarks or registered trademarks of SPARC International, Inc. AMD, Opteron, the AMD logo, and the AMD Opteron logo are trademarks or registered trademarks of Advanced Micro Devices. UNIX is a registered trademark of The Open Group.

This software or hardware and documentation may provide access to or information about content, products, and services from third parties. Oracle Corporation and its affiliates are not responsible for and expressly disclaim all warranties of any kind with respect to third-party content, products, and services unless otherwise set forth in an applicable agreement between you and Oracle. Oracle Corporation and its affiliates will not be responsible for any loss, costs, or damages incurred due to your access to or use of third-party content, products, or services, except as set forth in an applicable agreement between you and Oracle.

## Contents

#### Preface

|               | tion Accessibility                                           | XV  |
|---------------|--------------------------------------------------------------|-----|
| Convention    | S                                                            | XV  |
| Introduc      | tion and Roadmap                                             |     |
| 1.1 Docu      | ment Scope and Audience                                      | 1-1 |
| 1.2 Guide     | e To This Document                                           | 1-1 |
| 1.3 Relate    | ed Documentation                                             | 1-2 |
| 1.4 Exam      | ples for the Web Application Developer                       | 1-3 |
| 1.4.1         | Avitek Medical Records Application (MedRec)                  | 1-3 |
| 1.4.2         | Web Application Examples in the WebLogic Server Distribution | 1-3 |
| 1.5 New a     | and Changed Features In This Release                         | 1-4 |
| Understa      | anding Web Applications, Servlets, and JSPs                  |     |
| <br>2.1 The V | Veb Applications Container                                   | 2-1 |
| 2.1.1         | Web Applications and Java EE                                 | 2-1 |
| 2.1.2         | Web Application Development Key Points                       | 2-2 |
| 2.2 Servle    | ets                                                          | 2-2 |
| 2.2.1         | Servlets and Java EE                                         | 2-3 |
| 2.2.2         | What You Can Do with Servlets                                | 2-3 |
| 2.2.3         | Servlet Development Key Points                               | 2-4 |
| 2.3 Javas     | Server Pages                                                 | 2-4 |
| 2.3.1         | JSPs and Java EE                                             | 2-4 |
| 2.3.2         | What You Can Do with JSPs                                    | 2-5 |
| 2.3.3         | Overview of How JSP Requests Are Handled                     | 2-5 |
| 2.4 Web       | Application Developer Tools                                  | 2-5 |
| 2.4.1         | Other Tools                                                  | 2-5 |
| 2.5 Web .     | Application Security                                         | 2-6 |
| 2.5.1         | Limiting the Number of Parameters in an HTTP Request         | 2-6 |
| 2.6 Avoid     | ing Redirection Attacks                                      | 2-7 |
| 2.7 P3P F     | Privacy Protocol                                             | 2-7 |
|               |                                                              |     |

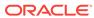

## 3 Creating and Configuring Web Applications

|   | 3.1                                           | Web                                                                                  | Logic Web Applications and Java EE                                                                                                    | 3-1                                                                                 |
|---|-----------------------------------------------|--------------------------------------------------------------------------------------|----------------------------------------------------------------------------------------------------|-------------------------------------------------------------------------------------|
|   | 3.2                                           | Direc                                                                                | ctory Structure                                                                                                    | 3-1                                                                                 |
|   |                                               | 3.2.1                                                                                | Accessing Information in WEB-INF                                                                                                    | 3-2                                                                                 |
|   |                                               | 3.2.2                                                                                | Directory Structure Example                                                                                                    | 3-2                                                                                 |
|   | 3.3                                           | Main                                                                                 | Steps to Create and Configure a Web Application                                                                                                    | 3-3                                                                                 |
|   |                                               | 3.3.1                                                                                | Step One: Create the Enterprise Application Wrapper                                                                                                    | 3-3                                                                                 |
|   |                                               | 3.3.2                                                                                | Step Two: Create the Web Application                                                                                                    | 3-3                                                                                 |
|   |                                               | 3.3.3                                                                                | Step Three: Creating the build.xml File                                                                                                    | 3-4                                                                                 |
|   |                                               | 3.3.4                                                                                | Step Four: Execute the Split Development Directory Structure Ant Tasks                                                                                                    | 2.4                                                                                 |
|   | 3.4                                           | Conf                                                                                 | iguring How a Client Accesses a Web Application                                                                                                    | 3-4<br>3-4                                                                          |
|   | 3.5                                           |                                                                                      | iguring Virtual Hosts for Web Applications                                                                                                    | 3-5                                                                                 |
|   | 0.0                                           | 3.5.1                                                                                | Configuring a Channel-based Virtual Host                                                                                                    | 3-5                                                                                 |
|   |                                               | 3.5.2                                                                                | Configuring a Host-based Virtual Host                                                                                                    | 3-5                                                                                 |
|   | 3.6                                           |                                                                                      | eting Web Applications to Virtual Hosts                                                                                                    | 3-5                                                                                 |
|   | 3.7                                           | _                                                                                    | ling Servlets, Context Listeners, and Filters                                                                                                    | 3-6                                                                                 |
|   | 3.8                                           |                                                                                      | red Java EE Web Application Libraries                                                                                                    | 3-6                                                                                 |
|   | 3.9                                           |                                                                                      | oling GZIP Compression for Web Applications                                                                                                    | 3-7                                                                                 |
|   |                                               |                                                                                      |                                                                                                    |                                                                                     |
| 4 | Cr                                            | eating                                                                               | g and Configuring Servlets                                                                                                    |                                                                                     |
| 4 | 4.1                                           |                                                                                      | g and Configuring Servlets t's New and Changed in Servlets                                                                                                    | 4-1                                                                                 |
| 4 | _                                             |                                                                                      |                                                                                                    | 4-1<br>4-1                                                                          |
| 4 | _                                             | Wha                                                                                  | t's New and Changed in Servlets                                                                                                    |                                                                                     |
| 4 | _                                             | Wha<br>4.1.1<br>4.1.2                                                                | t's New and Changed in Servlets What's New and Changed in Servlet 3.1                                                                                                    | 4-1                                                                                 |
| 4 | 4.1                                           | Wha<br>4.1.1<br>4.1.2                                                                | t's New and Changed in Servlets What's New and Changed in Servlet 3.1 What Was New and Changed in Servlet 3.0                                                                                                    | 4-1<br>4-2                                                                          |
| 4 | 4.1                                           | Wha:<br>4.1.1<br>4.1.2<br>Conf                                                       | t's New and Changed in Servlets  What's New and Changed in Servlet 3.1  What Was New and Changed in Servlet 3.0  Figuring Servlets                                                                                                    | 4-1<br>4-2<br>4-3                                                                   |
| 4 | 4.1                                           | What<br>4.1.1<br>4.1.2<br>Conf<br>4.2.1<br>4.2.2                                     | t's New and Changed in Servlets  What's New and Changed in Servlet 3.1  What Was New and Changed in Servlet 3.0  figuring Servlets  Servlet Annotations                                                                                                    | 4-1<br>4-2<br>4-3<br>4-3                                                            |
| 4 | 4.1                                           | What 4.1.1 4.1.2 Conf 4.2.1 4.2.2 Setting                                            | t's New and Changed in Servlets  What's New and Changed in Servlet 3.1  What Was New and Changed in Servlet 3.0  iguring Servlets  Servlet Annotations  Servlet Mapping                                                                                                    | 4-1<br>4-2<br>4-3<br>4-3<br>4-4                                                     |
| 4 | 4.1                                           | What<br>4.1.1<br>4.1.2<br>Conf<br>4.2.1<br>4.2.2<br>Settin<br>Serv                   | t's New and Changed in Servlets  What's New and Changed in Servlet 3.1  What Was New and Changed in Servlet 3.0  Figuring Servlets  Servlet Annotations  Servlet Mapping  Ing Up a Default Servlet                                                                                                    | 4-1<br>4-2<br>4-3<br>4-3<br>4-4<br>4-6                                              |
| 4 | 4.1<br>4.2<br>4.3<br>4.4                      | What 4.1.1 4.1.2 Conf 4.2.1 4.2.2 Setting Serv Writing                               | t's New and Changed in Servlets  What's New and Changed in Servlet 3.1  What Was New and Changed in Servlet 3.0  figuring Servlets  Servlet Annotations  Servlet Mapping  ng Up a Default Servlet  let Initialization Attributes                                                                                                    | 4-1<br>4-2<br>4-3<br>4-3<br>4-4<br>4-6<br>4-6                                       |
| 4 | 4.1<br>4.2<br>4.3<br>4.4<br>4.5               | What 4.1.1 4.1.2 Conf 4.2.1 4.2.2 Setti Serv Writi Adva                              | t's New and Changed in Servlets What's New and Changed in Servlet 3.1 What Was New and Changed in Servlet 3.0 Figuring Servlets Servlet Annotations Servlet Mapping Ing Up a Default Servlet Ilet Initialization Attributes Ing a Simple HTTP Servlet                                                                                                    | 4-1<br>4-2<br>4-3<br>4-3<br>4-4<br>4-6<br>4-6<br>4-7                                |
| 4 | 4.1<br>4.2<br>4.3<br>4.4<br>4.5<br>4.6        | What 4.1.1 4.1.2 Conf 4.2.1 4.2.2 Settii Serv Writii Adva                            | t's New and Changed in Servlets What's New and Changed in Servlet 3.1 What Was New and Changed in Servlet 3.0 Figuring Servlets Servlet Annotations Servlet Mapping Ing Up a Default Servlet Ilet Initialization Attributes Ing a Simple HTTP Servlet Indicator Annotations Indicator Annotation Attributes Ing a Simple HTTP Servlet Indicator Annotation Attributes Indicator Annotation Attributes Indicator Annotation Att | 4-1<br>4-2<br>4-3<br>4-3<br>4-4<br>4-6<br>4-6<br>4-7<br>4-8                         |
| 4 | 4.1<br>4.2<br>4.3<br>4.4<br>4.5<br>4.6<br>4.7 | What 4.1.1 4.1.2 Conf 4.2.1 4.2.2 Settii Serv Writii Adva                            | t's New and Changed in Servlets What's New and Changed in Servlet 3.1 What Was New and Changed in Servlet 3.0 iguring Servlets Servlet Annotations Servlet Mapping ng Up a Default Servlet let Initialization Attributes ng a Simple HTTP Servlet anced Features plete HelloWorldServlet Example                                                                                                    | 4-1<br>4-2<br>4-3<br>4-3<br>4-4<br>4-6<br>4-6<br>4-7<br>4-8<br>4-9                  |
| 4 | 4.1<br>4.2<br>4.3<br>4.4<br>4.5<br>4.6<br>4.7 | What 4.1.1 4.1.2 Conf 4.2.1 4.2.2 Settii Serv Writii Adva Com Debu                   | t's New and Changed in Servlets What's New and Changed in Servlet 3.1 What Was New and Changed in Servlet 3.0 figuring Servlets Servlet Annotations Servlet Mapping ng Up a Default Servlet let Initialization Attributes ng a Simple HTTP Servlet anced Features plete HelloWorldServlet Example agging Servlet Containers                                                                                                    | 4-1<br>4-2<br>4-3<br>4-3<br>4-4<br>4-6<br>4-6<br>4-7<br>4-8<br>4-9<br>4-10<br>4-10  |
| 4 | 4.1<br>4.2<br>4.3<br>4.4<br>4.5<br>4.6<br>4.7 | What 4.1.1 4.1.2 Conf 4.2.1 4.2.2 Settin Serv Writin Adva Com Debu 4.8.1 4.8         | t's New and Changed in Servlets What's New and Changed in Servlet 3.1 What Was New and Changed in Servlet 3.0 Figuring Servlets Servlet Annotations Servlet Mapping Ing Up a Default Servlet Ilet Initialization Attributes Ing a Simple HTTP Servlet Inced Features Inced Features Inplete HelloWorldServlet Example Ingging Servlet Containers Inced Disabling Access Logging                                                                                                    | 4-1<br>4-2<br>4-3<br>4-4<br>4-6<br>4-6<br>4-7<br>4-8<br>4-9<br>4-10<br>4-10<br>4-11 |
| 4 | 4.1<br>4.2<br>4.3<br>4.4<br>4.5<br>4.6<br>4.7 | What 4.1.1 4.1.2 Conf 4.2.1 4.2.2 Settin Serv Writin Adva Com Debu 4.8.1 4.8 4.8 4.8 | t's New and Changed in Servlets What's New and Changed in Servlet 3.1 What Was New and Changed in Servlet 3.0 iguring Servlets Servlet Annotations Servlet Mapping ng Up a Default Servlet let Initialization Attributes ng a Simple HTTP Servlet anced Features plete HelloWorldServlet Example agging Servlet Containers Disabling Access Logging 3.1.1 Usage                                                                                                    | 4-1<br>4-2<br>4-3<br>4-3<br>4-4<br>4-6<br>4-6<br>4-7<br>4-8<br>4-9<br>4-10<br>4-10  |

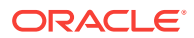

| 4.8.2 Tracking a Request Handle Footprint 4.8.2.1 Usage            | 4-1<br>4-1 |
|--------------------------------------------------------------------|------------|
|                                                                    |            |
| Creating and Configuring JSPs                                      |            |
| 5.1 WebLogic JSP and Java EE                                       | 5          |
| 5.2 Configuring JavaServer Pages (JSPs)                            | 5          |
| 5.3 Registering a JSP as a Servlet                                 | 5          |
| 5.4 Configuring JSP Tag Libraries                                  | 5          |
| 5.5 Configuring Welcome Files                                      | 5          |
| 5.6 Customizing HTTP Error Responses                               | 5          |
| 5.7 Determining the Encoding of an HTTP Request                    | 5          |
| 5.8 Mapping IANA Character Sets to Java Character Sets             | 5.         |
| 5.9 Configuring Implicit Includes at the Beginning and End of JSPs | 5          |
| 5.10 Configuring JSP Property Groups                               | 5          |
| 5.10.1 JSP Property Group Rules                                    | 5          |
| 5.10.2 What You Can Do with JSP Property Groups                    | 5          |
| 5.11 Writing JSP Documents Using XML Syntax                        | 5          |
| 5.11.1 How to Use JSP Documents                                    | 5          |
| 5.11.2 Important Information about JSP Documents                   | 5.         |
| Using JSF and JSTL  6.1 Using JSF and JSTL With Web Applications   | 6          |
| 6.1.1 JavaServer Faces (JSF)                                       | 6-         |
| 6.1.2 JavaServer Pages Standard Tag Libraries (JSTL)               | 6-         |
| 6.2 JSF Backward Compatibility                                     | 6          |
| 6.2.1 Deploying JSF and JSTL Libraries                             | 6          |
| 6.2.2 Referencing a JSF or JSTL Library                            | 6-         |
| Configuring Resources in a Web Application                         |            |
| 7.1 Configuring Resources in a Web Application                     | 7          |
| 7.2 Configuring Resources                                          | 7          |
| 7.3 Referencing External EJBs                                      | 7          |
| 7.4 More about the ejb-ref* Elements                               | 7          |
| 7.5 Referencing Application-Scoped EJBs                            | 7          |
| 7.6 Serving Resources from the CLASSPATH with the ClasspathServlet | 7-         |
| 7.7 Using CGI with WebLogic Server                                 | 7          |
| 7.7.1 Configuring WebLogic Server to Use CGI                       | 7-         |
| 7.7.2 Requesting a CGI Script                                      | 7-         |
|                                                                    |            |

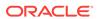

## 8 WebLogic Annotation for Web Components

|   | 8.1 Servlet Annotation and Dependency Injection                 | 8-1  |  |
|---|-----------------------------------------------------------------|------|--|
|   | 8.1.1 Web Component Classes That Support Annotations            | 8-2  |  |
|   | 8.1.2 Annotations Supported By a Web Container                  | 8-3  |  |
|   | 8.1.2.1 Fault Detection and Recovery                            | 8-4  |  |
|   | 8.1.2.2 Limitations                                             | 8-4  |  |
|   | 8.2 Annotating Servlets                                         |      |  |
|   | 8.2.1 WLServlet                                                 | 8-5  |  |
|   | 8.2.1.1 Attributes                                              | 8-5  |  |
|   | 8.2.1.2 Fault Detection And Recovery                            | 8-6  |  |
|   | 8.2.2 WLFilter                                                  | 8-6  |  |
|   | 8.2.2.1 Attributes                                              | 8-6  |  |
|   | 8.2.2.2 Fault Detection and Recovery                            | 8-7  |  |
|   | 8.2.3 WLInitParam                                               | 8-7  |  |
|   | 8.2.3.1 Attributes                                              | 8-7  |  |
|   |                                                                 |      |  |
| 9 | Servlet Programming Tasks                                       |      |  |
|   | 9.1 Initializing a Servlet                                      | 9-1  |  |
|   | 9.1.1 Initializing a Servlet when WebLogic Server Starts        | 9-1  |  |
|   | 9.1.2 Overriding the init() Method                              | 9-2  |  |
|   | 9.2 Providing an HTTP Response                                  | 9-3  |  |
|   | 9.3 Retrieving Client Input                                     | 9-4  |  |
|   | 9.3.1 Methods for Using the HTTP Request                        | 9-6  |  |
|   | 9.3.2 Example: Retrieving Input by Using Query Parameters       | 9-6  |  |
|   | 9.4 Securing Client Input in Servlets                           | 9-7  |  |
|   | 9.4.1 Using a WebLogic Server Utility Method                    | 9-8  |  |
|   | 9.5 Using Cookies in a Servlet                                  | 9-8  |  |
|   | 9.5.1 Setting Cookies in an HTTP Servlet                        | 9-9  |  |
|   | 9.5.2 Retrieving Cookies in an HTTP Servlet                     | 9-9  |  |
|   | 9.5.3 Using Cookies That Are Transmitted by Both HTTP and HTTPS | 9-10 |  |
|   | 9.5.4 Application Security and Cookies                          | 9-10 |  |
|   | 9.6 Response Caching                                            | 9-10 |  |
|   | 9.6.1 Initialization Parameters                                 | 9-11 |  |
|   | 9.7 Using WebLogic Services from an HTTP Servlet                |      |  |
|   | 9.8 Accessing Databases                                         | 9-12 |  |
|   | 9.8.1 Connecting to a Database Using a DataSource Object        | 9-12 |  |
|   | 9.8.1.1 Using a DataSource in a Servlet                         | 9-12 |  |

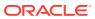

| 9.0.2    | Connecting Directly to a Database Using a 3DBC Driver                | 9-13 |
|----------|----------------------------------------------------------------------|------|
| 9.9 Thre | eading Issues in HTTP Servlets                                       | 9-13 |
| 9.10 Dis | patching Requests to Another Resource                                | 9-13 |
| 9.10.1   | Forwarding a Request                                                 | 9-14 |
| 9.10.2   | Including a Request                                                  | 9-15 |
| 9.10.3   | RequestDispatcher and Filters                                        | 9-15 |
| 9.11 Pro | oxying Requests to Another Web Server                                | 9-15 |
| 9.11.1   | Overview of Proxying Requests to Another Web Server                  | 9-15 |
| 9.3      | 11.1.1 Setting Up a Proxy to a Secondary Web Server                  | 9-16 |
| 9.11.2   | Sample Deployment Descriptor for the Proxy Servlet                   | 9-17 |
| 9.12 Clu | stering Servlets                                                     | 9-18 |
| 9.13 Re  | ferencing a Servlet in a Web Application                             | 9-18 |
| 9.14 UR  | L Pattern Matching                                                   | 9-19 |
| 9.15 The | e SimpleApacheURLMatchMap Utility                                    | 9-19 |
| 9.16 A F | Future Response Model for HTTP Servlets                              | 9-19 |
| 9.16.1   | Abstract Asynchronous Servlet                                        | 9-20 |
| 9.3      | 16.1.1 doRequest                                                     | 9-20 |
| 9.3      | 16.1.2 doResponse                                                    | 9-21 |
| 9.3      | 16.1.3 doTimeOut                                                     | 9-21 |
| 9.16.2   | Future Response Servlet                                              | 9-22 |
| 10.1 Ov  | erview of HTTP Sessions                                              | 10-1 |
| 10.2 Set | tting Up Session Management                                          | 10-1 |
| 10.2.1   | HTTP Session Properties                                              | 10-1 |
| 10.2.2   | Session Timeout                                                      | 10-2 |
| 10.2.3   | Configuring WebLogic Server Session Cookies                          | 10-2 |
| 10.2.4   | Configuring Application Cookies That Outlive a Session               | 10-2 |
| 10.2.5   | Logging Out                                                          | 10-2 |
| 10.2.6   | Enabling Web Applications to Share the Same Session                  | 10-3 |
| 10.2.7   | Limiting Number of Concurrent Requests for a Session                 | 10-3 |
| 10.3 Co  | nfiguring Session Persistence                                        | 10-3 |
| 10.3.1   | Attributes Shared by Different Types of Session Persistence          | 10-4 |
| 10.3.2   | Using Memory-based, Single-server, Non-replicated Persistent Storage | 10-5 |
| 10.3.3   |                                                                      | 10-5 |
|          | ing a Database for Persistent Storage (JDBC Persistence)             | 10-5 |
| 10.4.1   |                                                                      | 10-5 |
| 10.4.2   |                                                                      | 10-8 |
| 10.4.2   |                                                                      | 10-8 |
|          | ing URL Rewriting Instead of Cookies                                 | 10-9 |
|          |                                                                      |      |

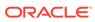

| 10.5.1                                                                                                    | Coding Guidelines for URL Rewriting                                                                                                    | 10-9                                                                           |
|----------------------------------------------------------------------------------------------------|----------------------------------------------------------------------------------------------------|--------------------------------------------------------------------------------|
| 10.5.2                                                                                                    | URL Rewriting and Wireless Access Protocol (WAP)                                                                                                    | 10-10                                                                          |
| 10.6 Session                                                                                                    | on Tracking from a Servlet                                                                                                    | 10-10                                                                          |
| 10.6.1                                                                                                    | A History of Session Tracking                                                                                                    | 10-11                                                                          |
| 10.6.2                                                                                                    | Tracking a Session with an HttpSession Object                                                                                                    | 10-11                                                                          |
| 10.6.3                                                                                                    | Lifetime of a Session                                                                                                    | 10-12                                                                          |
| 10.6.4                                                                                                    | How Session Tracking Works                                                                                                    | 10-13                                                                          |
| 10.6.5                                                                                                    | Detecting the Start of a Session                                                                                                    | 10-13                                                                          |
| 10.6.6                                                                                                    | Setting and Getting Session Name/Value Attributes                                                                                                    | 10-13                                                                          |
| 10.6.7                                                                                                    | Logging Out and Ending a Session                                                                                                    | 10-14                                                                          |
| 10.6.                                                                                                    | 7.1 Using session.invalidate() for a Single Web Application                                                                                                    | 10-14                                                                          |
| 10.6.                                                                                                    | 7.2 Implementing Single Sign-On for Multiple Applications                                                                                                    | 10-14                                                                          |
| 10.6.                                                                                                    | 7.3 Exempting a Web Application for Single Sign-on                                                                                                    | 10-15                                                                          |
| 10.6.8                                                                                                    | Configuring Session Tracking                                                                                                    | 10-15                                                                          |
| 10.6.9                                                                                                    | Using URL Rewriting Instead of Cookies                                                                                                    | 10-15                                                                          |
| 10.6.10                                                                                                    | URL Rewriting and Wireless Access Protocol (WAP)                                                                                                    | 10-16                                                                          |
| 10.6.11                                                                                                    | Making Sessions Persistent                                                                                                    | 10-16                                                                          |
| 10.6.2                                                                                                    | 11.1 Scenarios to Avoid When Using Sessions                                                                                                    | 10-17                                                                          |
| 10.6                                                                                                    | 11.2 Use Serializable Attribute Values                                                                                                    | 10-17                                                                          |
|                                                                                                    |                                                                                                    |                                                                                |
|                                                                                                    | 11.3 Configuring Session Persistence                                                                                                    | 10-17                                                                          |
|                                                                                                    | 11.3 Configuring Session Persistence  Configuring a Maximum Limit on In-memory Servlet Sessions                                                                                                    | 10-17<br>10-17                                                                 |
| 10.6.3                                                                                                    |                                                                                                    |                                                                                |
| 10.6.12<br>10.6.13<br>Applicatio                                                                                                    | Configuring a Maximum Limit on In-memory Servlet Sessions Enabling Session Memory Overload Protection on Events and Event Listener Classes                                                                                                    | 10-17<br>10-18                                                                 |
| 10.6.12<br>10.6.13<br>Applicatio                                                                                                    | Configuring a Maximum Limit on In-memory Servlet Sessions Enabling Session Memory Overload Protection on Events and Event Listener Classes iew of Application Event Listener Classes                                                                                                    | 10-17<br>10-18<br>11-1                                                         |
| 10.6.12<br>10.6.13<br>Applicatio<br>11.1 Overv<br>11.2 Servle                                                                                                    | Configuring a Maximum Limit on In-memory Servlet Sessions Enabling Session Memory Overload Protection on Events and Event Listener Classes iew of Application Event Listener Classes et Context Events                                                                                                    | 10-17<br>10-18<br>11-1<br>11-2                                                 |
| 10.6.12<br>10.6.13<br>Applicatio<br>11.1 Overv<br>11.2 Servle<br>11.3 HTTP                                                                                                    | Configuring a Maximum Limit on In-memory Servlet Sessions Enabling Session Memory Overload Protection  on Events and Event Listener Classes  iew of Application Event Listener Classes et Context Events Session Events                                                                                                    | 10-17<br>10-18<br>11-1<br>11-2<br>11-2                                         |
| 10.6.12<br>10.6.13<br>Applicatio<br>11.1 Overv<br>11.2 Servle<br>11.3 HTTP<br>11.4 Servle                                                                                       | Configuring a Maximum Limit on In-memory Servlet Sessions Enabling Session Memory Overload Protection  on Events and Event Listener Classes iew of Application Event Listener Classes et Context Events Session Events et Request Events                                                                                                    | 10-17<br>10-18<br>11-1<br>11-2<br>11-2<br>11-3                                 |
| 10.6.12<br>10.6.13<br>Applicatio<br>11.1 Overv<br>11.2 Servle<br>11.3 HTTP<br>11.4 Servle<br>11.5 Config                                                                        | Configuring a Maximum Limit on In-memory Servlet Sessions Enabling Session Memory Overload Protection  on Events and Event Listener Classes  iew of Application Event Listener Classes et Context Events Session Events et Request Events guring an Event Listener Class                                                                                                    | 10-17<br>10-18<br>11-1<br>11-2<br>11-2<br>11-3<br>11-4                         |
| 10.6.12 10.6.13  Applicatio 11.1 Overv 11.2 Servle 11.3 HTTP 11.4 Servle 11.5 Config 11.6 Writing                                                                               | Configuring a Maximum Limit on In-memory Servlet Sessions Enabling Session Memory Overload Protection  In Events and Event Listener Classes  iew of Application Event Listener Classes et Context Events Session Events et Request Events guring an Event Listener Class g an Event Listener Class                                                                                                    | 10-17<br>10-18<br>11-1<br>11-2<br>11-2<br>11-3<br>11-4<br>11-4                 |
| 10.6.12 10.6.13  Applicatio  11.1 Overv 11.2 Servle 11.3 HTTP 11.4 Servle 11.5 Config 11.6 Writing 11.7 Temple                                                                  | Configuring a Maximum Limit on In-memory Servlet Sessions Enabling Session Memory Overload Protection  In Events and Event Listener Classes  iew of Application Event Listener Classes It Context Events Session Events It Request Events Jouring an Event Listener Class Iguring an Event Listener Class Igan Event Listener Class Islates for Event Listener Classes                                                                                                    | 10-17<br>10-18<br>11-1<br>11-2<br>11-3<br>11-4<br>11-4<br>11-5                 |
| 10.6.12<br>10.6.13<br>Application<br>11.1 Overv<br>11.2 Service<br>11.3 HTTP<br>11.4 Service<br>11.5 Config<br>11.6 Writing<br>11.7 Temple<br>11.7.1                            | Configuring a Maximum Limit on In-memory Servlet Sessions Enabling Session Memory Overload Protection  on Events and Event Listener Classes  iew of Application Event Listener Classes et Context Events Session Events et Request Events guring an Event Listener Class g an Event Listener Class lates for Event Listener Classes Servlet Context Event Listener Class Example                                                                                                    | 10-17<br>10-18<br>11-1<br>11-2<br>11-3<br>11-4<br>11-4<br>11-5<br>11-5         |
| 10.6.12<br>10.6.13<br>Applicatio<br>11.1 Overv<br>11.2 Servle<br>11.3 HTTP<br>11.4 Servle<br>11.5 Config<br>11.6 Writing<br>11.7 Temple<br>11.7.1<br>11.7.2                     | Configuring a Maximum Limit on In-memory Servlet Sessions Enabling Session Memory Overload Protection  In Events and Event Listener Classes  iew of Application Event Listener Classes It Context Events Session Events It Request Events Jouring an Event Listener Class Jouring an Event Listener Class Jouring an Event Listener Class Jouring an Event Listener Class Jouring Event Listener Class  Servlet Context Event Listener Class Example  HTTP Session Attribute Event Listener Class Example | 10-17<br>10-18<br>11-1<br>11-2<br>11-3<br>11-4<br>11-4<br>11-5<br>11-5         |
| 10.6.12<br>10.6.13<br>Applicatio<br>11.1 Overv<br>11.2 Servle<br>11.3 HTTP<br>11.4 Servle<br>11.5 Config<br>11.6 Writing<br>11.7 Temple<br>11.7.1<br>11.7.2                     | Configuring a Maximum Limit on In-memory Servlet Sessions Enabling Session Memory Overload Protection  on Events and Event Listener Classes  iew of Application Event Listener Classes et Context Events Session Events et Request Events guring an Event Listener Class g an Event Listener Class lates for Event Listener Classes Servlet Context Event Listener Class Example                                                                                                    | 10-17<br>10-18<br>11-1<br>11-2<br>11-2<br>11-3<br>11-4<br>11-5<br>11-5<br>11-5 |
| 10.6.12<br>10.6.13<br>Application<br>11.1 Overv<br>11.2 Service<br>11.3 HTTP<br>11.4 Service<br>11.5 Config<br>11.6 Writing<br>11.7 Temple<br>11.7.1<br>11.7.2<br>11.8 Addition | Configuring a Maximum Limit on In-memory Servlet Sessions Enabling Session Memory Overload Protection  In Events and Event Listener Classes  iew of Application Event Listener Classes It Context Events Session Events It Request Events Jouring an Event Listener Class Jouring an Event Listener Class Jouring an Event Listener Class Jouring an Event Listener Class Jouring Event Listener Class  Servlet Context Event Listener Class Example  HTTP Session Attribute Event Listener Class Example | 10-17<br>10-18<br>11-1<br>11-2<br>11-3<br>11-4<br>11-4<br>11-5<br>11-5         |
| 10.6.12 10.6.13  Applicatio  11.1 Overv 11.2 Servle 11.3 HTTP 11.4 Servle 11.5 Config 11.6 Writing 11.7 Templ 11.7.1 11.7.2 11.8 Addition                                       | Configuring a Maximum Limit on In-memory Servlet Sessions Enabling Session Memory Overload Protection  In Events and Event Listener Classes  iew of Application Event Listener Classes  et Context Events Session Events et Request Events guring an Event Listener Class g an Event Listener Class lates for Event Listener Classes Servlet Context Event Listener Class Example HTTP Session Attribute Event Listener Class Example onal Resources                                                      | 10-17<br>10-18<br>11-1<br>11-2<br>11-3<br>11-4<br>11-4<br>11-5<br>11-5         |
| 10.6.12 10.6.13  Applicatio  11.1 Overv 11.2 Servle 11.3 HTTP 11.4 Servle 11.5 Config 11.6 Writing 11.7 Templ 11.7.1 11.7.2 11.8 Addition  Using the  12.1 Overv 12.1.1         | Configuring a Maximum Limit on In-memory Servlet Sessions Enabling Session Memory Overload Protection  In Events and Event Listener Classes  iew of Application Event Listener Classes et Context Events Session Events et Request Events guring an Event Listener Class gan Event Listener Class lates for Event Listener Classes Servlet Context Event Listener Class Example HTTP Session Attribute Event Listener Class Example onal Resources  HTTP Publish-Subscribe Server                         | 10-17<br>10-18<br>11-1<br>11-2<br>11-3<br>11-4<br>11-5<br>11-5<br>11-5<br>11-6 |

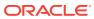

|    | 12.1.3 Me      | essage Delivery and Order of Delivery Guarantee                    | 12-3  |
|----|----------------|--------------------------------------------------------------------|-------|
|    | 12.2 Example:  | s of Using the HTTP Publish-Subscribe Server                       | 12-3  |
|    | 12.3 Using the | e HTTP Publish-Subscribe Server: Typical Steps                     | 12-4  |
|    | 12.3.1 Cre     | eating the weblogic-pubsub.xml File                                | 12-6  |
|    | 12.3.2 Pro     | ogramming Using the Server-Side Pub-Sub APIs                       | 12-7  |
|    | 12.3.2.1       | Overview of the Main API Classes and Interfaces                    | 12-8  |
|    | 12.3.2.2       | Getting a Pub-Sub Server Instance and Creating a Local Client      | 12-9  |
|    | 12.3.2.3       | Publishing Messages to a Channel                                   | 12-9  |
|    | 12.3.2.4       | Subscribing to a Channel                                           | 12-10 |
|    | 12.3.3 Co      | nfiguring and Programming Message Filter Chains                    | 12-10 |
|    | 12.3.3.1       | Programming the Message Filter Class                               | 12-11 |
|    | 12.3.3.2       | Configuring the Message Filter Chain                               | 12-11 |
|    | 12.3.4 Up      | dating a Browser Client to Communicate with the Pub-Sub Server     | 12-12 |
|    | 12.3.5 Ov      | erriding the Default Servlet Mapping of the pubsub Java EE Library | 12-14 |
|    | 12.4 Getting F | Runtime Information about the Pub-Sub Server and Channels          | 12-14 |
|    | 12.5 Enabling  | Security                                                           | 12-15 |
|    | 12.5.1 Us      | e Pub-Sub Constraints                                              | 12-15 |
|    | 12.5.1.1       | Specify Access to Channel Operations                               | 12-16 |
|    | 12.5.1.2       | Restricting Access to All Channel Operations                       | 12-16 |
|    | 12.5.1.3       | Opening Access to All Channel Operations                           | 12-17 |
|    | 12.5.1.4       | Updating a Constraint Requires Redeploy of Web Application         | 12-17 |
|    | 12.5.2 Ma      | p Roles to Principals                                              | 12-17 |
|    | 12.5.3 Co      | nfigure SSL for Pub-Sub Communication                              | 12-18 |
|    | 12.5.4 Add     | ditional Security Considerations                                   | 12-19 |
|    | 12.5.4.1       | Use AuthCookieEnabled to Access Resources                          | 12-19 |
|    | 12.5.4.2       | G                                                                  | 12-19 |
|    | 12.6 Advance   | d Topic: Using JMS as a Provider to Enable Cluster Support         | 12-20 |
|    |                | nfiguring JMS as a Handler                                         | 12-21 |
|    |                | nfiguring Client Session Failover                                  | 12-23 |
|    |                | d Topic: Persisting Messages to Physical Storage                   | 12-23 |
|    | 12.7.1 Co      | nfiguring Persistent Channels                                      | 12-24 |
| 13 | WebLogic J     | SP Reference                                                       |       |
|    | 13.1 JSP Tags  | S                                                                  | 13-1  |
|    | 13.2 Defining  | JSP Versions                                                       | 13-3  |
|    | 13.2.1 Ru      | les for Defining a JSP File Version                                | 13-3  |
|    | 13.2.2 Ru      | les for Defining a Tag File Version                                | 13-3  |
|    | 13.3 Reserved  | d Words for Implicit Objects                                       | 13-3  |
|    |                | s for WebLogic JSP                                                 | 13-5  |
|    | 13.4.1 Usi     | ing the page Directive to Set Character Encoding                   | 13-5  |
|    |                |                                                                    |       |

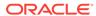

| 1,    | 3.4.2 USIN  | ig the taglib directive                    | 13-5  |
|-------|-------------|--------------------------------------------|-------|
| 13.5  | Declaratio  | 13-6                                       |       |
| 13.6  | Scriptlets  |                                            | 13-6  |
| 13.7  | Expressio   | ns                                         | 13-7  |
| 13.8  | Example of  | of a JSP with HTML and Embedded Java       | 13-7  |
| 13.9  | Actions     |                                            | 13-8  |
| 13    | 3.9.1 Usir  | ng JavaBeans in JSP                        | 13-8  |
|       | 13.9.1.1    | Instantiating the JavaBean Object          | 13-8  |
|       | 13.9.1.2    | Doing Setup Work at JavaBean Instantiation | 13-9  |
|       | 13.9.1.3    | Using the JavaBean Object                  | 13-9  |
|       | 13.9.1.4    | Defining the Scope of a JavaBean Object    | 13-9  |
| 13    | 3.9.2 Forv  | varding Requests                           | 13-10 |
| 13    | 3.9.3 Inclu | uding Requests                             | 13-10 |
| 13.10 | JSP Exp     | ression Language                           | 13-10 |
| 13    | 3.10.1 Ex   | pressions and Attribute Values             | 13-11 |
| 13    | 3.10.2 Ex   | pressions and Template Text                | 13-12 |
| 13.11 | JSP Exp     | ression Language Implicit Objects          | 13-12 |
| 13.12 | JSP Exp     | ression Language Literals and Operators    | 13-13 |
| 13    | 3.12.1 Lite | erals                                      | 13-14 |
| 13    | 3.12.2 Err  | rors, Warnings, Default Values             | 13-14 |
| 13    | 3.12.3 Op   | perators                                   | 13-14 |
| 13    | 3.12.4 Op   | erator Precedence                          | 13-14 |
| 13.13 | JSP Exp     | ression Language Reserved Words            | 13-15 |
| 13.14 | JSP Exp     | ression Language Named Variables           | 13-15 |
| 13.15 | Securing    | User-Supplied Data in JSPs                 | 13-16 |
| 13    | 3.15.1 Us   | ing a WebLogic Server Utility Method       | 13-17 |
| 13.16 | Using Se    | essions with JSP                           | 13-17 |
| 13.17 | Deployin    | g Applets from JSP                         | 13-18 |
| 13.18 | Using the   | e WebLogic JSP Compiler                    | 13-19 |
| 13    | 3.18.1 JS   | P Compiler Syntax                          | 13-19 |
| 13    | 3.18.2 JS   | P Compiler Options                         | 13-20 |
| 13    | 3.18.3 Pre  | ecompiling JSPs                            | 13-22 |
|       | 13.18.3.1   | Using the JSPClassServlet                  | 13-22 |
| Filte | ers         |                                            |       |
| 14.1  | Overview    | of Filters                                 | 14-1  |
| 1     | 4.1.1 How   | r Filters Work                             | 14-1  |
| 1     | 4.1.2 Use   | s for Filters                              | 14-2  |
| 14.2  | Writing a F | Filter Class                               | 14-2  |
| 14.3  | Configurin  | ng Filters                                 | 14-2  |
|       |             |                                            |       |

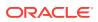

14

|    | 14.3.1 Configuring a Filter                                                           | 14-3 |
|----|---------------------------------------------------------------------------------------|------|
|    | 14.3.2 Configuring a Chain of Filters                                                 | 14-4 |
|    | 14.4 Filtering the Servlet Response Object                                            | 14-4 |
|    | 14.5 Additional Resources                                                             | 14-4 |
|    |                                                                                       |      |
| 15 | Using WebLogic JSP Form Validation Tags                                               |      |
|    | 15.1 Overview of WebLogic JSP Form Validation Tags                                    | 15-1 |
|    | 15.2 Validation Tag Attribute Reference                                               | 15-1 |
|    | 15.2.1 <wl:summary></wl:summary>                                                      | 15-2 |
|    | 15.2.2 <wl:form></wl:form>                                                            | 15-2 |
|    | 15.2.3 <wl:validator></wl:validator>                                                  | 15-3 |
|    | 15.3 Using WebLogic JSP Form Validation Tags in a JSP                                 | 15-4 |
|    | 15.4 Creating HTML Forms Using the <wl:form> Tag</wl:form>                            | 15-5 |
|    | 15.4.1 Defining a Single Form                                                         | 15-5 |
|    | 15.4.2 Defining Multiple Forms                                                        | 15-5 |
|    | 15.4.3 Re-Displaying the Values in a Field When Validation Returns Errors             | 15-5 |
|    | 15.4.3.1 Re-Displaying a Value Using the <input/> Tag                                 | 15-6 |
|    | 15.4.3.2 Re-Displaying a Value Using the Apache Jakarta <input:text> Tag</input:text> | 15-6 |
|    | 15.5 Using a Custom Validator Class                                                   | 15-6 |
|    | 15.5.1 Extending the CustomizableAdapter Class                                        | 15-7 |
|    | 15.5.2 Sample User-Written Validator Class                                            | 15-7 |
|    | 15.6 Sample JSP with Validator Tags                                                   | 15-7 |
|    |                                                                                       |      |
| 16 | Using Custom WebLogic JSP Tags (cache, process, repeat)                               |      |
|    | 16.1 Overview of WebLogic Custom JSP Tags                                             | 16-1 |
|    | 16.2 Using the WebLogic Custom Tags in a Web Application                              | 16-1 |
|    | 16.3 Cache Tag                                                                        | 16-2 |
|    | 16.3.1 Refreshing a Cache                                                             | 16-2 |
|    | 16.3.2 Flushing a Cache                                                               | 16-2 |
|    | 16.4 Process Tag                                                                      | 16-6 |
|    | 16.5 Repeat Tag                                                                       | 16-7 |
|    |                                                                                       |      |
| 17 | Using the WebLogic EJB to JSP Integration Tool                                        |      |
|    | 17.1 Overview of the WebLogic EJB-to-JSP Integration Tool                             | 17-1 |
|    | 17.2 Basic Operation                                                                  | 17-2 |
|    | 17.3 Interface Source Files                                                           | 17-2 |
|    | 17.4 Build Options Panel                                                              | 17-3 |
|    | 17.5 Troubleshooting                                                                  | 17-3 |
|    |                                                                                       |      |

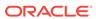

|   | 17.6 Usi   | ing EJB Tags on a JSP Page                    | 17-4 |
|---|------------|-----------------------------------------------|------|
|   | 17.7 EJI   | B Home Methods                                | 17-4 |
|   | 17.8 Sta   | ateful Session and Entity Beans               | 17-4 |
|   | 17.9 De    | fault Attributes                              | 17-5 |
|   |            |                                               |      |
| Δ | web.xm     | nl Deployment Descriptor Elements             |      |
|   | A.1 web    | xml Namespace Declaration and Schema Location | A-2  |
|   | A.2 cont   | text-param                                    | A-2  |
|   | A.3 desc   | cription                                      | A-4  |
|   | A.4 disp   | olay-name                                     | A-4  |
|   | A.5 distr  | ributable                                     | A-5  |
|   | A.6 ejb-   | local-ref                                     | A-5  |
|   | A.7 ejb-   | ref                                           | A-6  |
|   | A.8 env-   | -entry                                        | A-7  |
|   | A.9 erro   | or-page                                       | A-8  |
|   | A.10 filte | er                                            | A-9  |
|   | A.11 filte | er-mapping                                    | A-9  |
|   | A.12 ico   | on                                            | A-10 |
|   | A.13 jsp   | o-config                                      | A-11 |
|   | A.13.1     | taglib                                        | A-11 |
|   | A.13.2     | 2 jsp-property-group                          | A-12 |
|   | A.14 list  | tener                                         | A-14 |
|   | A.15 log   | gin-config                                    | A-14 |
|   | A.15.1     | form-login-config                             | A-15 |
|   | A.16 me    | essage-destination-ref                        | A-16 |
|   | A.17 mii   | me-mapping                                    | A-17 |
|   | A.18 res   | source-env-ref                                | A-17 |
|   | A.19 res   | source-ref                                    | A-18 |
|   | A.20 sec   | curity-constraint                             | A-19 |
|   | A.20.1     | web-resource-collection                       | A-20 |
|   | A.20.2     | 2 auth-constraint                             | A-20 |
|   | A.20.3     | B user-data-constraint                        | A-21 |
|   | A.21 sec   | curity-role                                   | A-21 |
|   | A.22 sei   | rvlet                                         | A-22 |
|   | A.22.1     | icon                                          | A-23 |
|   | A.22.2     | 2 init-param                                  | A-24 |
|   | A.22.3     | B security-role-ref                           | A-24 |
|   | A.23 sei   | rvlet-mapping                                 | A-25 |
|   | A.24 ses   | ssion-config                                  | A-25 |
|   | A.25 we    | eb-app                                        | A-26 |
|   |            |                                               |      |

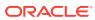

## B weblogic.xml Deployment Descriptor Elements

| B.1 we | blogic.xml Namespace Declaration and Schema Location | B-2  |  |
|--------|------------------------------------------------------|------|--|
| B.2 as | async-descriptor                                     |      |  |
| B.3 as | async-work-manager                                   |      |  |
| B.4 au | th-filter                                            | B-2  |  |
| B.5 ch | arset-params                                         | B-3  |  |
| B.5.1  | charset-mapping                                      | B-3  |  |
| B.5.2  | input-charset                                        | B-3  |  |
| B.6 co | ntainer-descriptor                                   | B-4  |  |
| B.6.1  | access-logging-disabled                              | B-4  |  |
| B.6.2  | allow-all-roles                                      | B-4  |  |
| B.6.3  | check-auth-on-forward                                | B-4  |  |
| B.6.4  | client-cert-proxy-enabled                            | B-5  |  |
| B.6.5  | container-initializer-enabled                        | B-5  |  |
| B.6.6  | default-mime-type                                    | B-6  |  |
| B.6.7  | disable-implicit-servlet-mappings                    | B-6  |  |
| B.6.8  | filter-dispatched-requests-enabled                   | B-6  |  |
| B.6.9  | gzip-compression                                     | B-6  |  |
| B.6.1  | 0 index-directory-enabled                            | B-8  |  |
| B.6.1  | 1 index-directory-sort-by                            | B-8  |  |
| B.6.1  | 2 langtag-revision                                   | B-8  |  |
| B.6.1  | 3 minimum-native-file-size                           | B-8  |  |
| B.6.1  | 4 native-io-enabled                                  | B-9  |  |
| B.6.1  | 5 optimistic-serialization                           | B-9  |  |
| B.6.1  | 6 prefer-application-packages                        | B-9  |  |
| B.6.1  | 7 prefer-application-resources                       | B-10 |  |
| B.6.1  | 8 prefer-forward-query-string                        | B-10 |  |
| B.6.1  | 9 prefer-web-inf-classes                             | B-10 |  |
| B.6.2  | 0 redirect-with-absolute-url                         | B-11 |  |
| B.6.2  | 1 referer-validation                                 | B-11 |  |
| B.6.2  | 2 relogin-enabled                                    | B-12 |  |
| B.6.2  | 3 require-admin-traffic                              | B-12 |  |
| B.6.2  | 4 resource-reload-check-secs                         | B-12 |  |
| B.6.2  | 5 save-sessions-enabled                              | B-13 |  |
| B.6.2  | 6 servlet-reload-check-secs                          | B-13 |  |
| B.6.2  | 7 session-monitoring-enabled                         | B-13 |  |
| B.6.2  | 8 show-archived-real-path-enabled                    | B-13 |  |
| B.6.2  | 9 single-threaded-servlet-pool-size                  | B-13 |  |

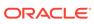

| В    | 3.6.30 temp-air                                       | B-14 |
|------|-------------------------------------------------------|------|
| B.7  | context-root                                          | B-14 |
| B.8  | description                                           | B-14 |
| B.9  | ejb-reference-description                             | B-14 |
| B.10 | fast-swap                                             | B-15 |
| B.11 | jsp-descriptor                                        | B-15 |
| B.12 | library-ref                                           | B-18 |
| B.13 | logging                                               | B-18 |
| B.14 | ready-registration                                    | B-20 |
| B.15 | resource-description                                  | B-21 |
| B.16 | resource-env-description                              | B-21 |
| B.17 | run-as-role-assignment                                | B-21 |
| B.18 | security-permission                                   | B-22 |
| B.19 | security-role-assignment                              | B-22 |
| B.20 | service-reference-description                         | B-24 |
| B.21 | servlet-descriptor                                    | B-24 |
| B.22 | session-descriptor                                    | B-25 |
| B.23 | url-match-map                                         | B-32 |
| B.24 | virtual-directory-mapping                             | B-32 |
| B.25 | weblogic-version                                      | B-33 |
| B.26 | wl-dispatch-policy                                    | B-33 |
| B.27 | work-manager                                          | B-33 |
| B.28 | Backwards Compatibility Flags                         | B-35 |
| В    | 3.28.1 Compatibility with JSP 2.0 Web Applications    | B-35 |
|      | B.28.1.1 JSP Behavior and Buffer Suffix               | B-35 |
|      | B.28.1.2 Implicit Servlet 2.5 Package Imports         | B-36 |
| B.29 | Web Container Global Configuration                    | B-36 |
| Sup  | port for GlassFish Deployment Descriptors             |      |
|      |                                                       |      |
| Wel  | b Application Best Practices                          |      |
| D.1  | CGI Best Practices                                    | D-1  |
| D.2  | Servlet Best Practices                                | D-1  |
| D.3  | JSP Best Practices                                    | D-2  |
| D.4  | Best Practice When Subclassing ServletResponseWrapper | D-2  |
|      |                                                       |      |

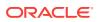

## **Preface**

This preface describes the document accessibility features and conventions used in this guide—Developing Web Applications, Servlets, and JSPs for Oracle WebLogic Server.

## **Documentation Accessibility**

For information about Oracle's commitment to accessibility, visit the Oracle Accessibility Program website at http://www.oracle.com/pls/topic/lookup?ctx=acc&id=docacc.

#### **Access to Oracle Support**

Oracle customers that have purchased support have access to electronic support through My Oracle Support. For information, visit http://www.oracle.com/pls/topic/lookup?ctx=acc&id=info Or Visit http://www.oracle.com/pls/topic/lookup?ctx=acc&id=trs if you are hearing impaired.

#### Conventions

The following text conventions are used in this document:

| Convention | Meaning                                                                                                    |  |
|------------|----------------------------------------------------------------------------------------------------|--|
| boldface   | Boldface type indicates graphical user interface elements associated with an action, or terms defined in text or the glossary.         |  |
| italic     | Italic type indicates book titles, emphasis, or placeholder variables for which you supply particular values.                          |  |
| monospace  | Monospace type indicates commands within a paragraph, URLs, code in examples, text that appears on the screen, or text that you enter. |  |

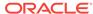

1

## Introduction and Roadmap

This chapter describes the contents and organization of this guide—Developing Web Applications, Servlets, and JSPs for Oracle WebLogic Server.

This chapter includes the following sections:

- Document Scope and Audience
- Guide To This Document
- Related Documentation
- Examples for the Web Application Developer
- New and Changed Features In This Release

## 1.1 Document Scope and Audience

This document is a resource for software developers who develop Web applications and components such as HTTP servlets and JavaServer Pages (JSPs) for deployment on WebLogic Server. This document is also a resource for Web application users and deployers. It also contains information that is useful for business analysts and system architects who are evaluating WebLogic Server or considering the use of WebLogic Server Web applications for a particular application.

The topics in this document are relevant during the design and development phases of a software project. The document also includes topics that are useful in solving application problems that are discovered during test and pre-production phases of a project.

This document does not address production phase administration, monitoring, or performance tuning topics. For links to WebLogic Server documentation and resources for these topics, see Related Documentation.

It is assumed that the reader is familiar with Java EE and Web application concepts. This document emphasizes the value-added features provided by WebLogic Server Web applications and key information about how to use WebLogic Server features and facilities to get a Web application up and running.

## 1.2 Guide To This Document

- This chapter, Introduction and Roadmap, introduces the organization of this guide.
- Understanding Web Applications, Servlets, and JSPs, provides an overview of WebLogic Server Web applications, servlets, and JavaServer Pages (JSPs).
- Creating and Configuring Web Applications, describes how to create and configure Web application resources.
- Creating and Configuring Servlets, describes how to create and configure servlets.
- Creating and Configuring JSPs, describes how to create and configure JSPs.

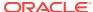

- Using JSF and JSTL, describes how to configure JavaServer Faces (JSF) and the JSP Tag Standard Library (JSTL).
- Configuring Resources in a Web Application, describes how to configure Web application resources.
- WebLogic Annotation for Web Components, describes how to simplify development by using annotations and resource injection with Web components.
- Servlet Programming Tasks, describes how to write HTTP servlets in a WebLogic Server environment.
- Using Sessions and Session Persistence, describes how to set up sessions and session persistence.
- Application Events and Event Listener Classes, discusses application events and event listener classes.
- Using the HTTP Publish-Subscribe Server, provides an overview of the HTTP Publish-Subscribe server and information on how you can use it in your Web applications
- WebLogic JSP Reference, provides reference information for writing JavaServer Pages (JSPs).
- Filters, provides information about using filters in a Web application.
- Using WebLogic JSP Form Validation Tags, describes how to use WebLogic JSP form validation tags.
- Using Custom WebLogic JSP Tags (cache, process, repeat), describes the use of three custom JSP tags—cache, repeat, and process—provided with the WebLogic Server distribution.
- Using the WebLogic EJB to JSP Integration Tool, describes how to use the WebLogic EJB-to-JSP integration tool to create JSP tag libraries that you can use to invoke EJBs in a JavaServer Page (JSP). This document assumes at least some familiarity with both EJB and JSP.
- web.xml Deployment Descriptor Elements, describes the deployment descriptor elements defined in the web.xml schema under the root element <web-app>.
- weblogic.xml Deployment Descriptor Elements, provides a complete reference for the schema for the WebLogic Server-specific deployment descriptor weblogic.xml.
- Support for GlassFish Deployment Descriptors, provides a list of the GlassFish deployment descriptors that are supported in WebLogic Server.
- Web Application Best Practices, contains Oracle best practices for designing, developing, and deploying WebLogic Server Web applications and application resources.

#### 1.3 Related Documentation

This document contains Web application-specific design and development information.

For comprehensive guidelines for developing, deploying, and monitoring WebLogic Server applications, see the following documents:

 Developing Applications for Oracle WebLogic Server is a guide to developing WebLogic Server applications.

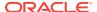

- Deploying Applications to Oracle WebLogic Server is the primary source of information about deploying WebLogic Server applications.
- Upgrading Oracle WebLogic Server contains information about Web applications, JSP, and servlet compatibility with previous WebLogic Server releases.
- Servlet product overview at http://www.oracle.com/technetwork/java/javaee/ servlet/index.html
- JavaServer Pages (JSP) product overview at http://www.oracle.com/technetwork/ java/javaee/jsp/index.htm
- JavaServer Faces (JSF) product overview at http://www.oracle.com/technetwork/ java/javaee/javaserverfaces-139869.html
- JavaServer Pages Standard Tag Library (JSTL) product overview at http://www.oracle.com/technetwork/java/index-jsp-135995.html
- For more information in general about Java application development, refer to http://www.oracle.com/technetwork/java/javaee/overview/index.html

## 1.4 Examples for the Web Application Developer

In addition to this document, Oracle provides examples for software developers within the context of the Avitek Medical Records Application (MedRec) sample, discussed in the next section.

#### 1.4.1 Avitek Medical Records Application (MedRec)

MedRec is an end-to-end sample Java EE application shipped with WebLogic Server that simulates an independent, centralized medical record management system. The MedRec application provides a framework for patients, doctors, and administrators to manage patient data using a variety of different clients.

MedRec demonstrates WebLogic Server and Java EE features, and highlights Oracle-recommended best practices. MedRec is optionally installed with the WebLogic Server installation. You can start MedRec from the <code>ORACLE\_HOME\user\_projects\domains\medrec</code> directory, where <code>ORACLE\_HOME</code> is the directory you specified as Oracle Home when you installed Oracle WebLogic Server. See Sample Applications and Code Examples in *Understanding Oracle WebLogic Server*.

The sample application, MedRec (Spring) demonstrates Spring Framework application development practices.

#### 1.4.2 Web Application Examples in the WebLogic Server Distribution

When you install WebLogic Server complete with the examples, the examples source code is placed in the <code>ORACLE\_HOME\wlserver\samples\server\examples\src</code> \examples directory. From this directory, you can access the source code and instruction files for the examples without having to set up the samples domain.

The <code>ORACLE\_HOME\user\_projects\domains\wl\_server</code> directory contains the WebLogic Server examples domain; it contains your applications and the XML configuration files that define how your applications and Oracle WebLogic Server will behave, as well as startup and environment scripts. For more information about the WebLogic Server code examples, see Sample Applications and Code Examples in <code>Understanding Oracle WebLogic Server</code>.

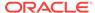

Oracle provides several Web application, servlet, and JSP examples with this release of WebLogic Server. Oracle recommends that you run these Web application examples before developing your own Web applications.

## 1.5 New and Changed Features In This Release

For a comprehensive listing of the new WebLogic Server features introduced in this release, see What's New in Oracle WebLogic Server.

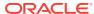

2

# Understanding Web Applications, Servlets, and JSPs

Learn about WebLogic Server Web applications, servlets, and JavaServer Pages (JSPs).

This chapter includes the following sections:

- · The Web Applications Container
- Servlets
- JavaServer Pages
- Web Application Developer Tools
- · Web Application Security
- Avoiding Redirection Attacks
- P3P Privacy Protocol
- Displaying Special Characters on Linux Browsers

## 2.1 The Web Applications Container

A Web application contains an application's resources, such as servlets, JavaServer Pages (JSPs), JSP tag libraries, and any static resources such as HTML pages and image files. A Web application adds service-refs (Web services) and message-destination-refs (JMS destinations/queues) to an application. It can also define links to outside resources such as Enterprise JavaBeans (EJBs).

#### 2.1.1 Web Applications and Java EE

The Java EE programming model employs metadata annotations which simplify the application development process by allowing a developer to specify within the Java class itself how the application component behaves in the container, requests for dependency injection, and so on. Annotations are an alternative to deployment descriptors that were required by older versions of enterprise applications (Java EE 1.4 and earlier).

With Java EE annotations, the standard application.xml and web.xml deployment descriptors are optional. The Java EE programming model uses the JDK annotations feature for Web containers, such as EJBs, servlets, Web applications, and JSPs. See WebLogic Annotation for Web Components and http://docs.oracle.com/javaee/7/api/. For more information about Java EE 7 Web application technologies, see http://www.oracle.com/technetwork/java/javaee/tech/index.html.

However, Web applications deployed on WebLogic Server can still use a standard Java EE deployment descriptor file and a WebLogic-specific deployment descriptor file to define their resources and operating attributes.

#### 2.1.2 Web Application Development Key Points

JSPs and HTTP servlets can access all services and APIs available in WebLogic Server. These services include EJBs, database connections by way of Java Database Connectivity (JDBC), Java Messaging Service (JMS), XML, and more.

A Web archive (WAR file) contains the files that make up a Web application. A WAR file is deployed as a unit on one or more WebLogic Server instances. A WAR file deployed to WebLogic Server always includes the following files:

- One servlet or JavaServer Page (JSP), along with any helper classes.
- An optional web.xml deployment descriptor, which is a Java EE standard XML document that describes the contents of a WAR file.
- A weblogic.xml deployment descriptor, which is an XML document containing WebLogic Server-specific elements for Web applications.
- A WAR file can also include HTML or XML pages and supporting files such as image and multimedia files.

The WAR file can be deployed alone or packaged in an enterprise application archive (EAR file) with other application components. If deployed alone, the archive must end with a .war extension. If deployed in an EAR file, the archive must end with an .ear extension.

Oracle recommends that you package and deploy your standalone Web applications as part of an enterprise application. This is an Oracle best practice which allows for easier application migration, additions, and changes. Also, packaging your applications as part of an enterprise application allows you to take advantage of the split development directory structure, which provides a number of benefits over the traditional single directory structure.

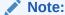

If you are deploying a directory in exploded format (not archived), do not name the directory .ear, .jar, and so on. For more information on archived format, see Web Application Developer Tools.

#### 2.2 Servlets

A servlet is a Java class that runs in a Java-enabled server. An HTTP servlet is a special type of servlet that handles an HTTP request and provides an HTTP response, usually in the form of an HTML page. The most common use of WebLogic HTTP servlets is to create interactive applications using standard Web browsers for the client-side presentation while WebLogic Server handles the business logic as a server-side process. WebLogic HTTP servlets can access databases, Enterprise JavaBeans, messaging APIs, HTTP sessions, and other facilities of WebLogic Server.

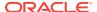

#### 2.2.1 Servlets and Java EE

WebLogic Server fully supports HTTP servlets as defined in the Servlet 3.1 specification at http://jcp.org/en/jsr/detail?id=340. HTTP servlets form an integral part of the Java EE standard.

With Java EE metadata annotations, the standard <code>web.xml</code> deployment descriptor is optional. The servlet specification states annotations can be defined on certain Web components, such as servlets, filters, listeners, and tag handlers. The annotations are used to declare dependencies on external resources. The container will detect annotations on such components and inject necessary dependencies before the component's life cycle methods are invoked. See <code>WebLogic Annotation</code> for <code>WebComponents</code>.

The servlet specification defines the implementation of the servlet API and the method by which servlets are deployed in enterprise applications. Deploying servlets on a Java EE-compliant server, such as WebLogic Server, is accomplished by packaging the servlets and other resources that make up an enterprise application into a single unit, the Web application. A Web application utilizes a specific directory structure to contain its resources and a deployment descriptor that defines how these resources interact and how the application is accessed by a client. See The Web Applications Container.

#### 2.2.2 What You Can Do with Servlets

- Create dynamic Web pages that use HTML forms to get end-user input and provide HTML pages that respond to that input. Examples of this utilization include online shopping carts, financial services, and personalized content.
- Create collaborative systems such as online conferencing.
- Have access to a variety of APIs and features by using servlets running in WebLogic Server. For example:
  - Session tracking—Allows a Web site to track a user's progress across multiple Web pages. This functionality supports Web sites such as e-commerce sites that use shopping carts. WebLogic Server supports session persistence to a database, providing failover between server down time and session sharing between clustered servers. For more information see Session Tracking from a Servlet.
  - JDBC drivers—JDBC drivers provide basic database access. With WebLogic Server's multi-tier JDBC implementations, you can take advantage of connection pools, server-side data caching, and transactions. For more information see Accessing Databases.
  - Enterprise JavaBeans—Servlets can use Enterprise JavaBeans (EJB) to encapsulate sessions, data from databases, and other functionality. See Referencing External EJBs, More about the ejb-ref\* Elements, and Referencing Application-Scoped EJBs.
  - Java Messaging Service (JMS)—JMS allows your servlets to exchange messages with other servlets and Java programs. See *Developing JMS* Applications for Oracle WebLogic Server.
  - Java JDK APIs—Servlets can use the standard Java JDK APIs.
  - Forwarding requests—Servlets can forward a request to another servlet or other resource. Forwarding a Request.

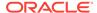

 Easily deploy servlets written for any Java EE-compliant servlet engine to WebLogic Server.

### 2.2.3 Servlet Development Key Points

The following are a few key points relating to servlet development:

- Programmers of HTTP servlets utilize a standard Java API, javax.servlet.http, to create interactive applications.
- HTTP servlets can read HTTP headers and write HTML coding to deliver a response to a browser client.
- Servlets are deployed to WebLogic Server as part of a Web application. A Web application is a grouping of application components such as servlet classes, JavaServer Pages (JSPs), static HTML pages, images, and security.

## 2.3 JavaServer Pages

JavaServer Pages (JSPs) are defined by a specification for combining Java with HTML to provide dynamic content for Web pages. When you create dynamic content, JSPs are more convenient to write than HTTP servlets because they allow you to embed Java code directly into your HTML pages, in contrast with HTTP servlets, in which you embed HTML inside Java code.

JSPs are Web pages coded with an extended HTML that makes it possible to embed Java code in a Web page. JSPs can call custom Java classes, called taglibs, using HTML-like tags. The WebLogic appc compiler weblogic.appc generates JSPs and validates descriptors. You can also precompile JSPs into the WEB-INF/classes/ directory or as a JAR file under WEB-INF/lib/ and package the servlet class in the Web archive to avoid compiling in the server. Servlets and JSPs may require additional helper classes to be deployed with the Web application.

JSPs enable you to separate the dynamic content of a Web page from its presentation. It caters to two different types of developers: HTML developers, who are responsible for the graphical design of the page, and Java developers, who handle the development of software to create the dynamic content.

#### 2.3.1 JSPs and Java EE

WebLogic JSP supports the JSP 2.3 specification at http://jcp.org/en/jsr/detail? id=245. The main theme for Java EE is ease of development. The platform's Web tier contributes significantly to ease of development in two ways. First, the platform now includes the JavaServer Pages Standard Tag Library (JSTL) and JavaServer Faces technology. Second, all the Web-tier technologies offer a set of features that make development of Web applications on Java EE much easier, such as:

- An expression language (EL) syntax that allows deferred evaluation of expressions, enables using expressions to both get and set data and to invoke methods, and facilitates customizing the resolution of a variable or property referenced by an expression.
- Support for resource injection through annotations to simplify configuring access to resources and environment data.
- Complete alignment of JavaServer Faces technology tags and JavaServer Pages (JSP) software code.

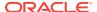

Because JSPs are part of the Java EE standard, you can deploy JSPs on a variety of platforms, including WebLogic Server. In addition, third-party vendors and application developers can provide JavaBean components and define custom JSP tags that can be referenced from a JSP page to provide dynamic content.

#### 2.3.2 What You Can Do with JSPs

- Combine Java with HTML to provide dynamic content for Web pages.
- Call custom Java classes, called taglibs, using HTML-like tags.
- Embed Java code directly into your HTML pages, in contrast with HTTP servlets, in which you embed HTML inside Java code.
- Separate the dynamic content of a Web page from its presentation.

#### 2.3.3 Overview of How JSP Requests Are Handled

WebLogic Server handles JSP requests in the following sequence:

- 1. A browser requests a page with a .jsp file extension from WebLogic Server.
- 2. WebLogic Server reads the request.
- 3. Using the JSP compiler, WebLogic Server converts the JSP into a servlet class that implements the <code>javax.servlet.jsp.JspPage</code> interface. The JSP file is compiled only when the page is first requested, or when the JSP file has been updated and has a more recent timestamp. Otherwise, the previously compiled JSP servlet class is re-used, making subsequent responses much quicker.
- 4. The generated JspPage servlet class is invoked to handle the browser request.

It is also possible to invoke the JSP compiler directly without making a request from a browser. For details, see Using the WebLogic JSP Compiler.

Because the JSP compiler creates a Java servlet as its first step, you can look at the Java files it produces, or even register the generated <code>JspPage servlet</code> class as an HTTP servlet. See Servlets.

## 2.4 Web Application Developer Tools

Oracle provides several tools to help simplify the creating, testing, debugging, and deploying of servlets, JSP, JSF-based Web applications.

- Oracle JDeveloper is an enterprise IDE providing a unified development experience for Oracle Fusion Middleware products.
- Oracle Enterprise Pack for Eclipse is an Eclipse-based development environment with pre-packaged tooling for Web applications targeting the Oracle platform.

Both tools provide advanced code editor features, collaborative teamwork development, visual development and debugging, and streamlined deployment capabilities.

#### 2.4.1 Other Tools

You can use the WebLogic Ant utilities to create skeleton deployment descriptors. These utilities are Java classes shipped with your WebLogic Server distribution. The

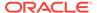

Ant task looks at a directory containing a Web application and creates deployment descriptors based on the files it finds in the Web application. Because the Ant utility does not have information about all desired configurations and mappings for your Web application, the skeleton deployment descriptors the utility creates are incomplete. After the utility creates the skeleton deployment descriptors, you can use a text editor, an XML editor, or the WebLogic Server Administration Console to edit the deployment descriptors and complete the configuration of your Web application.

## 2.5 Web Application Security

You can secure a Web application by restricting access to certain URL patterns in the Web application or programmatically using security calls in your servlet code.

At run time, your user name and password are authenticated using the applicable security realm for the Web application. Authorization is verified according to the security constraints configured in web.xml or the external policies that might have been created for the Web application using the WebLogic Server Administration Console.

At run time, the WebLogic Server active security realm applies the Web application security constraints to the specified Web application resources. Note that a security realm is shared across multiple virtual hosts.

For detailed instructions and an example on configuring security in Web applications, see Securing Resources Using Roles and Policies for Oracle WebLogic Server. For more information on WebLogic security, refer to Developing Applications with the WebLogic Security Service.

Developing Applications with the WebLogic Security Service also includes information on using the Java Authentication Service Provider Interface for Containers (JASPIC) specification (http://www.jcp.org/en/jsr/detail?id=196) to implement authentication mechanisms.

#### 2.5.1 Limiting the Number of Parameters in an HTTP Request

You can prevent overloading the WebLogic Server domain with excessive parameters in HTTP requests by setting the MaxRequestParameterCount attribute on the WebServer MBean. This attribute limits the number of parameters allowed in a request. The default value of MaxRequestParameterCount is 10,000. If the number of parameters on an incoming HTTP request exceeds the maximum value set in the MaxRequestParameterCount attribute, then the following error is logged:

<Error> <ServletContext> <BEA-000000> <Rejecting request since max request parameter limit exceeded 10000>

You can set this parameter either on the WebServer MBean or on the VirtualHost MBean. Use WLST online to set this attribute as shown in the following examples:

Using the Webserver MBean

```
connect('<admin_user>','<admin_pwd>','<admin_url>')
edit()
startEdit()
cd('Servers/<server_name>')
cmo.getWebServer().setMaxRequestParameterCount(1000)
save()
activate()
exit()
```

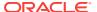

Using the VirtualHost MBean

```
connect('<admin_user>','<admin_pwd>','<admin_url>')
edit()
startEdit()
cd('VirtualHosts/<virtual_host>')
cmo.setMaxRequestParameterCount(1000)
save()
activate()
exit()
```

#### Note:

If you have set MaxRequestParameterCount on the WebAppContainer MBean, Oracle recommends setting the attribute on the WebServer MBean instead.

## 2.6 Avoiding Redirection Attacks

When a request on a Web application is redirected to another location, the Host header contained in the request is used by default in the Location header that is generated for the response. Because the Host header can be spoofed—that is, corrupted to contain a different host name and other parameters—this behavior can be exploited to launch a redirection attack on a third party.

To prevent the likelihood of this occurrence, set the FrontendHost attribute on either the WebServerMBean or ClusterMBean to specify the host to which all redirected URLs are sent. The host specified in the FrontendHost attribute will be used in the Location header of the response instead of the one contained in the original request.

See FrontendHost in MBean Reference for Oracle WebLogic Server.

## 2.7 P3P Privacy Protocol

The Platform for Privacy Preferences (P3P) provides a way for Web sites to publish their privacy policies in a machine-readable syntax. The WebLogic Server Web application container can support P3P.

There are three ways to tell the browser about the location of the p3p.xml file:

- Place a policy reference file in the "well-known location" (at the location /w3c/p3p.xml on the site).
- Add an extra HTTP header to each response from the Web site giving the location of the policy reference file.
- Place a link to the policy reference file in each HTML page on the site.

For more detailed information, see http://www.w3.org/TR/p3pdeployment#Locating\_PRF.

## 2.8 Displaying Special Characters on Linux Browsers

To display special characters on Linux browsers, set the JVM's file.encoding system property to ISO8859\_1. For example, java -Dfile.encoding=ISO8859\_1 weblogic.Server.

For a complete listing, see <a href="http://docs.oracle.com/javase/8/docs/technotes/guides/intl/encoding.doc.html">http://docs.oracle.com/javase/8/docs/technotes/guides/intl/encoding.doc.html</a>.

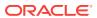

## Creating and Configuring Web Applications

Learn how to create and configure WebLogic Web applications. This chapter includes the following sections:

- WebLogic Web Applications and Java EE
- Directory Structure
- Main Steps to Create and Configure a Web Application
- Configuring How a Client Accesses a Web Application
- Configuring Virtual Hosts for Web Applications
- Targeting Web Applications to Virtual Hosts
- Loading Servlets, Context Listeners, and Filters
- Shared Java EE Web Application Libraries
- Enabling GZIP Compression for Web Applications

## 3.1 WebLogic Web Applications and Java EE

The Java EE programming model employs metadata annotations which simplify the application development process by allowing a developer to specify within the Java class itself how the application component behaves in the container, requests for dependency injection, and so on. Annotations are an alternative to deployment descriptors that were required by older versions of enterprise applications (Java EE 1.4 and earlier).

With Java EE annotations, the standard application.xml and web.xml deployment descriptors are optional. The Java EE programming model uses the JDK annotations feature for Web containers, such as EJBs, servlets, Web applications, and JSPs. See WebLogic Annotation for Web Components and http://docs.oracle.com/javaee/7/api/. For more information about Java EE 7 Web application technologies, see http://www.oracle.com/technetwork/java/javaee/tech/index.html.

However, Web applications deployed on WebLogic Server can still use a standard Java EE deployment descriptor file and a WebLogic-specific deployment descriptor file to define their resources and operating attributes.

## 3.2 Directory Structure

Web applications use a standard directory structure defined in the Java EE specification. You can deploy a Web application as a collection of files that use this directory structure, known as exploded directory format, or as an archived file called a WAR file. Oracle recommends that you package and deploy your exploded Web application as part of an enterprise application. This is an Oracle best practice which allows for easier application migration, additions, and changes. Also, packaging your Web application as part of an enterprise application allows you to take advantage of

the split development directory structure, which provides a number of benefits over the traditional single directory structure.

The WEB-INF directory contains the deployment descriptors for the Web application (web.xml and weblogic.xml) and two subdirectories for storing compiled Java classes and library JAR files. These subdirectories are respectively named classes and lib. JSP taglibs are stored in the WEB-INF directory at the top level of the staging directory. The Java classes include servlets, helper classes and, if desired, precompiled JSPs.

All servlets, classes, static files, and other resources belonging to a Web application are organized under a directory hierarchy.

The entire directory, once staged, is bundled into a WAR file using the <code>jar</code> command. The WAR file can be deployed alone or as part of an enterprise application (recommended) with other application components, including other Web applications, EJB components, and WebLogic Server components.

JSP pages and HTTP servlets can access all services and APIs available in WebLogic Server. These services include EJBs, database connections through Java Database Connectivity (JDBC), JavaMessaging Service (JMS), XML, and more.

#### 3.2.1 Accessing Information in WEB-INF

The WEB-INF directory is not part of the public document tree of the application. No file contained in the WEB-INF directory can be served directly to a client by the container. However, the contents of the WEB-INF directory are visible to servlet code using the getResource and getResourceAsStream() method calls on the ServletContext or includes/ forwards using the RequestDispatcher. Hence, if the application developer needs access, from servlet code, to application specific configuration information that should not be exposed directly to the Web client, the application developer may place it under this directory.

Since requests are matched to resource mappings in a case-sensitive manner, client requests for "/WEB-INF/foo", "/WEb-iNf/foo", for example, should not result in contents of the Web application located under /WEB-INF being returned, nor any form of directory listing thereof.

## 3.2.2 Directory Structure Example

The following is an example of a Web application directory structure, in which myWebApp/ is the staging directory:

#### **Example 3-1** Web Application Directory Structure

```
myWebApp/
WEB-INF/
  web.xml
  weblogic.xml
  lib/
    MyLib.jar
  classes/
    MyPackage/
    MyServlet.class
index.html
index.jsp
```

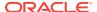

## 3.3 Main Steps to Create and Configure a Web Application

Learn how to create a Web application as part of an enterprise application using the split development directory structure.

See Creating a Split Development Directory Environment, Building Applications In a Split Development Directory, and Deploying and Packaging From a Split Development Directory in *Developing Applications for Oracle WebLogic Server*.

You may want to use developer tools included with WebLogic Server for creating and configuring Web applications. See Web Application Developer Tools.

#### 3.3.1 Step One: Create the Enterprise Application Wrapper

1. Create a directory for your root EAR file:

\src\myEAR\

- Set your environment as follows:
  - On Windows, execute the setWLSEnv.cmd command, located in the directory
     WL\_HOME\server\bin\, where WL\_HOME is the top-level directory in which
     WebLogic Server is installed.
  - On UNIX, execute the setWLSEnv.sh command, located in the directory
     WL\_HOME/server/bin/, where WL\_HOME is the top-level directory in which
     WebLogic Server is installed.

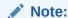

On UNIX operating systems, the <code>setWLSEnv.sh</code> command does not set the environment variables in all command shells. Oracle recommends that you execute this command using the Korn shell or bash shell.

- 3. Package your enterprise application in the \src\myEAR\ directory as follows:
  - a. Place the enterprise applications descriptors (application.xml and weblogic-application.xml) in the META-INF\ directory. See Enterprise Application Deployment Descriptors in Developing Applications for Oracle WebLogic Server.
  - Edit the deployment descriptors as needed to fine-tune the behavior of your enterprise application. See Web Application Developer Tools.
  - c. Place the enterprise application . jar files in:

\src\myEAR\APP-INF\lib\

#### 3.3.2 Step Two: Create the Web Application

1. Create a directory for your Web application in the root of your EAR file:

\src\myEAR\myWebApp

Package your Web application in the \src\myEAR\myWebApp\ directory as follows:

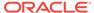

- a. Place the Web application descriptors (web.xml and weblogic.xml) in the \src \myEAR\myWebApp\WEB-INF\ directory. See weblogic.xml Deployment Descriptor Elements.
- **b.** Edit the deployment descriptors as needed to fine-tune the behavior of your enterprise application. See Web Application Developer Tools.
- c. Place all HTML files, JSPs, images and any other files referenced by the Web application pages in the root of the Web application:

```
\src\myEAR\myWebApp\images\myimage.jpg
\src\myEAR\myWebApp\login.jsp
\src\myEAR\myWebApp\index.html
```

**d.** Place your Web application Java source files (servlets, tag libs, other classes referenced by servlets or tag libs) in:

\src\myEAR\myWebApp\WEB-INF\src\

#### 3.3.3 Step Three: Creating the build.xml File

Once you have set up your directory structure, you create the build.xml file using the weblogic.BuildXMLGen utility.

## 3.3.4 Step Four: Execute the Split Development Directory Structure Ant Tasks

- 1. Execute the wlcompile Ant task to invoke the javac compiler. This compiles your Web application Java components into an output directory: /build/myEAR/WEB-INF/classes.
- 2. Execute wlappc Ant task to invoke the appc compiler. This compiles any JSPs and container-specific EJB classes for deployment.
- 3. Execute the wldeploy Ant task to deploy your Web application as part of an archived or exploded EAR to WebLogic Server.
- 4. If this is a production environment (rather than development), execute the wlpackage Ant task to package your Web application as part of an archived or exploded EAR.

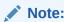

The wlpackage Ant task places compiled versions of your Java source files in the build directory. For example: /build/myEAR/myWebApp/classes.

## 3.4 Configuring How a Client Accesses a Web Application

You construct the URL that a client uses to access a Web application using a specific pattern.

http://hoststring/ContextPath/servletPath/pathInfo

Where

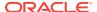

- hoststring is either a host name that is mapped to a virtual host or hostname:portNumber.
- ContextPath is the name of your Web application.
- servletPath is a servlet that is mapped to the servletPath.
- pathInfo is the remaining portion of the URL, typically a file name.

If you are using virtual hosting, you can substitute the virtual host name for the *hoststring* portion of the URL.

## 3.5 Configuring Virtual Hosts for Web Applications

WebLogic Server supports two methods for configuring virtual hosts for Web applications.

- Configuring a Channel-based Virtual Host
- Configuring a Host-based Virtual Host

#### 3.5.1 Configuring a Channel-based Virtual Host

The following is an example of how to configure a channel-based virtual host:

```
<VirtualHost Name="channel1vh" NetworkAccessPoint="Channel1" Targets="myserver"/>
<VirtualHost Name="channel2vh" NetworkAccessPoint="Channel2" Targets="myserver"/>
```

Where Channell and Channell are the names of NetworkAccessPoint configured in the config.xml file. NetworkAccessPoint represents the dedicated server channel name for which the virtual host serves HTTP requests. If the NetworkAccessPoint for a given HTTP request does not match the NetworkAccessPoint of any virtual host, the incoming HOST header is matched with the VirtualHostNames in order to resolve the correct virtual host. If an incoming request does not match a virtual host, the request will be served by the default Web server.

## 3.5.2 Configuring a Host-based Virtual Host

The following is an example of how to configure a host-based virtual host:

```
<VirtualHost Name="cokevh" Targets="myserver" VirtualHostNames="coke"/>
<VirtualHost Name="pepsivh" Targets="myserver" VirtualHostNames="pepsi"/>
```

## 3.6 Targeting Web Applications to Virtual Hosts

A Web application component can be targeted to servers and virtual hosts using the WebLogic Server Administration Console.

If you are migrating from previous versions of WebLogic Server, note that in the config.xml file, all Web application targets must be specified in the targets attribute. The targets attribute has replaced the virtual hosts attribute and a virtual host cannot have the same name as a server or cluster in the same domain. The following is an example of how to target a Web application to a virtual host:

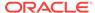

</AppDeployment>

## 3.7 Loading Servlets, Context Listeners, and Filters

Servlets, context listeners, and filters are loaded and destroyed in a certain order:

#### Order of loading:

- Context listeners
- Filters
- 3. Servlets

#### Order of destruction:

- Servlets
- Filters
- Context listeners

Servlets and filters are loaded in the same order they are defined in the web.xml file and unloaded in reverse order. Context listeners are loaded in the following order:

- 1. All context listeners in the web.xml file in the order as specified in the file
- Packaged JAR files containing tag library descriptors
- 3. Tag library descriptors in the WEB-INF directory

## 3.8 Shared Java EE Web Application Libraries

A Java EE Web application library is a standalone Web application module registered with the Java EE application container upon deployment. With WebLogic Server, multiple Web applications can easily share a single Web application module or collection of modules.

A Web application may reference one or more Web application libraries, but cannot reference other library types (EJBs, EAR files, plain JAR files). Web application libraries are Web application modules deployed as libraries. They are referenced from the <code>weblogic.xml</code> file using the same syntax that is used to reference application libraries in the <code>weblogic-application.xml</code> file, except that the <code>context-root</code> element is ignored.

At deployment time, the classpath of each referenced library is appended to the Web application's classpath. Therefore, the search for all resources and classes occurs first in the original Web application and then in the referenced library.

The deployment tools, appc, wlcompile, and BuildXMLGen support libraries at the Web application level in the same way they support libraries at the application level. For more information about shared Java EE libraries and their deployment, see Creating Shared Java EE Libraries and Optional Packages in *Developing Applications for Oracle WebLogic Server*.

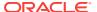

## 3.9 Enabling GZIP Compression for Web Applications

The WebLogic Server Web container supports HTTP content-encoding GZIP compression, which is part of HTTP/1.1. With GZIP compression, you can reduce the size of the data that a Web browser has to download, improving network bandwidth.

For general information about content-encoding and GZIP compression, see the Hypertext Transfer Protocol HTTP/1.1 Specification.

You can enable and configure content-encoding GZIP compression at the domain level or Web application level.

To set domain-wide values for GZIP compression support, use WLST to configure the following attributes of the GzipCompressionMBean under the WebAppContainerMBean:

**Table 3-1 Domain-Level GZIP Compression Attributes** 

| Attribute                                  | Description                                                                                                    | Default Value                     |
|--------------------------------------------|----------------------------------------------------------------------------------------------------|-----------------------------------|
| GzipCompressionEnabled                     | Enables GZIP compression for all Web applications in the domain.                                                                    | false                             |
| GzipCompressionMinCompressionContentLength | Specifies the minimum file size to trigger compression in Web applications.                                                         | 2048                              |
|                                            | This attribute allows you to bypass small-sized resources where compression would not yield a great return but use unnecessary CPU. |                                   |
| GzipCompressionContentType                 | Specifies the type of content to be included compression.                                                                           | "text/html, text/xml, text/plain" |

To configure GZIP compression for a specific Web application, use the gzip-compression element in the weblogic.xml deployment descriptor container-descriptor element. See gzip-compression.

Application-level values override domain-level values. Therefore, any <code>gzip-compression</code> values set in <code>weblogic.xml</code> take precedence over domain-wide values set in the <code>GzipCompressionMBean</code> or default values.

WebLogic Server determines the GZIP compression attribute value to use based on the following override hierarchy:

- If you do not configure GZIP compression in the individual Web application weblogic.xml file or in the domain-wide GzipCompressionMBean, then the domain default value is used.
- If you configure GZIP compression in the domain-wide GzipCompressionMBean, then the MBean value overrides the default value. The GzipCompressionMBeanvalue is used
- If you configure GZIP compression in the individual Web application weblogic.xml file, then the weblogic.xml file overrides the GzipCompressionMBean value and the default value. The Web application weblogic.xml value is used.

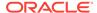

You can track compression statistics, such as CPUs used, original content length, GZIP content length, and the compression ratio, by enabling the httppebugLoggerdebug flag, which tracks information about these statistics in existing server log files. If httppebugLogger is not enabled, these statistics are not tracked. To enableHttppebugLogger, Set -Dweblogic.debug.DebugHttp=true in JAVA\_OPTIONS in the server start script.

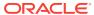

4

## Creating and Configuring Servlets

Learn about what is new and changed in recent servlet specifications, and how to create and configure servlets.

This chapter includes the following sections:

- · What's New and Changed in Servlets
- Configuring Servlets
- Setting Up a Default Servlet
- Servlet Initialization Attributes
- Writing a Simple HTTP Servlet
- Advanced Features
- Complete HelloWorldServlet Example
- Debugging Servlet Containers

## 4.1 What's New and Changed in Servlets

These sections summarize the changes in the Servlet programming model and requirements between Servlet 3.1 and 3.0.

#### 4.1.1 What's New and Changed in Servlet 3.1

WebLogic Server supports the servlet 3.1 specification (see http://jcp.org/en/jsr/detail?id=340), which introduces the following new features:

- Support added for non-blocking I/O reads and writes—Servlet 3.0 allowed asynchronous request processing but only traditional I/O was permitted, which restricted scalability of your applications since threads associated with client requests could be sitting idle because of input/output considerations. Servlet 31. supports non-blocking I/O for read and write listeners, which allows you to build scalable applications.
- Supports HTTP protocol upgrade processing—HTTP/1.1 allows the client to specify additional communication protocols that it supports and would like to use. Servlet 3.1 supports the HTTP protocol upgrade functionality in servlets.
- Enhanced security by handling uncovered HTTP methods—The deny-uncovered-http-methods flag can be set in an application's web.xml file, which forces the container to deny any HTTP protocol method when it is used with a request URL for which the HTTP method is uncovered at the combined security constraint that applies to the url-pattern that is the best match for the request URL.
- New Java EE 7 servlet examples—When you install WebLogic Server complete
  with the examples, the examples source code is placed in the

  EXAMPLES\_HOMEexamples\src\examples directory. The default path is ORACLE\_HOME
  \wlserver\samples\server. From this directory, you can access the source code

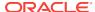

and instruction files for the Servlet 3.1 examples without having to set up the samples domain.

The ORACLE\_HOME\user\_projects\domains\wl\_server directory contains the WebLogic Server examples domain; it contains your applications and the XML configuration files that define how your applications and Oracle WebLogic Server will behave, as well as startup and environment scripts. For more information about the WebLogic Server code examples, see Sample Applications and Code Examples in Understanding Oracle WebLogic Server.

 Using HTTP Protocol Upgrade API – demonstrates how to use the HTTP Protocol Upgrade API that allows the client to specify additional communication protocols.

EXAMPLES\_HOME/examples/src/examples/javaee7/servlet/http-upgrade

 Using the Non-Blocking I/O ReadListener – demonstrates how to use the ReadListener interface in servlets for reading from a request in a nonblocking manner.

EXAMPLES\_HOME/examples/src/examples/javaee7/servlet/non-blocking-io-read

 Using the Non-Blocking I/O WriteListener – demonstrates how to use the WriteListener interface in servlets for writing to a request in a non-blocking manner.

EXAMPLES\_HOME/examples/src/examples/javaee7/servlet/non-blocking-io-write

Changing the Session ID – demonstrates how to change the session ID using the HttpServletRequest API.

EXAMPLES\_HOME/examples/src/examples/javaee7/servlet/session-id-change

 Handling Uncovered HTTP Methods – demonstrates how to deny uncovered HTTP methods:

EXAMPLES\_HOME/examples/src/examples/javaee7/servlet/uncovered-http-method

## 4.1.2 What Was New and Changed in Servlet 3.0

The Servlet 3.0 specification (see http://jcp.org/en/jsr/detail?id=315) introduced the following features:

- Asynchronous processing—a servlet no longer has to wait for a response from a
  resource, such as a database, before its thread can continue. In other words, the
  thread is not blocked.
- Web module deployment descriptor fragments (web fragments)—The web-fragment.xml file enhances pluggability of library JARs which are packaged under WEB-INF/lib. A web fragment is a part or all of the web.xml file that can be specified and included in a library or framework JAR'S META-INF directory.
- New Java EE 6 servlet examples—When you install WebLogic Server complete
  with the examples, the examples source code is placed in the EXAMPLES\_HOME
  \examples\src\examples directory. The default path is ORACLE\_HOME\wlserver\samples
  \server. From this directory, you can access the source code and instruction files
  for the Servlet 3.0 examples without having to set up the samples domain

The <code>ORACLE\_HOME\user\_projects\domains\wl\_server</code> directory contains the WebLogic Server examples domain; it contains your applications and the XML configuration files that define how your applications and Oracle WebLogic Server will behave, as well as startup and environment scripts. For more information about the WebLogic

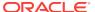

Server code examples, see Sample Applications and Code Examples in Understanding Oracle WebLogic Server.

Using Annotations for Servlets, Filters and Listeners – demonstrates how
to define Web application components solely from annotations, such as
@WebServlet, @WebListener, and @WebFilter, no longer requiring definition and
mapping entries within the web.xml descriptor.

EXAMPLES\_HOME/examples/src/examples/javaee6/servlet/annotation

 Asynchronous Servlet and Request Handling – demonstrates asynchronous processing in servlet 3.0, in which a servlet is marked as being capable of handling asynchronous requests.

EXAMPLES\_HOME/examples/src/examples/javaee6/servlet/asyncServlet30

 Handling File Uploads with Multipart File – demonstrates the use of the @MultipartConfig annotation to handle the uploading of files from the browser client.

EXAMPLES\_HOME/examples/src/examples/javaee6/servlet/multipartFileHandling

 Using Programmatic Security – demonstrates the use of the new login() and authenticate() methods of the HttpServletRequest interface, which enable applications to programmatically control security.

EXAMPLES\_HOME/examples/src/examples/javaee6/servlet/programmaticSecurity

 Servlet Web Fragments – demonstrates the pluggable nature of servlet 3.0, in which modular, self-contained extensions can be easily added to Web applications.

EXAMPLES\_HOME/examples/src/examples/javaee6/servlet/webFragment

### Note:

As of WebLogic Server 12.1.3, WebLogic Server-specific annotations have been deprecated and will be removed in a future release: @WLServlet, @WLFilter, and @WLInitParam, in favor of the standard annotations defined in the Servlet 3.1 specification. In addition, instead of weblogic.servlet.http.AbstractAsyncServlet, you should use the standard asynchronous processing model defined in the Servlet 3.1 specification. For information on configuring Servlet 3.1 asynchronous processing, see async-descriptor in web.xml Deployment Descriptor Elements.

# 4.2 Configuring Servlets

Learn how to configure servlets using Java EE metadata annotations versus deployment descriptors, and how to use servlet mapping in a Web application.

## 4.2.1 Servlet Annotations

With Java EE metadata annotations, the standard web.xml deployment descriptor is optional. The servlet specification states annotations can be defined on certain Web components, such as servlets, filters, listeners, and tag handlers. The annotations are

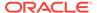

used to declare dependencies on external resources. The container will detect annotations on such components and inject necessary dependencies before the component's life cycle methods are invoked. See WebLogic Annotation for Web Components.

However, you can also define servlets as a part of a Web application in several entries in the standard Web application deployment descriptor, web.xml. The web.xml file is located in the WEB-INF directory of your Web application.

The first entry, under the root servlet element in web.xml, defines a name for the servlet and specifies the compiled class that executes the servlet. (Or, instead of specifying a servlet class, you can specify a JSP.) The servlet element also contains definitions for initialization attributes and security roles for the servlet.

The second entry in web.xml, under the servlet-mapping element, defines the URL pattern that calls this servlet.

## 4.2.2 Servlet Mapping

Servlet mapping controls how you access a servlet. The following examples demonstrate how you can use servlet mapping in your Web application. In the examples, a set of servlet configurations and mappings (from the web.xml deployment descriptor) is followed by a table (see Table 4-1) showing the URLs used to invoke these servlets.

### **Example 4-1** Servlet Mapping Example

```
<servlet>
  <servlet-name>watermelon</servlet-name>
  <servlet-class>myservlets.watermelon</servlet-class>
</servlet>
<servlet>
  <servlet-name>garden</servlet-name>
  <servlet-class>myservlets.garden</servlet-class>
<servlet>
  <servlet-name>list/servlet-name>
  <servlet-class>myservlets.list</servlet-class>
</servlet>
<servlet>
  <servlet-name>kiwi</servlet-name>
  <servlet-class>myservlets.kiwi</servlet-class>
</servlet>
<servlet-mapping>
  <servlet-name>watermelon</servlet-name>
  <url-pattern>/fruit/summer/*</url-pattern>
</servlet-mapping>
<servlet-mapping>
  <servlet-name>garden
  <url-pattern>/seeds/*</url-pattern>
</servlet-mapping>
<servlet-mapping>
  <servlet-name>list</servlet-name>
  <url-pattern>/seedlist</url-pattern>
</servlet-mapping>
<servlet-mapping>
  <servlet-name>kiwi</servlet-name>
  <url-pattern>*.abc</url-pattern>
</servlet-mapping>
```

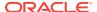

Table 4-1 url-patterns and Servlet Invocation

| URL                                               | Servlet Invoked                                                                                    |
|---------------------------------------------------|----------------------------------------------------------------------------------------------------|
| http://host:port/mywebapp/fruit/summer/index.html | watermelon                                                                                         |
| http://host:port/mywebapp/fruit/summer/index.abc  | watermelon                                                                                         |
| http://host:port/mywebapp/seedlist                | list                                                                                               |
| http://host:port/mywebapp/seedlist/index.html     | The default servlet, if configured, or an HTTP 404 File Not Found error message.                   |
|                                                   | If the mapping for the list servlet had been /seedlist*, the list servlet would be invoked.        |
| http://host:port/mywebapp/seedlist/pear.abc       | kiwi                                                                                               |
|                                                   | If the mapping for the list servlet had been /seedlist*, the <i>list</i> servlet would be invoked. |
| http://host:port/mywebapp/seeds                   | garden                                                                                             |
| http://host:port/mywebapp/seeds/index.html        | garden                                                                                             |
| http://host:port/mywebapp/index.abc               | kiwi                                                                                               |

ServletServlet can be used to create a default mappings for servlets. For example, to create a default mapping to map all servlets to /myservlet/\*, so the servlets can be called using http://host:port/web-app-name/myservlet/com/foo/FooServlet, add the following to your web.xml file. (The web.xml file is located in the WEB-INF directory of your Web application.)

```
<servlet>
    <servlet-name>ServletServlet</servlet-name>
    <servlet-class>weblogic.servlet.ServletServlet</servlet-class>
</servlet>
<servlet-mapping>
<servlet-name>ServletServlet</servlet-name>
    <url-pattern>/myservlet/*</url-pattern>
</servlet-mapping>
```

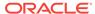

# 4.3 Setting Up a Default Servlet

Each Web application has a *default servlet*. This default servlet can be a servlet that you specify, or, if you do not specify a default servlet, WebLogic Server uses an internal servlet called the FileServlet as the default servlet.

You can register any servlet as the default servlet. Writing your own default servlet allows you to use your own logic to decide how to handle a request that falls back to the default servlet.

Setting up a default servlet replaces the FileServlet and should be done carefully because the FileServlet is used to serve most files, such as text files, HTML file, image files, and more. If you expect your default servlet to serve such files, you will need to write that functionality into your default servlet.

To set up a user-defined default servlet:

- Define your servlet as described in Configuring How a Client Accesses a Web Application.
- 2. Add a servlet-mapping with url-pattern = "/" as follows:

```
<servlet-mapping>
<servlet-name>MyOwnDefaultServlet</servlet-name>
<url-pattern>/myservlet/*(</url-pattern>
</servlet-mapping>
```

- 3. If you still want the FileServlet to serve files with other extensions:
  - a. Define a servlet and give it a <servlet-name>, for example myFileServlet.
  - b. Define the <servlet-class> as weblogic.servlet.FileServlet.
  - c. Using the <servlet-mapping> element, map file extensions to the myFileServlet
     (in addition to the mappings for your default servlet). For example, if you want
     the myFileServlet to serve.gif files, map \*.gif to the myFileServlet.

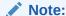

The FileServlet includes the SERVLET\_PATH when determining the source filename if the docHome parameter (deprecated in this release) is not specified. As a result, it is possible to explicitly serve only files from specific directories by mapping the FileServlet to /dir/\*, etc.

## 4.4 Servlet Initialization Attributes

You define initialization attributes for servlets in the Web application deployment descriptor, web.xml, in the init-param element of the servlet element, using param-name and param-value tags. The web.xml file is located in the WEB-INF directory of your Web application.

For example:

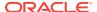

### Example 4-2 Example of Configuring Servlet Initialization Attributes in web.xml

```
<servlet>
  <servlet-name>HelloWorld2</servlet-name>
  <servlet-class>examples.servlets.HelloWorld2</servlet-class>
  <init-param>
       <param-name>greeting</param-name>
       <param-value>Welcome</param-value>
       </init-param>
       <init-param>
       <param-name>person</param-name>
       <param-name>person</param-name>
       <param-value>WebLogic Developer</param-value>
       </init-param>
    </servlet>
```

# 4.5 Writing a Simple HTTP Servlet

Examine a procedure for writing a simple HTTP servlet, which prints out the message Hello World.

A complete code example (the Helloworldservlet) illustrating these steps is included at the end of this section. Additional information about using various Java EE and WebLogic Server services such as JDBC, RMI, and JMS, in your servlet are discussed later in this document.

1. Import the appropriate package and classes, including the following:

```
import javax.servlet.*;
import javax.servlet.http.*;
import java.io.*;
```

**2. Extend** javax.servlet.http.HttpServlet. **For example**:

```
public class HelloWorldServlet extends HttpServlet{
```

3. Implement a service() method.

The main function of a servlet is to accept an HTTP request from a Web browser, and return an HTTP response. This work is done by the <code>service()</code> method of your servlet. Service methods include *response* objects used to create output and <code>request</code> objects used to receive data from the client.

You may have seen other servlet examples implement the  $\mathtt{doPost}()$  and/or  $\mathtt{doGet}()$  methods. These methods reply only to POST or GET requests; if you want to handle all request types from a single method, your servlet can simply implement the  $\mathtt{service}()$  method. (However, if you choose to implement the  $\mathtt{service}()$  method, you cannot implement the  $\mathtt{doPost}()$  or  $\mathtt{doGet}()$  methods, unless you call  $\mathtt{super.service}()$  at the beginning of the  $\mathtt{service}()$  method.) The HTTP servlet specification describes other methods used to handle other request types, but all of these methods are collectively referred to as  $\mathtt{service}$  methods.

All the service methods take the same parameter arguments. An HttpServletRequest provides information about the request, and your servlet uses an HttpServletResponse to reply to the HTTP client. The service method looks like the following:

4. Set the content type, as follows:

```
res.setContentType("text/html");
```

5. Get a reference to a java.io.PrintWriter object to use for output, as follows:

```
PrintWriter out = res.getWriter();
```

**6.** Create some HTML using the println() method on the PrintWriter object, as shown in the following example:

```
out.println("<html><head><title>Hello World!</title></head>");
out.println("<body><h1>Hello World!</h1></body></html>");
}
}
```

- 7. Compile the servlet, as follows:
  - a. Set up a development environment shell with the correct classpath and path settings.
  - b. From the directory containing the Java source code for your servlet, compile your servlet into the WEB-INF/classes directory of the Web application that contains your servlet. For example:

```
javac -d /myWebApplication/WEB-INF/classes myServlet.java
```

- **8.** Deploy the servlet as part of a Web application hosted on WebLogic Server.
- 9. Call the servlet from a browser.

The URL you use to call a servlet is determined by:

- The name of the Web application containing the servlet and
- The name of the servlet as mapped in the deployment descriptor of the Web application. Request parameters can also be included in the URL used to call a servlet.

Generally the URL for a servlet conforms to the following:

```
http://host:port/webApplicationName/mappedServletName?parameter
```

The components of the URL are defined as follows:

- host is the name of the machine running WebLogic Server.
- port is the port at which the above machine is listening for HTTP requests.
- webApplicationName is the name of the Web application containing the servlet.
- parameters are one or more name-value pairs containing information sent from the browser that can be used in your servlet.

For example, to use a Web browser to call the <code>HelloWorldServlet</code> (the example featured in this document), which is deployed in the <code>examplesWebApp</code> and served from a WebLogic Server running on your machine, enter the following URL:

```
http://localhost:7001/examplesWebApp/HelloWorldServlet
```

The host:port portion of the URL can be replaced by a DNS name that is mapped to WebLogic Server.

## 4.6 Advanced Features

Examine the steps create a basic servlet. You will probably also use more advanced features of servlets.

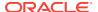

- Handling HTML form data—HTTP servlets can receive and process data received from a browser client in HTML forms.
  - Retrieving Client Input
- Application design—HTTP servlets offer many ways to design your application.
   The following sections provide detailed information about writing servlets:
  - Providing an HTTP Response
  - Threading Issues in HTTP Servlets
  - Dispatching Requests to Another Resource
- Initializing a servlet—if your servlet needs to initialize data, accept initialization arguments, or perform other actions when the servlet is initialized, you can override the init() method.
  - Initializing a Servlet
- Use of sessions and persistence in your servlet—sessions and persistence allow you to track your users within and between HTTP sessions. Session management includes the use of cookies. See the following sections:
  - Session Tracking from a Servlet
  - Using Cookies in a Servlet
  - Configuring Session Persistence
- Use of WebLogic services in your servlet—WebLogic Server provides a variety of services and APIs that you can use in your Web applications. These services include Java Database Connectivity (JDBC) drivers, JDBC database connection pools, Java Messaging Service (JMS), Enterprise JavaBeans (EJB), and Remote Method Invocation (RMI). See the following sections:
  - Using WebLogic Services from an HTTP Servlet
  - Accessing Databases

# 4.7 Complete HelloWorldServlet Example

Examine the complete Java source code for the example used in the preceding procedure. The example is a simple servlet that provides a response to an HTTP request.

Later in this document, this example is expanded to illustrate how to use HTTP parameters, cookies, and session tracking.

### Example 4-3 HelloWorldServlet.java

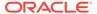

```
"Hello World!</title></head>");
  out.println("<body><h1>Hello World!</h1></body></html>");
  }
}
```

You can find the source code and instructions for compiling and running examples in the <code>ORACLE\_HOME\wlserver\samples\server\examples\src\examples\splitdir</code> <code>\helloWorldEar</code> directory of your WebLogic Server distribution, whereoracle\_HOME represents the directory in which you installed WebLogic Server. For more information about the WebLogic Server code examples, see Sample Applications and Code Examples in *Understanding Oracle WebLogic Server*.

# 4.8 Debugging Servlet Containers

Learn about the debugging options available in the WebLogic Server servlet container:

- Disabling Access Logging
- Debugging Specific Sessions
- Tracking a Request Handle Footprint

## 4.8.1 Disabling Access Logging

Logging access for servlets can be expensive with regard to server performance. Therefore, in cases where access logging is not required, you can improve performance by disabling logging to the access log file.

## 4.8.1.1 Usage

The optional access-logging-disabled property in the container-descriptor in weblogic.xml can be used to specify whether access logging for an underlying Web application is disabled.

- If the property is set as true, then application accesses are *not* logged.
- If the property is not defined or is set as false, then application accesses are logged.

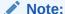

The access-logging-disabled property functions at the Web application level. Therefore, if it is defined in a Web application, it does not affect other Web applications. This property works under both development mode and production mode.

### Note:

To disable logging for internal applications, use this property, weblogic.servlet.logging.LogInternalAppAccess=false.

## 4.8.1.2 Example

The following example demonstrates how to disable access logging:

```
<?xml version="1.0" encoding="ISO-8859-1"?>
<weblogic-web-app xmlns="http://xmlns.oracle.com/weblogic/weblogic-web-app">
<container-descriptor>
<access-logging-disabled>true</access-logging-disabled>
</container-descriptor>
</weblogic-web-app>
```

## 4.8.1.3 Debugging Specific Sessions

Tracking session change is very helpful when developing applications, especially for replicated sessions. Although you can utilize HttpSessionAttributeListener to track session changes at the Web application level, developers need a finer-grained debugging option to track session changes during a specific request.

## 4.8.1.4 Usage

The wl\_debug\_session request attribute or a same-named session attribute can log attribute changes in the current session. When either flag is used, the container logs the modifications of the underlying session in the server log.

You can enable specific session debugging by using either of the following methods:

- Set the wl\_debug\_session attribute to the current session, as follows:
- session.setAttribute('wl\_debug\_session', Boolean.TRUE);
- Use the wl\_debug\_session attribute in the request query string as the indicator. The container adds a wl\_debug\_session session attribute to the current session, as shown in the following example:

```
http://localhost/foocontext/foo?wl_debug_session
```

To stop debugging a session, you can simply remove the wl\_debug\_session attribute.

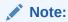

This feature is available only in development mode. The severity of the debug message is at the debug level. You need to adjust the severity of the logger to debug or lower for the system logger to output the debug message to the server log file.

## 4.8.2 Tracking a Request Handle Footprint

Tracking a request handle footprint is very helpful while in application development mode. For example, when debugging an application, you need to know many pieces of information. This includes such information as: what request is received, how it is dispatched, what session it is bound to it, when the servlet is invoked, and what response is sent. Finally, when a ServletException occurs, you need a way to link the exception to corresponding request to find the root cause of the error.

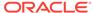

## 4.8.2.1 Usage

The WebLogic Server servlet container provides more detailed log messages during request handling to better describe each milestone in a request flow. No additional configuration changes are required other than enabling the <code>DebugHttp</code> logger.

You can then find the footprint of a request handle in the server log. Once in production mode, you should disable  $\tt DebugHttp$  logger to maximize server performance.

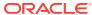

5

# Creating and Configuring JSPs

Learn how to create and configure JavaServer Pages (JSPs). This chapter includes the following sections:

- WebLogic JSP and Java EE
- Configuring JavaServer Pages (JSPs)
- · Registering a JSP as a Servlet
- Configuring JSP Tag Libraries
- Configuring Welcome Files
- Customizing HTTP Error Responses
- · Determining the Encoding of an HTTP Request
- Mapping IANA Character Sets to Java Character Sets
- Configuring Implicit Includes at the Beginning and End of JSPs
- Configuring JSP Property Groups
- Writing JSP Documents Using XML Syntax

# 5.1 WebLogic JSP and Java EE

The main theme for Java EE is ease of development. The platform's Web tier contributes significantly to ease of development in two ways. First, the platform includes the JavaServer Pages Standard Tag Library (JSTL) and JavaServer Faces technology. Second, all the Web-tier technologies offer a set of features that make development of Web applications on Java EE much easier, such as complete alignment of JavaServer Faces technology tags and JavaServer Pages (JSP) software code.

For more information about the Java EE 7 Web application technologies, see http://www.oracle.com/technetwork/java/javaee/tech/index.html.

WebLogic Server supports the JSP 2.3 specification at http://jcp.org/en/jsr/detail?id=245.

# 5.2 Configuring JavaServer Pages (JSPs)

In order to deploy JavaServer Pages (JSP) files, you must place them in the root (or in a subdirectory below the root) of a Web application. You define JSP configuration parameters in subelements of the <code>jsp-descriptor</code> element in the WebLogic-specific deployment descriptor, <code>weblogic.xml</code>.

These parameters define the following functionality:

- Options for the JSP compiler
- Debugging

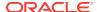

- How often WebLogic Server checks for updated JSPs that need to be recompiled
- Character encoding

For a complete description of these subelements, see jsp-descriptor.

# 5.3 Registering a JSP as a Servlet

You can register a JSP as a servlet using the servlet element of the Java EE standard deployment descriptor web.xml. (The web.xml file is located in the WEB-INF directory of your Web application.) A servlet container maintains a map of the servlets known to it. This map is used to resolve requests that are made to the container. Adding entries into this map is known as "registering" a servlet. You add entries to this map by referencing a servlet element in web.xml through the servlet-mapping entry.

A JSP is a type of servlet; registering a JSP is a special case of registering a servlet. Normally, JSPs are implicitly registered the first time you invoke them, based on the name of the JSP file. Therefore, the <code>myJSPfile.jsp</code> file would be registered as <code>myJSPfile.jsp</code> in the mapping table. You can implicitly register JSPs, as illustrated in the following example. In this example, you request the JSP with the name <code>/main instead</code> of the implicit name <code>myJSPfile.jsp</code>.

In this example, a URL containing /main will invoke myJSPfile.jsp:

Registering a JSP as a servlet allows you to specify the load order, initialization attributes, and security roles for a JSP, just as you would for a servlet.

# 5.4 Configuring JSP Tag Libraries

WebLogic Server lets you create and use custom JSP tags. Custom JSP tags are Java classes you can call from within a JSP page. To create custom JSP tags, you place them in a tag library and define their behavior in a tag library descriptor (TLD) file. You make this TLD available to the Web application containing the JSP by defining it in the Web application deployment descriptor. It is a good idea to place the TLD file in the Web-INF directory of your Web application, because that directory is never available publicly.

In the Web application deployment descriptor, you define a URI pattern for the tag library. This URI pattern must match the value in the taglib directive in your JSP pages. You also define the location of the TLD. For example, if the taglib directive in the JSP page is:

```
<%@ taglib uri="myTaglib" prefix="taglib" %>
```

and the  $\mbox{\tiny TLD}$  is located in the  $\mbox{\tiny WEB-INF}$  directory of your Web application, you would create the following entry in the Web application deployment descriptor:

```
<jsp-config>
<taglib>
```

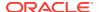

```
<taglib-uri>myTaglib</taglib-uri>
<tablig-location>WEB-INF/myTLD.tld</taglib-location>
</taglib>
</jsp-config>
```

You can also deploy a tag library as a . jar file.

For more information on creating custom JSP tag libraries, see *Developing JSP Tag Extensions for Oracle WebLogic Server*.

WebLogic Server also includes several custom JSP tags that you can use in your applications. These tags perform caching, facilitate query attribute-based flow control, and facilitate iterations over sets of objects. See:

- Using Custom WebLogic JSP Tags (cache, process, repeat)
- Using WebLogic JSP Form Validation Tags

# 5.5 Configuring Welcome Files

Web application developers can define an ordered list of partial URIs called welcome files in the Web application deployment descriptor. The purpose of this mechanism is to allow the deployer to specify an ordered list of partial URIs for the container to use for appending to URIs when there is a request for a URI that corresponds to a directory entry in the WAR not mapped to a Web component. This feature can make your site easier to use, because the user can type a URL without giving a specific filename.

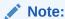

Welcome files can be JSPs, static pages, or servlets.

Welcome files are defined at the Web application level. If your server is hosting multiple Web applications, you need to define welcome files separately for each Web application. You define welcome files using the welcome-file-list element in web.xml. (The web.xml file is located in the web-INF directory of your Web application.) The following is an example welcome file configuration:

### Example 5-1 Welcome File Example

```
<servlet>
    <servlet-name>WelcomeServlet</servlet-name>
    <servlet-class>foo.bar.WelcomeServlet</servlet-class>
</servlet>

<servlet-mapping>
    <servlet-name>WelcomeServlet</servlet-name>
        <url-pattern>*.foo</url-pattern>
</servlet-mapping>

<welcome-file-list>
        <welcome-file>/welcome.foo</welcome-file>
</welcome-file-list></welcome-file-list>
```

For more information on welcome files, see the servlet 3.1 specification, section 10.10 at https://jcp.org/aboutJava/communityprocess/final/jsr340/index.html.

# 5.6 Customizing HTTP Error Responses

You can configure WebLogic Server to respond with your own custom Web pages or other HTTP resources when particular HTTP errors or Java exceptions occur, instead of responding with the standard WebLogic Server error response pages.

You define custom error pages in the error-page element of the Java EE standard Web application deployment descriptor, web.xml. (The web.xml file is located in the web-INF directory of your Web application.)

# 5.7 Determining the Encoding of an HTTP Request

WebLogic Server converts binary (bytes) data contained in an HTTP request to the correct encoding expected by the servlet. The incoming post data might be encoded in a particular encoding that must be converted to the correct encoding on the server side for use in methods such as request.getParameter(..).

There are two ways you can define the code set:

For a POST operation, you can set the encoding in the HTML <form> tag. For
example, this form tag sets sjis as the character set for the content:

```
<form action="http://some.host.com/myWebApp/foo/index.html">
    <input type="application/x-www-form-urlencoded; charset=SJIS">
</form>
```

When the form is read by WebLogic Server, it processes the data using the  ${\tt SJIS}$  character set.

 Because all Web clients do not transmit the information after the semicolon in the above example, you can set the code set to be used for requests by using the input-charset element in the WebLogic-specific deployment descriptor, weblogic.xml.

The <code>java-charset-name</code> subelement defines the encoding used to convert data when the URL of the request contains the path specified with the <code>resource-path</code> subelement.

This following example ensures that all request parameters that map to the pattern /foo/\* are encoded using the Java character set SJIS.

```
<input-charset>
<resource-path>/foo/*</resource-path>
<java-charset-name>SJIS</java-charset-name>
</input-charset>
```

This method works for both **GET** and **POST** operations.

# 5.8 Mapping IANA Character Sets to Java Character Sets

The names assigned by the Internet Assigned Numbers Authority (IANA) to describe character sets are sometimes different from the names used by Java. Because all HTTP communication uses the IANA character set names and these names are not always the same, WebLogic Server internally maps IANA character set names to Java character set names and can usually determine the correct mapping. However, you

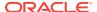

can resolve any ambiguities by explicitly mapping an IANA character set to the name of a Java character set.

To map on IANA character set to a Java character, set the character set names in the <code>charset-mapping</code> element of the WebLogic-specific deployment descriptor, <code>weblogic.xml</code>. Define the IANA character set name in the <code>iana-charset-name</code> element and the Java character set name in the <code>java-charset-name</code> element. See charset-mapping.

### For example:

# 5.9 Configuring Implicit Includes at the Beginning and End of JSPs

You can implicitly include preludes (also called headers) and codas (also called footers) for a group of JSP pages by adding <include-prelude> and <include-coda> elements respectively within a <jsp-property-group> element in the Web application web.xml deployment descriptor. Their values are context-relative paths that must correspond to elements in the Web application. When the elements are present, the given paths are automatically included (as in an include directive) at the beginning and end of each JSP page in the property group respectively. When there is more than one include or coda element in a group, they are included in the order they appear. When more than one JSP property group applies to a JSP page, the corresponding elements will be processed in the same order as they appear in the JSP configuration section.

Consider the following files: /template/prelude.jspf and /template/coda.jspf. These files are used to include code at the beginning and end of each file in the following example:

### **Example 5-2** Implicit Includes

# 5.10 Configuring JSP Property Groups

A JSP property group is a collection of properties that apply to a set of files representing JSP pages. You define these properties in one or more subelements of the <code>jsp-property-group</code> element in the <code>web.xml</code> deployment descriptor.

Most properties defined in a JSP property group apply to an entire translation unit, that is, the requested JSP file that is matched by its URL pattern and all the files it includes

by way of the include directive. The exception is the page-encoding property, which applies separately to each JSP file matched by its URL pattern. The applicability of a JSP property group is defined through one or more URL patterns. URL patterns use the same syntax as defined in chapter 12, "Mapping Requests to Servlets" of the Servlet 3.1 specification, but are bound at translation time. All the properties in the property group apply to the resources in the Web application that match any of the URL patterns. There is an implicit property—that of being a JSP file. JSP property groups do not affect tag files.

## 5.10.1 JSP Property Group Rules

The following are some rules that apply to JSP property groups:

- If a resource matches a URL pattern in both a servlet-mapping and a jsp-property-group, the pattern that is most specific applies (following the same rules as the servlet specification).
- If the URL patterns are identical, the jsp-property-group takes precedence over the servlet-mapping.
- If at least one <code>jsp-property-group</code> contains the most specific matching URL pattern, the resource is considered to be a JSP file, and the properties in that <code>jsp-property-group</code> apply.
- If a resource is considered to be a JSP file, all include-prelude and include-coda properties apply from all the jsp-property-group elements with matching URL patterns. See Configuring Implicit Includes at the Beginning and End of JSPs.

## 5.10.2 What You Can Do with JSP Property Groups

You can configure the jsp-property-group to do the following:

- Indicate that a resource is a JSP file (implicit).
- Control disabling of JSP expression language (JSP EL) evaluation.
- Control disabling of Scripting elements.
- Indicate page Encoding information.
- Prelude and Coda automatic includes.
- Indicate that a resource is a JSP document.

For more information on JSP property groups, see chapter 3, "JSP Configuration," of the JSP 2.2 specification at http://jcp.org/aboutJava/communityprocess/mrel/jsr245/index.html.

# 5.11 Writing JSP Documents Using XML Syntax

The JSP 2.3 specification has improved upon the concept of JSP documents by allowing them to leverage XML syntax. Also, JSP documents have been extended to use property groups. A JSP document is a JSP page written using XML syntax. JSP documents need to be described as such, either implicitly or explicitly, to the JSP container, which then processes them as XML documents, checking for well-formedness and applying requests like entity declarations, if present. JSP documents are used to generate dynamic content using the standard JSP semantics.

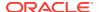

The following is an example of a simple JSP document that generates, using the JSP standard tag library, an XML document that has table as the root element. The table element has three row subelements containing values 1, 2, and 3. For more details and other examples, see section 6.4, "Examples of JSP Documents," of the JSP 2.3 specification at http://jcp.org/aboutJava/communityprocess/mrel/jsr245/index.html.

### **Example 5-3** Simple JSP Document

```
<c:forEach
xmlns:c="http://java.sun.com/jsp/jstl/core"
var="counter" begin="1" end="3">
<row>${counter}</row>
</c:forEach>
```

### 5.11.1 How to Use JSP Documents

You can use JSP documents in a number of ways including the following:

- JSP documents can be passed directly to the JSP container. This is becoming
  more important as more and more content is authored in XML. The generated
  content may be sent directly to a client or it may be part of some XML processing
  pipeline.
- JSP documents can be manipulated by XML-aware tools.
- JSP documents can be generated from textual representations by applying an XML transformation, such as XSLT.
- A JSP document can be generated automatically, for example, by serializing some objects.

## 5.11.2 Important Information about JSP Documents

The following are some important pieces of information pertaining to JSP documents:

- By default, files with the filename extension . jspx or .tagx are treated as JSP documents in the XML syntax.
- JSP property groups defined in the web.xml deployment descriptor can control which files in the Web application can be treated as being in the XML syntax. See Configuring JSP Property Groups.
- If a JSP file starts with <jsp:root>, then it is used in the XML syntax.
- The <jsp:scriptlet>, <jsp:declaration> and <jsp:expression> tags are used instead of <%...%>, <%!...%>, and <%=...%>.
- The <jsp:directive.page> and <jsp:directive.include> tags are used instead of < %@page\*> and <%@include\*>.
- Inside of attribute values, instead of using <%=...%> to denote an expression, only
   "%...%" is used.

For more information on JSP documents, see chapter 6, "JSP Documents," of the JSP 2.3 specification at http://jcp.org/en/jsr/detail?id=245.

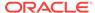

6

# Using JSF and JSTL

Learn how to use JavaServer Faces (JSF) and JSP Standard Tag Library (JSTL) with WebLogic Server.

This chapter includes the following sections:

- Using JSF and JSTL With Web Applications
- JSF Compatibility with Previous Releases

# 6.1 Using JSF and JSTL With Web Applications

JSF and JSTL are an integral part of Java EE 7 and, as such, are incorporated directly into WebLogic Server. All Java EE 7 technologies are present on the WebLogic Server classpath. No additional configuration is required to use any of the Java EE 7 technologies in your applications. Applications deployed to WebLogic Server can seamlessly make use of JSF 2.2 and JSTL 1.2 without requiring you to deploy and reference separate shared libraries, as needed in previous releases.

The Java EE 7 API JAR file is included in WL\_HOME\wlserver\server\lib\javax.javaee-api.jar, where WL\_HOME represents the top-level installation directory for WebLogic Server.

For information about referencing these shared libraries with your Web applications, see Creating Shared Java EE Libraries and Optional Packages in *Developing Applications for Oracle WebLogic Server*.

## 6.1.1 JavaServer Faces (JSF)

JavaServer Faces technology simplifies building user interfaces for JavaServer applications. Developers of various skill levels can quickly build Web applications by: assembling reusable UI components in a page, connecting these components to an application data source, and wiring client-generated events to server-side event handlers.

WebLogic Server supports the JSF 2.2 specification at https://jcp.org/en/jsr/detail?id=344. For general information about JSF technology, see the product overview at http://www.oracle.com/technetwork/java/javaee/javaserverfaces-139869.html.

If you selected to install the server examples with your WebLogic Server installation, you can use the following JSF 2.2 code examples:

- "Using JSF Contracts"
- "Using JSF File Upload"
- "Using JSF Flows"
- "Using JSF HTML5"

The JSF 2.2 examples are located in the <code>ORACLE\_HOME\wlserver\samples\server</code> \examples\src\examples\javaee7\jsf directory, where <code>ORACLE\_HOME</code> represents the directory in which you installed WebLogic Server.

For more information about the WebLogic Server code examples, see Sample Applications and Code Examples in *Understanding Oracle WebLogic Server*.

## 6.1.2 JavaServer Pages Standard Tag Libraries (JSTL)

The JavaServer Pages Standard Tag Library (JSTL) encapsulates as simple tags the core functionality common to many Web applications. JSTL has support for common, structural tasks, such as:

- iteration and conditionals
- tags for manipulating XML documents
- internationalization tags
- SQL tags

JSTL also provides a framework for integrating existing custom tags with JSTL tags.

WebLogic Server supports the JSTL 1.2 specification at http://jcp.org/en/jsr/detail? id=52. For general information about JSTL technology, see the product overview at http://www.oracle.com/technetwork/java/jstl-137486.html.

# 6.2 JSF Backward Compatibility

JSF is developed using the Java Community Process, and therefore, should be backward compatible through JSF 1.0 when compiling and at runtime.

Applications built for JSF 1.2 should run unmodified on WebLogic Server 12.2.1, assuming you remove any bundled JSF implementation from the application configuration. If you follow this process and applications do not run, WebLogic Server provides JSF and JSTL libraries that can be deployed and referenced by applications. See the following sections:

- Deploying JSF and JSTL Libraries
- Referencing a JSF or JSTL Library

### Note:

The jsf-2.0.war deployable library, included in WebLogic Server, is empty, as applications built for JSF 2.0 will continue to run unmodified using the built-in JSF 2.2 implementation of WebLogic Server 12.2.1.

WebLogic Server includes the empty jsf-2.0.war library to avoid any software that depends on its existence. You can leave references to the library unchanged without harm. However, Oracle recommends removing any references to this empty library, as these references add no functionality.

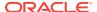

## 6.2.1 Deploying JSF and JSTL Libraries

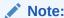

In this release of WebLogic Server, you can deploy JSF 2.2 and JSTL 1.2 applications directly. For backward compatibility, use the following directions when deploying JSF 1.x and JSTL 1.1 applications.

When deploying JSF 1.2 applications, use the JSF and JSTL libraries which are provided as Web application libraries. You must deploy the libraries before deploying the Web application that is using JSF 1.2 or JSTL functionality. You can deploy the libraries using the WebLogic Server Administration Console or the command-line weblogic.Deployer utility.

Here's an example of deploying a JSF 1.2 library using the weblogic.Deployer command-line:

```
java weblogic.Deployer -adminurl t3://localhost:7001
-user weblogic -password weblogic
-deploy -library
d:/oracle_home/wlserver/common/deployable-libraries/jsf-1.2.war
```

This command deploys the JSF 1.2 library using the default library-name, specification-version and implementation-version defined by the MANIFEST.MF in the library.

After a library is deployed, the extension-name, specification-version and implementation-version of the library can be found in the WebLogic Server Administration Console. This information can also be found in the MANIFEST.MF file of the library WAR file.

For more information about deploying a Web module, see Preparing Applications and Modules for Deployment in *Deploying Applications to Oracle WebLogic Server*.

## 6.2.2 Referencing a JSF or JSTL Library

To reference a JSF or JSTL library, a standard Web application can define a ref> descriptor in the application's weblogic.xml file. Here is an example:

```
library-ref>
  <library-name>jsf</library-name>
  <specification-version>1.2</specification-version>
  <implementation-version>1.2</implementation-version>
  <exact-match>false</exact-match>
</library-ref>
```

For more information on referencing a Web application library, see Creating Shared Java EE Libraries and Optional Packages in *Developing Applications for Oracle WebLogic Server*.

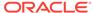

7

# Configuring Resources in a Web Application

Learn how to configure Web application resources in WebLogic Server. This chapter includes the following sections:

- · Configuring Resources in a Web Application
- Configuring Resources
- Referencing External EJBs
- More about the ejb-ref\* Elements
- · Referencing Application-Scoped EJBs
- Serving Resources from the CLASSPATH with the ClasspathServlet
- Using CGI with WebLogic Server

# 7.1 Configuring Resources in a Web Application

The resources that you use in a Web application are generally deployed externally to the Web application. JDBC data sources can optionally be deployed within the scope of the Web application as part of an EAR file.

To use external resources in the Web application, you resolve the JNDI resource name that the application uses with the global JNDI resource name using the <code>web.xml</code> and <code>weblogic.xml</code> deployment descriptors. (The <code>web.xml</code> file is located in the <code>web-INF</code> directory of your Web application.) See Configuring Resources for more information.

You can also deploy JDBC data sources as part of the Web application EAR file by configuring those resources in the <code>weblogic-application.xml</code> deployment descriptor. Resources deployed as part of the EAR file with their scope defined as application are referred to as application-scoped resources. These resources remain private to the application, and application components can access the resource names by adding <code><resource-ref></code> elements as explained in Configuring Resources.

# 7.2 Configuring Resources

When accessing resources such as a data source from a Web application through Java Naming and Directory Interface (JNDI), you can map the JNDI name you look up in your code to the actual JNDI name as bound in the global JNDI tree. This mapping is made using both the web.xml and weblogic.xml deployment descriptors and allows you to change these resources without changing your application code. You provide a name that is used in your Java code, the name of the resource as bound in the JNDI tree, and the Java type of the resource, and you indicate whether security for the resource is handled programmatically by the servlet or from the credentials associated

with the HTTP request. You can also access JMS module resources, such as queues, topics, and connection factories.

For more information see, Configuring JMS Application Modules for Deployment in *Administering JMS Resources for Oracle WebLogic Server*.

To configure resources:

- 1. Enter the resource name in the deployment descriptor as you use it in your code, the Java type, and the security authorization type.
- 2. Map the resource name to the JNDI name.

The following example illustrates how to use an external data source. It assumes that you have defined a data source called accountDataSource. See Create JDBC generic data sources in Oracle WebLogic Server Administration Console Online Help.

### Example 7-1 Using an External DataSource

# 7.3 Referencing External EJBs

Web applications can access EJBs that are deployed as part of a different application (a different EAR file) by using an external reference. The EJB being referenced exports a name to the global JNDI tree in its <code>weblogic-ejb-jar.xml</code> deployment descriptor. An EJB reference in the Web application module can be linked to this global JNDI name by adding an <code>ejb-reference-description</code> element to its <code>weblogic.xml</code> deployment descriptor.

This procedure provides a level of indirection between the Web application and an EJB and is useful if you are using third-party EJBs or Web applications and cannot modify the code to directly call an EJB. In most situations, you can call the EJB directly without using this indirection. See *Developing Enterprise JavaBeans, Version 2.1, for Oracle WebLogic Server*.

To reference an external EJB for use in a Web application:

1. Enter the EJB reference name you use to look up the EJB in your code, the Java class name and the class name of the home and remote interfaces of the EJB in the ejb-ref element of the Java EE standard deployment descriptor, web.xml. (The web.xml file is located in the WEB-INF directory of your Web application.)

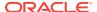

2. Map the reference name in the ejb-reference-description element of the WebLogic-specific deployment descriptor, weblogic.xml, to the JNDI name defined in the weblogic-ejb-jar.xml file.

If the Web application is part of an Enterprise Application Archive (EAR file), you can reference an EJB by the name used in the EAR with the ejb-link element of the Java EE standard deployment descriptor, web.xml.

# 7.4 More about the ejb-ref\* Elements

The ejb-ref element in the web.xml deployment descriptor declares that either a servlet or JSP is going to be using a particular EJB. The ejb-reference-description element in the weblogic.xml deployment descriptor binds that reference to an EJB, which is advertised in the global JNDI tree.

The ejb-reference-descriptor element indicates which ejb-ref element it is resolving with the ejb-ref-name element. That is, the ejb-reference-descriptor and ejb-ref elements with the same ejb-ref-name element go together.

With the addition of the ejb-link syntax, the ejb-reference-descriptor element is no longer required if the EJB being used is in the same application as the servlet or JSP that is using the EJB.

The ejb-ref-name element serves two purposes in the web.xml deployment descriptor:

• It is the name that the user code (servlet or JSP) uses to look up the EJB. Therefore, if your ejb-ref-name element is ejb1, you would perform a JNDI name lookup for ejb1 relative to java:comp/env. The ejb-ref-name element is bound into the component environment (java:comp/env) of the Web application containing the servlet or JSP.

Assuming the ejb-ref-name element is ejb1, the code in your servlet or JSP should look like:

```
Context ctx = new InitialContext();
ctx = (Context)ctx.lookup("java:comp/env");
Object o = ctx.lookup("ejb1");
Ejb1Home home = (Ejb1Home) PortableRemoteObject.narrow(o, Ejb1Home.class);
```

• It links the ejb-ref and ejb-reference-descriptor elements together.

# 7.5 Referencing Application-Scoped EJBs

Within an application, WebLogic Server binds any EJBs referenced by other application components to the environments associated with those referencing components. These resources are accessed at run time through a JNDI name lookup relative to <code>java:comp/env</code>.

The following is an example of an application deployment descriptor (application.xml) for an application containing an EJB and a Web application, also called an Enterprise Application. (For the sake of brevity, the XML header is not included in this example.)

### **Example 7-2** Example Deployment Descriptor

```
<application>
  <display-name>MyApp</display-name>
  <module>
        <web>
```

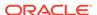

To allow the code in the Web application to use an EJB in ejbl.jar, the Java EE standard Web application deployment descriptor, web.xml, must include an ejb-ref stanza that contains an ejb-link referencing the JAR file and the name of the EJB that is being called.

The format of the ejb-link entry must be as follows:

```
filename#ejbname
```

where filename is the name of the JAR file, relative to the Web application, and ejbname is the EJB within that JAR file. The ejb-link element should look like the following:

```
<ejb-link>../ejb1.jar#myejb</ejb-link>
```

Note that since the JAR path is relative to the WAR file, it begins with "../". Also, if the ejbname is unique across the application, the JAR path may be dropped. As a result, your entry may look like the following:

```
<ejb-link>myejb</ejb-link>
```

The ejb-link element is a sub-element of an ejb-ref element contained in the Web application's web.xml descriptor. The ejb-ref element should look like the following:

#### Example 7-3 <ejb-ref> Element

Referring to the syntax for the ejb-link element in the above example,

```
<ejb-link>../ejb1.jar#ejb1</ejb-link>,
```

the portion of the syntax to the left of the # is a relative path to the EJB module being referenced. The syntax to the right of # is the particular EJB being referenced in that module. In the above example, the EJB JAR and WAR files are at the same level.

The name referenced in the ejb-link (in this example, myejb) corresponds to the ejb-name element of the referenced EJB's descriptor. As a result, the deployment descriptor (ejb-jar.xml) of the EJB module that this ejb-ref element is referencing should have an entry similar to the following:

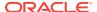

### Example 7-4 <ejb-jar> Element

Notice the ejb-name element is set to myejb.

At run time, the Web application code looks up the EJB's JNDI name relative to <code>java:/comp/env</code>. The following is an example of the servlet code:

```
MyHome home = (MyHome)ctx.lookup("java:/comp/env/ejb1");
```

The name used in this example (ejb1) is the ejb-ref-name defined in the ejb-ref element of the web.xml segment above.

# 7.6 Serving Resources from the CLASSPATH with the ClasspathServlet

If you need to serve classes or other resources from the system CLASSPATH, or from the WEB-INF/classes directory of a Web application, you can use a special servlet called the ClasspathServlet. The ClasspathServlet is useful for applications that use applets or RMI clients and require access to server-side classes. The ClasspathServlet is implicitly registered and available from any application.

The ClasspathServlet is always enabled by default. To disable it, set the ServerMBean parameter ClassPathServletDisabled to true (default = false).

The ClasspathServlet returns the classes or resources from the system CLASSPATH in the following order:

- 1. WEB-INF/classes
- 2. JAR files under web-INF/lib/\*
- 3. system classpath

To serve a resource from the WEB-INF/classes directory of a Web application, call the resource with a URL such as:

http://server:port/myWebApp/classes/my/resource/myClass.class

In this case, the resource is located in the following directory, relative to the root of the Web application:

WEB-INF/classes/my/resource/myClass.class

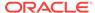

### Note:

Because the <code>classpathServlet</code> serves any resource located in the system <code>classpath</code>, do not place resources that should not be publicly available in the system <code>classpath</code>.

# 7.7 Using CGI with WebLogic Server

WebLogic Server supports all CGI scripts through an internal WebLogic servlet called the <code>cgIservlet</code>. To use CGI, register the <code>cgIservlet</code> in the Web application deployment descriptor.

See Configuring How a Client Accesses a Web Application.

### Note:

WebLogic Server provides functionality to support your legacy Common Gateway Interface (CGI) scripts. For new projects, Oracle recommends that you use HTTP servlets or JavaServer Pages.

## 7.7.1 Configuring WebLogic Server to Use CGI

To configure CGI in WebLogic Server:

- 1. Declare the CGIServlet in your Web application by using the servlet and servlet-mapping elements in the Java EE standard Web application deployment descriptor, web.xml. (The web.xml file is located in the WEB-INF directory of your Web application.) The class name for the CGIServlet is weblogic.servlet.CGIServlet. You do not need to package this class in your Web application.
- 2. Register the following initialization attributes for the CGIServlet by defining the following init-param elements:
  - cgiDir—The path to the directory containing your CGI scripts. You can specify
    multiple directories, separated by a ";" (Windows) or a ":" (UNIX). If you do
    not specify cgiDir, the directory defaults to a directory named cgi-bin under
    the Web application root.
  - useByteStream—By default, character streams are used to read the output of CGI scripts. When scripts produce binary data, the stream may become corrupted due to character encoding. Use the useByteStream parameter to keep the stream from becoming corrupted. Using this parameter for ascii output also improves performance.
  - extension mapping—Maps a file extension to the interpreter or executable that
    runs the script. If the script does not require an executable, this initialization
    attribute may be omitted.
  - The param-name for extension mappings must begin with an asterisk followed by a dot, followed by the file extension, for example, \*.pl.

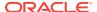

• The param-value contains the path to the interpreter or executable that runs the script. You can create multiple mappings by creating a separate init-param element for each mapping.

# Example 7-5 Example Web Application Deployment Descriptor Entries for Registering the CGIServlet

```
<servlet-name>CGIServlet</servlet-name>
 <servlet-class>weblogic.servlet.CGIServlet</servlet-class>
 <init-param>
  <param-name>cgiDir</param-name>
  <param-value>
   /bea/wlserver6.0/config/mydomain/applications/myWebApp/cgi-bin
 </param-value>
 </init-param>
  <init-param>
   <param-name>*.pl</param-name>
   <param-value>/bin/perl.exe</param-value>
  </init-param>
</servlet>
<servlet-mapping>
   <servlet-name>CGIServlet/servlet-name>
   <url-pattern>/cgi-bin/*</url-pattern>
</servlet-mapping>
```

## 7.7.2 Requesting a CGI Script

The URL used to request a Perl script must follow the pattern:

```
http://host:port/myWebApp/cgi-bin/myscript.pl
```

#### Where

host:port—Host name and port number of WebLogic Server.

myWebApp—Name of your Web application.

cgi-bin—url-pattern name mapped to the CGIServlet.

myscript.pl—Name of the Perl script that is located in the directory specified by the cgiDir initialization attribute.

## 7.7.3 CGI Best Practices

For a list of CGI Best Practices, see CGI Best Practices.

8

# WebLogic Annotation for Web Components

Learn how to annotate Web components in WebLogic Server. This chapter includes the following sections:

- Servlet Annotation and Dependency Injection
- Annotating Servlets

# 8.1 Servlet Annotation and Dependency Injection

The servlet 3.1 specification provides annotations to enable declarative-style programming.

See http://jcp.org/en/jsr/detail?id=340.

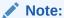

As of WebLogic Server 12.1.3, WebLogic Server-specific annotations have been deprecated and will be removed in a future release: @WLServlet, @WLFilter, and @WLInitParam, in favor of the standard annotations defined in the Servlet 3.1 specification. Also, instead of

weblogic.servlet.http.AbstractAsyncServlet, you should use the standard asynchronous processing model defined in the Servlet 3.1 specification.

The servlet specification states that annotations can be defined on certain Web components, such as servlets, filters, listeners, and tag handlers. The annotations are used to declare dependencies on external resources. The container will detect annotations on such components and inject necessary dependencies before the component's life cycle methods are invoked. Dependency Injection (DI) will only be done on certain components, as described in Web Component Classes That Support Annotations.

Annotation processing and DI will be performed on all Web applications that have the version set to 2.5 or higher. However, annotation processing is expensive and it can increase the deployment time for Web applications depending on the size of the included classes. Set the <code>metadata-complete</code> attribute to <code>true</code> in the <code>web.xml</code> descriptor if your Web application does not have any annotations <code>and</code> if you have the version set to 2.5 or higher to avoid unnecessary scanning of the Web applications classes for annotations. Alternatively, you can turn off annotation processing and DI for all the Web applications by setting <code>-Dweblogic.servlet.DIDisabled=true</code> flag when starting WebLogic Server.

For more information about using Java EE annotations and dependency injection with WebLogic Server applications, see Using Java EE Annotations and Dependency Injection and Using Contexts and Dependency Injection for the Java EE Platform in Developing Applications for Oracle WebLogic Server. For detailed information about

EJB-specific annotations for WebLogic Server Enterprise JavaBeans, see *Developing Enterprise JavaBeans for Oracle WebLogic Server*.

If you selected to install the server examples, you will find this Servlet 3.x annotation code example, "Using Annotations for Servlets, Filters and Listeners," in the <code>ORACLE\_HOME\wlserver\samples\server\examples\servlet\annotation</code> directory of your WebLogic Server distribution, where <code>ORACLE\_HOME</code> represents the directory in which you installed the WebLogic Server. For more information about the WebLogic Server code examples, see Sample Applications and Code Examples in *Understanding Oracle WebLogic Server*.

## 8.1.1 Web Component Classes That Support Annotations

This section describes the behavior of annotations and dependency injection (DI) of resources in a Java EE compliant Web container.

The Web container only processes annotations for the types of classes listed in Table 8-1.

Table 8-1 Web Components and Interfaces Supporting Annotations and Dependency Injection

| Component Type | Interfaces                                                                                                    |
|----------------|----------------------------------------------------------------------------------------------------|
| Servlets       | javax.servlet.Servlet                                                                                                    |
| Filters        | javax.servlet.Filter                                                                                                    |
| Listeners      | <pre>javax.servlet.ServletContextListener javax.servlet.ServletContextAttributeListener javax.servlet.ServletRequestListener javax.servlet.ServletRequestAttributeListener javax.servlet.http.HttpSessionListener javax.servlet.http.HttpSessionAttributeListener javax.servlet.AsyncListener</pre> |
| Tag handlers   | <pre>javax.servlet.jsp.tagext.SimpleTag javax.servlet.jsp.tagext.BodyTag</pre>                                                                                                    |

The Web container will not process annotations on classes like Java Beans and other helper classes. The Web container follows these steps to achieve DI:

- 1. Annotation Processing—The Web container processes annotations during the Web application deployment phase. As annotations are processed, the container figures out the relevant entries in the descriptor that get affected by the annotation and updates the descriptor tree. The servlet specification indicates that all annotations can be declared in the descriptor by defining an injection target. The Web container updates the descriptor tree with the injection targets so that as deployment continues the JNDI tree is updated with the necessary entries.
- 2. Dependency Injection (DI)—DI is done when instances are created (for the types listed in Table 8-1). For listeners and filters, this occurs during the deployment phase, and for servlets it can occur during deployment or run time.

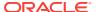

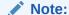

In any Web application component, if one DI fails, it will cause all subsequent DIs upon the same component to be ignored.

## 8.1.2 Annotations Supported By a Web Container

Table 8-2 lists all the annotations that must be supported by the Web container.

**Table 8-2** List of Supported Annotations

| @Annotation         | Specification Reference |
|---------------------|-------------------------|
| DeclaresRoles       | 15.5.1                  |
| EJB                 | 15.5.2                  |
| EJBs                | 15.5.3                  |
| PersistenceContext  | 15.5.5                  |
| PersistenceUnit     | 15.5.7                  |
| PersistenceUnits    | 15.5.8                  |
| PersistenceContexts | 15.5.6                  |
| PostConstruct       | 15.5.9                  |
| PreDestroy          | 15.5.10                 |
| Resource            | 15.5.4                  |
| Resources           | 15.5.11                 |
| WebServiceRef       | 15.5.13                 |
| WebServiceRefs      | 15.5.14                 |
| RunAs               | 15.5.12                 |
|                     |                         |

The Web container makes use of the Java EE container's annotation processing and dependency injection mechanisms to achieve this functionality.

The specification states that the Web container should not process annotations when <code>metadata-complete</code> attributes are set to <code>true</code> in the <code>web.xml</code> descriptor. If annotations are properly defined and annotation processing succeeds and dependencies are properly injected, the annotated fields are initialized properly and annotated methods are invoked at the proper phase in the life cycle. If DI fails, these annotated fields will be <code>null</code>.

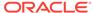

### Note:

If multiple methods in a Web component class, such as a servlet, filter, and such, are annotated with PostConstruct or PreDestroy, then the Web component will fail to deploy such an application. Similarly, if an EJB component class, such as a session bean, is annotated with PostConstruct or PreDestroy, or an EJB interceptor is annotated with PostConstruct, PreDestroy, PostActivate, or PrePassivate, then the EJB component will also fail to deploy such an application.

## 8.1.2.1 Fault Detection and Recovery

Any failure during annotation processing will yield a deployment exception that will prevent deployment of the Web application. If a failure happens during DI, the container will log a warning message in the server logs indicating the reason for the failure. The annotated fields in the instance of the class will be null and any life cycle annotated methods will not be invoked in case of DI failure.

### 8.1.2.2 Limitations

The WebLogic servlet container supports annotations on Web components that are declared in the <code>web.xml</code> descriptor. Any listeners, filters or servlets registered dynamically via the <code>weblogic.servlet.WeblogicServletContext</code> method will not have their annotations processed and no DI will be done for such components.

# 8.2 Annotating Servlets

The WebLogic servlet container provides the <code>@WLServlet</code> annotation for servlets and the <code>WLFilter</code> annotation for filters that you develop in a Web application without having to declare them in a <code>web.xml</code> descriptor. The WebLogic servlet container also provides the <code>WLInitParam</code> annotation to specify the initial parameters for servlets and filters declared using the <code>WLServlet</code> and <code>WLFilter</code> annotations.

All the required metadata can be annotated in the servlet or filter and the container will detect them and update the descriptor tree so that the annotated servlet or filter is deployed.

### Note:

As of WebLogic Server 12.1.3, WebLogic Server-specific annotations have been deprecated and will be removed in a future release: @WLServlet, @WLFilter, and @WLInitParam, in favor of the standard annotations defined in the Servlet 3.1 specification.

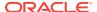

### 8.2.1 WLServlet

You can annotate a servlet class with wlservlet annotation

(weblogic.servlet.annotation.WLServlet). This annotation defines various attributes for declaring parameters for the servlet. All attributes on this annotation are optional.

### 8.2.1.1 Attributes

Table 8-3 Attributes of WLServlet Annotation

| Name          | Description                                   | Data Type         | Required? |
|---------------|-----------------------------------------------|-------------------|-----------|
| displayName   | Display name for the servlet after deployment | String            | No        |
| description   | Servlet description                           | String            | No        |
| icon          | Icon location                                 | String            | No        |
| name          | Servlet name                                  | String            | No        |
| initParams    | Initialization parameters for the servlet     | WLInitPara<br>m[] | No        |
| loadOnStartup | Whether the servlet should load on startup    | int               | No        |
| runAs         | The run-as user for the servlet               | String            | No        |
| mapping       | The url-pattern for the servlet               | String[]          | No        |
|               |                                               |                   |           |

Example 8-1 illustrates the usage of the annotation in a servlet class.

### **Example 8-1 WLServlet Annotation**

```
@WLServlet (
   name = "FOO",
   runAs = "SuperUser"
   initParams = { @WLInitParam (name="one", value="1") }
   mapping = {"/foo/*"}
)
```

The WebLogic servlet container detects the annotation and installs this servlet for deployment. During the annotation processing phase of the Web applications deployment, the descriptor bean corresponding to web.xml descriptor is updated with the relevant entries corresponding to the annotation.

Example 8-2 shows how the descriptor bean looks after being updated.

### Example 8-2 Updated web.xml Descriptor

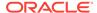

```
</servlet>
  <servlet-mapping>
        <servlet-name>FOO</servlet-name>
        <url-pattern>/foo/*</url-pattern>
        </servlet-mapping>
. . . .
</web-app>
```

## 8.2.1.2 Fault Detection And Recovery

Any error during the processing of this annotation will result in a deployment error with a proper message in the server logs.

### 8.2.2 WLFilter

You can annotate a filter class with WLFilter annotation (weblogic.servlet.annotation.WLFilter). This annotation defines various attributes for declaring parameters for the filter. All attributes on this annotation are optional.

### 8.2.2.1 Attributes

Table 8-4 Attributes of WLFilter Annotation

| Name        | Description                                  | Data Type         | Required? |
|-------------|----------------------------------------------|-------------------|-----------|
| displayName | Display name for the filter after deployment | String            | No        |
| description | Filter description                           | String            | No        |
| icon        | Icon location                                | String            | No        |
| name        | Filter name                                  | String            | No        |
| initParams  | Initialization parameters for the filter     | WLInitPara<br>m[] | No        |
| mapping     | The url-pattern for the filter               | String[]          | No        |

Example 8-3 illustrates the usage of the annotation in a filter class.

### **Example 8-3 WLFilter Annotation**

```
@WLFilter (
   name = "BAR",
   initParams = { @WLInitParam (name="one", value="1") }
   Mapping = {"/bar/*"}
)
```

The WebLogic servlet container detects the annotation and installs this filter for deployment. During the annotation processing phase of the Web application deployment, the descriptor bean corresponding to web.xml descriptor is updated with the relevant entries corresponding to the annotation.

Example 8-4 shows how the descriptor bean looks after being updated.

### Example 8-4 Updated web.xml Descriptor

## 8.2.2.2 Fault Detection and Recovery

Any error during the processing of this annotation will result in a deployment error with a proper message in the server logs.

### 8.2.3 WLInitParam

You can use the <code>@WLInitParam</code> annotation (<code>weblogic.servlet.annotation.WLInitParam</code>) to specify the initial parameters for servlets and filters declared using the <code>@WLServlet</code> and <code>@WLFilter</code> annotations.

### 8.2.3.1 Attributes

Table 8-5 Attributes of WLFilter Annotation

| Name  | Description                  | Data Type | Required? |
|-------|------------------------------|-----------|-----------|
| name  | The initial parameter name.  | String    | No        |
| value | The initial parameter value. | String    | No        |

Example 8-5 provides an example of WLInitParam annotation.

### **Example 8-5 Example WLInitParam Annotation**

Annotating a servlet or filter class with the above annotation is equivalent to declaring the init params in Example 8-6 in the web.xml descriptor.

### Example 8-6 Init Params In web.xml

```
<init-param>
  <param-name>one</param-name>
  <param-value>1</param-value>
</init-param>
<init-param>
```

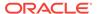

<param-name>two</param-name>
 <param-value>2</param-value>
</init-param>

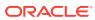

9

# Servlet Programming Tasks

Learn how to write HTTP servlets in a WebLogic Server environment. This chapter includes the following sections:

- Initializing a Servlet
- · Providing an HTTP Response
- Retrieving Client Input
- Securing Client Input in Servlets
- Using Cookies in a Servlet
- Response Caching
- · Using WebLogic Services from an HTTP Servlet
- Accessing Databases
- Threading Issues in HTTP Servlets
- · Dispatching Requests to Another Resource
- Proxying Requests to Another Web Server
- Clustering Servlets
- Referencing a Servlet in a Web Application
- URL Pattern Matching
- The SimpleApacheURLMatchMap Utility
- A Future Response Model for HTTP Servlets

## 9.1 Initializing a Servlet

Normally, WebLogic Server initializes a servlet when the first request is made for the servlet. Subsequently, if the servlet is modified, the <code>destroy()</code> method is called on the existing version of the servlet. Then, after a request is made for the modified servlet, the <code>init()</code> method of the modified servlet is executed. See Servlet Best Practices. When a servlet is initialized, WebLogic Server executes the <code>init()</code> method of the servlet. Once the servlet is initialized, it is not initialized again until you restart WebLogic Server or modify the servlet code. If you choose to override the <code>init()</code> method, your servlet can perform certain tasks, such as establishing database connections, when the servlet is initialized. (See Overriding the init() Method.)

#### 9.1.1 Initializing a Servlet when WebLogic Server Starts

Rather than having WebLogic Server initialize a servlet when the first request is made for it, you can first configure WebLogic Server to initialize a servlet when the server starts. You do this by specifying the servlet class in the <code>load-on-startup</code> element in the Java EE standard Web application deployment descriptor, <code>web.xml</code>. The order in which resources within a Web application are initialized is as follows:

- 1. ServletContextListeners—the contextCreated() callback for ServletContextListeners registered for this Web application.
- 2. ServletFilters init() method.
- 3. Servlet init() method, marked as load-on-startup in web.xml.

You can pass parameters to an HTTP servlet during initialization by defining these parameters in the Web application containing the servlet. You can use these parameters to pass values to your servlet every time the servlet is initialized without having to rewrite the servlet.

For example, the following entries in the Java EE standard Web application deployment descriptor, web.xml, define two initialization parameters: greeting, which has a value of Welcome and person, which has a value of Weblogic Developer.

To retrieve initialization parameters, call the <code>getInitParameter(String name)</code> method from the parent <code>javax.servlet.GenericServlet</code> class. When passed the name of the parameter, this method returns the parameter's value as a <code>String</code>.

## 9.1.2 Overriding the init() Method

You can have your servlet execute tasks at initialization time by overriding the <code>init()</code> method. The following code fragment reads the <code><init-param></code> tags that define a greeting and a name in the Java EE standard Web application deployment descriptor, <code>web.xml</code>:

```
String defaultGreeting;
String defaultName;

public void init(ServletConfig config)
    throws ServletException {
    if ((defaultGreeting = getInitParameter("greeting")) == null)
        defaultGreeting = "Hello";

    if ((defaultName = getInitParameter("person")) == null)
        defaultName = "World";
}
```

The values of each parameter are stored in the class instance variables defaultGreeting and defaultName. The first code tests whether the parameters have null values, and if null values are returned, provides appropriate default values.

You can then use the  $\mathtt{service}()$  method to include these variables in the response. For example:

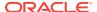

```
out.print("<body><hl>");
out.println(defaultGreeting + " " + defaultName + "!");
out.println("</hl></body></html>");
```

The  $\mathtt{init}()$  method of a servlet does whatever initialization work is required when WebLogic Server loads the servlet. The default  $\mathtt{init}()$  method does all of the initial work that WebLogic Server requires, so you do not need to override it unless you have special initialization requirements. If you do override  $\mathtt{init}()$ , first call  $\mathtt{super.init}()$  so that the default initialization actions are done first.

# 9.2 Providing an HTTP Response

Learn how to provide a response to the client in your HTTP servlet. Deliver all responses by using the HttpServletResponse object that is passed as a parameter to the service() method of your servlet.

1. Configure the HttpServletResponse.

Using the HttpServletResponse object, you can set several servlet properties that are translated into HTTP header information:

At a minimum, set the content type using the setContentType() method before
you obtain the output stream to which you write the page contents. For HTML
pages, set the content type to text/html. For example:

```
res.setContentType("text/html");
```

 (optional) You can also use the setContentType() method to set the character encoding. For example:

```
res.setContentType("text/html;ISO-88859-4");
```

• Set header attributes using the setHeader() method. For dynamic responses, it is useful to set the "Pragma" attribute to no-cache, which causes the browser to always reload the page and ensures the data is current. For example:

```
res.setHeader("Pragma", "no-cache");
```

2. Compose the HTML page.

The response that your servlet sends back to the client must look like regular HTTP content, essentially formatted as an HTML page. Your servlet returns an HTTP response through an output stream that you obtain using the response parameter of the <code>service()</code> method. To send an HTTP response:

- a. Obtain an output stream by using the HttpServletResponse object and one of the methods shown in the following two examples:
  - PrintWriter out = res.getWriter();
  - ServletOutputStream out = res.getOutputStream();
- **b.** Write the contents of the response to the output stream using the print() method. You can use HTML tags in these statements. For example:

```
out.print("<html><head><title>My Servlet</title>");
out.print("</head><body><h1>");
out.print("Welcome");
out.print("</h1></body></html>");
```

Any time you print data that a user has previously supplied, Oracle recommends that you remove any HTML special characters that a user might

have entered. If you do not remove these characters, your Web site could be exploited by cross-site scripting. For more information, refer to Securing Client Input in Servlets.

Do not close the output stream by using the close() method, and avoid flushing the contents of the stream. If you do not close or flush the output stream, WebLogic Server can take advantage of persistent HTTP connections, as described in the next step.

#### 3. Optimize the response.

By default, WebLogic Server attempts to use HTTP persistent connections whenever possible. A persistent connection attempts to reuse the same HTTP TCP/IP connection for a series of communications between client and server. Application performance improves because a new connection need not be opened for each request. Persistent connections are useful for HTML pages containing many in-line images, where each requested image would otherwise require a new TCP/IP connection.

Using the WebLogic Server Administration Console, you can configure the amount of time that WebLogic Server keeps an HTTP connection open.

WebLogic Server must know the length of the HTTP response in order to establish a persistent connection and automatically adds a <code>Content-Length</code> property to the HTTP response header. In order to determine the content length, WebLogic Server must buffer the response. However, if your servlet explicitly flushes the <code>ServletOutputStream</code>, WebLogic Server cannot determine the length of the response and therefore cannot use persistent connections. For this reason, you should avoid explicitly flushing the HTTP response in your servlets.

You may decide that, in some cases, it is better to flush the response early to display information in the client before the page has completed; for example, to display a banner advertisement while some time-consuming page content is calculated. Conversely, you may want to increase the size of the buffer used by the servlet engine to accommodate a larger response before flushing the response. You can manipulate the size of the response buffer by using the related methods of the <code>javax.servlet.ServletResponse</code> interface. See the Servlet 3.1 specification at <a href="https://jcp.org/en/jsr/detail?id=340">http://jcp.org/en/jsr/detail?id=340</a>.

The default value of the WebLogic Server response buffer is 12K and the buffer size is internally calculated in terms of CHUNK\_SIZE where CHUNK\_SIZE = 4088 bytes; if the user sets 5Kb the server rounds the request up to the nearest multiple of CHUNK\_SIZE which is 2 and the buffer is set to 8176 bytes.

# 9.3 Retrieving Client Input

The HTTP servlet API provides a interface for retrieving user input from Web pages.

An HTTP request from a Web browser can contain more than the URL, such as information about the client, the browser, cookies, and user query parameters. Use query parameters to carry user input from the browser. Use the  $\tt GET$  method appends parameters to the URL address, and the  $\tt POST$  method includes them in the HTTP request body.

HTTP servlets need not deal with these details; information in a request is available through the HttpServletRequest object and can be accessed using the request.getParameter() method, regardless of the send method.

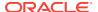

Read the following for more detailed information about the ways to send query parameters from the client:

• Encode the parameters directly into the URL of a link on a page. This approach uses the GET method for sending parameters. The parameters are appended to the URL after a ? character. Multiple parameters are separated by a ε character. Parameters are always specified in name=value pairs so the order in which they are listed is not important. For example, you might include the following link in a Web page, which sends the parameter color with the value purple to an HTTP servlet called colorServlet:

```
<a href=
  "http://localhost:7001/myWebApp/ColorServlet?color=purple">
  Click Here For Purple!</a>
```

- Manually enter the URL, with query parameters, into the browser location field. This is equivalent to clicking the link shown in the previous example.
- Query the user for input with an HTML form. The contents of each user input field on the form are sent as query parameters when the user clicks the form's Submit button. Specify the method used by the form to send the query parameters (POST or GET) in the <FORM> tag using the METHOD="GET|POST" attribute.

Query parameters are always sent in *name=value* pairs, and are accessed through the <code>HttpServletRequest</code> object. You can obtain an <code>Enumeration</code> of all parameter names in a query, and fetch each parameter value by using its parameter name. A parameter usually has only one value, but it can also hold an array of values. Parameter values are always interpreted as <code>Strings</code>, so you may need to cast them to a more appropriate type.

The following sample from a service() method examines query parameter names and their values from a form. Note that request is the httpServletRequest object.

#### Note:

Any time you print data that a user has supplied, Oracle recommends that you remove any HTML special characters that a user might have entered. If you do not remove these characters, your Web site could be exploited by cross-site scripting. For more information, refer to Securing Client Input in Servlets.

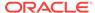

## 9.3.1 Methods for Using the HTTP Request

This section defines the methods of the <code>javax.servlet.HttpServletRequest</code> interface that you can use to get data from the request object. You should keep the following limitations in mind:

- You cannot read request parameters using any of the getParameter() methods
  described in this section and then attempt to read the request with the
  getInputStream() method.
- You cannot read the request with <code>getInputStream()</code> and then attempt to read request parameters with one of the <code>getParameter()</code> methods.

If you attempt either of the preceding procedures, an <code>illegalStateException</code> is thrown.

You can use the following methods of <code>javax.servlet.HttpServeletRequest</code> to retrieve data from the request object:

- HttpServletRequest.getMethod()—Allows you to determine the request method, such as GET or POST.
- HttpServletRequest.getQueryString()—Allows you to access the query string. (The remainder of the requested URL, following the ? character.)
- HttpServletRequest.getParameter()—Returns the value of a parameter.
- HttpServletRequest.getParameterNames()—Returns an array of parameter names.
- HttpServletRequest.getParameterValues()—Returns an array of values for a parameter.
- HttpServletRequest.getInputStream() —Reads the body of the request as binary data. If you call this method after reading the request parameters with getParameter(), getParameterNames(), Or getParameterValues(), an IllegalStateException is thrown.

#### 9.3.2 Example: Retrieving Input by Using Query Parameters

In Example 9-1, the Helloworld2.java servlet example is modified to accept a user name as a query parameter, in order to display a more personal greeting. The service() method is shown here.

#### Example 9-1 Retrieving Input with the service() Method

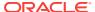

The <code>getParameterValues()</code> method retrieves the value of the <code>name</code> parameter from the HTTP query parameters. You retrieve these values in an array of type <code>string</code>. A single value for this parameter is returned and is assigned to the first element in the <code>name</code> array. If the parameter is not present in the query data, <code>null</code> is returned; in this case, <code>name</code> is assigned to the default name that was read from the <code><init-param></code> by the <code>init()</code> method.

Do not base your servlet code on the assumption that parameters are included in an HTTP request. The <code>getParameter()</code> method has been deprecated; as a result, you might be tempted to shorthand the <code>getParameterValues()</code> method by tagging an array subscript to the end. However, this method can return <code>null</code> if the specified parameter is not available, resulting in a <code>NullPointerException</code>.

For example, the following code triggers a NullPointerException:

## 9.4 Securing Client Input in Servlets

The ability to retrieve and return user-supplied data can present a security vulnerability called *cross-site scripting*, which can be exploited to steal a user's security authorization.

For a detailed description of cross-site scripting, refer to "Understanding Malicious Content Mitigation for Web Developers" (a CERT security advisory) at http://www.cert.org/tech\_tips/malicious\_code\_mitigation.html.

To remove the security vulnerability, before you return data that a user has supplied, scan the data for any of the HTML special characters in Table 9-1. If you find any special characters, replace them with their HTML entity or character reference. Replacing the characters prevents the browser from executing the user-supplied data as HTML.

Table 9-1 HTML Special Characters that Must Be Replaced

| Replace this special character | With this entity/character reference |
|--------------------------------|--------------------------------------|
| <                              | <                                    |

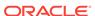

Table 9-1 (Cont.) HTML Special Characters that Must Be Replaced

| Replace this special character | With this entity/character reference |
|--------------------------------|--------------------------------------|
| >                              | >                                    |
| (                              | &40;                                 |
| )                              | &41;                                 |
| #                              | &35;                                 |
| &                              | &38;                                 |

## 9.4.1 Using a WebLogic Server Utility Method

WebLogic Server provides the weblogic.servlet.security.Utils.encodeXSS() method to replace the special characters in user-supplied data. To use this method, provide the user-supplied data as input. For example, to secure the user-supplied data in Example 9-1, replace the following line:

```
out.print(defaultGreeting + " " + name + "!");
with the following:
out.print(defaultGreeting + " " +
weblogic.security.servlet.encodeXSS(name) + "!");
```

To secure an entire application, you must use the <code>encodexss()</code> method each time you return user-supplied data. While the previous example in Example 9-1 is an obvious location in which to use the <code>encodexss()</code> method, Table 9-2 describes other locations to consider.

Table 9-2 Code that Returns User-Supplied Data

| Page Type        | User-Supplied Data                              | Example                                                                                      |
|------------------|-------------------------------------------------|----------------------------------------------------------------------------------------------|
| Error page       | Erroneous input string, invalid URL, user name  | An error page that says <i>user name</i> is not permitted access.                            |
| Status page      | User name, summary of input from previous pages | A summary page that asks a user to confirm input from previous pages.                        |
| Database display | Data presented from a database                  | A page that displays a list of database entries that have been previously entered by a user. |

## 9.5 Using Cookies in a Servlet

A cookie is a piece of information that the server asks the client browser to save locally on the user's disk. Each time the browser visits the same server, it sends all cookies relevant to that server with the HTTP request. Cookies are useful for identifying clients as they return to the server.

Each cookie has a name and a value. A browser that supports cookies generally allows each server domain to store up to 20 cookies of up to 4k per cookie.

## 9.5.1 Setting Cookies in an HTTP Servlet

To set a cookie on a browser, create the cookie, give it a value, and add it to the HttpServletResponse object that is the second parameter in your servlet's service method. For example:

```
Cookie myCookie = new Cookie("ChocolateChip", "100");
myCookie.setMaxAge(Integer.MAX_VALUE);
response.addCookie(myCookie);
```

This examples shows how to add a cookie called <code>ChocolateChip</code> with a value of 100 to the browser client when the response is sent. The expiration of the cookie is set to the largest possible value, which effectively makes the cookie last forever. Because cookies accept only string-type values, you should cast to and from the desired type that you want to store in the cookie. When using EJBs, a common practice is to use the *home handle* of an EJB instance for the cookie value and to store the user's details in the EJB for later reference.

## 9.5.2 Retrieving Cookies in an HTTP Servlet

You can retrieve a cookie object from the <code>HttpServletRequest</code> that is passed to your servlet as an argument to the <code>service()</code> method. The cookie itself is presented as a <code>javax.servlet.http.Cookie</code> object.

In your servlet code, you can retrieve all the cookies sent from the browser by calling the <code>getCookies()</code> method. For example:

```
Cookie[] cookies = request.getCookies();
```

This method returns an array of all cookies sent from the browser, or <code>null</code> if no cookies were sent by the browser. Your servlet must process the array in order to find the correct named cookie. You can get the name of a cookie using the <code>Cookie.getName()</code> method. It is possible to have more that one cookie with the same name, but different path attributes. If your servlets set multiple cookies with the same names, but different path attributes, you also need to compare the cookies by using the <code>Cookie.getPath()</code> method. The following code illustrates how to access the details of a cookie sent from the browser. It assumes that all cookies sent to this server have unique names, and that you are looking for a cookie called <code>ChocolateChip</code> that may have been set previously in a browser client.

```
Cookie[] cookies = request.getCookies();
boolean cookieFound = false;

for(int i=0; i < cookies.length; i++) {
    thisCookie = cookies[i];
    if (thisCookie.getName().equals("ChocolateChip")) {
        cookieFound = true;
        break;
    }
}

if (cookieFound) {
    // We found the cookie! Now get its value
    int cookieOrder = String.parseInt(thisCookie.getValue());
}</pre>
```

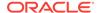

## 9.5.3 Using Cookies That Are Transmitted by Both HTTP and HTTPS

Because HTTP and HTTPS requests are sent to different ports, some browsers may not include the cookie sent in an HTTP request with a subsequent HTTPS request (or vice-versa). This may cause new sessions to be created when servlet requests alternate between HTTP and HTTPS. To ensure that all cookies set by a specific domain are sent to the server every time a request in a session is made, set the cookie-domain element to the name of the domain. The cookie-domain element is a sub-element of the session-descriptor element in the WebLogic-specific deployment descriptor weblogic.xml. For example:

```
<session-descriptor>
  <cookie-domain>mydomain.com</cookie-domain>
</session-descriptor>
```

The <code>cookie-domain</code> element instructs the browser to include the proper cookie(s) for all requests to hosts in the domain specified by <code>mydomain.com</code>. For more information about this property or configuring session cookies, see Setting Up Session Management .

## 9.5.4 Application Security and Cookies

Using cookies that enable automatic account access on a machine is convenient, but can be undesirable from a security perspective. When designing an application that uses cookies, follow these guidelines:

- Do not assume that a cookie is always correct for a user. Sometimes machines are shared or the same user may want to access a different account.
- Allow your users to make a choice about leaving cookies on the server. On shared
  machines, users may not want to leave automatic logins for their account. Do not
  assume that users know what a cookie is; instead, ask a question like:

```
Automatically login from this computer?
```

Always ask for passwords from users logging on to obtain sensitive data. Unless a
user requests otherwise, you can store this preference and the password in the
user's session data. Configure the session cookie to expire when the user quits
the browser.

# 9.6 Response Caching

The cache filter works similarly to the cache tag with certain exceptions.

- It caches on a page level (or included page) instead of a JSP fragment level.
- Instead of declaring the caching parameters inside the document you can declare the parameters in the configuration of the Web application.

The cache filter has some default behavior that the cache tag does not for pages that were not included from another page. The cache filter automatically caches the response headers Content-Type and Last-Modified. When it receives a request that results in a cached page it compares the If-Modified-Since request header to the Last-Modified response header to determine whether it needs to actually serve the content or if it can send an 302 SC\_NOT\_MODIFED status with an empty content instead.

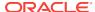

The following example shows how to register a cache filter to cache all the HTML pages in a Web application using the filter element of the Java EE standard deployment descriptor, web.xml.

```
<filter>
  <filter-name>HTML</filter-name>
  <filter-class>weblogic.cache.filter.CacheFilter</filter-class>
</filter>
<filter-mapping>
  <filter-name>HTML</filter-name>
  <url-pattern>*.html</url-pattern>
</filter-mapping>
```

The cache system uses soft references for storing the cache. So the garbage collector might or might not reclaim the cache depending on how recently the cache was created or accessed. It will clear the soft references in order to avoid throwing an OutOfMemoryError.

#### 9.6.1 Initialization Parameters

To make sure that if the Web pages were updated at some point you got the new copies into the cache, you could add a timeout to the filter. Using the init-params you can set many of the same parameters that you can set for the cache tag:

The initialization parameters are

- Name—The name of the cache. It defaults to the request URI for compatibility with \*.extension URL patterns.
- Timeout—The amount of time since the last cache update that the filter waits until
  trying to update the content in the cache again. The default unit is seconds but you
  can also specify it in units of ms (milliseconds), s (seconds), m (minutes), h
  (hours), or d (days).
- Scope—The scope of the cache can be any one of *request*, *session*, *application*, or *cluster*. Request scope is sometimes useful for looping constructs in the page and not much else. The scope defaults to *application*. To use *cluster* scope you must set up the *ClusterListener*.
- Key—Specifies that the cache is further specified not only by the name but also by
  values of various entries in scopes. These are specified just like the keys in the
  CacheTag although you do not have page scope available.
- vars—The variables calculated by the page that you want to cache. Typically this
  is used with servlets that pull information out of the database based on input
  parameters.
- Size—Limits the number of different unique key values cached. It defaults to infinity.

The following example shows where the <code>init-parameter</code> is located in the filter code.

```
<filter>
  <filter-name>HTML</filter-name>
  <filter-class>weblogic.cache.filter.CacheFilter</filter-class>
  <init-param>
```

Max-cache-size—This limits the size of an element added to the cache. It defaults to 64k.

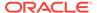

# 9.7 Using WebLogic Services from an HTTP Servlet

When you write an HTTP servlet, you have access to many rich features of WebLogic Server, such as JNDI, EJB, JDBC, and JMS.

The following documents provide additional information about these features:

- Developing Enterprise JavaBeans, Version 2.1, for Oracle WebLogic Server
- Developing JDBC Applications for Oracle WebLogic Server
- Developing JNDI Applications for Oracle WebLogic Server
- Developing JMS Applications for Oracle WebLogic Server

# 9.8 Accessing Databases

WebLogic Server supports the use of Java Database Connectivity (JDBC) from serverside Java classes, including servlets. JDBC allows you to execute SQL queries from a Java class and to process the results of those queries.

For more information on JDBC and WebLogic Server, see *Developing JDBC Applications for Oracle WebLogic Server*.

You can use JDBC in servlets as described in the following sections:

- Connecting to a Database Using a DataSource Object.
- · Connecting Directly to a Database Using a JDBC Driver.

#### 9.8.1 Connecting to a Database Using a DataSource Object

A DataSource is a server-side object that references a connection pool. The connection pool registration defines the JDBC driver, database, login, and other parameters associated with a database connection. You create DataSource objects and connection pools through the Administration Console.

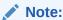

Using a DataSource object is recommended when creating Java EE-compliant applications.

## 9.8.1.1 Using a DataSource in a Servlet

- Register a connection pool using the Administration Console. See JDBC Data Source: Configuration: Connection Pool in Oracle WebLogic Server Administration Console Online Help.
- 2. Register a DataSource object that points to the connection pool.
- 3. Look up the DataSource object in the JNDI tree. For example:

```
Context ctx = null;
// Get a context for the JNDI look up
```

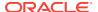

4. Use the DataSource to create a JDBC connection. For example:

```
java.sql.Connection conn = ds.getConnection();
```

5. Use the connection to execute SQL statements. For example:

```
Statement stmt = conn.createStatement();
stmt.execute("select * from emp");
```

## 9.8.2 Connecting Directly to a Database Using a JDBC Driver

Connecting directly to a database is the least efficient way of making a database connection because a new database connection must be established for each request. You can use any JDBC driver to connect to your database. Oracle provides JDBC drivers for Oracle and Microsoft SQL Server. See *Developing JDBC Applications for Oracle WebLogic Server*.

## 9.9 Threading Issues in HTTP Servlets

When you design a servlet, you should consider how the servlet is invoked by WebLogic Server under high load. It is inevitable that more than one client will hit your servlet simultaneously. Therefore, write your servlet code to guard against sharing violations on shared resources or instance variables.

It is recommended that shared-resource issues be handled on an individual servlet basis. Consider the following guidelines:

- Wherever possible, avoid synchronization, because it causes subsequent servlet requests to bottleneck until the current thread completes.
- Define variables that are specific to each servlet request within the scope of the service methods. Local scope variables are stored on the stack and, therefore, are not shared by multiple threads running within the same method, which avoids the need to be synchronized.
- Access to external resources should be synchronized on a Class level, or encapsulated in a transaction.

# 9.10 Dispatching Requests to Another Resource

Read an overview of commonly used methods for dispatching requests from a servlet to another resource.

A servlet can pass on a request to another resource, such as a servlet, JSP, or HTML page. This process is referred to as *request dispatching*. When you dispatch requests, you use either the <code>include()</code> or <code>forward()</code> method of the <code>RequestDispatcher</code> interface.

For a complete discussion of request dispatching, see section 9.2 of the servlet 3.1 specification (see <a href="http://jcp.org/en/jsr/detail?id=340">http://jcp.org/en/jsr/detail?id=340</a>).

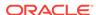

By using the RequestDispatcher, you can avoid sending an HTTP-redirect response back to the client. The RequestDispatcher passes the HTTP request to the requested resource.

To dispatch a request to a particular resource:

**1. Get** a **reference** to a **ServletContext**:

```
ServletContext sc = getServletConfig().getServletContext();
```

- 2. Look up the RequestDispatcher object using one of the following methods:
  - RequestDispatcher rd = sc.getRequestDispatcher(String path);
  - where path should be relative to the root of the Web application.
  - RequestDispatcher rd = sc.getNamedDispatcher(String name);

Replace name with the name assigned to the servlet in the Java EE standard Web application deployment descriptor, web.xml, with the <servlet-name> element.

RequestDispatcher rd = ServletRequest.getRequestDispatcher(String path);

This method returns a RequestDispatcher object and is similar to the ServletContext.getRequestDispatcher(String path) method except that it allows the path specified to be relative to the current servlet. If the path begins with a / character it is interpreted to be relative to the Web application.

You can obtain a RequestDispatcher for any HTTP resource within a Web application, including HTTP Servlets, JSP pages, or plain HTML pages by requesting the appropriate URL for the resource in the <code>getRequestDispatcher()</code> method. Use the returned <code>RequestDispatcher</code> object to forward the request to another servlet.

- **3.** Forward or include the request using the appropriate method:
  - rd.forward(request, response); See Forwarding a Request.
  - rd.include(request,response); See Including a Request.

#### 9.10.1 Forwarding a Request

Once you have the correct <code>RequestDispatcher</code>, your servlet forwards a request using the <code>RequestDispatcher.forward()</code> method, passing <code>HTTPServletRequest</code> and <code>HTTPServletResponse</code> as arguments. If you call this method when output has already been sent to the client an <code>IllegalStateException</code> is thrown. If the response buffer contains pending output that has not been committed, the buffer is reset.

The servlet must not attempt to write any previous output to the response. If the servlet retrieves the <code>ServletOutputStream</code> or the <code>PrintWriter</code> for the response before forwarding the request, an <code>IllegalStateException</code> is thrown.

All other output from the original servlet is ignored after the request has been forwarded.

If you are using any type of authentication, a forwarded request, by default, does not require the user to be re-authenticated. You can change this behavior to require authentication of a forwarded request by adding the <code>check-auth-on-forward/</code> element to the <code>container-descriptor</code> element of the WebLogic-specific deployment descriptor, <code>weblogic.xml</code>. For example:

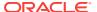

#### 9.10.2 Including a Request

Your servlet can include the output from another resource by using the RequestDispatcher.include() method, and passing HTTPServletRequest and HTTPServletResponse as arguments. When you include output from another resource, the included resource has access to the request object.

The included resource can write data back to the <code>ServletOutputStream</code> or <code>Writer</code> objects of the response object and then can either add data to the response buffer or call the <code>flush()</code> method on the response object. Any attempt to set the response status code or to set any HTTP header information from the included servlet response is ignored.

In effect, you can use the include() method to mimic a "server-side-include" of another HTTP resource from your servlet code.

## 9.10.3 RequestDispatcher and Filters

Servlet 2.3 and older specifications did not specify whether filters should be applied on forwards and includes. The Servlet 2.4 specification clarifies this by introducing a new dispatcher element in the web.xml deployment descriptor. Using this dispatcher element, you can configure a filter-mapping to be applied on REQUEST/FORWARD/INCLUDE/ERROR. In WebLogic Server 8.1, the default was REQUEST+FORWARD+INCLUDE. For the old DTD-based deployment descriptors, the default value has not been changed in order to preserve backward compatibility. For the new descriptors (schema based) the default is REQUEST.

You can change the default behavior of dispatched requests by setting the filter-dispatched-requests-enabled element in weblogic.xml. This element controls whether or not filters are applied to dispatched (include/forward) requests. The default value for old DTD-based deployment descriptors is true. The default for the new schema-based descriptors is false.

For more information about RequestDispatcher and filters, see the servlet 3.1 specification at http://jcp.org/en/jsr/detail?id=340. For more information about writing and configuring filters for WebLogic Server, see Filters.

## 9.11 Proxying Requests to Another Web Server

Learn how to proxy HTTP requests to another Web server:

- Overview of Proxying Requests to Another Web Server
- Setting Up a Proxy to a Secondary Web Server
- Sample Deployment Descriptor for the Proxy Servlet

#### 9.11.1 Overview of Proxying Requests to Another Web Server

When you use WebLogic Server as your primary Web server, you may also want to configure WebLogic Server to pass on, or proxy, certain requests to a secondary Web server, such as Netscape Enterprise Server, Apache, or Microsoft Internet Information Server. Any request that gets proxied is redirected to a specific URL. You can even

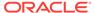

proxy to another Web server on a different machine. You proxy requests based on the URL of the incoming request.

The HttpProxyServlet (provided as part of the distribution) takes an HTTP request, redirects it to the proxy URL, and sends the response to the client's browser back through WebLogic Server. To use the HttpProxyServlet, you must configure it in a Web application and deploy that Web application on the WebLogic Server that is redirecting requests.

#### 9.11.1.1 Setting Up a Proxy to a Secondary Web Server

To set up a proxy to a secondary HTTP server:

- Register the proxy servlet in your Web application deployment descriptor (see Example 9-2). The Web application must be the default Web application of the server instance that is responding to requests. The class name for the proxy servlet is weblogic.servlet.proxy.HttpProxyServlet.
- 2. Define an initialization parameter for the ProxyServlet with a <param-name> of redirectURL and a <param-value> containing the URL of the server to which proxied requests should be directed.
- 3. Optionally, define the following <KeyStore> initialization parameters to use two-way SSL with your own identity certificate and key. If no <KeyStore> is specified in the deployment descriptor, the proxy will assume one-way SSL.
  - <KeyStore>—The key store location in your Web application.
  - <KeyStoreType>—The key store type. If it is not defined, the default type will be used instead.
  - <PrivateKeyAlias>—The private key alias.
  - <KeyStorePasswordProperties>— A property file in your Web application that
    defines encrypted passwords to access the key store and private key alias.
    The file contents looks like this:

```
KeyStorePassword={3DES}i4+50LCKenQ08BBvlsXTrg\=\=
PrivateKeyPassword={3DES}a4TcG4mtVVBRKtZwH3p7yA\=\=
```

You must use the weblogic.security.Encrypt command-line utility to encrypt the password. For more information on the Encrypt utility, as well as the CertGen, and der2pem utilities, see Using the Weblogic Server Java Utilities in the Command Reference for Oracle Weblogic Server.

- 4. Map the ProxyServlet to a <url-pattern>. Specifically, map the file extensions you wish to proxy, for example \*.jsp, or \*.html. Use the <servlet-mapping> element in the web.xml Web application deployment descriptor.
  - If you set the <url-pattern> to "/", then any request that cannot be resolved by WebLogic Server is proxied to the remote server. However, you must also specifically map the following extensions: \*.jsp, \*.html, and \*.html if you want to proxy files ending with those extensions.
- 5. Deploy the Web application on the WebLogic Server instance that redirects incoming requests.

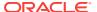

## 9.11.2 Sample Deployment Descriptor for the Proxy Servlet

The following is an sample of a Web application deployment descriptor for using the ProxyServlet.

#### Example 9-2 Sample web.xml for Use with ProxyServlet

```
<?xml version="1.0" encoding="UTF-8"?>
<xsd:schema xmlns="http://www.w3.org/2001/XMLSchema"</pre>
      targetNamespace="http://java.sun.com/xml/ns/j2ee"
      xmlns:j2ee="http://java.sun.com/xml/ns/j2ee"
      xmlns:xsd="http://www.w3.org/2001/XMLSchema"
      elementFormDefault="qualified"
      attributeFormDefault="unqualified"
      version="2.4">
<web-app>
<servlet>
  <servlet-name>ProxyServlet</servlet-name>
  <servlet-class>weblogic.servlet.proxy.HttpProxyServlet</servlet-class>
  <init-param>
    <param-name>redirectURL</param-name>
    <param-value>http://server:port</param-value>
  </init-param>
  <init-param>
    <param-name>KeyStore</param-name>
    <param-value>/mykeystore</param-value>
  </init-param>
  <init-param>
    <param-name>KeyStoreType</param-name>
    <param-value>jks</param-value>
  </init-param>
  <init-param>
    <param-name>PrivateKeyAlias</param-name>
    <param-value>passalias/param-value>
  </init-param>
  <init-param>
    <param-name>KeyStorePasswordProperties</param-name>
    <param-value>mykeystore.properties</param-value>
  </init-param>
</servlet>
<servlet-mapping>
  <servlet-name>ProxyServlet/servlet-name>
  <url-pattern>/</url-pattern>
</servlet-mapping>
<servlet-mapping>
  <servlet-name>ProxyServlet</servlet-name>
  <url-pattern>*.jsp</url-pattern>
</servlet-mapping>
```

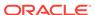

```
<servlet-mapping>
   <servlet-name>ProxyServlet</servlet-name>
   <url-pattern>*.htm</url-pattern>
</servlet-mapping>
<servlet-mapping>
   <servlet-name>ProxyServlet</servlet-name>
   <url-pattern>*.html</url-pattern>
</servlet-mapping>
</web-app>
```

# 9.12 Clustering Servlets

Clustering servlets provides failover and load balancing benefits. To deploy a servlet in a WebLogic Server cluster, deploy the Web application containing the servlet on all servers in the cluster.

For information on requirements for clustering servlets, and to understand the connection and failover processes for requests that are routed to clustered servlets, see Replication and Failover for Servlets and JSPs in *Administering Clusters for Oracle WebLogic Server*.

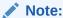

Automatic failover for servlets requires that the servlet session state be replicated in memory. For instructions, see Configure In-Memory HTTP Replication in *Administering Clusters for Oracle WebLogic Server*.

For information on the load balancing support that a WebLogic Server cluster provides for servlets, and for related planning and configuration considerations for architects and administrators, see Load Balancing for Servlets and JSPs in *Administering Clusters for Oracle WebLogic Server*.

# 9.13 Referencing a Servlet in a Web Application

The URL used to reference a servlet in a Web application is constructed with a certain pattern.

http://myHostName:port/myContextPath/myRequest/myRequestParameters

The components of this URL are defined as follows:

- myHostName—The DNS name mapped to the Web Server defined in the WebLogic Server Administration Console. This portion of the URL can be replaced with host:port, where host is the name of the machine running WebLogic Server and port is the port at which WebLogic Server is listening for requests.
- port—The port at which WebLogic Server is listening for requests. The servlet can communicate with the proxy only through the listenPort on the Server MBean and the SSL MBean.
- myContextPath—The name of the context root which is specified in the weblogic.xml file, or the URI of the Web module which is specified in the config.xml file.

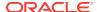

- myRequest—The name of the servlet as defined in the web.xml file.
- myRequestParameters—Optional HTTP request parameters encoded in the URL, which can be read by an HTTP servlet.

# 9.14 URL Pattern Matching

WebLogic Server provides the user with the ability to implement a URL matching utility which does not conform to the Java EE rules for matching. The utility must be configured in the weblogic.xml deployment descriptor rather than the web.xml deployment descriptor used for the configuration of the default implementation of URLMatchMap.

To be used with WebLogic Server, the URL matching utility must implement the following interface:

```
Package weblogic.servlet.utils;
public interface URLMapping {
   public void put(String pattern, Object value);
   public Object get(String uri);
   public void remove(String pattern)
   public void setDefault(Object defaultObject);
   public Object getDefault();
   public void setCaseInsensitive(boolean ci);
   public boolean isCaseInsensitive();
   public int size();
   public Object[] values();
   public String[] keys();
}
```

# 9.15 The SimpleApacheURLMatchMap Utility

The included <code>SimpleApacheURLMatchMap</code> utility is not Java EE specific. It can be configured in the <code>weblogic.xml</code> deployment descriptor file and allows the user to specify Apache style pattern matching rather than the default URL pattern matching provided in the <code>web.xml</code> deployment descriptor.

See url-match-map.

# 9.16 A Future Response Model for HTTP Servlets

In general, WebLogic Server processes incoming HTTP requests and the response is returned immediately to the client. Such connections are handled synchronously by the same thread. However, some HTTP requests may require longer processing time. Database connection, for example, may create longer response times. Handling these requests synchronously causes the thread to be held, waiting until the request is processed and the response sent.

To avoid this hung-thread scenario, WebLogic Server provides two classes that handle HTTP requests asynchronously by de-coupling the response from the thread that handles the incoming request. The following sections describe these classes.

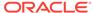

#### 9.16.1 Abstract Asynchronous Servlet

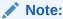

As of WebLogic Server 12.1.3, Oracle recommends that instead of the WebLogic Server Abstract Asynchronous Servlet, you should use the standard asynchronous processing model defined in the Servlet 3.1 specification.

The Abstract Asynchronous Servlet enables you to handle incoming requests and servlet responses with different threads. This class explicitly provides a better general framework for handling the response than the Future Response Servlet, including thread handling.

You implement the Abstract Asynchronous Servlet by extending the weblogic.servlet.http.AbstractAsyncServlet.java class. This class provides the following abstract methods that you must override in your extended class.

#### 9.16.1.1 doRequest

This method processes the servlet request. The following code example demonstrates how to override this method.

#### Example 9-3 Overriding doRequest in AbstractAsynchServlet.java

```
public boolean doReguest(ReguestResponseKey rrk)
      throws ServletException, IOException {
     HttpServletRequest req = rrk.getRequest();
     HttpServletResponse res = rrk.getResponse();
      if (req.getParameter("immediate") != null) {
            res.setContentType("text/html");
            PrintWriter out = res.getWriter();
            out.println("Hello World Immediately!");
            return false ;
      else {
            TimerManagerFactory.getTimerManagerFactory()
            .getDefaultTimerManager().schedule
            (new TimerListener() {
                  public void timerExpired(Timer timer)
                        {try {
                              AbstractAsyncServlet.notify(rrk, null);
                        catch (Exception e) {
                              e.printStackTrace();
            }, 2000);
      return true;
```

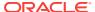

#### 9.16.1.2 doResponse

This method processes the servlet response.

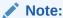

The servlet instance that processed the <code>doRequest()</code> method used to handle the original incoming request method will not necessarily be the one to process the <code>doResponse()</code> method.

If an exception occurs during processing, the container returns an error to the client. The following code example demonstrates how to override this method.

#### Example 9-4 Overriding doResponse() in AbstractAsyncServlet.java

```
public void doResponse (RequestResponseKey rrk, Object context)
  throws ServletException, IOException
  {
    HttpServletRequest req = rrk.getRequest();
    HttpServletResponse res = rrk.getResponse();

    res.setContentType("text/html");
    PrintWriter out = res.getWriter();
    out.println("Hello World!");
}
```

#### 9.16.1.3 doTimeOut

This method sends a servlet response error when the notify() method is not called within the timeout period.

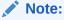

The servlet instance that processed the <code>doRequest()</code> method used to handle the original incoming request method will not necessarily be the one to process the <code>doTimeOut()</code> method.

#### Example 9-5 Overriding doTimeOut() in AbstractAsyncServlet.java

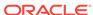

#### 9.16.2 Future Response Servlet

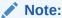

As of WebLogic Server 12.1.3, Oracle recommends that you use the standard asynchronous processing model defined in the Servlet 3.1 specification.

You can also use the Future Response Servlet to handle servlet responses with a different thread than the one that handles the incoming request. You enable this servlet by extending <code>weblogic.servlet.FutureResponseServlet.java</code>, which gives you full control over how the response is handled and allows more control over thread handling. However, using this class to avoid hung threads requires you to provide most of the code.

The exact implementation depends on your needs, but you must override the service() method of this class at a minimum. The following example shows how you can override the service method.

#### Example 9-6 Overriding the service() method of FutureResponseServlet.java

```
public void service(HttpServletRequest req, FutureServletResponse rsp)
  throws IOException, ServletException {
  if(req.getParameter("immediate") != null){
    PrintWriter out = rsp.getWriter();
    out.println("Immediate response!");
   rsp.send();
  } else {
    Timer myTimer = new Timer();
   MyTimerTask mt = new MyTimerTask(rsp, myTimer);
    myTimer.schedule(mt, 100);
}
private static class MyTimerTask extends TimerTask{
  private FutureServletResponse rsp;
  Timer timer;
  MyTimerTask(FutureServletResponse rsp, Timer timer){
    this.rsp = rsp;
    this.timer = timer;
  public void run(){
    try{
      PrintWriter out = rsp.getWriter();
      out.println("Delayed Response");
      rsp.send();
      timer.cancel();
    catch(IOException e){
      e.printStackTrace();
```

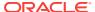

10

# Using Sessions and Session Persistence

Learn how to set up and use HTTP sessions and session persistence in WebLogic Server.

This chapter includes the following sections:

- Overview of HTTP Sessions
- Setting Up Session Management
- Configuring Session Persistence
- Using a Database for Persistent Storage (JDBC Persistence)
- Using URL Rewriting Instead of Cookies
- · Session Tracking from a Servlet

## 10.1 Overview of HTTP Sessions

Session tracking enables you to track a user's progress over multiple servlets or HTML pages, which, by nature, are stateless. A *session* is defined as a series of related browser requests that come from the same client during a certain time period. Session tracking ties together a series of browser requests—think of these requests as pages—that may have some meaning as a whole, such as a shopping cart application.

# 10.2 Setting Up Session Management

WebLogic Server is set up to handle session tracking by default. You need not set any of these properties to use session tracking. However, configuring how WebLogic Server manages sessions is a key part of tuning your application for best performance.

When you set up session management, you determine factors such as:

- How many users you expect to hit the servlet
- How long each session lasts
- How much data you expect to store for each user
- Heap size allocated to the WebLogic Server instance

You can also store data permanently from an HTTP session. See Configuring Session Persistence.

## 10.2.1 HTTP Session Properties

You configure WebLogic Server session tracking by defining properties in the WebLogic-specific deployment descriptor, weblogic.xml. For a complete list of session attributes, see session-descriptor.

In a previous WebLogic Server release, a change was introduced to the SessionID format that caused some load balancers to lose the ability to retain session stickiness.

A server startup flag, <code>-Dweblogic.servlet.useExtendedSessionFormat=true</code>, retains the information that the load-balancing application needs for session stickiness. The extended session ID format will be part of the URL if URL rewriting is activated, and the startup flag is set to true.

#### 10.2.2 Session Timeout

You can specify an interval of time after which HTTP sessions expire. When a session expires, all data stored in the session is discarded. You can set the interval in either web.xml Or weblogic.xml:

- Set the timeout-secs parameter value in the session-descriptor element of the WebLogic-specific deployment descriptor, weblogic.xml. This value is set in seconds. See session-descriptor.
- Set the session-timeout element in the Java EE standard Web application deployment descriptor, web.xml.

## 10.2.3 Configuring WebLogic Server Session Cookies

WebLogic Server uses cookies for session management when cookies are supported by the client browser.

The cookies that WebLogic Server uses to track sessions are set as transient by default and do not outlive the session. When a user quits the browser, the cookies are lost and the session ends. This behavior is in the spirit of session usage and it is recommended that you use sessions in this way.

You can configure session-tracking parameters of cookies in the WebLogic-specific deployment descriptor, weblogic.xml. A complete list of session and cookie-related parameters is available in session-descriptor.

## 10.2.4 Configuring Application Cookies That Outlive a Session

For longer-lived client-side user data, you program your application to create and set its own cookies on the browser via the HTTP servlet API. The application should not attempt to use the cookies associated with the HTTP session. Your application might use cookies to auto-login a user from a particular machine, in which case you would set a new cookie to last for a long time. Remember that the cookie can only be sent from that particular client machine. Your application should store data on the server if it must be accessed by the user from multiple locations.

You cannot directly connect the age of a browser cookie with the length of a session. If a cookie expires before its associated session, that session becomes orphaned. If a session expires before its associated cookie, the servlet is not be able to find a session. At that point, a new session is automatically assigned when the request.getSession(true) method is called.

You can set the maximum life of a cookie with the <code>cookie-max-age-secs</code> element in the session descriptor of the <code>weblogic.xml</code> deployment descriptor. See session-descriptor.

## 10.2.5 Logging Out

User authentication information is stored both in the user's session data and in the context of a server or virtual host that is targeted by a Web application. The

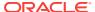

session.invalidate() method, which is often used to log out a user, only invalidates the current session for a user—the user's authentication information still remains valid and is stored in the context of the server or virtual host. If the server or virtual host is hosting only one Web application, the session.invalidate() method, in effect, logs out the user.

There are several Java methods and strategies you can use when using authentication with multiple Web applications. For more information see Logging Out and Ending a Session.

## 10.2.6 Enabling Web Applications to Share the Same Session

By default, Web applications do not share the same session. If you would like Web applications to share the same session, you can configure the session descriptor at the application level in the <code>weblogic-application.xml</code> deployment descriptor. To enable Web applications to share the same session, set the <code>sharing-enabled</code> attribute in the <code>session</code> descriptor to <code>true</code> in the <code>weblogic-application.xml</code> deployment descriptor. See "sharing-enabled" in <code>session-descriptor</code>.

The session descriptor configuration that you specify at the application level overrides any session descriptor configuration that is specified at the individual Web application level. If you set the <code>sharing-enabled</code> attribute to true at the Web application level, it will be ignored.

All Web applications in an application are automatically started using the same session instance if you specify the session descriptor in the weblogic-application.xml deployment descriptor and set the sharing-enabled attribute to true as in the following example:

## 10.2.7 Limiting Number of Concurrent Requests for a Session

The weblogic.http.session.maxConcurrentRequest property limits the number of concurrent requests for a session. If the number of concurrent requests for a given session exceeds the specified value, the servlet container will start rejecting requests. By default, this property is set to -1, which indicates the servlet container does not impose any restrictions.

# 10.3 Configuring Session Persistence

You use session persistence to permanently store data from an HTTP session object to enable failover and load balancing across a cluster of WebLogic Servers. When your applications stores data in an HTTP session object, the data must be serializable.

The following session persistence implementations are supported:

- Memory (single-server, non-replicated)
- File system persistence
- JDBC persistence
- Cookie-based session persistence
- In-memory replication using either WebLogic Server clusters or Coherence clusters

The first four are discussed here; in-memory replication is discussed in HTTP Session State Replication in *Administering Clusters for Oracle WebLogic Server*. For detailed information on using Coherence for session state replication, see *Administering HTTP Session Management with Oracle Coherence\*Web*.

File, JDBC, cookie-based, and memory (single-server, non-populated) session persistence have some common properties. Each persistence method has its own set of configurable parameters, as discussed in the following sections. These parameters are subelements of the session-descriptor element in the weblogic.xml deployment descriptor file.

## 10.3.1 Attributes Shared by Different Types of Session Persistence

This section describes parameters common to file and JDBC-based persistence. You can configure the number of sessions that are held in memory by defining the following parameters in the <code>session-descriptor</code> element in the <code>weblogic.xml</code> deployment descriptor file. These parameters are only applicable if you are using session persistence:

• cache-size—Limits the number of cached sessions that can be active in memory at any one time. If you expect high volumes of simultaneous active sessions, you do not want these sessions to soak up the RAM of your server because this may cause performance problems swapping to and from virtual memory. When the cache is full, the least recently used sessions are stored in the persistent store and recalled automatically when required. If you do not use persistence, this property is ignored, and there is no soft limit to the number of sessions allowed in main memory. By default, the number of cached sessions is 1028. To turn off caching, set this to 0. See "cache-size" in session-descriptor.

#### Note:

cache-size is used by JDBC and file-based sessions only for maintaining the in-memory bubbling cache. It is not applicable for other persistence types

invalidation-interval-secs—Sets the time, in seconds, that WebLogic Server
waits between doing house-cleaning checks for timed-out and invalid sessions,
and deleting the old sessions and freeing up memory. Use this element to tune
WebLogic Server for best performance on high traffic sites. See "invalidationinterval-secs" in session-descriptor.

The minimum value is every second (1). The maximum value is once a week (604,800 seconds). If not set, the attribute defaults to 60 seconds.

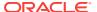

# 10.3.2 Using Memory-based, Single-server, Non-replicated Persistent Storage

When you use memory-based storage, all session information is stored in memory and is lost when you stop and restart WebLogic Server. To use memory-based, single-server, non-replicated persistent storage, set the persistent-store-type parameter in the session-descriptor element in the weblogic.xml deployment descriptor file to memory. See session-descriptor.

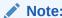

If you do not allocate sufficient heap size when running WebLogic Server, your server may run out of memory under heavy load.

#### 10.3.3 Using File-based Persistent Storage

To configure file-based persistent storage for sessions:

- In the deployment descriptor file weblogic.xml, set the persistent-store-type parameter in the session-descriptor element in the weblogic.xml deployment descriptor file to file. See "persistent-store-type" in session-descriptor.
- Set the directory where WebLogic Server stores the sessions. See "persistentstore-dir" in session-descriptor.

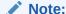

You must create this directory and make sure appropriate access privileges have been assigned to the directory.

# 10.4 Using a Database for Persistent Storage (JDBC Persistence)

JDBC persistence stores session data in a database table using a schema provided for this purpose. You can use any database for which you have a JDBC driver. You configure database access by using connection pools.

Because WebLogic Server uses the system time to determine the session life time when using JDBC session persistence, you must be sure to synchronize the system clock on all of the machines on which servers are running in the same cluster.

## 10.4.1 Configuring JDBC-based Persistent Storage

To configure JDBC-based persistent storage for sessions:

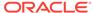

- Set the persistent-store-type parameter in the session-descriptor element in the weblogic.xml deployment descriptor file to jdbc. See session-descriptor.
- Set a JDBC connection pool to be used for persistence storage with the persistent-store-pool or persistent-data-source-jndi-name parameter in the session-descriptor element in the weblogic.xml deployment descriptor file. Use the name of a connection pool that is defined in the Weblogic Server Administration Console. See session-descriptor.
  - With asynchronous JDBC persistence for HTTP sessions in an application or Web application, the persistent-store-pool parameter is ignored. To set a JDBC connection pool for async-jdbc-based persistence, you must specify the persistent-data-source-jndi-name parameter in the session-descriptor element in the weblogic.xml deployment descriptor file. See session-descriptor.
- Set up a database table named wl\_servlet\_sessions for JDBC-based persistence. The connection pool that connects to the database needs to have read/write access for this table.

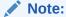

Create indexes on  $wl\_id$  and  $wl\_context\_path$ , if the database does not create them automatically. Some databases create indexes automatically for primary keys.

Set up column names and data types as follows:

Table 10-1 Creating wl\_servlet\_sessions

| Data Type                                                                                                    |  |
|----------------------------------------------------------------------------------------------------|--|
| Variable-width alphanumeric column, up to 100 characters; for example, Oracle VARCHAR2(100).                                                                                                    |  |
| The primary key must be set as follows:                                                                                                    |  |
| wl_id + wl_context_path                                                                                                    |  |
| Variable-width alphanumeric column, up to 100 characters; for example, Oracle VARCHAR2(100). This column is used as part of the primary key. (See the wl_id column description.)                  |  |
| Single char column; for example, Oracle CHAR(1)                                                                                                    |  |
| Numeric column, 20 digits; for example, Oracle NUMBER (20)                                                                                                    |  |
| Single char column; for example, Oracle CHAR(1)                                                                                                    |  |
| Large binary column; for example, Oracle LONG RAW                                                                                                    |  |
| Numeric column, 20 digits; for example, NUMBER (20)                                                                                                    |  |
| Integer column; for example, Oracle Integer. Number of seconds between client requests before the session is invalidated. A negative time value indicates that the session should never time out. |  |
|                                                                                                    |  |

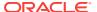

If you are using an Oracle DBMS, use the following SQL statement to create the wl\_servlet\_sessions table. Modify the SQL statement for use with your DBMS.

#### Example 10-1 Creating wl\_servlet\_sessions table with Oracle DBMS

```
create table wl_servlet_sessions
  ( wl_id VARCHAR2(100) NOT NULL,
    wl_context_path VARCHAR2(100) NOT NULL,
    wl_is_new CHAR(1),
    wl_create_time NUMBER(20),
    wl_is_valid CHAR(1),
    wl_session_values LONG RAW,
    wl_access_time NUMBER(20),
    wl_max_inactive_interval INTEGER,
    PRIMARY KEY (wl_id, wl_context_path) );
```

#### Example 10-2 Creating wl\_servlet\_sessions table with SqlServer 2000

If you are using SqlServer2000, use the following SQL statement to create the wl\_servlet\_sessions table. Modify the SQL statement for use with your DBMS.

```
create table wl_servlet_sessions
  ( wl_id VARCHAR2(100) NOT NULL,
   wl_context_path VARCHAR2(100) NOT NULL,
   wl_is_new VARCHAR(1),
   wl_create_time DECIMAL,
   wl_is_valid VARCHAR(1),
   wl_session_values IMAGE,
   wl_access_time DECIMAL,
   wl_max_inactive_interval INTEGER,
   PRIMARY KEY (wl_id, wl_context_path) );
```

#### Example 10-3 Creating wl servlet sessions table with DB2

If you are using DB2, use the following SQL statement to create the wl\_servlet\_sessions table. Modify the SQL statement for use with your DBMS.

```
CREATE TABLE WL_SERVLET_SESSIONS
(

WL_ID VARCHAR(100) not null,
WL_CONTEXT_PATH VARCHAR(100) not null,
WL_IS_NEW SMALLINT,
WL_CREATE_TIME DECIMAL(16),
WL_IS_VALID SMALLINT,
wl_session_values BLOB(10M) NOT LOGGED,
WL_ACCESS_TIME DECIMAL(16),
WL_MAX_INACTIVE_INTERVAL INTEGER,
PRIMARY KEY (WL_ID,WL_CONTEXT_PATH)
);
```

If you are using Sybase, use the following SQL statement to create the wl\_servlet\_sessions table. Modify the SQL statement for use with your DBMS.

#### Example 10-4 Creating wl\_servlet\_sessions table with Sybase

```
create table WL SERVLET SESSIONS (
WL ID
                                                          not null ,
                            varchar(100)
WL_CONTEXT_PATH
                            varchar(100)
                                                          not null ,
                            CHAR(1)
                                                             null ,
WL_IS_NEW
WL_CREATE_TIME
                            decimal(16,0)
                                                              null ,
WL_IS_VALID
                            CHAR(1)
                                                              null ,
```

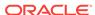

```
WL_SESSION_VALUES image null ,
WL_ACCESS_TIME decimal(16,0) null ,
WL_MAX_INACTIVE_INTERVAL int null ,
)
go
alter table WL_SERVLET_SESSIONS
add PRIMARY KEY CLUSTERED (WL_ID, WL_CONTEXT_PATH)
go
```

#### 10.4.2 Caching and Database Updates for JDBC Session Persistence

WebLogic Server does not write the HTTP session state to disk if the request is readonly, meaning the request does not modify the HTTP session. Only the wl\_access\_time column is updated in the database, if the session is accessed.

For non read-only requests, the Web application container updates the database for the changes to session state after every HTTP request. This is done so that any server in the cluster can handle requests upon failovers and retrieve the latest session state from the database.

To prevent multiple database queries, WebLogic Server caches recently used sessions. Recently used sessions are not refreshed from the database for every request. The number of sessions in cache is governed by the cache-size parameter in the session-descriptor element of the WebLogic Server-specific deployment descriptor, weblogic.xml. See session-descriptor.

## 10.4.3 Using Cookie-Based Session Persistence

Cookie-based session persistence provides a stateless solution for session persistence by storing all session data in a cookie in the user's browser. Cookie-based session persistence is most useful when you do not need to store large amounts of data in the session. Cookie-based session persistence can make managing your WebLogic Server installation easier because clustering failover logic is not required. Because the session is stored in the browser, not on the server, you can start and stop WebLogic Servers without losing sessions.

There are some limitations to cookie-based session persistence:

- You can store only string attributes in the session. If you store any other type of object in the session, an illegalArgument exception is thrown.
- You cannot flush the HTTP response (because the cookie must be written to the header data before the response is committed).
- If the content length of the response exceeds the buffer size, the response is automatically flushed and the session data cannot be updated in the cookie. (The buffer size is, by default, 8192 bytes. You can change the buffer size with the javax.servlet.ServletResponse.setBufferSize() method.
- You can only use basic (browser-based) authentication.
- Session data is sent to the browser in clear text.
- The user's browser must be configured to accept cookies.
- You cannot use commas (,) in a string when using cookie-based session persistence or an exception occurs.

To set up cookie-based session persistence:

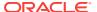

- Set the persistent-store-type parameter in the session-descriptor element in the weblogic.xml deployment descriptor file to cookie. See session-descriptor.
- Optionally, set a name for the cookie using the persistent-store-cookie-name element. The default is WLCOOKIE. See session-descriptor.

# 10.5 Using URL Rewriting Instead of Cookies

In some situations, a browser or wireless device may not accept cookies, which makes session tracking with cookies impossible. URL rewriting is a solution to this situation that can be substituted automatically when WebLogic Server detects that the browser does not accept cookies. URL rewriting involves encoding the session ID into the hyperlinks on the Web pages that your servlet sends back to the browser. When the user subsequently clicks these links, WebLogic Server extracts the ID from the URL address and finds the appropriate <code>HttpSession</code> when your servlet calls the <code>getSession()</code> method.

Enable URL rewriting in WebLogic Server by setting the url-rewriting-enabled parameter in the WebLogic-specific deployment descriptor, weblogic.xml, under the session-descriptor element. The default value for this attribute is true. See session-descriptor.

## 10.5.1 Coding Guidelines for URL Rewriting

Here are general guidelines for supporting URL rewriting.

Avoid writing a URL straight to the output stream, as shown here:

```
out.println("<a href=\"/myshop/catalog.jsp\">catalog</a>");
```

Instead, use the HttpServletResponse.encodeURL() method, for example:

Calling the  ${\tt encodeURL()}$  method determines whether the URL needs to be rewritten. If it does need to be rewritten, WebLogic Server rewrites the URL by appending the session ID to the URL, with the session ID preceded by a semicolon.

 In addition to URLs that are returned as a response to WebLogic Server, also encode URLs that send redirects. For example:

```
if (session.isNew())
  response.sendRedirect (response.encodeRedirectUrl(welcomeURL));
```

WebLogic Server uses URL rewriting when a session is new, even if the browser does accept cookies, because the server cannot tell whether a browser accepts cookies in the first visit of a session.

When a plug-in is used (Apache, NSAPI, ISAPI, HttpClusterServlet, or HttpProxyServlet) and URL rewriting is used at the back-end server using response.sendRedirect(url) Of response.encodeRedirectURL(url), then the PathTrim and PathPrepend parameters will be applied to the URL under the following condition: PathTrim will only be applied to the URL if PathPrepend is null or PathPrepend has been applied.

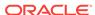

Your servlet can determine whether a given session ID was received from a
cookie by checking the Boolean returned from the

HttpServletRequest.isRequestedSessionIdFromCookie() method. Your application
may respond appropriately, or simply rely on URL rewriting by WebLogic Server.

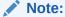

The CISCO Local Director load balancer expects a question mark "?" delimiter for URL rewriting. Because the WebLogic Server URL-rewriting mechanism uses a semicolon ";" as the delimiter, our URL rewriting is incompatible with this load balancer.

#### 10.5.2 URL Rewriting and Wireless Access Protocol (WAP)

If you are writing a WAP application, you must use URL rewriting because the WAP protocol does not support cookies. In addition, some WAP devices have a 128-character limit on the length of a URL (including attributes), which limits the amount of data that can be transmitted using URL rewriting. To allow more space for attributes, you can limit the size of the session ID that is randomly generated by WebLogic Server.

In particular, to use the Wapenabled attribute, use the WebLogic Server Administration Console at Server > Protocols > HTTP > Advanced Options. The Wapenabled attribute restricts the size of the session ID to 52 characters and disallows special characters, such as ! and #. You can also use the IDLength parameter of weblogic.xml to further restrict the size of the session ID. For additional details, see "id-length" in session-descriptor.

#### Note:

If the id-length subelement of the session-descriptor element of the WebLogic Server-specific deployment descriptor, weblogic.xml, contains a value of less than 32, WebLogic Server automatically increases the value to 32 and displays the following message:

The IDLength is too short. It is not secure. WLS will raise the length to 32

# 10.6 Session Tracking from a Servlet

Session tracking enables you to track a user's progress over multiple servlets or HTML pages, which, by nature, are stateless. A *session* is defined as a series of related browser requests that come from the same client during a certain time period. Session tracking ties together a series of browser requests—think of these requests as pages—that may have some meaning as a whole, such as a shopping cart application.

The following sections discuss various aspects of tracking sessions from an HTTP servlet:

A History of Session Tracking

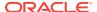

- Tracking a Session with an HttpSession Object
- Lifetime of a Session
- How Session Tracking Works
- · Detecting the Start of a Session
- Setting and Getting Session Name/Value Attributes
- Logging Out and Ending a Session
- Configuring Session Tracking
- Using URL Rewriting Instead of Cookies
- URL Rewriting and Wireless Access Protocol (WAP)
- Making Sessions Persistent

## 10.6.1 A History of Session Tracking

Before session tracking matured conceptually, developers tried to build state into their pages by stuffing information into hidden fields on a page or embedding user choices into URLs used in links with a long string of appended characters. You can see good examples of this at most search engine sites, many of which still depend on CGI. These sites track user choices with URL parameter <code>name=value</code> pairs that are appended to the URL, after the reserved HTTP character ?. This practice can result in a very long URL that the CGI script must carefully parse and manage. The problem with this approach is that you cannot pass this information from session to session. Once you lose control over the URL—that is, once the user leaves one of your pages —the user information is lost forever.

Later, Netscape introduced browser *cookies*, which enable you to store user-related information about the client for each server. However, some browsers still do not fully support cookies, and some users prefer to turn off the cookie option in their browsers. Another factor that should be considered is that most browsers limit the amount of data that can be stored with a cookie.

Unlike the CGI approach, the HTTP servlet specification defines a solution that allows the server to store user details on the server beyond a single session, and protects your code from the complexities of tracking sessions. Your servlets can use an *HttpSession* object to track a user's input over the span of a single session and to share session details among multiple servlets. Session data can be persisted using a variety of methods available with WebLogic Service.

#### 10.6.2 Tracking a Session with an HttpSession Object

According to the Java Servlet API, which WebLogic Server implements and supports, each servlet can access a server-side session by using its HttpSession object. You can access an HttpSession object in the service() method of the servlet by using the HttpServletRequest object with the variable request variable, as shown:

HttpSession session = request.getSession(true);

An HttpSession object is created if one does not already exist for that client when the request.getSession(true) method is called with the argument true. The session object lives on WebLogic Server for the lifetime of the session, during which the session object accumulates information related to that client. Your servlet adds or removes information from the session object as necessary. A session is associated with a

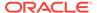

particular client. Each time the client visits your servlet, the same associated HttpSession object is retrieved when the getSession() method is called.

For more details on the methods supported by the HttpSession, refer to the HttpServlet API at http://docs.oracle.com/javaee/7/api/javax/servlet/httpSession.html.

In the following example, the <code>service()</code> method counts the number of times a user requests the servlet during a session.

```
public void service(HttpServletRequest request,
                    HttpServletResponse, response)
            throws IOException
  // Get the session and the counter param attribute
  HttpSession session = request.getSession (true);
  Integer ival = (Integer)
                 session.getAttribute("simplesession.counter");
  if (ival == null) // Initialize the counter
    ival = new Integer (1);
  else // Increment the counter
   ival = new Integer (ival.intValue () + 1);
  // Set the new attribute value in the session
  session.setAttribute("simplesession.counter", ival);
  // Output the HTML page
  out.print("<HTML><body>");
  out.print("<center> You have hit this page ");
  out.print(ival + " times!");
  out.print("</body></html>");
```

#### 10.6.3 Lifetime of a Session

A session tracks the selections of a user over a series of pages in a single transaction. A single transaction may consist of several tasks, such as searching for an item, adding it to a shopping cart, and then processing a payment. A session is transient, and its lifetime ends when one of the following occurs:

- A user leaves your site and the user's browser does not accept cookies.
- A user guits the browser.
- The session is timed out due to inactivity.
- The session is completed and invalidated by the servlet.
- The user logs out and is invalidated by the servlet.

For more persistent, long-term storage of data, your servlet should write details to a database using JDBC or EJB and associate the client with this data using a long-lived cookie and/or user name and password.

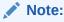

Although this document states that sessions use cookies and persistence internally, you should not use sessions as a general mechanism for storing data about a user.

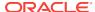

## 10.6.4 How Session Tracking Works

How does WebLogic Server know which session is associated with each client? When an <code>HttpSession</code> is created in a servlet, it is associated with a unique ID. The browser must provide this session ID with its request in order for the server to find the session data again. The server attempts to store this ID by setting a cookie on the client. Once the cookie is set, each time the browser sends a request to the server it includes the cookie containing the ID. The server automatically parses the cookie and supplies the session data when your servlet calls the <code>getSession()</code> method.

If the client does not accept cookies, the only alternative is to encode the ID into the URL links in the pages sent back to the client. For this reason, you should always use the <code>encodeURL()</code> method when you include URLs in your servlet response. WebLogic Server detects whether the browser accepts cookies and does not unnecessarily encode URLs. WebLogic automatically parses the session ID from an encoded URL and retrieves the correct session data when you call the <code>getSession()</code> method. Using the <code>encodeURL()</code> method ensures no disruption to your servlet code, regardless of the procedure used to track sessions. See Using URL Rewriting Instead of Cookies.

## 10.6.5 Detecting the Start of a Session

After you obtain a session using the <code>getSession(true)</code> method, you can tell whether the session has just been created by calling the <code>HttpSession.isNew()</code> method. If this method returns <code>true</code>, then the client does not already have a valid session, and at this point it is unaware of the new session. The client does not become aware of the new session until a reply is posted back from the server.

Design your application to accommodate new or existing sessions in a way that suits your business logic. For example, your application might redirect the client's URL to a login/password page if you determine that the session has not yet started, as shown in the following code example:

```
HttpSession session = request.getSession(true);
if (session.isNew()) {
  response.sendRedirect(welcomeURL);
}
```

On the login page, provide an option to log in to the system or create a new account. You can also specify a login page in your Web application using the <code>login-config</code> element of the Java EE standard Web application deployment descriptor, <code>web.xml</code>.

## 10.6.6 Setting and Getting Session Name/Value Attributes

You can store data in an HttpSession object using name=value pairs. Data stored in a session is available through the session. To store data in a session, use these methods from the HttpSession interface:

```
getAttribute()
getAttributeNames()
setAttribute()
removeAttribute()
The following code fragment shows how to get all the existing name=value pairs:
Enumeration sessionNames = session.getAttributeNames();
String sessionName = null;
Object sessionValue = null;
```

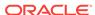

To add or overwrite a named attribute, use the setAttribute() method. To remove a named attribute altogether, use the removeAttribute() method.

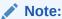

You can add any Java descendant of Object as a session attribute and associate it with a name. However, if you are using session persistence, your attribute *value* objects must implement <code>java.io.Serializable</code>.

## 10.6.7 Logging Out and Ending a Session

If your application deals with sensitive information, consider offering the ability to log out of the session. This is a common feature when using shopping carts and Internet email accounts. When the same browser returns to the service, the user must log back in to the system.

#### 10.6.7.1 Using session.invalidate() for a Single Web Application

User authentication information is stored both in the users's session data and in the context of a server or virtual host that is targeted by a Web application. Using the session.invalidate() method, which is often used to log out a user, only invalidates the current session for a user—the user's authentication information still remains valid and is stored in the context of the server or virtual host. If the server or virtual host is hosting only one Web application, the session.invalidate() method, in effect, logs out the user.

Do not reference an invalidated session after calling session.invalidate(). If you do, an IllegalStateException is thrown. The next time a user visits your servlet from the same browser, the session data will be missing, and a new session will be created when you call the getSession(true) method. At that time you can send the user to the login page again.

#### 10.6.7.2 Implementing Single Sign-On for Multiple Applications

If the server or virtual host is targeted by many Web applications, another means is required to log out a user from all Web applications. Because the servlet specification does not provide an API for logging out a user from all Web applications, the following methods are provided.

weblogic.servlet.security.ServletAuthentication.logout()—Removes the
authentication data from the users's session data, which logs out a user but allows
the session to remain alive.

- weblogic.servlet.security.ServletAuthentication.invalidateAll()—InvalidateS all
  the sessions and removes the authentication data for the current user. The cookie
  is also invalidated.
- weblogic.servlet.security.ServletAuthentication.killCookie()—Invalidates the
  current cookie by setting the cookie so that it expires immediately when the
  response is sent to the browser. This method depends on a successful response
  reaching the user's browser. The session remains alive until it times out.

### 10.6.7.3 Exempting a Web Application for Single Sign-on

If you want to exempt a Web application from participating in single sign-on, define a different cookie name for the exempted Web application. See Configuring WebLogic Server Session Cookies.

### 10.6.8 Configuring Session Tracking

WebLogic Server provides many configurable attributes that determine how WebLogic Server handles session tracking. For details about configuring these session tracking attributes, see session-descriptor.

### 10.6.9 Using URL Rewriting Instead of Cookies

In some situations, a browser may not accept cookies, which means that session tracking with cookies is not possible. URL rewriting is a workaround to this scenario that can be substituted automatically when WebLogic Server detects that the browser does not accept cookies. URL rewriting involves encoding the session ID into the hyperlinks on the Web pages that your servlet sends back to the browser. When the user subsequently clicks these links, WebLogic Server extracts the ID from the URL and finds the appropriate HttpSession. Then you use the getSession() method to access session data.

To enable URL rewriting in WebLogic Server, set the URL-rewriting-enabled parameter to true in the session-descriptor element of the WebLogic Server-specific deployment descriptor, weblogic.xml. See session-descriptor.

To make sure your code correctly handles URLs in order to support URL rewriting, consider the following guidelines:

You should avoid writing a URL straight to the output stream, as shown here:

```
out.println("<a href=\"/myshop/catalog.jsp\">catalog</a>");
```

Instead, use the HttpServletResponse.encodeURL() method. For example:

- Calling the encodeURL() method determines if the URL needs to be rewritten and, if necessary, rewrites the URL by including the session ID in the URL.
- Encode URLs that send redirects, as well as URLs that are returned as a response to WebLogic Server. For example:

```
if (session.isNew())
  response.sendRedirect(response.encodeRedirectUrl(welcomeURL));
```

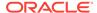

WebLogic Server uses URL rewriting when a session is new, even if the browser accepts cookies, because the server cannot determine, during the first visit of a session, whether the browser accepts cookies.

Your servlet may determine whether a given session was returned from a cookie by checking the Boolean returned from the

HttpServletRequest.isRequestedSessionIdFromCookie() method. Your application may respond appropriately, or it may simply rely on URL rewriting by WebLogic Server.

#### Note:

The CISCO Local Director load balancer expects a question mark "?" delimiter for URL rewriting. Because the WebLogic Server URL-rewriting mechanism uses a semicolon ";" as the delimiter, our URL rewriting is incompatible with this load balancer.

## 10.6.10 URL Rewriting and Wireless Access Protocol (WAP)

If you are writing a WAP application, you must use URL rewriting because the WAP protocol does not support cookies. In addition, some WAP devices impose a 128-character limit (including parameters) on the length of a URL, which limits the amount of data that can be transmitted using URL rewriting. To allow more space for parameters, you can limit the size of the session ID that is randomly generated by WebLogic Server by specifying the number of bytes with the <code>id-length</code> parameter in the <code>session-descriptor</code> element of the WebLogic Server-specific deployment descriptor, <code>weblogic.xml</code>. See <code>session-descriptor</code>.

The minimum value is 32 bytes; the default value is 52 bytes; the maximum value is Integer.MAX\_VALUE. (See the note in URL Rewriting and Wireless Access Protocol (WAP) ).

## 10.6.11 Making Sessions Persistent

You can set up WebLogic Server to record session data in a persistent store. If you are using session persistence, you can expect the following characteristics:

- Good failover, because sessions are saved when servers fail.
- Better load balancing, because any server can handle requests for any number of sessions, and use caching to optimize performance. See the cache-size property, at Configuring Session Persistence.
- Sessions can be shared across clustered WebLogic Servers. Note that session
  persistence is no longer a requirement in a WebLogic Cluster. Instead, you can
  use in-memory replication of state. See Administering Clusters for Oracle
  WebLogic Server.
- For customers who want the highest in servlet session persistence, JDBC-based persistence is the best choice. For customers who want to sacrifice some amount of session persistence in favor of drastically better performance, in-memory replication is the appropriate choice. JDBC-based persistence is noticeably slower than in-memory replication. In some cases, in-memory replication has outperformed JDBC-based persistence for servlet sessions by a factor of eight.

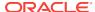

 You can put any kind of Java object into a session, but for file, JDBC, and inmemory replication, only objects that are java.io.Serializable can be stored in a session. See Configuring Session Persistence.

#### 10.6.11.1 Scenarios to Avoid When Using Sessions

Do not use session persistence for storing long-term data between sessions. In other words, do not rely on a session still being active when a client returns to a site at some later date. Instead, your application should record long-term or important information in a database.

Sessions are not a convenience wrapper around cookies. Do not attempt to store long-term or limited-term client data in a session. Instead, your application should create and set its own cookies on the browser. Examples include an auto-login feature that allows a cookie to live for a long period, or an auto-logout feature that allows a cookie to expire after a short period of time. Here, you should not attempt to use HTTP sessions. Instead, you should write your own application-specific logic.

#### 10.6.11.2 Use Serializable Attribute Values

When you use persistent sessions, all attribute value objects that you add to the session must implement <code>java.io.Serializable</code>.

If you add your own serializable classes to a persistent session, make sure that each instance variable of your class is also serializable. Otherwise, you can declare it as transient, and WebLogic Server does not attempt to save that variable to persistent storage. One common example of an instance variable that must be made transient is the HttpSession object. (See the notes on using serialized objects in sessions in the section Making Sessions Persistent.)

The HttpServletRequest, ServletContext, and HttpSession attributes will be serialized when a WebLogic Server instance detects a change in the Web application classloader. The classloader changes when a Web application is redeployed, when there is a dynamic change in a servlet, or when there is a cross Web application forward or include.

To avoid having the attribute serialized, during a dynamic change in a servlet, turn off servlet-reload-check-secs in weblogic.xml. There is no way to avoid serialization of attributes for cross Web application dispatch or redeployment. See servlet-reload-check-secs.

#### 10.6.11.3 Configuring Session Persistence

For details about setting up persistent sessions, see Configuring Session Persistence.

#### 10.6.12 Configuring a Maximum Limit on In-memory Servlet Sessions

Without the ability to configure in-memory servlet session use, as new sessions are continually created, the server eventually throws out of memory. To protect against this, WebLogic Server provides a configurable bound on the number of sessions created. When this number is exceeded, the

weblogic.servlet.SessionCreationException occurs for each attempt to create a new session. This feature applies to both replicated and non-replicated in-memory sessions.

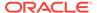

To configure bound in-memory servlet session use, you set the limitation in the max-in-memory-sessions element in the weblogic.xml deployment descriptor. See session-descriptor.

## 10.6.13 Enabling Session Memory Overload Protection

When memory is overloaded, a weblogic.servlet.SessionCreationException (RuntimeException) for any getSession(true) attempts occurs. As the person developing the servlet, you should handle this exception as follows:

- Return the appropriate error message to the user when the exception occurs, explaining the situation.
- Map weblogic.servlet.SessionCreationException to an error page in the Java EE standard Web application deployment descriptor, web.xml.

By default, memory overload protection is turned off. You can enable it with a domain-level flag:

 $we blogic. \verb|management.configuration.WebAppContainerMBean.OverloadProtectionEnabled| \\$ 

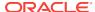

11

# Application Events and Event Listener Classes

Learn about Web application events and event listener classes. This chapter includes the following sections:

- Overview of Application Event Listener Classes
- Servlet Context Events
- HTTP Session Events
- Servlet Request Events
- Configuring an Event Listener Class
- Writing an Event Listener Class
- Templates for Event Listener Classes
- Additional Resources

## 11.1 Overview of Application Event Listener Classes

Application events provide notifications of a change in state of the *servlet context* (each Web application uses its own servlet context) or of an *HTTP* session object. You write event listener classes that respond to these changes in state, and you configure and deploy them in a Web application. The servlet container generates events that cause the event listener classes to do something. In other words, the servlet container calls the methods on a user's event listener class.

The following is an overview of this process:

- The user creates an event listener class that implements one of the listener interfaces.
- 2. This implementation is registered in the deployment descriptor.
- 3. At deployment time, the servlet container constructs an instance of the event listener class. (This is why the public constructor must exist, as discussed in Writing an Event Listener Class.)
- 4. At run time, the servlet container invokes on the instance of the listener class.

For servlet context events, the event listener classes can receive notification when the Web application is deployed or undeployed (or when WebLogic Server shuts down), and when attributes are added, removed, or replaced.

For HTTP session events, the event listener classes can receive notification when an HTTP session is activated or is about to be passivated, and when an HTTP session attribute is added, removed, or replaced.

Use Web application event listener classes to:

Manage database connections when a Web application is deployed or shuts down

- Create standard counter utilities
- Monitor the state of HTTP sessions and their attributes

## 11.2 Servlet Context Events

Examine a listing of the types of Servlet context events, the interface your event listener class must implement to respond to each Servlet context event, and the methods invoked when the Servlet context event occurs.

**Table 11-1** Servlet Context Events

| Type of Event                             | Interface                                              | Method               |
|-------------------------------------------|--------------------------------------------------------|----------------------|
| Servlet context is created.               | javax.servlet.ServletContex<br>tListener               | contextInitialized() |
| Servlet context is about to be shut down. | javax.servlet.ServletContex<br>tListener               | contextDestroyed()   |
| An attribute is added.                    | javax.servlet.<br>ServletContextAttributesLis<br>tener | attributeAdded()     |
| An attribute is removed.                  | javax.servlet.<br>ServletContextAttributesLis<br>tener | attributeRemoved()   |
| An attribute is replaced.                 | javax.servlet.<br>ServletContextAttributesLis<br>tener | attributeReplaced()  |

## 11.3 HTTP Session Events

The HTTP Session Events contains a list of event types, interfaces and methods that are used to indicate the activation and deactivation of a HTTP session along with the addition and removal of attributes during a HTTP session.

The following table lists the types of HTTP session events your event listener class must implement to respond to the HTTP session events and the methods invoked when the HTTP session events occur.

**Table 11-2 HTTP Session Events** 

| Type of Event                 | Interface                                  | Method           |
|-------------------------------|--------------------------------------------|------------------|
| An HTTP session is activated. | javax.servlet.http.HttpSessi<br>onListener | sessionCreated() |

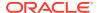

Table 11-2 (Cont.) HTTP Session Events

| Type of Event                              | Interface                                           | Method              |
|--------------------------------------------|-----------------------------------------------------|---------------------|
| An HTTP session is about to be passivated. | javax.servlet.http.HttpSessi<br>onListener          | sessionDestroyed()  |
| An attribute is added.                     | javax.servlet.http.HttpSessi<br>onAttributeListener | attributeAdded()    |
| An attribute is removed.                   | javax.servlet.http.HttpSessi<br>onAttributeListener | attributeRemoved()  |
| An attribute is replaced.                  | javax.servlet.http.HttpSessi<br>onAttributeListener | attributeReplaced() |

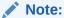

The Servlet 3.1 specification also contains the

javax.servlet.http.HttpSessionBindingListener and the javax.servlet.http.HttpSessionActivationListener interfaces. These interfaces are implemented by objects that are stored as session attributes and do not require registration of an event listener in web.xml.

# 11.4 Servlet Request Events

Examine a listing of the types of servlet request events, the interface your event listener class must implement to manage state across the life cycle of servlet requests and the methods invoked when the request events occur.

**Table 11-3** Servlet Request Events

| Type of Event                                                                                                  | Interface                                                 | Method                   |
|----------------------------------------------------------------------------------------------------|-----------------------------------------------------------|--------------------------|
| The request is about to go out of scope of the Web application.                                                | <pre>javax.servlet.ServletRequestListe ner</pre>          | requestDestroye d()      |
| The request is about to come into scope of the Web application.                                                | <pre>javax.servlet.ServletRequestListe ner</pre>          | requestInitiali<br>zed() |
| Notification that a new attribute was added to the servlet request. Called after the attribute is added.       | <pre>javax.servlet.ServletRequestAttri buteListener</pre> | attributeAdded(          |
| Notification that a new attribute was removed from the servlet request. Called after the attribute is removed. | <pre>javax.servlet.ServletRequestAttri buteListener</pre> | attributeRemove d()      |
|                                                                                                    |                                                           |                          |

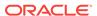

Table 11-3 (Cont.) Servlet Request Events

| Type of Event                                                                                               | Interface                                                 | Method               |
|----------------------------------------------------------------------------------------------------|-----------------------------------------------------------|----------------------|
| Notification that an attribute was replaced on the servlet request. Called after the attribute is replaced. | <pre>javax.servlet.ServletRequestAttri buteListener</pre> | attributeReplac ed() |

## 11.5 Configuring an Event Listener Class

Learn how to configure an event listener class.

To configure an event listener class:

- 1. Open the web.xml deployment descriptor of the Web application for which you are creating an event listener class in a text editor. The web.xml file is located in the WEB-INF directory of your Web application.
- 2. Add an event declaration using the listener element of the web.xml deployment descriptor. The event declaration defines the event listener class that is invoked when the event occurs. The listener element must directly follow the filter and filter-mapping elements and directly precede the servlet element. You can specify more than one event listener class for each type of event. WebLogic Server invokes the event listener classes in the order that they appear in the deployment descriptor (except for shutdown events, which are invoked in the reverse order). For example:

3. Write and deploy the event listener class. For details, see the section, Writing an Event Listener Class.

# 11.6 Writing an Event Listener Class

Learn how to write an event listener class.

To write an event listener class:

- Create a new event listener class that implements the appropriate interface for the type of event to which your class responds. For a list of these interfaces, see Servlet Context Events or HTTP Session Events. See Templates for Event Listener Classes for sample templates you can use to get started.
- 2. Create a public constructor that takes no arguments. For example:

```
public class MyListener {
// public constructor
public MyListener() { /* ... */ }
}
```

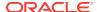

- 3. Implement the required methods of the interface. See the Java EE 7 API Reference (Javadocs) at http://docs.oracle.com/javaee/7/api/ for more information.
- 4. Copy the compiled event listener classes into the WEB-INF/classes directory of the Web application, or package them into a JAR file and copy the JAR file into the WEB-INF/lib directory of the Web application.

The following useful classes are passed into the methods in an event listener class:

- javax.servlet.http.HttpSessionEvent—provides access to the HTTP session object
- javax.servlet.ServletContextEvent—provides access to the servlet context object.
- javax.servlet.ServletContextAttributeEvent—provides access to servlet context and its attributes
- javax.servlet.http.HttpSessionBindingEvent—provides access to an HTTP session and its attributes

# 11.7 Templates for Event Listener Classes

Examine examples that provide some basic templates for event listener classes.

#### 11.7.1 Servlet Context Event Listener Class Example

```
package myApp;
import javax.servlet.http.*;
public final class MyContextListenerClass implements
   ServletContextListener {
    public void contextInitialized(ServletContextEvent event) {

        /* This method is called prior to the servlet context being initialized (when the Web application is deployed).
        You can initialize servlet context related data here.
        */

    }
    public void contextDestroyed(ServletContextEvent event) {

        /* This method is invoked when the Servlet Context (the Web application) is undeployed or WebLogic Server shuts down.
        */
     }
}
```

# 11.7.2 HTTP Session Attribute Event Listener Class Example

```
package myApp;
import javax.servlet.*;
public final class MySessionAttributeListenerClass implements
   HttpSessionAttributeListener {
```

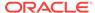

```
public void attributeAdded(HttpSessionBindingEvent sbe) {
    /* This method is called when an attribute
        is added to a session.
    */
}
public void attributeRemoved(HttpSessionBindingEvent sbe) {
    /* This method is called when an attribute
        is removed from a session.
    */
}
public void attributeReplaced(HttpSessionBindingEvent sbe) {
    /* This method is invoked when an attibute
        is replaced in a session.
    */
}
```

## 11.8 Additional Resources

- Servlet 3.1 specification at http://jcp.org/en/jsr/detail?id=340
- Java EE 7 API Reference (Javadocs) at http://docs.oracle.com/javaee/7/api/index.html
- The Java EE 7 tutorial at http://docs.oracle.com/javaee/7/tutorial/ index.html

# Using the HTTP Publish-Subscribe Server

Learn how to use the HTTP Publish-Subscribe Server, included in WebLogic Server, with your Web applications.

This chapter includes the following sections:

- Overview of HTTP Publish-Subscribe Servers
- Examples of Using the HTTP Publish-Subscribe Server
- Using the HTTP Publish-Subscribe Server: Typical Steps
- Getting Run-time Information about the Pub-Sub Server and Channels
- Enabling Security
- Advanced Topic: Using JMS as a Provider to Enable Cluster Support
- Advanced Topic: Persisting Messages to Physical Storage

#### 12.1 Overview of HTTP Publish-Subscribe Servers

An *HTTP Publish-Subscribe Server* (for simplicity, also called pub-sub server in this document) is a mechanism whereby Web clients subscribe to channels and then publish messages to these channels using asynchronous messages over HTTP.

The simple request/response nature of a standard Web application requires that all communication be initiated by the client; this means that the server can only push updated data to its clients if it receives an explicit request. This mechanism is adequate for traditional applications, such as shopping carts, in which data from the server is required only when a client requests it, but inadequate for dynamic real-time applications such as chat rooms and auction updates in which the server must send data even if a client has not explicitly requested it. The client can use the traditional HTTP pull approach to check and retrieve the latest data at regular intervals, but this approach is lacking in scalability and leads to high network traffic because of redundant checks. The HTTP Publish-Subscribe Server solves this problem by allowing clients to subscribe to a channel (similar to a topic in JMS) and receive messages as they become available.

The pub-sub server is based on the Bayeux protocol, see <a href="http://svn.cometd.com/trunk/bayeux/bayeux.html">http://svn.cometd.com/trunk/bayeux/bayeux.html</a>. The Bayeux protocol defines a contract between the client and the server for communicating with asynchronous messages over HTTP. It allows clients to register and subscribe to channels, which are named destinations or sources of events. Registered clients, or the pub-sub server itself, then publishes messages to these channels which in turn any subscribed clients receive.

The pub-sub server can communicate with any client that can understand the Bayeux protocol. The pub-sub server is responsible for identifying clients, negotiating trust, exchanging Bayeux messages, and, most importantly, pushing event messages to subscribed clients.

The following figure describes the basic architecture of the pub-sub server included in WebLogic Server.

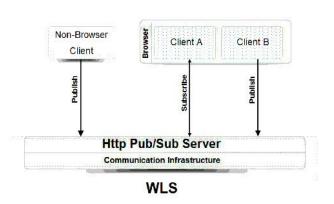

Figure 12-1 HTTP Publish-Subscribe Server of WebLogic Server

#### 12.1.1 How the Pub-Sub Server Works

There is a one-to-one relationship between a Web application and a pub-sub server; in other words, each Web application has access to one unique pub-sub server. Each pub-sub server has its own list of channels, which means that there can be channels with the same name used in different Web applications within the same enterprise application. The Web application uses a context object to get a handle to its associated pub-sub server.

The pub-sub server itself is implemented as a Java EE library that its associated Web application references in its weblogic.xml deployment descriptor.

The pub-sub server has its own deployment descriptor, called <code>weblogic-pubsub.xml</code>, that lives in the same directory as other Web application descriptors (<code>WEB-INF</code>). Developers use the descriptor to configure initial channels for the pub-sub server, specify the transport and message handlers, and set up user authentication and authorization.

Web application developers can optionally use server-side pub-sub APIs in their servlets or Java classes to get the pub-sub server context, manage channels, and manage the incoming and outgoing messages to and from the clients. It is not required, however, to use server-side pub-sub APIs. For example, developers can use the pub-sub server to implement a chat feature in their Web application. In a typical chat application, clients perform *all* the subscribe and publish tasks themselves without any need for additional server-side coding. If, however, developers need the pub-sub server to perform additional steps, such as monitoring, collecting, or interpreting incoming messages from clients, then they must use the server-side pub-sub server APIs to program this functionality.

For Web 2.0 Ajax clients to communicate with the pub-sub server, the clients need a JavaScript library that supports the Bayeux protocol. The pub-sub server provides the Dojo JavaScript library implementation as part of its distribution sample. The Dojo JavaScript library provides four different transports, of which two are supported by the WebLogic pub-sub server: long-polling and callback-polling.

The pub-sub server can run in a clustered environment by using JMS to make the messages shareable between nodes of the cluster. In this case, the pub-sub server essentially delegates message handling to a JMS provider.

You can also specify that messages be persisted to physical storage such as a file system or database. By default messages are not persisted.

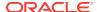

The following sections provide additional information about the pub-sub server:

- Channels
- Message Delivery and Order of Delivery Guarantee

#### 12.1.2 Channels

Channels are named destinations to which clients subscribe and publish messages. Programmers define initial channels, channel mapping, and security by creating the <code>weblogic-pubsub.xml</code> deployment descriptor file and packaging it in the <code>WEB-INF</code> directory of the Web application, alongside the standard <code>web.xml</code> and <code>weblogic.xml</code> files. Programmers can optionally use the pub-sub server APIs in servlets to further find, create, and destroy channels dynamically.

It is up to the programmer to decide whether clients can create and destroy channels. This means that the programmer, if required, will have to constrain the use of the create and destroy methods based on client authorization. Any attempt by an unauthorized client to create or destroy a channel generates an error message.

When the pub-sub server destroys an existing channel, all the clients subscribed to that channel and sub-channels of that channel are automatically unsubscribed. Unsubscribed clients receive a disconnect response message from the pub-sub server when it destroys the channel so that clients can try to reconnect and resubscribe to the other channels.

The channel namespace is hierarchical. This means that a set of channels can be specified for subscriptions by a channel gobbling pattern with wildcards like \* and \*\*. The client is automatically registered with any channels that are created after the client subscribed with a wildcard pattern.

## 12.1.3 Message Delivery and Order of Delivery Guarantee

The order of delivery of messages is not guaranteed between the client and the pubsub server. This means that if the pubsub server publishes message1 and then message2, the client may receive the messages in that order, or it may also receive them in reverse order.

On the Web, clients are by definition loosely connected and it is possible that a subscriber is inactive or not connected when the pub-sub server publishes a message. The following rules govern the behavior of message delivery in this case:

- Messages published by the pub-sub server when a client is unreachable are not delivered to the client.
- When the clients reconnects back, it will continue to receive newly published messages.
- In order to recover already-published messages, the pub-sub server must be configured for persistent messages and the channel be configured as a persistent channel.0

# 12.2 Examples of Using the HTTP Publish-Subscribe Server

Examine a very simple example that describes the basic functionality and required tasks of using the HTTP pub-sub server.

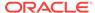

The example is a Web application that consists of only the following components:

- A web.xml deployment descriptor to configure the pub-sub Java EE library.
- A weblogic-pubsub.xml deployment descriptor that configures the pub-sub server itself.
- An HTML file that allows users to subscribe and publish messages; the HTML file uses the DOJO client JavaScript libraries as its programming model.

This example does not use any server-side programming using the pub-sub APIs.

A more complicated example is optionally provided in the WebLogic Server distribution. The example describes a real-world scenario based on stock trading, and makes extensive use of the pub-sub APIs in both the server and client components. The example uses Dojo as its client-side programming framework and provides some of the Dojo JavaScript libraries for your own testing use. The example also shows how to add security to the pub-sub server and client. The example is in the following directory:

where <code>ORACLE\_HOME</code> represents the directory in which you installed WebLogic Server. For more information about the WebLogic Server code examples, see Sample Applications and Code Examplesin *Understanding Oracle WebLogic Server*.

# 12.3 Using the HTTP Publish-Subscribe Server: Typical Steps

Review the high-level steps for using the HTTP Publish-Subscribe Server.

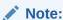

In the procedure, it is assumed that you have already created a basic Web application, along with its web.xml and weblogic.xml deployment descriptor files, JSPs, and servlets. For general details about creating Web applications, see Creating and Configuring Web Applications.

1. Update the weblogic.xml deployment descriptor of the Web application, located in the WEB-INF directory, by adding a reference to the shared Java EE library (always called pubsub) in which the pub-sub server is bundled, as shown in bold below:

```
<?xml version='1.0' encoding='UTF-8'?>
<weblogic-web-app
  xmlns="http://xmlns.oracle.com/weblogic/weblogic-web-app"
  xmlns:xsi="http://www.w3.org/2001/XMLSchema-instance">
  library-ref>
        <specification-version>1.0</specification-version>
        </library-ref>
</weblogic-web-app>
```

See Creating Shared Java EE Libraries and Optional Packages in *Developing Applications for Oracle WebLogic Server*for additional child elements of ref> as well as additional general information about shared Java EE libraries.

- 2. Create the weblogic-pubsub.xml file to configure initial channels, specify the transport and message handlers, and set up user authentication and authorization. See Creating the weblogic-pubsub.xml File.
- 3. Optionally add Java code to a component of your Web application, such as a servlet, if you want the pub-sub server to publish messages to the channels, filter messages from clients, or dynamically create or destroy channels. This step is not necessary. See Programming Using the Server-Side Pub-Sub APIs.
- Optionally program and configure a message filter chain if you want to pre-process the messages you receive from a client. See Configuring and Programming Message Filter Chains.
- Update the browser client, such as an HTML file or JSP, to allow users to subscribe to channels and send and receive messages. See Updating a Browser Client to Communicate with the Pub-Sub Server.
- Reassemble the Web application with new and updated deployment description files and browser clients, and optionally recompile the servlet if you added pub-sub server code.
  - Put the new weblogic-pubsub.xml deployment descriptor in the same WEB-INF directory of the Web application that contains the web.xml and weblogic.xml files.
  - See Creating and Configuring Web Applications for general information about assembling Web applications.
- 7. If you have not already done so, deploy the shared Java EE library WAR file in which the pub-sub server is bundled; you must perform this step before you redeploy the Web application that uses the pub-sub server, although you only have to perform the step once for the entire WebLogic Server.

The pub-sub shared Java EE library WAR file is called pubsub-1.0.war and is located in the following directory:

WL\_HOME/common/deployable-libraries

where WL\_HOME is the main WebLogic Server installation directory.

You can use either the WebLogic Server Administration Console or the weblogic.Deployer command line tool. See Install a Java EE Library for instructions on using the WebLogic Server Administration Console or Deploying Shared Java EE Libraries and Dependent Applications for details about using weblogic.Deployer.

8. Redeploy your updated Web application using the WebLogic Server Administration Console or the weblogic.Deployer command-line tool.

See Install a Web Application for instructions on using the WebLogic Server Administration Console or Deploying Applications and Modules with weblogic.Deployer for details about using weblogic.Deployer.

You can now start using the browser client to subscribe to a channel configured in the weblogic-pubsub.xml file and then send or receive messages.

After you have programmed your pub-sub application, you might want to start monitoring it for run-time information; for details, see Getting Run-time Information about the Pub-Sub Server and Channels.

See the following sections for more advanced features of the pub-sub server that you might want to implement:

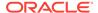

- Enabling Security
- Advanced Topic: Using JMS as a Provider to Enable Cluster Support
- Advanced Topic: Persisting Messages to Physical Storage

### 12.3.1 Creating the weblogic-pubsub.xml File

The weblogic-pubsub.xml deployment descriptor is an XML file that configures the pubsub server, in particular by specifying the initial channels, configuration properties of the pub-sub server, and security specifications for the clients that subscribe to the channels. Some of this information can be updated at run time by the pub-sub server using the server-side APIs.

The root element of the deployment descriptor is <wlps:weblogic-pubsub>, where the wlps namespace is http://xmlns.oracle.com/weblogic/weblogic-pubsub.

For a full description of the elements of the weblogic-pubsub.xml file, see the schema. The following list includes some of the more commonly used elements; see the end of this section for a typical example of a weblogic-pubsub.xml file:

- <wlps:server-config>: Configures the pub-sub server. Child elements of this element include:
  - <wlps:work-manager>: Specifies the name of the work manager that delivers messages to clients.
  - <wlps:publish-without-connect-allowed>: Specifies whether clients can publish messages without having explicitly connected to the pub-sub server.
  - <wlps:supported-transport>: Specifies the supported transports. Currently, the two supported transports are long-polling and callback-polling.
  - <wlps:client-timeout-secs>: Specifies the number of seconds after which the pub-sub server disconnects a client if the client does has not sent back a connect/reconnect message
- <wlps:channel>: Defines and configures the initial channels. Child elements of this element include:
  - <wlps:channel-pattern>: Specifies the channel pattern, similar to the way servlet URL patterns are specified, such as /foo/bar, /foo/bar/\*, /foo/bar/\*\*.
- <wlps:channel-persistence>: Specifies whether the channel is persistent. For details, sees Advanced Topic: Persisting Messages to Physical Storage.
  - <wlps:jms-handler-name>: Specifies that this channel uses a JMS handler, rather than the default. For details, see Advanced Topic: Using JMS as a Provider to Enable Cluster Support.
  - <wlps:message-filter>: Configures a message filter chain. For details, see
     Configuring and Programming Message Filter Chains.
- <wlps:channel-constraints>: Configures security for the channel, such which roles are allowed to perform which operations for a given channel. For details, see Enabling Security.
- <wlps:jms-handler-mapping>: Configures a JMS handler. For details, see Advanced Topic: Using JMS as a Provider to Enable Cluster Support.

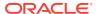

The following sample <code>weblogic-pubsub.xml</code> file shows a simple configuration for an application that uses the pub-sub server; see the explanation after the example for details:

```
<?xml version="1.0" encoding="UTF-8"?>
<wlps:weblogic-pubsub
   xmlns:wlps="http://xmlns.oracle.com/weblogic/weblogic-pubsub">
  <wlps:server-config>
   <wlps:publish-without-connect-allowed>true
   <wlps:supported-transport/>
   <wlps:client-timeout-secs>100</wlps:client-timeout-secs>
   <wlps:persistent-client-timeout-secs>400</wlps:persistent-client-timeout-secs>
   <wlps:interval-millisecs>1000</wlps:interval-millisecs>
   <wlps:multi-frame-interval-millisecs>2000</wlps:multi-frame-interval-millisecs>
  </wlps:server-config>
  <wlps:channel>
   <wlps:channel-pattern>/chatrooms/**</wlps:channel-pattern>
  </wlps:channel>
  <wlps:channel-constraint>
   <wlps:channel-resource-collection>
      <wlps:channel-resource-name>all-permissions</wlps:channel-resource-name>
      <wlps:description>Grant all permissions for everything by everyone/
wlps:description>
      <wlps:channel-pattern>/chatrooms/*</wlps:channel-pattern>
   </wlps:channel-resource-collection>
  </wlps:channel-constraint>
</wlps:weblogic-pubsub>
```

#### In the preceding example:

- The <wlps:server-config> element configures the pub-sub server itself. In
  particular, it specifies that clients can publish messages to the pub-sub server
  without explicitly connecting to it and that the server disconnects the client after
  100 seconds if the client has not sent a reconnect message during that time. The
  <wlps:persistent-client-timeout-secs> element specifies that, in the case of
  persistent channels, the client has up to 400 seconds to be disconnected to still
  receive messages published during that time after it reconnects. The
  <wlps:interval-milliseconds> element specifies that the client can delay up to
  1000 milliseconds subsequent requests to the /meta/connect channel. Finally, the
  <wlps:multi-frame-interval-millisecs> element specifies that the client can delay
  up to 2000 milliseconds subsequent requests to the /meta/connect channel when
  multi-frame is detected.
- The <wlps:channel> element configures a single initial channel to which users can subscribe. This channel is identified with the pattern /chatrooms/\*\*; this pattern is the top of the channel hierarchy.
- The <wlps:channel-constraints> element provides security constraints about how the /chatrooms/\*\* channel can be used. In this case, all permissions are granted to all users for all channels for all operations.

#### 12.3.2 Programming Using the Server-Side Pub-Sub APIs

The pub-sub server itself might sometimes need to get messages from a channel so as to monitor information or intercept incoming data before it gets published to subscribed clients. The server might also want to publish messages to a channel directly to, for example, make an announcement to all subscribed clients or provide additional services. The pub-sub server might also need to perform maintenance on the channels, such as create new ones or destroy existing ones.

WebLogic Server provides a pub-sub API in the com.bea.httppubsub package to perform all of these tasks. Pub-sub programmers use the API in servlets or POJOs (plain old Java objects) of the Web application that contains the pub-sub application. Programming with the API is optional and needed only if the pub-sub server must perform tasks additional to the standard publish and subscribe on the client side.

#### 12.3.2.1 Overview of the Main API Classes and Interfaces

The following list describes the main interfaces and classes of the pub-sub server API:

- com.bea.httppubsub.PubSubServer—This is the most important interface of the pubsub server API. It represents an instance of the pub-sub server that is associated with the current Web application; you use the context path of the current servlet to get the associated pub-sub server. Using this interface, programmers can manage channels, configure the pub-sub server, and create local clients that are used to publish to and subscribe to channels.
- com.bea.httppubsub.LocalClient—After a programmer has instanciated an instance of the current pub-sub server using the PubSubServer interface, the programmer must then create a LocalClient, which is the client representative on the server side. This client is always connected to the pub-sub server. Using this client, programmers can publish and subscribe to channels. Remote clients, such as browser-based clients, are represented with the com.bea.httppubsub.Client interface.
- com.bea.httppubsub.ClientManager—Interface for creating a new LocalClient.
- com.bea.httppubsub.Channel—Interface that represents a channel and all its subchannels. With this interface, programmers can get the list of clients currently subscribed to a channel and its subchannels, publish messages to a channel, get a list of all subchannels, subscribe or unsubscribe to a channel, and destroy a channel.
- com.bea.httppubsub.MessageFilter—Interface for creating message filters that intercept the messages that a client publishes to a channel. See Configuring and Programming Message Filter Chains for details.
- com.bea.httppubsub.DeliveredMessageListener—Interface that programmers use to create an object that listens to a channel and is notified every time a client (remote or local) publishes a message to the channel.
- com.bea.httppubsub.BayeuxMessage—Interface that represents the messages that are exchanged between the pub-sub server and a Bayeux client.

There are additional supporting classes, interfaces, enums, and exceptions in the com.bea.httppubsub package; see the HTTP Pub-Sub API Javadoc for the complete documentation.

The following sections describe how to perform the most common server-side tasks using the pub-sub API, such as publishing messages to and subscribing to a channel. The sample snippets are taken from the Java source files of the pub-sub server sample on the distribution kit: <code>ORACLE\_HOME\wlserver\samples\server\examples\server\examples\src \examples\webapp\pubsub\stock\src\stockWar, where <code>ORACLE\_HOME</code> represents the directory in which you installed WebLogic Server. For more information about the WebLogic Server code examples, see Sample Applications and Code Examples in <code>Understanding Oracle WebLogic Server</code>.</code>

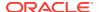

#### 12.3.2.2 Getting a Pub-Sub Server Instance and Creating a Local Client

Before you can perform any server-side tasks on the pub-sub server and its channels, you must first instantiate a PubSubServer object which represents the pub-sub server and then create a local client which you use to manipulate the channels on behalf of the pub-sub server.

The following code snippet shows an example:

```
import com.bea.httppubsub.FactoryFinder;
import com.bea.httppubsub.LocalClient;
import com.bea.httppubsub.PubSubSecurityException;
import com.bea.httppubsub.PubSubServer;
import com.bea.httppubsub.PubSubServerException;
import com.bea.httppubsub.PubSubServerFactory;
import org.json.JSONObject;
public class ApiBasedClient implements Client {
   private PubSubServer pubSubServer;
   private LocalClient localClient;
   public ApiBasedClient(String serverName) throws PubSubServerException {
     PubSubServerFactory pubSubServerFactory =

(PubSubServerFactory)FactoryFinder.getFactory(FactoryFinder.PUBSUBSERVER_FACTORY);
     pubSubServer = pubSubServerFactory.lookupPubSubServer(serverName);
     localClient = pubSubServer.getClientManager().createLocalClient();
   }
   ...
}
```

The FactoryFinder class searches for an implementation of the PubSubServerFactory which in turn is used to create PubSubServer instances. The lookupPubSubServer() method of PubSubServerFactory returns a PubSubServer instance based the context path of the servlet from which the method is run. Finally, the createLocalClient() method of the ClientManager of the PubSubServer instance returns a LocalClient object; this is the object that the pub-sub server uses to subscribe and publish to a channel.

#### 12.3.2.3 Publishing Messages to a Channel

To publish a message to a channel, use the PubSubServer.publishToChannel() method, passing it the LocalClient object, the name of the channel, and the text of the message, as shown in the following code snippet:

```
public void publish(String channel, JSONObject data) throws IOException {
  try {
    pubSubServer.publishToChannel(localClient, channel, data.toString());
  } catch (PubSubSecurityException e) {
    throw new IOException(e);
  }
}
```

In the example, the channel variable would contain the name of a channel, such as /my/channel/\*\*.

The  ${\tt publishToChannel()}$  method is asynchronous and returns immediately, or in other words, the method does not wait for the subscribed clients to receive the message.

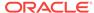

#### 12.3.2.4 Subscribing to a Channel

Subscribing to a channel from the server-side is a two step process:

- Create a message listener and register it with the LocalClient
- 2. Explicitly subscribe to the channel.

The message listener is a class that implements the <code>DeliveredMessageListener</code> interface. This interface defines a single callback method, <code>onPublish()</code>, which is notified whenever the local client receives a message. The callback method is sent a <code>DeliveredMessageEvent</code> instance which represents the message sent to the local client.

To subscribe to a channel, use the PubSubServer.subscribeToChannel() method, passing it the LocalClient object and the name of the channel.

The following code snippet shows an example of both of these steps; see a description of the example directly after the code snippet:

```
pubSubServer.subscribeToChannel(localClient, "/management/publisher");
localClient.registerMessageListener(new DeliveredMessageListener() {
   private InWebPublisher publisher = new InWebPublisher(contextPath);
   private boolean publishing = false;
   public void onPublish(DeliveredMessageEvent event) {
     Object payLoad = event.getMessage().getPayLoad();
     if (payLoad instanceof String) {
        String command = (String)payLoad;
        if ("start".equals(command) && !publishing) {
            publisher.startup();
            publishing = true;
        } else if ("halt".equals(command) && publishing) {
                publisher.halt();
                publishing = false;
        }
     }
    }
}
}
}
}
```

In the preceding example:

- The pub-sub server subscribes to a channel called /management/publisher.
- The message listener class is implemented directly in the LocalClient.registerMessageListener() method call.

### 12.3.3 Configuring and Programming Message Filter Chains

Pub-sub server application developers can program one or more message filters and configure them for a channel so as to intercept the incoming messages from clients and transform or additionally process the messages in some way. A message filter chain refers to more than one filter attached to a channel, where the first configured filter pre-processes the message and then passes it to the second configured filter, and so on. This feature is similar to the filters that were introduced in the servlet 2.3 specification.

Message filters are useful for a variety of reasons. First, they provide the ability to encapsulate recurring tasks in reusable units, which is good programming practice. Second, they provide an easy and consistent way to pre-process an incoming message from a client before the pub-sub server gets it and subsequently sends it out

to the subscribers to the channel. Reasons for pre-processing the messages include validating incoming data, gathering monitoring information, tracking the users of the pub-sub application, caching, and so on.

There are two major steps to implementing message filter chains:

- Programming the Message Filter Class
- Configuring the Message Filter Chain

#### 12.3.3.1 Programming the Message Filter Class

Each filter in the chain must have its own user-programmed filter class. The filter class must implement the <code>com.bea.httppubsub.MessageFilter</code> interface. The <code>MessageFilter</code> interface includes a single method, <code>handleMessage(EventMessage)</code>; its signature is as follows:

```
boolean handleMessage(EventMessage message);
```

The com.bea.httppubsub.EventMessage interface extends BayeaxMessage, which is a JavaScript Object Notation (JSON) (see http://www.json.org/) encoded object. JSON is a lightweight data-interchange format used by the Bayeux protocol. The EventMessage interface defines two methods, getPayload() and setPayload(), that programmers use to access and process the incoming messages.

Because the handleMessage() method returns boolean, a programmer can interrupt all further processing in the message filter chain by returning false in any of the filter classes in the chain. This action not only interrupts the filter processing, but also immediately returns the message back to the client that published it, without sending it on to channel subscribers. This is a great way for programmers to ensure that there is no problem identified in the incoming messages, and, if a problem is found, to prevent the messages to be published to subscribers.

The following example shows a simple implementation of the MessageFilter interface:

```
package msgfilters;
public static class Filter1 implements MessageFilter {
  public boolean handleMessage(EventMessage message) {
    String msg = (String) message.getPayLoad();
    message.setPayLoad("[" + msg.substring(1, msg.length()-1));
    return true;
  }
}
```

In the example, the <code>getPayload()</code> method gets the <code>string</code> message from the inputted <code>message</code> parameter; this <code>message</code> either comes directly from the client (if <code>Filter1</code> is the first configured filter in the chain) or is the result of another filter class if <code>Filter1</code> is not the first in the chain. The <code>setPayLoad()</code> method resets the message while performing some data manipulation; in the example, the first character of the message is replaced with a [.

#### 12.3.3.2 Configuring the Message Filter Chain

You configure the message filters in the weblogic-pubsub.xml deployment descriptor of the pub-sub server.

First, you declare the message filters using the <wlps:message-filter> child element of the root <wlps:weblogic-pubsub> element. Then you configure a specific channel by

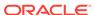

adding a <wlps:message-filter> element for each filter in the chain. The order in which the filters are configured in the <wlps:channel> element is the order in which they execute.

The following example shows how to configure message filters in the weblogic-pubsub.xml deployment descriptor; only relevant information is shown. See the text after the example for an explanation:

```
<?xml version="1.0" encoding="UTF-8"?>
<wlps:weblogic-pubsub
   xmlns:wlps="http://xmlns.oracle.com/weblogic/weblogic-pubsub">
  <wlps:server-config>
  </wlps:server-config>
  <wlps:message-filter>
   <wlps:message-filter-name>filter1</wlps:message-filter-name>
   <wlps:message-filter-class>msgfilters.Fiter1</wlps:message-filter-class>
  </wlps:message-filter>
  <wlps:message-filter>
   <wlps:message-filter-name>filter2</wlps:message-filter-name>
    <wlps:message-filter-class>msgfilters.Filter2</wlps:message-filter-class>
  </wlps:message-filter>
  <wlps:channel>
    <wlps:channel-pattern>/firstchannel/*</wlps:channel-pattern>
    <wlps:message-filter>filter1</wlps:message-filter>
  </wlps:channel>
  <wlps:channel>
    <wlps:channel-pattern>/secondchannel/*</wlps:channel-pattern>
   <wlps:message-filter>filter2</wlps:message-filter>
   <wlps:message-filter>filter1</wlps:message-filter>
  </wlps:channel>
</wlps:weblogic-pubsub>
```

In the example, two filters are declared using the <wlps:message-filter> element: filter1 implemented by the msgfilters.Filter1 class and filter2 implemented by the msgfilters.Filter2 class.

The channel with pattern <code>/firstchannel/\*</code> is then configured with <code>filter1</code>. At run time, this means that all messages published to the direct subchannels of <code>/firstchannel</code> are first pre-processed by the <code>msgfilters.Filter1</code> class.

The channel with pattern /secondchannel/\* is configured with two filters: filter2 and filter1. The order in which these two filters are configured is important. At run time, all messages published to the direct subchannels of /secondchannel are first intercepted and processed by the msgfilters.Filter2 class, then the result of this processing is sent to msgfilters.Filter1 which then does its own processing, and then the result is sent to the subscribers of the channel.

# 12.3.4 Updating a Browser Client to Communicate with the Pub-Sub Server

To update a browser, or any other Web-based client, to communicate with the pub-sub server, you use a JavaScript library that supports the Bayeux protocol. You can use any client-side programming framework of your choosing, provided that it supports the Bayeux protocol. Typically you add the JavaScript to your JSP or HTML file, or whatever implements the Web client.

This section shows an example of using Dojo as the client-side programming framework and updating a JSP. Dojo is a JavaScript-based toolkit that supports the Bayeux protocol as well as AJAX. Although WebLogic Server does not provide the toolkit as an integral feature, it does include a subset of the libraries as part of the installed pub-sub example; see Examples of Using the HTTP Publish-Subscribe Server for details.

There are three main tasks you must perform when programming the Web client to communicate with the pub-sub server:

Initialize the Dojo cometd environment.

The following example shows a typical way to perform this step:

```
dojo.io.cometd.init({}, "/context/cometd");
```

where *context* refers to the context path of the Web application that hosts the pubsub application. This initialization step creates a handshake with the pub-sub server so as to determine the transport type for the connection. If the handshake is successful, the client connects to the pub-sub server.

The *cometd* part of the initialization string is required, unless you specifically override the default servlet mappings of the pubsub Java EE library that are defined in the web.xml file of the library itself. For details of how to do this, see Overriding the Default Servlet Mapping of the pubsub Java EE Library.

Publish a message to a channel.

The message can be a simple string message or a JSON message. The following example shows how to publish a simple message:

```
dojo.io.cometd.publish("/a/channel", "message content");
```

where <code>/a/channel</code> refers to the name of the channel to which you want to publish the message and the second parameter is the text of the message. The following example shows how to publish a JSON message:

```
dojo.io.cometd.publish("/a/channel", {"data": "content"});
```

- In this example, the second parameter can be any JSON object.
- Subscribe to a channel.

Before you can actually subscribe to a channel, you must first implement a callback JavaScript function. This function can have any name; you will later reference the function when you subscribe to a channel. The following example shows how to implement a JavaScript function called <code>onUpdate</code>:

```
function onUpdate(message) {
  if (!message.data) {
    alert("bad message format "+message);
  return;
  }
  // fetch the data published by other clients
  var data = message.data;
}
```

To actually subscribe to a channel, use the following JavaScript:

```
dojo.io.cometd.subscribe("/a/channel", null, "onUpdate");
```

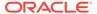

where /a/channel refers to the channel to which you want to subscribe and onUpdate is the name of the callback JavaScript function you previously defined.

This section covers only the minimal information on using the Dojo toolkit to update a Web based client to communicate with the WebLogic pub-sub server; for additional details, see <a href="http://www.dojotoolkit.org/documentation">http://www.dojotoolkit.org/documentation</a>.

# 12.3.5 Overriding the Default Servlet Mapping of the pubsub Java EE Library

The web.xml of the pubsub Java EE library defines the internal servlet (called PubSubServlet) that implements the pub-sub server as follows:

As shown by the code in bold, the URL pattern for the PubSubServlet is <code>/cometd/\*</code>; this is why by default you must use a string such as <code>/mywebapp/cometd</code> when initializing a Web client that communicates with the pub-sub server.

If you need to override this default URL pattern, then update the web.xml file of your Web application with something like the following:

```
<servlet-mapping>
  <servlet-name>PubSubServlet</servlet-name>
  <url-pattern>/web2/*</url-pattern>
</servlet-mapping>
```

Now you can specify this new URL pattern, rather than <code>cometd</code>, when using Dojo to initialize a Web client:

```
dojo.io.cometd.init({}, "/context/web2");
```

# 12.4 Getting Runtime Information about the Pub-Sub Server and Channels

The pub-sub server exposes all run-time monitoring information using Java Management Extensions (JMX) MBeans. Examples of the type of information you can gather at run time include details about registered clients, channel subscriptions, and message counts.

The pub-sub server uses two kinds of run-time MBeans:

• weblogic.management.runtime.WebPubSubRuntimeMBean—Encapsulates run-time information about the pub-sub server itself. Examples of information you can get about a pub-sub server using this MBean include the context root of the associated Web application and a handle to a configured channel.

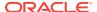

 weblogic.management.runtime.ChannelRuntimeMBean—Encapsulates information about the channels configured for the pub-sub server. Examples of information you can get about a channel using the MBean include the number of published messages to this channel, the number of current subscribers, and the list of subscribers.

Both MBeans are registered in the WebLogic Server MBean tree and can be reached by navigating through the tree. In particular, WebPubSubRuntimeMBean is registered under WebAppComponentRuntimeMBean of the current Web application and all ChannelRuntimeMBeans are registered under WebPubSubRuntimeMBean.

For complete information on these MBeans, go to the *MBean Reference for Oracle WebLogic Server*, open the Runtime MBeans node in the left pane; the run-time MBeans are listed in alphabetical order.

For general information about programming JMX MBeans, see *Developing Manageable Applications Using JMX for Oracle WebLogic Server*.

# 12.5 Enabling Security

Review the pub-sub server security features.

- Use Pub-Sub Constraints
- Map Roles to Principals
- · Configure SSL for Pub-Sub Communication
- Additional Security Considerations

The use of these features is described in the sections that follow.

#### 12.5.1 Use Pub-Sub Constraints

The pub-sub server provides the capability to secure a channel via a combination of two mechanisms: a channel constraint and an authorization constraint.

Conceptually, a channel constraint is a container that includes a collection of resources to be protected and, optionally, authorization constraints on the specific resources in the resource collection. The authorization constraints represent WebLogic Server roles and policies, and answer the question "Who can perform a given operation on the resources in the collection?"

You specify the pub-sub constraints in a configuration file, weblogic-pub-sub.xml. The pub-sub server uses the channel constraint and any authorization constraints in the weblogic-pub-sub.xml configuration file to set up roles and policies on the channels.

Consider the example shown in Example 12-1. Significant sections are shown in bold.

#### Example 12-1 Pub/Sub Constraints

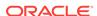

```
<wlps:auth-constraint>
    <wlps:description>publisher</wlps:description>
    <wlps:role-name>publisher</wlps:role-name>
    </wlps:auth-constraint>
</wlps:channel-constraint>
```

In this example, the operation publish for the /stock/\* \* and /management/publisher channels is available only to users with the WebLogic Server role publisher.

#### 12.5.1.1 Specify Access to Channel Operations

Four types of actions (operations) are allowed on channels:

- create
- delete
- subscribe
- publish

By default (with no channel constraints defined), subscribe operations are open for all users on all channels.

Similarly, create, delete, and publish operations are restricted for all users on all channels by default. Create, delete, and publish operations are allowed only if explicitly configured in channel constraints.

You use a combination of <wlps:channel-operation> and <wlps:auth-constraint> to specify access to a channel operation for a given role.

For example, in Example 12-2, the publish operation is permitted for authenticated subjects with the publisher role, and denied to all other roles.

#### **Example 12-2 Publisher Role Constraint**

#### 12.5.1.2 Restricting Access to All Channel Operations

The presence of an empty authorization constraint (<wlps:auth-constraint> </ wlps:auth-constraint>) means that all access is prohibited for the specified channel operations, or all channel operations if <wlps:channel-operation> is not specified.

Therefore, to restrict all channel operations for the channel for all users, set up your weblogic-pub-sub.xml configuration file with an empty <wlps:auth-constraint> element, as follows:

```
<wlps:channel-constraint>
    <wlps:channel-resource-collection>
        <wlps:description>Restrict All Acesss</wlps:description>
        <wlps:channel-pattern>/**</wlps:channel-pattern>
        </wlps:channel-resource-collection>
                <wlps:auth-constraint> </wlps:auth-constraint>
        </wlps:channel-constraint>
```

#### 12.5.1.3 Opening Access to All Channel Operations

The absence of an authorization constraint within a channel constraint means that access is not limited for the specified channel operations, or all channel operations if <wlps:channel-operation> is not specified.

(In contrast, the presence of an empty authorization constraint (<wlps:auth-constraint> </wlps:auth-constraint>) means that all access is prohibited for the specified channel operations, or all channel operations for that channel if <wlps:channel-operation> is not specified.)

Therefore, to open up all channel operations for the channel for all users, set up your weblogic-pub-sub.xml configuration file without <wlps:channel-operation> Or <wlps:auth-constraint> elements, as follows:

```
<wlps:channel-constraint>
    <wlps:channel-resource-collection>
        <wlps:description>All Acesss</wlps:description>
        <wlps:channel-pattern>/**</wlps:channel-pattern>
        </wlps:channel-resource-collection>
        <!-- Not defining an auth-constraint will open up access to everyone -->
        </wlps:channel-constraint>
```

#### 12.5.1.4 Updating a Constraint Requires Redeploy of Web Application

Constraints cannot be updated dynamically. You must redeploy the Web application for new settings to take effect.

#### 12.5.2 Map Roles to Principals

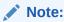

The pub-sub server does not directly perform authentication. Rather, the pub-sub server runs on top of WebLogic Server (the servlet container) and leverages the WebLogic authentication services. Specifically, the pub-sub server uses the currently-authenticated user (or anonymous) for requests originating from a given client.

The primary pub-sub security mechanism is authorization. As previously described, the pub-sub server uses the a combination of <wlps:channel-operation> and <wlps:auth-constraint> elements to set up roles and policies on the channels. Each bayeux packet corresponds to one bayeux request. One HTTP request can translate

to one or more bayeux requests. WebLogic Server (the servlet container) performs authorization checks for the HTTP request, and the pub-sub server performs one authorization check for each bayeux request.

To set up the pub-sub authorization, you must map the role names, which you specify as <wlps:role-name>some-role-name</wlps:role-name> in your weblogic-pub-sub.xml file, to principal names using the security-role-assignment element configured in your weblogic.xml file.

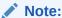

The absence of such a mapping in the weblogic.xml file will cause the role to be used implicitly; this generates a warning.

As described in security-role-assignment, the security-role-assignment element declares a mapping between a security role and one or more principals in the WebLogic Server security realm.

Example 12-3 shows how to use the security-role-assignment element to assign principals to the publisher role.

#### Example 12-3 security-role-assignment Element

#### 12.5.3 Configure SSL for Pub-Sub Communication

By default, all pub-sub communication is via HTTP. However, you can configure the pub-sub server to require SSL by modifying the web.xml file. Requiring SSL ensures that all communication between the pub-sub server and the Web 2.0 clients happens over SSL.

WebLogic Server establishes an SSL connection when the user is authenticated using the INTEGRAL or CONFIDENTIAL transport guarantee, as specified in the web.xml file. In Example 12-4, the transport guarantee is set to integral.

#### Example 12-4 Requiring SSL Via web.xml

```
<security-constraint>
<web-resource-collection>
<web-resource-name>Success</web-resource-name>
<url-pattern>/cometd/*</url-pattern>
<http-method>GET</http-method>
<http-method>POST</http-method>
</web-resource-collection>
```

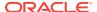

```
<user-data-constraint>
<transport-guarantee>INTEGRAL</transport-guarantee>
</user-data-constraint>
</security-constraint>
```

#### 12.5.4 Additional Security Considerations

This section describes the following additional pub-sub security considerations:

- Use AuthCookieEnabled to Access Resources
- Locking Down the Pub-Sub Server

#### 12.5.4.1 Use AuthCookieEnabled to Access Resources

WebLogic Server allows a user to securely access HTTPS resources in a session that was initiated using HTTP, without loss of session data. To enable this feature, add AuthCookieEnabled="true" to the WebServer element in config.xml:

```
<WebServer Name="myserver" AuthCookieEnabled="true"/>
```

Setting AuthCookieEnabled to true, which is the default setting, causes the WebLogic Server instance to send a new secure cookie, \_WL\_AUTHCOOKIE\_JSESSIONID, to the browser when authenticating via an HTTPS connection. Once the secure cookie is set, the session is allowed to access other security-constrained HTTPS resources only if the cookie is sent from the browser.

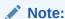

This feature will work even when cookies are disabled because WebLogic Server will use URL rewriting over secure connections to rewrite secure URLs in order to encode the authCookieID in the URL along with the JSESSIONID.

#### 12.5.4.2 Locking Down the Pub-Sub Server

This section describes how to lock down the pub-sub server to prevent unauthorized access. The steps described here offer additional security at the cost of reduced access. It is up to you to decide which level of security is appropriate for your environment.

To lock down the pub-sub server, perform the following steps:

- Configure SSL for pub-sub communication, as described in Configure SSL for Pub-Sub Communication.
- 2. Require authentication (BASIC, FORM, and so forth.)

WebLogic Server sets the required authentication method for the Web application in the web.xml file.

In the following example, HTTP BASIC authentication is required:

<login-config>
<auth-method>BASIC</auth-method>

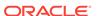

```
<realm-name>default</realm-name> </login-config>
```

- 3. Ensure auth-cookie is enabled for the Web applications, as described in Use AuthCookieEnabled to Access Resources.
- 4. Ensure that all the channels are constrained in the weblogic-pubsub.xml file.
- 5. Lock subscribe operations, which are allowed by default.

```
<wlps:channel-constraint>
<wlps:channel-resource-collection>
<wlps:channel-resource-name>publish</wlps:channel-resource-name>
<wlps:description>publish channel constraint</wlps:description>
<wlps:channel-pattern>/stock/*</wlps:channel-pattern>
<wlps:channel-pattern>/management/publisher</wlps:channel-pattern>
<wlps:channel-operation>publish</wlps:channel-operation>
</wlps:channel-resource-collection>
<wlps:auth-constraint>
<wlps:description>publisher</wlps:description>
<wlps:role-name>publisher</wlps:role-name>
</wlps:auth-constraint>
</wlps:channel-constraint>
<wlps:channel-constraint>
<wlps:channel-resource-collection>
<wlps:channel-resource-name>subscribe</wlps:channel-resource-name>
<wlps:description>subscribe channel constraint</wlps:description>
<wlps:channel-pattern>/stock/*</wlps:channel-pattern>
<wlps:channel-operation>subscribe</wlps:channel-operation>
</wlps:channel-resource-collection>
<wlps:auth-constraint>
<wlps:description>subscriber</wlps:description>
<wlps:role-name>subscriber</wlps:role-name>
</wlps:auth-constraint>
</wlps:channel-constraint>
```

# 12.6 Advanced Topic: Using JMS as a Provider to Enable Cluster Support

Pub-sub server applications can run in a WebLogic Server clustered environment so as to provide scalability and server failover. However, pub-sub applications behave differently depending on the message handler (pub-sub server itself or a JMS provider) that is handling the published messages.

In the default non-JMS case, the pub-sub server handles all messages and each instance of the pub-sub server on each node of the cluster is independent and isolated. This means that event messages cannot be shared between different server instances. For example, if a client subscribes to channel /chat on node A of the cluster, it cannot receive messages published to channel /chat on node B of the cluster.

If, for a given channel, you want all messages published to all nodes of a cluster to be shareable by all clients subscribed to the channel, then you must configure the

channel for JMS. You do this by updating the appropriate <wlps:channel> element in the weblogic-pubsub.xml deployment descriptor of your application.

When a client publishes a message to a JMS-configured channel, the pub-sub server re-sends the message to a JMS topic. JMS message listeners running on each node of the cluster retrieve the messages from the JMS topics and then deliver them to the subscribed clients on their node.

### 12.6.1 Configuring JMS as a Handler

You configure the JMS as the message handler for an application in the weblogic-pubsub.xml deployment descriptor of the pub-sub server.

First, you declare the configuration of the JMS handler using the <code><wlps:jms-handler-mapping></code> child element of the root <code><wlps:weblogic-pubsub></code> element. This is where you specify the URL of the JMS provider, the connection factory JNDI name, and the JMS topic JNDI name. Then you configure a specific channel to be a JMS channel by adding a <code><wlps:jms-handler-name></code> child element.

The following example shows how to configure a JMS handler and channel in the weblogic-pubsub.xml deployment descriptor; only relevant information is shown in bold. See the text after the example for an explanation.

#### Note:

It is assumed in this section that you have already configured your JMS provider and created the connection factory and topic that will be used for the pub-sub JMS channel. See *Developing JMS Applications for Oracle WebLogic Server* for information about WebLogic JMS or your provider's documentation for details.

```
<?xml version="1.0" encoding="UTF-8"?>
<wlps:weblogic-pubsub
    xmlns:wlps="http://xmlns.oracle.com/weblogic/weblogic-pubsub">
  <wlps:server-config>
  . . .
  </wlps:server-config>
  <wlps:jms-handler-mapping>
    <wlps:jms-handler-name>DefaultJmsHandler</wlps:jms-handler-name>
    <wlps:jms-handler>
       <wlps:jms-provider-url>t3://localhost:7001</wlps:jms-provider-url>
       <wlps:connection-factory-jndi-name>ConnectionFactoryJNDI</wlps:connection-</pre>
factory-jndi-name>
       <wlps:topic-jndi-name>TopicJNDI</wlps:topic-jndi-name>
    </wlps:jms-handler>
  </wl></wlps:jms-handler-mapping>
  <wlps:channel>
    <wlps:channel-pattern>/chat/**</wlps:channel-pattern>
    <wlps:jms-handler-name>DefaultJmsHandler</wlps:jms-handler-name>
  </wlps:channel>
</wlps:weblogic-pubsub>
```

In the preceding example:

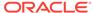

- The <wlps:jms-handler-mapping> element defines a JMS handler named DefaultJmsHandler. The <wlps:jms-handler> child element configures specific properties of DefaultJmsHandler that the pub-sub server uses to delegate messages to the JMS topic; in particular, the JMS provider URL that the pub-sub server uses to access the JNDI tree of the JMS provider is t3://localhost:7001, the connection factory JNDI name is ConnectionFactoryJNDI, and the JNDI name of the topic to which the messages will be delegated is TopicJNDI.
- The <wlps:jms-handler-name> child element of <wlps:channel> specifies that the
  channel with pattern /chat is actually a JMS channel, with JMS configuration
  options specified by the DefaultJmsHandler.

If you do not define <code>jms-provider-url</code> in <code>weblogic-pubsub.xml</code>, the Pub-Sub Server uses the <code>connection-factory-jndi-name</code> and <code>topic-jndi-name</code> elements configured in <code>weblogic-pubsub.xml</code> to look up the reference to the connection factory and topic, as defined by the <code>resource-ref</code> element in <code>web.xml</code> and the <code>res-ref-name</code> element in <code>weblogic.xml</code>.

The following code example demonstrates:

- defining resource-ref in web.xml (Example 12-5)
- mapping res-ref-name to the actual JNDI name of the JMS resources in weblogic.xml (Example 12-6)
- using the connection-factory-jndi-name and topic-jndi-name elements in weblogic-pubsub.xml to reference the connection factory and topic without specifying jms-provider-url (Example 12-7)

# Example 12-5 Defining resource-ref for the connection factory and topic in web.xml

```
<resource-ref>
    <res-ref-name>web20/connectionFactory</res-ref-name>
    <res-type>javax.jms.ConnectionFactory</res-type>
</resource-ref>
    <resource-ref>
    <res-ref-name>web20/topic</res-ref-name>
    <res-type>javax.jms.Topic</res-type>
</resource-ref>
```

#### Example 12-6 Mapping res-ref-name to the JNDI name in weblogic.xml

```
<resource-description>
  <res-ref-name>web20/connectionFactory</res-ref-name>
    <jndi-name> weblogic.web20.jms.TopicConnectionFactory</jndi-name>
</resource-description>
  <res-ref-name>web20/topic</res-ref-name>
    <jndi-name>weblogic.web20.jms.chatTopic</jndi-name>
</resource-description>
```

# Example 12-7 Using connection-factory-jndi-name and topic-jndi-name in weblogic-pubsub.xml

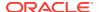

For the full list of JMS handler-related XML elements you can include in the weblogic-pubsub.xml deployment descriptor, see the weblogic-pubsub.xsd schema at http://xmlns.oracle.com/weblogic/weblogic-pubsub.

### 12.6.2 Configuring Client Session Failover

In addition to server failover, the pub-sub server also supports client session failover in clustered environments. In client failover, whenever the status of the client changes, such as when it subscribes or unsubscribes to a channel, the latest client status is stored into a replicated HTTP session. If one node of the cluster crashes, WebLogic Server attempts to recover the clients on the crashed node by moving them to other available nodes using the replicated HTTP sessions.

To configure client session failover, update the <code>weblogic.xml</code> deployment descriptor file of the Web application that hosts the pub-sub application by adding a <code>session-descriptor></code> child element of the root <code>sweblogic-web-app></code> element and specify that the persistent store type is <code>replicated\_if\_clustered</code>, as shown below; only relevant sections of the file are shown in bold:

# 12.7 Advanced Topic: Persisting Messages to Physical Storage

If you require that messages published to a particular channel be persisted, then you should configure the channel as a persistent channel. In this case, all messages published to this channel will be persisted to physical storage such as a database or the file system. In particular, this physical storage must be a pre-configured WebLogic persistent store.

The WebLogic persistent store provides a built-in, high-performance storage solution for WebLogic Server subsystems and services that require persistence. The persistent store supports persistence to a file-based store or to a JDBC-enabled database. For additional details, see Administering the WebLogic Persistent Store.

Oracle recommends that you create your own file or JDBC store to store the persistent messages and configure this store for the persistent channel. If, however, the pub-sub server does not find a store with the configured name, then the server attempts to use the default WebLogic persistent store to store the messages, and logs a warning message to the log file.

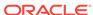

The pub-sub server does not allow messages to live in the persistent store indefinitely; rather, it uses a configured maximum duration property to regularly delete old messages from the store after they have been in the store longer than the max duration. By default, this maximum duration is 3600 seconds, but it can be configured differently for each persistent channel.

A client that subscribes to a persistent channel is called a persistent client. The main difference between normal clients and persistent clients is how the pub-sub server handles timeouts. There are two different timeout configuration options when configuring the pub-sub server; the following elements are children of <wlps:server-config> in the weblogic-pubsub.xml file:

- <wlps:client-timeout-secs>—Specifies the number of seconds after which normal (non-persistent) clients are deleted and persistent clients are deactivated by the pub-sub server, if during that time the client does not send a connect or re-connect message. When deactivating, the server keeps all subscribed persistent channels for the client and unsubscribes the non-persistent channels. The default value is 60 seconds.
- <wlps:persistent-client-timeout-secs>—Specifies the number of seconds after which persistent clients are disconnected and deleted by the pub-sub server, if during that time the persistent client does not send a connect or re-connect message. This value must be larger than client-timeout-secs. If the persistent client reconnects before the persistent timeout is reached, the client receives all messages that have been published to the persistent channel during that time; if the client reconnects after the timeout, then it does not get the messages. The default value is 600 seconds.

## 12.7.1 Configuring Persistent Channels

You configure a persistent channel in the <code>weblogic-pubsub.xml</code> deployment descriptor file of the pub-sub server.

First configure the pub-sub by adding a <wlps:persistent-client-timeout-secs> child element of <wlps:server-config> if you want to change the default persistent timeout value of 600 seconds. Then you configure a persistent channel by adding a <wlps:channel-persistence> child element of <wlps:channel> and specify the maximum amount of time that messages for that channel should be persisted and the name of the persistent store to which the messages should be persisted. The following example shows the relevant sections of the weblogic-pubsub.xml file:

```
<?xml version="1.0" encoding="UTF-8"?>
<wlps:weblogic-pubsub
    xmlns:wlps="http://xmlns.oracle.com/weblogic/weblogic-pubsub">
    <wlps:server-config>
    ...
    <wlps:persistent-client-timeout-secs>400</wlps:persistent-client-timeout-secs>
    </wlps:server-config>
    <wlps:channel>
        <wlps:channel-pattern>/chat/**</wlps:channel-pattern>
        <wlps:channel-persistence>
              <wlps:max-persistent-message-duration-secs>3000</wlps:max-persistent-message-duration-secs>
              <wlps:persistent-store>PubSubFileStore</wlps:persistent-store>
              </wlps:channel>
        </wlps:channel>
</wlps:weblogic-pubsub>
```

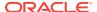

#### In the preceding example:

- The persistent client timeout value is 400 seconds. This value applies to all persistent channels of this pub-sub server.
- The channel with pattern /chat, and all its subchannels, has been configured as a
  persistent channel. The messages will be persisted to a WebLogic persistent store
  called PubSubFileStore and they will live for a maximum of 3000 seconds in the
  store.

It is assumed that you have already created and configured the PubSubFileStore using the WebLogic Server Administration Console; for details, see Administering the WebLogic Persistent Store.

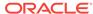

# WebLogic JSP Reference

Review reference information for writing WebLogic JavaServer Pages (JSPs). This chapter includes the following sections:

- JSP Tags
- Defining JSP Versions
- · Reserved Words for Implicit Objects
- Directives for WebLogic JSP
- Declarations
- Scriptlets
- Expressions
- Example of a JSP with HTML and Embedded Java
- Actions
- JSP Expression Language
- JSP Expression Language Implicit Objects
- JSP Expression Language Literals and Operators
- JSP Expression Language Reserved Words
- JSP Expression Language Named Variables
- Securing User-Supplied Data in JSPs
- Using Sessions with JSP
- Deploying Applets from JSP
- Using the WebLogic JSP Compiler

# 13.1 JSP Tags

Review the basic tags that you can use in a JSP page.

The following table describes the tags. Each shorthand tag has an XML equivalent.

Table 13-1 Basic Tags for JSP Pages

| JSP Tag      | Syntax                                                                              | Description                                                                                                    |  |
|--------------|-------------------------------------------------------------------------------------|----------------------------------------------------------------------------------------------------|--|
| Scriptlet    | <% java_code %>                                                                     | Embeds Java source code scriptlet in your HTML page. The Java code is executed and its output is inserted.                                                                                       |  |
|              | or use the XML equivalent:                                                          | is executed and its output is inserted in sequence with the rest of the                                                                                                    |  |
|              | <pre><jsp:scriptlet></jsp:scriptlet></pre>                                          | HTML in the page. For details, see Scriptlets.                                                                                                    |  |
|              | java_code                                                                           | Computers.                                                                                                    |  |
|              |                                                                                     |                                                                                                    |  |
| Directive    | <%@ dir-type dir-attr<br>%>                                                         | Directives contain messages to the application server.                                                                                                    |  |
|              | or use the XML equivalent:                                                          | A directive can also contain name/<br>value pair attributes in the form                                                                                                    |  |
|              | <pre><jsp:directive.dir_type dir_attr=""></jsp:directive.dir_type></pre>            | attr="value", which provides<br>additional instructions to the<br>application server. See Directives for<br>WebLogic JSP.                                                                        |  |
| Declarations | <%! declaration %>                                                                  | Declares a variable or method that can be referenced by other                                                                                                    |  |
|              | or use XML equivalent                                                               | declarations, scriptlets, or expressions in the page. See Declarations.                                                                                                    |  |
|              | <pre><jsp:declaration></jsp:declaration></pre>                                      |                                                                                                    |  |
|              | <pre>declaration; </pre>                                                            |                                                                                                    |  |
| Expression   | <%= expression %>                                                                   | Defines a Java expression that is evaluated at page request time,                                                                                                    |  |
|              | or use XML equivalent                                                               | converted to a String, and sent inline to the output stream of the JSP response. See Expressions.                                                                                                |  |
|              | <pre><jsp:expression></jsp:expression></pre>                                        |                                                                                                    |  |
|              | expression                                                                          |                                                                                                    |  |
|              |                                                                                     |                                                                                                    |  |
| Actions      | <jsp:usebean></jsp:usebean>                                                         | Provide access to advanced features of JSP, and only use XML syntax.                                                                                                    |  |
|              | JSP body is included if the bean is instantiated here                               | These actions are supported as defined in the JSP 2.2 specification. See Actions .                                                                                                    |  |
|              |                                                                                     |                                                                                                    |  |
|              | <pre><jsp:setproperty></jsp:setproperty></pre>                                      |                                                                                                    |  |
|              | <pre><jsp:getproperty> <igp:inglude< pre=""></igp:inglude<></jsp:getproperty></pre> |                                                                                                    |  |
|              | <pre><jsp:include> <jsp:forward></jsp:forward></jsp:include></pre>                  |                                                                                                    |  |
|              | <pre><jsp:plugin></jsp:plugin></pre>                                                |                                                                                                    |  |
| Comments     | <%/* comment */%>                                                                   | Ensure that your comments are removed from the viewable source of your HTML files by using only JSP comment tags. HTML comments remain visible when the user selects view source in the browser. |  |

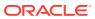

### 13.2 Defining JSP Versions

JSP 2.2 is a maintenance release for JSP 2.1. The JSP 2.2 specification uses the servlet 3.1 specification for its Web semantics.

For information about JSP 2.2, see http://jcp.org/aboutJava/communityprocess/mrel/jsr245/index.html.

Because JSP 2.1 imported some new features, the same syntax could hold different meanings between JSP 2.1 and JSP 2.0, so the JSP version must be defined to attain the expected behavior. For example:

- <%@ page deferredSyntaxAllowedAsLiteral="true" %> is not allowed in JSP 2.0.
- # {expr} is valid in JSP 2.0 template text, but is invalid in JSP 2.1 by default.

### 13.2.1 Rules for Defining a JSP File Version

Since there is no explicit method of specifying a JSP page's version, its version is eventually determined by the Web application version, as follows:

- If <jsp:root> appears in a JSP document, its attribute version value will determine that JSP document's version; otherwise, the Web application version will determine it.
- If the Web application version is determining the JSP version, then 2.5 indicates the version is JSP 2.1 and 2.4 means the version is JSP 2.0.
- If a JSP document contains <jsp:root>, and if Web application version is 2.4, the <jsp:root> version must not be higher than 2.0. However, if the Web application version is 2.5, then the <jsp:root> version could be less than 2.1.
- All Referred JSP tag versions must not be higher than current JSP file's version.

### 13.2.2 Rules for Defining a Tag File Version

All JSP tag file versions are defined by the version of the tag library they belong to.

- Since an implicit tag library will be created for each directory, including tag files, the implicit tag library's version is 2.0 by default. However, the version can be configured by the implicit.tld file in same directory in JSP 2.1.
- A .tagx file's <jsp:root> attribute version value must be same as the tag file's version.
- All Referred JSP tag versions must not be higher than current tag file's version.

## 13.3 Reserved Words for Implicit Objects

JSP reserves words for implicit objects in scriptlets and expressions. These implicit objects represent Java objects that provide useful methods and information for your JSP page.

WebLogic JSP implements all implicit objects defined in the JSP 2.2 specification. The JSP API is described in the Javadocs available at http://docs.oracle.com/javaee/7/api/.

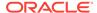

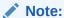

Use these implicit objects only within scriptlets or expressions. Using these keywords from a method defined in a declaration causes a translation-time compilation error because such usage causes your page to reference an undefined variable.

**Table 13-2** Reserved Words for Implicit Objects

| Reserved Word | Description                                                                                                    |
|---------------|----------------------------------------------------------------------------------------------------|
| request       | Represents the HttpServletRequest object. It contains information about the request from the browser and has several useful methods for getting cookie, header, and session data.                                                                                                    |
| response      | Represents the HttpServletResponse object and several useful methods for setting the response sent back to the browser from your JSP page. Examples of these responses include cookies and other header information.                                                                                                    |
|               | Note: You cannot use the response.getWriter() method from within a JSP page; if you do, a run-time exception is thrown. Use the out keyword to send the JSP response back to the browser from within your scriptlet code whenever possible. The WebLogic Server implementation of javax.servlet.jsp.JspWriter uses javax.servlet.ServletOutputStream, which implies that you can use response.getServletOutputStream(). Keep in mind, however, that this implementation is specific to WebLogic Server. To keep your code maintainable and portable, use the out keyword. |
| out           | An instance of <code>javax.jsp.JspWriter</code> that has several methods you can use to send output back to the browser.                                                                                                    |
|               | If you are using a method that requires an output stream, then <code>JspWriter</code> does not work. You can work around this limitation by supplying a buffered stream and then writing this stream to out. For example, the following code shows how to write an exception stack trace to out:                                                                                                    |
|               | <pre>ByteArrayOutputStream ostr = new ByteArrayOutputStream(); exception.printStackTrace(new PrintWriter(ostr)); out.print(ostr);</pre>                                                                                                    |
| pageContext   | Represents a javax.servlet.jsp.PageContext object. It is a convenience API for accessing various scoped namespaces and servlet-related objects, and provides wrapper methods for common servlet-related functionality.                                                                                                    |
| session       | Represents a javax.servlet.http.HttpSession object for the request. The session directive is set to true by default, so the session is valid by default. The JSP 2.1 specification states that if the session directive is set to false, then using the session keyword results in a fatal translation time error.                                                                                                    |
| application   | Represents a javax.servlet.ServletContext object. Use it to find information about the servlet engine and the servlet environment.  When forwarding or including requests, you can access the servlet requestDispatcher using the ServletContext, or you can use the JSP forward directive for forwarding requests to other servlets, and                                                                                                    |

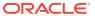

| Table 13-2 (Cont. | ) Reserved Words for | Implicit Objects |
|-------------------|----------------------|------------------|
|-------------------|----------------------|------------------|

| Reserved Word | Description                                                                                                    |
|---------------|----------------------------------------------------------------------------------------------------|
| config        | Represents a javax.servlet.ServletConfig object and provides access to the servlet instance initialization parameters.                                                                                                    |
| page          | Represents the servlet instance generated from this JSP page. It is synonymous with the Java keyword this when used in your scriptlet code.                                                                                                    |
|               | To use page, you must cast it to the class type of the servlet that implements the JSP page, because it is defined as an instance of <code>java.lang.Object</code> . By default, the servlet class is named after the JSP filename. For convenience, we recommend that you use the Java keyword <code>this</code> to reference the servlet instance and get access to initialization parameters, instead of using <code>page</code> . |

### 13.4 Directives for WebLogic JSP

Use directives to instruct WebLogic JSP to perform certain functions or interpret the JSP page in a particular way. You can insert a directive anywhere in a JSP page. The position is generally irrelevant (except for the include directive), and you can use multiple directive tags. A directive consists of a directive type and one or more attributes of that type.

You can use either of two types of syntax: shorthand or XML:

- Shorthand: <%@ dir\_type dir\_attr %>
- XML: <jsp:directive.dir\_type dir\_attr />

Replace dir\_type with the directive type, and dir\_attr with a list of one or more directive attributes for that directive type.

There are three types of directives page, taglib, or include.

### 13.4.1 Using the page Directive to Set Character Encoding

To specify a character encoding set, use the following directive at the top of the page:

```
<%@ page contentType="text/html; charset=custom-encoding" %>
```

The character set you specify with a contentType directive specifies the character set used in the JSP as well as any JSP *included* in that JSP.

You can specify a default character encoding by specifying it in the WebLogic-specific deployment descriptor for your Web application.

### 13.4.2 Using the taglib Directive

Use a taglib directive to declare that your JSP page uses custom JSP tag extensions that are defined in a tag library. For details about writing and using custom JSP tags, see *Developing JSP Tag Extensions for Oracle WebLogic Server*.

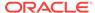

#### 13.5 Declarations

Use declarations to define variables and methods at the class-scope level of the generated JSP servlet. Declarations made between JSP tags are accessible from other declarations and scriptlets in your JSP page.

#### For example:

```
<%!
  int i=0;
  String foo= "Hello";
  private void bar() {
    // ...java code here...
  }
%>
```

Remember that class-scope objects are shared between multiple threads being executed in the same instance of a servlet. To guard against sharing violations, synchronize class scope objects. If you are not confident writing thread-safe code, you can declare your servlet as not-thread-safe by including the following directive:

```
<%@ page isThreadSafe="false" %>
```

By default, this attribute is set to true. Setting <code>isThreadSafe</code> to <code>false</code> consumes additional memory and can cause performance to degrade.

### 13.6 Scriptlets

JSP scriptlets make up the Java body of your JSP servlet's HTTP response.

To include a scriptlet in your JSP page, use the shorthand or XML scriptlet tags shown here:

#### Shorthand:

```
<%
  // Your Java code goes here
%>

XML:
<jsp:scriptlet>
  // Your Java code goes here
</jsp:scriptlet>
```

Note the following features of scriptlets:

- You can have multiple blocks of scriptlet Java code mixed with plain HTML.
- You can switch between HTML and Java code anywhere, even within Java
  constructs and blocks. In Example of a JSP with HTML and Embedded Java the
  example declares a Java loop, switches to HTML, and then switches back to Java
  to close the loop. The HTML within the loop is generated as output multiple times
  as the loop iterates.
- You can use the predefined variable out to print HTML text directly to the servlet output stream from your Java code. Call the print() method to add a string to the HTTP page response.

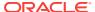

- Any time you print data that a user has previously supplied, Oracle recommends
  that you remove any HTML special characters that a user might have entered. If
  you do not remove these characters, your Web site could be exploited by crosssite scripting. For more information, refer to JSP Expression Language.
- The Java tag is an *inline* tag; it does not force a new paragraph.

### 13.7 Expressions

Learn how to include an expression in your JSP file.

Use the following tag:

```
<%= expr %>
```

Replace expr with a Java expression. When the expression is evaluated, its string representation is placed inline in the HTML response page. It is shorthand for

```
<% out.print( expr ); %>
```

This technique enables you to make your HTML more readable in the JSP page. Note the use of the expression tag in the example in the next section.

Expressions are often used to return data that a user has previously supplied. Any time you print user-supplied data, Oracle recommends that you remove any HTML special characters that a user might have entered. If you do not remove these characters, your Web site could be exploited by cross-site scripting. For more information, refer to JSP Expression Language.

### 13.8 Example of a JSP with HTML and Embedded Java

Examine an example that shows a JSP with HTML and embedded Java.

```
<html>
 <head><title>Hello World Test</title></head>
<body bacolor=#ffffff>
<center>
<h1> <font color=#DB1260> Hello World Test </font></h1>
<font color=navy>
    out.print("Java-generated Hello World");
%>
</font>
 This is not Java!
<i>Middle stuff on page</i>
<q>>
<font color=navy>
     for (int i = 1; i <= 3; i++) {
%>
        <h2>This is HTML in a Java loop! <%= i %> </h2>
%>
</font>
</center>
</body>
</html>
```

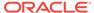

After the code shown here is compiled, the resulting page is displayed in a browser as follows:

#### **Hello World Test**

Java-generated Hello World

This is not Java!

Middle stuff on page

This is HTML in a Java loop! 1
This is HTML in a Java loop! 2
This is HTML in a Java loop! 3

#### 13.9 Actions

You use JSP actions to modify, use, or create objects that are represented by JavaBeans. Actions use XML syntax exclusively.

#### 13.9.1 Using JavaBeans in JSP

The <jsp:useBean> action tag allows you to instantiate Java objects that comply with the JavaBean specification, and to refer to them from your JSP pages.

To comply with the JavaBean specification, objects need:

- A public constructor that takes no arguments
- A setVariable() method for each variable field
- A getVariable() method for each variable field

#### 13.9.1.1 Instantiating the JavaBean Object

The <jsp:useBean> tag attempts to retrieve an existing named Java object from a specific scope and, if the existing object is not found, may attempt to instantiate a new object and associate it with the name given by the id attribute. The object is stored in a location given by the scope attribute, which determines the availability of the object. For example, the following tag attempts to retrieve a Java object of type

examples.jsp.ShoppingCart from the HTTP session under the name cart.

```
<jsp:useBean id="cart"
    class="examples.jsp.ShoppingCart" scope="session"/>
```

If such an object does not currently exist, the JSP attempts to create a new object, and stores it in the HTTP session under the name cart. The class should be available in the CLASSPATH used to start WebLogic Server, or in the WEB-INF/classes directory of the Web application containing the JSP.

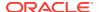

It is good practice to use an errorPage directive with the <jsp:useBean> tag because there are run-time exceptions that must be caught. If you do not use an errorPage directive, the class referenced in the JavaBean cannot be created, an InstantiationException is thrown, and an error message is returned to the browser.

You can use the type attribute to cast the JavaBean type to another object or interface, provided that it is a legal type cast operation within Java. If you use the attribute without the class attribute, your JavaBean object must already exist in the scope specified. If it is not legal, an InstantiationException is thrown.

#### 13.9.1.2 Doing Setup Work at JavaBean Instantiation

The <jsp:useBean> tag syntax has another format that allows you to define a body of JSP code that is executed when the object is instantiated. The body is not executed if the named JavaBean already exists in the specified scope. This format allows you to set up certain properties when the object is first created. For example:

```
<jsp:useBean id="cart" class="examples.jsp.ShoppingCart"
scope=session>
   Creating the shopping cart now...
   <jsp:setProperty name="cart"
    property="cartName" value="music">
</jsp:useBean>
```

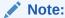

If you use the type attribute without the class attribute, a JavaBean object is never instantiated, and you should not attempt to use the tag format to include a body. Instead, use the single tag format. In this case, the JavaBean must exist in the specified scope, or an InstantiationException is thrown. Use an errorPage directive to catch the potential exception.

#### 13.9.1.3 Using the JavaBean Object

After you instantiate the JavaBean object, you can refer to it by its id name in the JSP file as a Java object. You can use it within scriptlet tags and expression evaluator tags, and you can invoke its setXxx() or getXxx() methods using the jsp:setProperty> and jsp:getProperty> tags, respectively.

#### 13.9.1.4 Defining the Scope of a JavaBean Object

Use the scope attribute to specify the availability and life-span of the JavaBean object. The scope can be one of the following:

Table 13-3 Defining the Scope attribute of a JavaBean Object

| Scope | Description                                                                                                    |
|-------|----------------------------------------------------------------------------------------------------|
| page  | This is the default scope for a JavaBean, which stores the object in the <code>javax.servlet.jsp.PageContext</code> of the current page. It is available only from the current invocation of this JSP page. It is not available to included JSP pages, and it is discarded upon completion of this page request. |

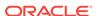

Table 13-3 (Cont.) Defining the Scope attribute of a JavaBean Object

| Scope       | Description                                                                                                    |
|-------------|----------------------------------------------------------------------------------------------------|
| request     | When the request scope is used, the object is stored in the current ServletRequest, and it is available to other included JSP pages that are passed the same request object. The object is discarded when the current request is completed.                                                                                                    |
| session     | Use the session scope to store the JavaBean object in the HTTP session so that it can be tracked across several HTTP pages. The reference to the JavaBean is stored in the page's HttpSession object. Your JSP pages must be able to participate in a session to use this scope. That is, you must not have the page directive session set to false. |
| application | At the application-scope level, your JavaBean object is stored in the Web application. Use of this scope implies that the object is available to any other servlet or JSP page running in the same Web application in which the object is stored.                                                                                                    |

For more information about using JavaBeans, see http://www.oracle.com/technetwork/java/javase/tech/index-jsp-138795.html.

### 13.9.2 Forwarding Requests

If you are using any type of authentication, a forwarded request made with the <jsp:forward> tag, by default, does not require the user to be re-authenticated. You can change this behavior to require authentication of a forwarded request by adding the <check-auth-on-forward/> element to the <container-descriptor> element of the WebLogic-specific deployment descriptor, weblogic.xml. For example:

### 13.9.3 Including Requests

You can use the <jsp:include> tag to include another resource in a JSP. This tag takes two attributes:

page—Use the page attribute to specify the included resource. For example:

```
<jsp:include page="somePage.jsp"/>
```

flush—Setting this boolean attribute to true buffers the page output and then flushes the buffer before including the resource. Setting flush="false" can be useful when the <jsp:include> tag is located within another tag on the JSP page and you want the included resource to be processed by the tag.

### 13.10 JSP Expression Language

The JSP expression language is inspired by both ECMAScript and the XPath expression languages. The JSP EL is available in attribute values for standard and custom actions and within template text. In both cases, the JSP EL is invoked consistently by way of the construct #{expr} or \${expr}.

The #{expr} syntax refers to deferred expressions introduced in JSP EL 2.1. Expressions delimited by "#{}" use "deferred evaluation" because the expression is not evaluated until its value is needed by the system, and so can be processed by the underlying mechanism at the appropriate moment within its life cycle. Whereas, expressions delimited by "\${}" use "immediate evaluation" because the expression is compiled when the JSP page is compiled and it is executed when the JSP page is executed. The deferred expression includes deferred <code>ValueExpression</code> and deferred <code>MethodExpression</code>. The \${expr} syntax is supported in JSP EL 2.1.

The addition of the JSP EL to the JSP technology better facilitates the writing of scriptlets JSP pages. These pages can use JSP EL expressions but cannot use Java scriptlets, Java expressions, or Java declaration elements. You can enforce this usage pattern through the <code>scripting-invalid</code> JSP configuration element of the <code>web.xml</code> deployment descriptor.

WebLogic Server now supports EL 2.2 which is a maintenance release for EL 2.1. For more information on the JSP expression language, see http://jcp.org/aboutJava/communityprocess/mrel/jsr245/index.html.

### 13.10.1 Expressions and Attribute Values

You can use JSP EL expressions in any attribute that can accept a run-time expression, whether it is a standard action or a custom action. The following are use-cases for expressions in attribute values:

- The attribute value contains a single expression construct of either <some:tag value="\${expr}"/> Or <some:tag value="#{expr}"/>. In this case, the expression is evaluated and the result is coerced to the attribute's expected type according to the type conversion rules described in "Type Conversions," at http://jcp.org/aboutJava/communityprocess/mrel/jsr245/index.html.
- The attribute value contains one or more expressions separated or surrounded by text of either: <some:tag value="some\${expr}\${expr}text\${expr}"/> Or <some:tag value="some#{expr}#{expr}text#{expr}"/>. In this case, the expressions are evaluated from left to right, coerced to Strings (according to the type conversion rules described later), and concatenated with any intervening text. The resulting String is then coerced to the attribute's expected type according to the type conversion rules described in "Type Conversions," at http://jcp.org/aboutJava/communityprocess/mrel/jsr245/index.html.
- The attribute value contains only text: <some:tag value="sometext"/>. In this case, the attribute's String value is coerced to the attribute's expected type according to the type conversion rules described in "Type Conversions," at http://jcp.org/aboutJava/communityprocess/mrel/jsr245/index.html.

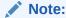

These rules are equivalent to the JSP 2.1 conversions, except that empty strings are treated differently.

The following two conditions must be satisfied when using JSPX:

web.xml - The web-app must define the servlet version attribute as 2.4 or higher; otherwise, all EL functions are ignored.

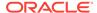

TLD file – Namespace declaration is required for the jsp prefix, as follows:

```
<html xmlns:jsp="http://java.sun.com/JSP/Page";</pre>
```

The following shows a conditional action that uses the JSP EL to test whether a property of a bean is less than 3.

```
<c:if test="${bean1.a < 3}">
...
</c:if>
```

Note that the normal JSP coercion mechanism already allows for: <mytags:if test="true" />. There may be literal values that include the character sequence \${. If this is the case, a literal with that value can be used as shown here:

```
<mytags:example code="an expression is \{', \{', expr\}'' / \}
```

The resulting attribute value would then be the string an expression is \${expr}.

### 13.10.2 Expressions and Template Text

You can use the JSP EL directly in template text; this can be inside the body of custom or standard actions or in template text outside of any action. An exception to this use is if the body of the tag is tag dependent or if the JSP EL is turned off (usually for compatibility issues) explicitly through a directive or implicitly.

The semantics of a JSP EL expression are the same as with Java expressions: the value is computed and inserted into the current output. In cases where escaping is desired (for example, to help prevent cross-site scripting attacks), you can use the JSTL core tag <c:out>. For example:

```
<c:out value="${anELexpression}" />
```

The following shows a custom action where two JSP EL expressions are used to access bean properties:

```
<c:wombat>
One value is ${bean1.a} and another is ${bean2.a.c}.
</c:wombat>
```

### 13.11 JSP Expression Language Implicit Objects

There are several implicit objects that are available to JSP EL expressions used in JSP pages.

These objects are always available under these names:

- pageContext—Represents the pageContext object.
- pageScope—Represents a Map that maps page-scoped attribute names to their values.
- requestScope—Represents a Map that maps request-scoped attribute names to their values.
- sessionScope—Represents a Map that maps session-scoped attribute names to their values.
- applicationScope—Represents a Map that maps application-scoped attribute names to their values.

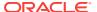

- param—Represents a Map that maps parameter names to a single String parameter value (obtained by calling ServletRequest.getParameter(String name)).
- paramValues—Represents a Map that maps parameter names to a single String[]
   of all values for that parameter (obtained by calling
   ServletRequest.getParameterValues(String name)).
- header—Represents a Map that maps header names to a single String header value (obtained by calling ServletRequest.getHeader(string name)).
- headerValues—Represents a Map that maps header names to a String[] of all values for that header (obtained by calling ServletRequest.getHeaders(String name)).
- cookie—Represents a Map that maps cookie names to a single Cookie object.
   Cookies are retrieved according to the semantics of
   HttpServletRequest.getCookies(). If the same name is shared by multiple cookies,
   an implementation must use the first one encountered in the array of Cookie
   objects returned by the getCookies() method. However, users of the cookie implicit
   objects must be aware that the ordering of cookies is currently unspecified in the
   servlet specification.
- initParam—Represents a Map that maps context initialization parameter names to their String parameter value (obtained by calling ServletRequest.getInitParameter(String name)).

Table 13-4 shows some examples of using these implicit objects:

Table 13-4 Example Uses of Implicit Objects

| Expression                                      | Description                                                                        |
|-------------------------------------------------|------------------------------------------------------------------------------------|
| <pre>\$ {pageContext.request .requestURI}</pre> | The request's URI (obtained from HttpServletRequest)                               |
| \$ {sessionScope.profile}                       | The session-scoped attribute named profile (null if not found)                     |
| \${param.productId}                             | The String value of the productId parameter (null if not found).                   |
| \$ {paramValues.product Id}                     | The String[] containing all values of the productId parameter (null if not found). |

## 13.12 JSP Expression Language Literals and Operators

Learn about JSP EL expression literals and operators. The JSP EL syntax is pretty straightforward. Variables are accessed by name. A generalized [] operator can be used to access maps, lists, arrays of objects and properties of JavaBean objects; the operator can be nested arbitrarily. The . operator can be used as a convenient shorthand for property access when the property name follows the conventions of Java identifies. However the [] operator allows for more generalized access.

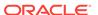

Relational comparisons are allowed using the standard Java relational operators. Comparisons may be made against other values, or against boolean (for equality comparisons only), String, integer, or floating point literals. Arithmetic operators can be used to compute integer and floating point values. Logical operators are available.

#### 13.12.1 Literals

Literals exist for boolean, integer, floating point, string, null.

- Boolean true and false
- Integer As defined by the IntegerLiteral construct in "Collected Syntax," in the JSP 2.1 EL specification.
- Floating point As defined by the FloatingPointLiteral construct in "Collected Syntax," in the JSP 2.1 EL specification.
- String -With single and double quotes " is escaped as \", ' is escaped as \", and \
  is escaped as \\. Quotes only need to be escaped in a string value enclosed in the
  same type of quote.
- Null null

### 13.12.2 Errors, Warnings, Default Values

JSP pages are mostly used in presentation, and in that usage, experience suggests that it is most important to be able to provide as good a presentation as possible, even when there are simple errors in the page. To meet this requirement, the JSP EL does not provide warnings, just default values and errors. Default values are typecorrect values that are assigned to a subexpression when there is some problem. An error is an exception thrown (to be handled by the standard JSP machinery).

#### 13.12.3 Operators

The following is a list of operators provided by the JSP expression language:

- and □
- Arithmetic: +, (binary), \*, / and div, % and mod, (unary)
- Logical: and, &&, or, ||, not, !
- Relational: ==, eq, !=, ne, <, lt, >, gt, <=, ge, >=, le. Comparisons can be made against other values, or against boolean, string, integer, or floating point literals.
- Empty: The empty operator is a prefix operation that can be used to determine whether a value is null or empty.
- Conditional: A? B: C. Evaluate B or C, depending on the result of the evaluation of A.

For more information about the operators and their functions, see the JSP 2.2 specification.

#### 13.12.4 Operator Precedence

The following is operator precedence, from highest to lowest, left-to-right.

• [].

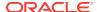

- ()
- (unary) not ! empty
- \* / div % mod
- + (binary)
- < > <= >= It gt le ge
- == != eq ne
- && and
- || or
- . 2.

# 13.13 JSP Expression Language Reserved Words

The following words are reserved for the language and should not be used as identifiers.

- and
- eq
- gt
- true
- instanceof
- or
- ne
- le
- false
- empty
- not
- It
- ge
- null
- div
- mod

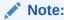

Many of these words are not in the language now, but they may be in the future, so developers should avoid using these words now.

# 13.14 JSP Expression Language Named Variables

A core concept in the JSP EL is the evaluation of a variable name into an object.

The JSP EL API provides a generalized mechanism, a VariableResolver, that will resolve names into objects. The default resolver is what is used in the evaluation of JSP EL expressions in template and attributes. This default resolver provides the implicit objects discussed in JSP Expression Language Implicit Objects.

The default resolver also provides a map for other identifiers by looking up its value as an attribute, according to the behavior of PageContext.findAttribute(String) on the pageContext object. For example: \${product}.

This expression looks for the attribute named product, searching the page, request, session, and application scopes, and returns its value. If the attribute is not found, null is returned. See "Expression Language API," of the JSP 2.2 specification. for further details on the VariableResolver and how it fits with the evaluation API.

### 13.15 Securing User-Supplied Data in JSPs

Expressions and scriptlets enable a JSP to receive data from a user and return the user supplied data.

For example, the sample JSP in Example 13-1 prompts a user to enter a string, assigns the string to a parameter named userInput, and then uses the <%= javax.servlet.ServletRequest.getParameter("userInput")%> expression to return the data to the browser.

#### **Example 13-1 Using Expressions to Return User-Supplied Content**

This ability to return user-supplied data can present a security vulnerability called cross-site scripting, which can be exploited to steal a user's security authorization. For a detailed description of cross-site scripting, refer to "Understanding Malicious Content Mitigation for Web Developers" (a CERT security advisory) at <a href="https://www.cert.org/tech\_tips/malicious\_code\_mitigation.html">https://www.cert.org/tech\_tips/malicious\_code\_mitigation.html</a>.

To remove the security vulnerability, before you return data that a user has supplied, scan the data for any of the HTML special characters in Table 13-5. If you find any special characters, replace them with their HTML entity or character reference. Replacing the characters prevents the browser from executing the user-supplied data as HTML.

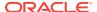

Table 13-5 HTML Special Characters that Must Be Replaced

| With this entity/character reference: |
|---------------------------------------|
| <                                     |
| >                                     |
| &40;                                  |
| &41;                                  |
| &35;                                  |
| &38;                                  |
|                                       |

### 13.15.1 Using a WebLogic Server Utility Method

WebLogic Server provides the weblogic.servlet.security.Utils.encodeXSS() method to replace the special characters in user-supplied data. To use this method, provide the user-supplied data as input. For example:

```
<%= weblogic.servlet.security.Utils.encodeXSS(
javax.servlet.ServletRequest.getParameter("userInput"))%>
```

To secure an entire application, you must use the <code>encodexss()</code> method each time you return user-supplied data. While the previous example is an obvious location in which to use the <code>encodexss()</code> method, Table 13-6 describes other locations to consider using the <code>encodexss()</code> method.

Table 13-6 Code that Returns User-Supplied Data

| Page Type        | User-Supplied Data                              | Example                                                                                      |
|------------------|-------------------------------------------------|----------------------------------------------------------------------------------------------|
| Error page       | Erroneous input string, invalid URL, user name  | An error page that says "user name is not permitted access."                                 |
| Status page      | User Name, summary of input from previous pages | A summary page that asks a user to confirm input from previous pages.                        |
| Database display | Data presented from a database                  | A page that displays a list of database entries that have been previously entered by a user. |

# 13.16 Using Sessions with JSP

Sessions in WebLogic JSP perform according to the JSP 2.2 specification.

The following suggestions pertain to using sessions:

- Store small objects in sessions. For example, a session should not be used to store an EJB, but an EJB primary key instead. Store large amounts of data in a database. The session should hold only a simple string reference to the data.
- When you use sessions with dynamic reloading of servlets or JSPs, the objects stored in the servlet session must be serializable. Serialization is required because the servlet is reloaded in a new class loader, which results in an incompatibility between any classes loaded previously (from the old version of the servlet) and

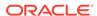

any classes loaded in the new class loader (for the new version of the servlet classes). This incompatibility causes the servlet to return <code>ClassCastException</code> errors.

 If session data must be of a user-defined type, the data class should be serializable. Furthermore, the session should store the serialized representation of the data object. Serialization should be compatible across versions of the data class.

### 13.17 Deploying Applets from JSP

Using the JSP provides a convenient way to include the Java Plug-in a Web page, by generating HTML that contains the appropriate client browser tag. The Java Plug-in allows you to use a Java Runtime Environment (JRE) instead of the JVM implemented by the client Web browser. This feature avoids incompatibility problems between your applets and specific types of Web browsers.

The Java Plug-in is available at http://www.oracle.com/technetwork/java/index-jsp-141438.html.

Because the syntax used by Internet Explorer and Netscape is different, the servlet code generated from the <jsp:plugin> action dynamically senses the type of browser client and sends the appropriate <OBJECT> or <EMBED> tags in the HTML page.

The <jsp:plugin> tag uses many attributes similar to those of the <APPLET> tag, and some other attributes that allow you to configure the version of the Java Plug-in to be used. If the applet communicates with the server, the JVM running your applet code must be compatible with the JVM running WebLogic Server.

In the following example, the plug-in action is used to deploy an applet:

```
<jsp:plugin type="applet" code="examples.applets.PhoneBook1"</pre>
codebase="/classes/" height="800" width="500"
 jreversion="2.0"
nspluginurl=
 "http://java.sun.com/products/plugin/1.1.3/plugin-install.html"
iepluginurl=
"http://java.sun.com/products/plugin/1.1.3/
  jinstall-113-win32.cab#Version=1,1,3,0" >
<jsp:params>
  <param name="weblogic_url" value="t3://localhost:7001">
  <param name="poolname" value="demoPool">
</jsp:params>
<jsp:fallback>
  <font color=#FF0000>Sorry, cannot run java applet!!</font>
</jsp:fallback>
</jsp:plugin>
```

The sample JSP syntax shown here instructs the browser to download the Java Plugin version 1.3.1 (if it has not been downloaded previously), and run the applet identified by the code attribute from the location specified by codebase.

The <code>jreversion</code> attribute identifies the spec version of the Java Plug-in that the applet requires to operate. The Web browser attempts to use this version of the Java Plug-in. If the plug-in is not already installed on the browser, the <code>nspluginurl</code> and <code>iepluginurl</code> attributes specify URLs where the Java Plug-in can be downloaded from <a href="http://">http://</a>

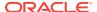

www.oracle.com/technetwork/java/index-jsp-141438.html. Once the plug-in is installed on the Web browser, it is not downloaded again.

Because WebLogic Server uses the Java 1.3.x VM, you must specify the Java Plug-in version 1.3.x in the <jsp:plugin> tag. To specify the 1.3 JVM in the previous example code, replace the corresponding attribute values with the following:

```
jreversion="1.3"
nspluginurl=
"http://java.sun.com/products/plugin/1.3/plugin-install.html"
iepluginurl=
"http://java.sun.com/products/plugin/1.3/jinstall-131-win32.cab"
```

The <jsp:fallback> tags allow you to substitute HTML for browsers that are not supported by the <jsp:plugin> action. The HTML nested between the <fallback> and </jsp:fallback> tags is sent instead of the plug-in syntax.

### 13.18 Using the WebLogic JSP Compiler

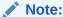

The WebLogic JSP compiler is deprecated. Oracle recommends that you use the WebLogic appc compiler, <code>weblogic.appc</code>, to compile EAR files, WAR files and EJBs. See appc Reference in *Developing Enterprise JavaBeans*, <code>Version 2.1</code>, for Oracle WebLogic Server.

For better compilation performance, the WebLogic JSP compiler transforms a JSP directly into a class file on the disk instead of first creating a java file on the disk and then compiling it into a class file. The java file only resides in memory.

To see the generated java file, turn on the -keepgenerated flag which dumps the inmemory java file to the disk.

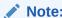

During JSP compilation, neither the command line flag (compilerclass) nor the descriptor element is invoked.

### 13.18.1 JSP Compiler Syntax

The JSP compiler works in much the same way that other WebLogic compilers work (including the RMI and EJB compilers). To start the JSP compiler, enter the following command.

\$ java weblogic.jspc -options fileName

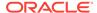

Replace fileName with the name of the JSP file that you want to compile. You can specify any options before or after the target fileName. The following example uses the -d option to compile myFile.jsp into the destination directory, weblogic/classes:

\$ java weblogic.jspc -d /weblogic/classes myFile.jsp

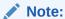

If you are precompiling JSPs that are part of a Web application and that reference resources in the Web application (such as a JSP tag library), you must use the <code>-webapp</code> flag to specify the location of the Web application. The <code>-webapp</code> flag is described in the following listing of JSP compiler options.

### 13.18.2 JSP Compiler Options

Use any combination of the following options:

**Table 13-7 JSP Compiler Options** 

| Option         | Description                                                                                                    |
|----------------|----------------------------------------------------------------------------------------------------|
| -classpath     | Add a list (separated by semi-colons on Windows platforms or colons on UNIX platforms) of directories that make up the desired CLASSPATH. Include directories containing any classes required by the JSP. For example (to be entered on one line):        |
|                | <pre>\$ java weblogic.jspc -classpath java/classes.zip;/weblogic/ classes.zip myFile.JSP</pre>                                                                                                    |
| -charsetMap    | Specifies mapping of IANA or unofficial charset names used in JSP contentType directives to java charset names. For example:                                                                                                    |
|                | -charsetMap x-sjis=Shift_JIS,x-big5=Big5                                                                                                    |
|                | The most common mappings are built into the JSP compiler. Use this option only if a desired charset mapping is not recognized.                                                                                                    |
| -commentary    | Causes the JSP compiler to include comments from the JSP in the generated HTML page. If this option is omitted, comments do not appear in the generated HTML page.                                                                                        |
| -compileAll    | Recursively compiles all JSPs in the current directory, or in the directory specified with the -webapp flag. (See the listing for -webapp in this list of options.). JSPs in subdirectories are also compiled.                                            |
| -compileFlags  | Passes one or more command-line flags to the compiler. Enclose multiple flags in quotes, separated by a space. For example:                                                                                                    |
|                | java weblogic.jspc -compileFlags "-g -v" myFile.jsp                                                                                                    |
| -compiler      | Specifies the Java compiler to be used to compile the class file from the generated Java source code. The default compiler used is jdt. The Java compiler program should be in your PATH unless you specify the absolute path to the compiler explicitly. |
| -compilerclass | Runs a Java compiler as a Java class and not as a native executable.                                                                                                    |

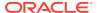

Table 13-7 (Cont.) JSP Compiler Options

| Option                                      | Description                                                                                                    |
|---------------------------------------------|----------------------------------------------------------------------------------------------------|
| - compressHtmlTemplate                      | Compress the HTML in the JSP template blocks to improve run-time performance.  If the JSP's HTML template block contains the <pre> tag</pre> , do not enable this option.                                                                                        |
| -d <dir></dir>                              | Specifies the destination of the compiled output (that is, the class file). Use this option as a shortcut for placing the compiled classes in a directory that is already in your CLASSPATH.                                                                     |
| -depend                                     | If a previously generated class file for a JSP has a more recent date stamp than the JSP source file, the JSP is not recompiled.                                                                                                    |
| -debug                                      | Compile with debugging on.                                                                                                    |
| -deprecation                                | Warn about the use of deprecated methods in the generated Java source file when compiling the source file into a class file.                                                                                                    |
| -docroot directory                          | See -webapp.                                                                                                    |
| -encoding default  named character encoding | Valid arguments include (a) <code>default</code> which specifies using the default character encoding of your JDK, (b) a named character encoding, such as <code>8859_1</code> . If the <code>-encoding</code> flag is not specified, an array of bytes is used. |
| -g                                          | Instructs the Java compiler to include debugging information in the class file.                                                                                                    |
| -help                                       | Displays a list of all the available flags for the JSP compiler.                                                                                                    |
| -J                                          | Takes a list of options that are passed to your compiler.                                                                                                    |
| -k                                          | When compiling multiple JSPs with a single command, the compiler continues compiling even if one or more of the JSPs failed to compile.                                                                                                    |
| -keepgenerated                              | Keeps the Java source code files that are created as an intermediary step in the compilation process. Normally these files are deleted after compilation.                                                                                                    |
| -noTryBlocks                                | If a JSP file has numerous or deeply nested custom JSP tags and you receive a <code>java.lang.VerifyError</code> exception when compiling, use this flag to allow the JSPs to compile correctly.                                                                 |
| -nowarn                                     | Turns off warning messages from the Java compiler.                                                                                                    |
| -noPrintNulls                               | Shows "null" in jsp expressions as "".                                                                                                    |
| -0                                          | Compiles the generated Java source file with optimization turned on. This option overrides the -g flag.                                                                                                    |
| -<br>optimizeJavaExpressi<br>on             | Optimize Java expressions to improve run-time performance.                                                                                                    |

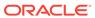

| Table 10 / (Oolia) ool Ooliipiici Opaolis | Table 13-7 ( | (Cont.) | <b>JSP</b> | Compiler | <b>Options</b> |
|-------------------------------------------|--------------|---------|------------|----------|----------------|
|-------------------------------------------|--------------|---------|------------|----------|----------------|

| Option                   | Description                                                                                                    |
|--------------------------|----------------------------------------------------------------------------------------------------|
| -package packageName     | Sets the package name that is prepended to the package name of the generated Java HTTP servlet. Defaults to <code>jsp_servlet</code> .                                                                                                    |
| -superclass<br>classname | Sets the classname of the superclass extended by the generated servlet. The named superclass must be a derivative of HttpServlet or GenericServlet.                                                                                                    |
| -verbose                 | Passes the verbose flag to the Java compiler specified with the compiler flag. See the compiler documentation for more information. The default is off.                                                                                                    |
| -verboseJavac            | Prints messages generated by the designated JSP compiler.                                                                                                    |
| -version                 | Prints the version of the JSP compiler.                                                                                                    |
| -webapp directory        | Name of a directory containing a Web application in exploded directory format. If your JSP contains references to resources in a Web application such as a JSP tag library or other Java classes, the JSP compiler will look for those resources in this directory. If you omit this flag when compiling a JSP that requires resources from a Web application, the compilation will fail. |

### 13.18.3 Precompiling JSPs

#### 13.18.3.1 Using the JSPClassServlet

Another way to prevent your JSPs from recompiling is to use the JSPClassServlet in place of JSPServlet and to place your precompiled JSPs into the WEB-INF/classes directory. This will remove any possibility of the JSPs being recompiled, as the server will not look at the source code. The server will not note any changes to the JSPs and recompile them if you choose this option. This option allows you to completely remove the JSP source code from your application after precompiling.

This is an example of how to add the JSPClassServlet to your Web application's web.xml file.

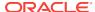

<url-pattern>\*.jsp</url-pattern>
</servlet-mapping>

As when using virtual hosting, you must have physical directories that correspond to the mappings you create to allow your files to be found by the server.

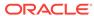

14

# **Filters**

Learn how to use Java classes known as filters in WebLogic Web applications. This chapter includes the following sections:

- Overview of Filters
- Writing a Filter Class
- Configuring Filters
- Filtering the Servlet Response Object
- Additional Resources

#### 14.1 Overview of Filters

A filter is a Java class that is invoked in response to a request for a resource in a Web application. Resources include Java servlets, JavaServer pages (JSP), and static resources such as HTML pages or images. A filter intercepts the request and can examine and modify the response and request objects or execute other tasks.

Filters are an advanced Java EE feature primarily intended for situations where the developer cannot change the coding of an existing resource and needs to modify the behavior of that resource. Generally, it is more efficient to modify the code to change the behavior of the resource itself rather than using filters to modify the resource. In some situations, using filters can add unnecessary complexity to an application and degrade performance.

#### 14.1.1 How Filters Work

You define filters in the context of a Web application. A filter intercepts a request for a specific named resource or a group of resources (based on a URL pattern) and executes the code in the filter. For each resource or group of resources, you can specify a single filter or multiple filters that are invoked in a specific order, called a chain.

When a filter intercepts a request, it has access to the <code>javax.servlet.ServletRequest</code> and <code>javax.servlet.ServletResponse</code> objects that provide access to the HTTP request and response, and a <code>javax.servlet.FilterChain</code> object. The <code>FilterChain</code> object contains a list of filters that can be invoked sequentially. When a filter has completed its work, the filter can either call the next filter in the chain, block the request, throw an exception, or invoke the originally requested resource.

After the original resource is invoked, control is passed back to the filter at the bottom of the list in the chain. This filter can then examine and modify the response headers and data, block the request, throw an exception, or invoke the next filter up from the bottom of the chain. This process continues in reverse order up through the chain of filters.

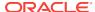

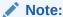

The filter can modify the headers only if the response has not already been committed.

#### 14.1.2 Uses for Filters

Filters can be useful for the following functions:

- Implementing a logging function
- Implementing user-written security functionality
- Debugging
- Encryption
- Data compression
- Modifying the response sent to the client. (However, post processing the response can degrade the performance of your application.)

### 14.2 Writing a Filter Class

To write a filter class, implement the <code>javax.servlet.Filter</code> interface.

See http://docs.oracle.com/javaee/7/api/javax/servlet/Filter.html. You must implement the following methods of this interface:

- init()
- destroy()
- doFilter()

You use the <code>doFilter()</code> method to examine and modify the request and response objects, perform other tasks such as logging, invoke the next filter in the chain, or block further processing.

Several other methods are available on the <code>FilterConfig</code> object for accessing the name of the filter, the <code>ServletContext</code> and the filter's initialization attributes. For more information see the <code>Java</code> <code>EE</code> <code>javadocs</code> for <code>javax.servlet.FilterConfig</code> at <code>http://docs.oracle.com/javaee/7/api/javax/servlet/FilterConfig.html</code>.

To access the next item in the chain (either another filter or the original resource, if that is the next item in the chain), call the FilterChain.doFilter() method.

### 14.3 Configuring Filters

You configure filters as part of a Web application, using the application's web.xml deployment descriptor. In the deployment descriptor, you specify the filter and then map the filter to a URL pattern or to a specific servlet in the Web application. You can specify any number of filters.

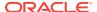

### 14.3.1 Configuring a Filter

To configure a filter:

- 1. Open the web.xml deployment descriptor in a text editor or use the WebLogic Server Administration Console. See Web Application Developer Tools. The web.xml file is located in the WEB-INF directory of your Web application.
- 2. Add a filter declaration. The filter element declares a filter, defines a name for the filter, and specifies the Java class that executes the filter. The filter element must directly follow the context-param element and directly precede the listener and servlet elements. For example:

The icon, description, and display-name elements are optional.

3. Specify one or more initialization attributes inside a filter element. For example:

Your Filter class can read the initialization attributes using the FilterConfig.getInitParameter() Or FilterConfig.getInitParameters() methods.

- 4. Add filter mappings. The filter-mapping element specifies which filter to execute based on a URL pattern or servlet name. The filter-mapping element must immediately follow the filter element(s).
  - To create a filter mapping using a URL pattern, specify the name of the filter
    and a URL pattern. URL pattern matching is performed according to the rules
    specified in the Servlet 3.1 specification at <a href="http://jcp.org/en/jsr/detail?id=340">http://jcp.org/en/jsr/detail?id=340</a>. For example, the following filter-mapping maps myFilter to requests
    that contain /myPattern/.

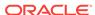

```
<filter-mapping>
  <filter-name>myFilter</filter-name>
  <url-pattern>/myPattern/*</url-pattern>
</filter-mapping>
```

 To create a filter mapping for a specific servlet, map the filter to the name of a servlet that is registered in the Web application. For example, the following code maps the myFilter filter to a servlet called myServlet:

```
<filter-mapping>
  <filter-name>myFilter</filter-name>
   <servlet-hame>myServlet</servlet-name>
</filter-mapping>
```

To create a chain of filters, specify multiple filter mappings. See Configuring a Chain of Filters.

#### 14.3.2 Configuring a Chain of Filters

WebLogic Server creates a *chain* of filters by creating a list of all the filter mappings that match an incoming HTTP request. The ordering of the list is determined by the following sequence:

- 1. Filters where the filter-mapping element contains a url-pattern that matches the request are added to the chain in the order they appear in the web.xml deployment descriptor.
- 2. Filters where the filter-mapping element contains a servlet-name that matches the request are added to the chain *after* the filters that match a URL pattern.
- 3. The last item in the chain is always the originally requested resource.

In your filter class, use the FilterChain.doFilter() method to invoke the next item in the chain.

### 14.4 Filtering the Servlet Response Object

You can use filters to post-process the output of a servlet by appending data to the output generated by the servlet. However, in order to capture the output of the servlet, you must create a wrapper for the response. (You cannot use the original response object, because the output buffer of the servlet is automatically flushed and sent to the client when the servlet completes executing and *before* control is returned to the last filter in the chain.) When you create such a wrapper, WebLogic Server must manipulate an additional copy of the output in memory, which can degrade performance.

For more information on wrapping the response or request objects, see javax.servlet.http.HttpServletResponseWrapper and javax.servlet.http.HttpServletRequestWrapper at http://docs.oracle.com/javaee/7/api/javax/servlet/http/package-summary.html.

#### 14.5 Additional Resources

- Servlet 3.1 specification at http://jcp.org/en/jsr/detail?id=340
- Java EE 7 API Reference (Javadocs) at http://docs.oracle.com/javaee/7/api/index.html

• The Java EE tutorial at http://docs.oracle.com/javaee/7/tutorial/index.html

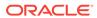

# Using WebLogic JSP Form Validation Tags

Learn how to use WebLogic JavaServer Pages (JSP) form validation tags in WebLogic Server.

This chapter includes the following sections:

- Overview of WebLogic JSP Form Validation Tags
- Validation Tag Attribute Reference
- Using WebLogic JSP Form Validation Tags in a JSP
- Creating HTML Forms Using the <wl:form> Tag
- Using a Custom Validator Class
- · Sample JSP with Validator Tags

### 15.1 Overview of WebLogic JSP Form Validation Tags

WebLogic JSP form validation tags provide a convenient way to validate the entries an end user makes to HTML form text fields generated by JSP pages. Using the WebLogic JSP form validation tags prevents unnecessary and repetitive coding of commonly used validation logic. The validation is performed by several custom JSP tags that are included with the WebLogic Server distribution.

#### The tags can:

- Verify that required fields have been filled in (Required Field Validator class).
- Validate the text in the field against a regular expression (Regular Expression Validator class).
- Compare two fields in the form (Compare Validator class).
- Perform custom validation by means of a Java class that you write (Custom Validator class).
- WebLogic JSP form validation tags include:
- <wl:summary>
- <wl:form>
- <wl:validator>

When a validation tag determines that data in a field is not been input correctly, the page is re-displayed and the fields that need to be re-entered are flagged with text or an image to alert the end user. Once the form is correctly filled out, the end user's browser displays a new page specified by the validation tag.

### 15.2 Validation Tag Attribute Reference

Learn about the WebLogic form validation tags and their attributes.

Note that the prefix used to reference the tag can be defined in the taglib directive on your JSP page. For clarity, the wl prefix is used to refer to the WebLogic form validation tags throughout this document.

### 15.2.1 <wl:summary>

<wl:summary> is the parent tag for validation. Place the opening <wl:summary> tag before
any other element or HTML code in the JSP. Place the closing </wl:summary> tag
anywhere after the closing </wl:form> tag(s).

• name—(Optional) Name of a vector variable that holds all validation error messages generated by the <wl:validator> tags on the JSP page. If you do not define this attribute, the default value, errorVector, is used. The text of the error message is defined with the errorMessage attribute of the <wl:validator> tag.

To display the values in this vector, use the <wl:errors/> tag. To use the <wl:errors/> tag, place the tag on the page where you want the output to appear. For example:

```
<wl:errors color="red"/>
```

Alternately, you can use a scriptlet. For example:

```
<% if (errorVector.size() > 0) {
  for (int i=0; i < errorVector.size(); i++) {
  out.println((String)errorVector.elementAt(i));
  out.println("<br>");
  }
} %>
```

Where *errorVector* is the name of the vector assigned using the name attribute of the <wl:summary> tag.

The name attribute is required when using multiple forms on a page.

headerText—A variable that contains text that can be displayed on the page. If you
only want this text to appear when errors occur on the page, you can use a
scriptlet to test for this condition. For example:

```
<% if(summary.size() >0 ) {
  out.println(headerText);
  }
%>
```

Where *summary* is the name of the vector assigned using the name attribute of the <wl:summary> tag.

 redirectPage—URL for the page that is displayed if the form validation does not return errors. This attribute is not required if you specify a URL in the action attribute of the <wl:form> tag.

Do not set the redirectPage attribute to the same page containing the <wl:summary>tag—you will create an infinite loop causing a StackOverFlow exception.

#### 15.2.2 <wl:form>

The <wl:form> tag is similar to the HTML <form> tag and defines an HTML form that can be validated using the WebLogic JSP form validation tags. You can define multiple forms on a single JSP by uniquely identifying each form using the name attribute.

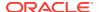

- method—Enter GET or POST. Functions exactly as the method attribute of the HTML
   <form> tag.
- action—URL for the page that is displayed if the form validation does not return
  errors. The value of this attribute takes precedence over the value of the
  redirectPage attribute of the <wl:summary> tag and is useful if you have multiple
  forms on a single JSP page.
  - Do not set the action attribute to the same page containing the <wl:form> tag—you will create an infinite loop causing a StackOverFlow exception.
- name—Functions exactly as the name attribute of the HTML <form> tag. Identifies the
  form when multiple forms are used on the same page. The name attribute is also
  useful for JavaScript references to a form.

#### 15.2.3 <wl:validator>

Use one or more <wl:validator> tags for each form field. If, for instance, you want to validate the input against a regular expression and also require that something be entered into the field you would use two <wl:validator> tags, one using the RequiredFieldValidator class and another using the RegExpValidator class. (You need to use both of these validators because blank values are evaluated by the Regular Expression Field Validator as valid.)

- errorMessage—A string that is stored in the vector variable defined by the name attribute of the <wl:summary> tag.
- expression—When using the RegExpValidator class, the regular expression to be evaluated. If you are not using RegExpValidator, you can omit this attribute.
- fieldToValidate—Name of the form field to be validated. The name of the field is defined with the name attribute of the HTML <input> tag.
- validatorClass—The name of the Java class that executes the validation logic.
   Three classes are provided for your use. You can also create your own custom validator class. See Using a Custom Validator Class.

The available validation classes are:

- weblogicx.jsp.tags.validators.RequiredFieldValidator—Validates that some text has been entered in the field.
- weblogicx.jsp.tags.validators.RegExpValidator—Validates the text in the field using a standard regular expression. Note: A blank value is evaluated as valid.
- weblogicx.jsp.tags.validators.CompareValidator—Checks to see if two fields contain the same string. When using this class, set the fieldToValidate attribute to the two fields you want to compare. For example:

```
fieldToValidate="field_1,field_2"
```

If both fields are blank, the comparison is evaluated as valid.

myPackage.myValidatorClass—Specifies a custom validator class.

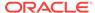

### 15.3 Using WebLogic JSP Form Validation Tags in a JSP

Examine the steps for using a validation tag in a JSP.

- 1. Write the JSP.
  - a. Enter a taglib directive to reference the tag library containing the WebLogic JSP Form Validation Tags. For example:

```
<%@ taglib uri="tagl" prefix="wl" %>
```

Note that the prefix attribute defines the prefix used to reference all tags in your JSP page. Although you may set the prefix to any value you like, the tags referred to in this document use the wl prefix.

- **b.** Enter the <wl:summary> ... </wl:summary> tags.
  - Place the opening <wl:summary ...> tag *before* any HTML code, JSP tag, scriptlet, or expression on the page.
  - Place the closing </wl>
    summary> tag anywhere after the </wl>
    form> tag(s).
- c. Define an HTML form using the <wl:form> JSP tag that is included with the supplied tag library. See <wl:form> and Creating HTML Forms Using the <wl:form> Tag. Be sure to close the form block with the </wl:form> tag. You can create multiple forms on a page if you uniquely define the name attribute of the <wl:form> tag for each form.
- d. Create the HTML form fields using the HTML <input> tag.
- 2. Add <wl:validator> tags. For the syntax of the tags, see <wl:validator>. Place <wl:validator> tags on the page where you want the error message or image to appear. If you use multiple forms on the same page, place the <wl:validator> tag inside the <wl:form> block containing the form fields you want to validate.

The following example shows a validation for a required field:

If the user fails to enter a value in field\_1, the page is redisplayed, showing a warning.gif image, followed by the text (in red) "Field 1 is a required field," followed by the blank field for the user to re-enter the value.

3. Copy the weblogic-vtags.jar file from the ext directory of your WebLogic Server installation into the web-INF/lib directory of your Web application. You may need to create this directory.

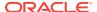

4. Configure your Web application to use the tag library by adding a taglib element to the web.xml deployment descriptor for the Web application. For example:

```
<taglib>
  <taglib-uri>tagl</taglib-uri>
  <taglib-location>
    /WEB-INF/lib/weblogic-vtags.jar
  </taglib-location>
  </taglib>
```

### 15.4 Creating HTML Forms Using the <wl:form> Tag

Learn how to create HTML forms in your JSP page.

You use the <wl:form> tag to create a single form or multiple forms on a page.

### 15.4.1 Defining a Single Form

Use the <wl:form> tag that is provided in the weblogic-vtags.jar tag library: For example:

```
<wl:form method="POST" action="nextPage.jsp">
 <input type="text" name ="field_1"> 
 <input type="text" name ="field_2"> 
 <input type="submit" value="Submit Form"> 
</wl:form>
```

For information on the syntax of this tag see <wl:form>.

#### 15.4.2 Defining Multiple Forms

When using multiple forms on a page, use the name attribute to identify each form. For example:

```
<wl:form name="FirstForm" method="POST" action="thisJSP.jsp">
 <input type="text" name="field_1"> 
 <input type="text" name="field_2"> 
 <input type="submit" value="Submit FirstForm"> 
</wl:form>
<wl:form name="SecondForm" method="POST" action="thisJSP.jsp">
 <input type="text" name="field_1"> 
 <input type="text" name="field_2"> 
 <input type="text" name="field_2"> 
 <input type="submit" value="Submit SecondForm"> 
</wl:form>
```

# 15.4.3 Re-Displaying the Values in a Field When Validation Returns Errors

When the JSP page is re-displayed after the validator tag has found errors, it is useful to re-display the values that the user already entered, so that the user does not have to fill out the entire form again. Use the value attribute of the HTML <input> tag or use a tag library available from the Apache Jakarta Project. Both procedures are described next.

#### 15.4.3.1 Re-Displaying a Value Using the <input> Tag

You can use the <code>javax.servlet.ServletRequest.getParameter()</code> method together with the <code>value</code> attribute of the HTML <code><input></code> tag to re-display the user's input when the page is re-displayed as a result of failed validation. For example:

```
<input type="text" name="field_1"
value="<%= request.getParameter("field_1") %>" >
```

To prevent cross-site scripting security vulnerabilities, replace any HTML special characters in user-supplied data with HTML entity references. For more information, refer to JSP Expression Language.

#### 15.4.3.2 Re-Displaying a Value Using the Apache Jakarta <input:text> Tag

You can also use a JSP tag library available free from the Apache Jakarta Project, which provides the <input:text> tag as a replacement for the HTML <input> tag. For example, the following HTML tag:

```
<input type="text" name="field_1">
```

could be entered using the Apache tag library as:

```
<input:text name="field_1">
```

For more information and documentation, download the Input Tag library, available at <a href="http://attic.apache.org/projects/jakarta-taglibs.html">http://attic.apache.org/projects/jakarta-taglibs.html</a>.

To use the Apache tag library in your JSP:

- 1. Copy the input.jar file from the Input Tag Library distribution file into the web-INF/lib directory of your Web application.
- 2. Add the following directive to your JSP:

```
<%@ taglib uri="input" prefix="input" %>
```

Add the following entry to the web.xml deployment descriptor of your Web application:

```
<taglib>
    <taglib-uri>input</taglib-uri>
    <taglib-location>/WEB-INF/lib/input.jar</taglib-location>
</taglib>
```

## 15.5 Using a Custom Validator Class

Learn how to use your own validator class.

- Write a Java class that extends the weblogicx.jsp.tags.validators.CustomizableAdapter abstract class. See Extending the CustomizableAdapter Class.
- 2. Implement the validate() method. In this method:
  - a. Look up the value of the field you are validating from the ServletRequest object. For example:

```
String val = req.getParameter("field_1");
```

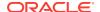

- **b.** Return a value of true if the field meets the validation criteria.
- 3. Compile the validator class and place the compiled .class file in the WEB-INF/classes directory of your Web application.
- 4. Use your validator class in a <wl:validator> tag by specifying the class name in the validatorClass attribute. For example:

```
<wl:validator errorMessage="This field is required" fieldToValidate="field_1"
validatorClass="mypackage.myCustomValidator">
```

### 15.5.1 Extending the CustomizableAdapter Class

The CustomizableAdapter class is an abstract class that implements the Customizable interface and provides the following helper methods:

- getFieldToValidate()—Returns the name of the field being validated (defined by the fieldToValidate attribute in the <wl:validator> tag)
- getErrorMessage()—Returns the text of the error message defined with the errorMessage attribute in the <wl:validator> tag.
- getExpression()—Returns the text of the expression attribute defined in the <wl:validator> tag.

Instead of extending the CustomizableAdapter class, you can implement the Customizable interface.

### 15.5.2 Sample User-Written Validator Class

#### Example 15-1 Example of a User-written Validator Class

### 15.6 Sample JSP with Validator Tags

Examine sample code that shows the basic structure of a JSP using the WebLogic JSP form validation tags.

A complete functioning code example is also available if you installed the examples with your WebLogic Server installation. Instructions for running the example are available at samples/examples/jsp/tagext/form\_validation/package.html, in your WebLogic Server installation.

#### Example 15-2 JSP with WebLogic JSP Form Validation Tags

```
<%@ taglib uri="tagl" prefix="wl" %>
<%@ taglib uri="input" prefix="input" %>
<wl:summary
name="summary"
headerText="<font color=red>Some fields have not been filled out correctly.</font>"
redirectPage="successPage.jsp"
<html>
<head>
<title>Untitled Document</title>
<meta http-equiv="Content-Type" content="text/html; charset=iso-8859-1">
</head>
<body bgcolor="#FFFFFF">
<% if(summary.size() >0 ) {
    out.println("<h3>" + headerText + "</h3>");
} %>
<% if (summary.size() > 0) {
out.println("<H2>Error Summary:</h2>");
for (int i=0; i < summary.size(); i++) {</pre>
out.println((String)summary.elementAt(i));
out.println("<br>");
} %>
<wl:form method="GET" action="successPage.jsp">
 User Name: <input:text name="username"/>
 <wl:validator
   fieldToValidate="username"
   validatorClass="weblogicx.jsp.tags.validators.RequiredFieldValidator"
   errorMessage="User name is a required field!"
   <img src=images/warning.gif> This is a required field!
 </wl></wl>
 Password: <input type="password" name="password">
 <wl:validator
   fieldToValidate="password"
   validator {\tt Class="weblogicx.jsp.tags.validators.RequiredFieldValidator"}
   errorMessage="Password is a required field!"
   <img src=images/warning.gif> This is a required field!
 </wl:validator>
```

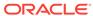

# Using Custom WebLogic JSP Tags (cache, process, repeat)

Learn how to use three custom JSP tags—cache, repeat, and process—provided with the WebLogic Server distribution.

This chapter includes the following sections:

- Overview of WebLogic Custom JSP Tags
- Using the WebLogic Custom Tags in a Web Application
- Cache Tag
- Process Tag
- Repeat Tag

## 16.1 Overview of WebLogic Custom JSP Tags

Oracle provides three specialized JSP tags that you can use in your JSP pages: cache, repeat, and process. These tags are packaged in a tag library JAR file called weblogic-tags.jar. This JAR file contains classes for the tags and a tag library descriptor (TLD).

To use these tags, you copy this JAR file to the Web application that contains your JSPs and reference the tag library in your JSP.

## 16.2 Using the WebLogic Custom Tags in a Web Application

Using the WebLogic custom tags requires that you include them within a Web application.

To use these tags in your JSP:

- 1. Copy the weblogic-tags.jar file from the ext directory of your WebLogic Server installation to the WEB-INF/lib directory of the Web application containing the JSPs that will use the WebLogic Custom Tags.
- 2. Reference this tag library descriptor in the <taglib> element of the Java EE standard Web application deployment descriptor, web.xml. For example:

3. Reference the tag library in your JSP with the taglib directive. For example:

```
<%@ taglib uri="weblogic-tags.tld" prefix="wl" %>
```

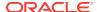

### 16.3 Cache Tag

The cache tag enables caching the work that is done within the body of the tag. It supports both output (transform) data and input (calculated) data. Output caching refers to the content generated by the code within the tag. Input caching refers to the values to which variables are set by the code within the tag. Output caching is useful when the final form of the content is the important thing to cache. Input caching is important when the view of the data can vary independently of the data calculated within the tag.

If one client is already recalculating the contents of a cache and another client requests the same content it does not wait for the completion of the recalculation, instead it shows whatever information is already in the cache. This is to make sure that the Web site does not come to a halt for all your users because a cache is being recalculated. Additionally, the async attribute means that no one, not even the user that initiates the cache recalculation waits.

Two versions of the cache tag are available. Version 2 has additional scopes available.

#### 16.3.1 Refreshing a Cache

You can force the refresh of a cache by setting the \_cache\_refresh object to true in the scope that you want affected. For example, to refresh a cache at session scope, specify the following:

```
<% request.setAttribute("_cache_refresh", "true"); %>
```

If you want all caches to be refreshed, set the cache to the application scope. If you want all the caches for a user to be refreshed, set it in the session scope. If you want all the caches in the current request to be refreshed, set the \_cache\_refresh object either as a parameter or in the request.

The <wl:cache> tag specifies content that must be updated each time it is displayed. The statements between the <wl:cache> and </wl:cache> tags are only executed if the cache has expired or if any of the values of the key attributes (see Table 16-1) have changed.

#### 16.3.2 Flushing a Cache

Flushing a cache forces the cached values to be erased; the next time the cache is accessed, the values are recalculated. To flush a cache, set its flush attribute to true. The cache must be named using the name attribute. If the cache has the size attribute set, all values are flushed. If the cache sets the key attribute but not the size attribute, you can flush a specific cache by specifying its key along with any other attributes required to uniquely identify the cache (such as scope or vars).

#### For example:

1. Define the cache.

```
<wl:cache name="dbtable" key="parameter.tablename"
scope="application">
// read the table and output it to the page
</wl:cache>
```

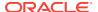

- 2. Update the cached table data.
- 3. Flush the cache using the flush attribute in an empty tag (an empty tag ends with / and does not use a closing tag). For example

<wl:cache name="dbtable" key="parameter.tablename" scope="application"
flush="true"/>

Table 16-1 Cache Tag Attributes

| Attribute | Required | Default<br>Value | Description                                                                                                    |  |
|-----------|----------|------------------|----------------------------------------------------------------------------------------------------|--|
| timeout   | no       | -1               | Cache timeout property. The amount of time, in seconds, after which the statements within the cache tag are refreshed. This is not proactive; the value is refreshed only if it is requested. If you prefer to use a unit of time other than seconds, you can specify an alternate unit by postfixing the value with desired unit: |  |
|           |          |                  | • ms = milliseconds                                                                                                    |  |
|           |          |                  | • s = seconds (default)                                                                                                    |  |
|           |          |                  | • m = minutes                                                                                                    |  |
|           |          |                  | • h = hours                                                                                                    |  |
|           |          |                  | • d = days                                                                                                    |  |
| scope     | no       | application      | Specifies the scope in which the data is cached. Valid scopes include:                                                                                                    |  |
|           |          |                  | <ul> <li>parameter, (versions 1,2)requests the HTTP<br/>servlet request parameters</li> </ul>                                                                                                    |  |
|           |          |                  | <ul> <li>page, (versions 1,2)requests the JSP page<br/>context attributes (This scope does not exist<br/>for the cache filter.)</li> </ul>                                                                                                    |  |
|           |          |                  | <ul> <li>request, (versions 1,2)requests the servlet<br/>request attributes. Request attributes are valid<br/>for the entire request, including any forwarded<br/>or included pages.</li> </ul>                                                                                                    |  |
|           |          |                  | <ul> <li>cookie, (version 2)requests the cookie values<br/>found in the request. If there are multiple<br/>cookies with the same name, this request<br/>returns only the first value.</li> </ul>                                                                                                    |  |
|           |          |                  | <ul> <li>requestHeader, (version 2)requests the values<br/>from the request Headers. If there are multiple<br/>Headers with the same name, only the value of<br/>the first is returned.</li> </ul>                                                                                                    |  |

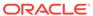

Table 16-1 (Cont.) Cache Tag Attributes

| Attribute        | Required | Default<br>Value | Description                                                                                                    |
|------------------|----------|------------------|----------------------------------------------------------------------------------------------------|
| scope<br>(cont.) |          |                  | <ul> <li>responseHeader, (version 2)requests the values from the response Headers. If there are multiple Headers with the same name, only the value of the first is returned. If you set a response header, all response headers are replaced with the value you have set. This scope should not be used for storing content.</li> <li>session, (versions 1,2)requests the values from the session attributes of the current user. If there is no session then one will not be created by accessing the scope. The caches can become very large if you are caching content.</li> <li>application, (versions 1,2)requests the values found in the servlet context attributes.</li> <li>cluster, (versions 1,2)requests the values from the application scope, and when written to replicates the information across the cluster.</li> <li>Most caches will be either session or application scope.</li> </ul>                                                                                                    |
| key              | no       |                  | Specifies additional values to be used when evaluating whether to cache the values contained within the tags. Typically a given cache is identified by the cache name that you configured in web.xml. If that is not specified the request uri is used as a cache name. Using keys you can specify additional values to identify a tag. For example, if you want to separate out the cache for a given end user, then in addition to the cache name you can specify the keys as the userid, values for which you want to pick it up from the request parameter scope (query param/post params) plus perhaps a client ip. So you will specify your keys as:  "parameter.userid,parameter.clientip" Here "parameter" is the scope (request parameter scope) and "userid"/"clientip" are the parameters/ attributes. This means the primary key for the cache becomes the cache name (request uri in this case) + value of userid request param + value of clientip request param.  The list of keys is comma-separated. The value of this attribute is the name of the variable whose value you wish to use as a key into the cache. You can additionally specify a scope by prepending the name of the scope to the name. For example:  parameter.key   page.key   request.key   application.key   session.key  It defaults to searching through the scopes in the order shown in the preceding list. Each named key is available in the cache tag as a scripting variable. |

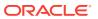

Table 16-1 (Cont.) Cache Tag Attributes

| Attribute | Required | Default<br>Value  | Description                                                                                                    |
|-----------|----------|-------------------|----------------------------------------------------------------------------------------------------|
| async     | no       | false             | If the async parameter is set to true, the cache will be updated asynchronously, if possible. The user that initiates the cache hit sees the old data.                                                                                                    |
| name      | no       |                   | A unique name for the cache that allows caches to be shared across multiple JSP pages. This same buffer is used to store the data for all pages using the named cache. This attribute is useful for textually included pages that need cache sharing. I this attribute is not set, a unique name is chosen fo the cache.                                                                                                    |
|           |          |                   | We recommended that you avoid manually calculating the name of the tag; the key functionality can be used equivalently in all cases. The name is calculated as weblogic.jsp.tags.CacheTag. plus the URI plus a generated number representing the tag in the page you are caching. If different URIs reach the same JSP page, the caches are not shared in the default case. Use named caches in this case.                                                                                                    |
|           |          |                   | System named caches can not be flushed and refreshed automatically.                                                                                                    |
| size      | no       | -1<br>(unlimited) | For caches that use keys, the number of entries allowed. The default is an unlimited cache of keys. With a limited number of keys the tag uses a <i>least-used system</i> to order the cache. Changing the value of the size attribute of a cache that has already been used does not change the size of that cache.                                                                                                    |
| vars      | no       |                   | In addition to caching the transformed output of the cache, you can also cache calculated values within the block. These variables are specified exactly the same way as the cache keys. This type of caching is called <i>Input caching</i> .                                                                                                    |
|           |          |                   | Variables are used to do input caching. When the cache is retrieved the variables are restored to the scope you specified. For example, for retrieving results from a database you used var1 from reques parameter and var2 from session. When the cache is created the value of these variables are stored with the cache. The next time the cache is accessed these values are restored so you will be able to access them from their respective scopes. For example, var1 will be available from request and var2 from session. |
| flush     | no       | none              | When set to true, the cache is flushed. This attribute must be set in an empty tag (ends with /).                                                                                                    |

Additional properties of the cache system for version 2  $\,$ 

• Each cache also has additional arbitrary attributes associated with it that the end user can manipulate and expect to be populated when the cache is retrieved.

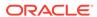

• Cache listeners can be registered by putting an object that implements weblogicx.cache.CacheListener in a java.util.List that is present in any scope in the cache system under the "weblogicx.cache.CacheListener" key. If there is a List present in the scope, add your listener to the end.

The following examples show how you can use the <wl:cache> tag.

#### **Example 16-1** Examples of Using the cache Tag

```
<wl:cache>
<!--the content between these tags will only be
refreshed on server restart-->
</wl></re>
<wl:cache key="request.ticker" timeout="1m">
<!--get stock quote for whatever is in the request parameter ticker
and display it, only update it every minute-->
</wl>
<!--incoming parameter value isbn is the number used to lookup the
book in the database-->
<wl:cache key="parameter.isbn" timeout="1d" size="100">
<!--retrieve the book from the database and display
the information -- the tag will cache the top 100
most accessed book descriptions -->
</wl></re>
<wl:cache timeout="15m" async="true">
<!--get the new headlines from the database every 15 minutes and
display them-->
<!--do not let anyone see the pause while they are retrieved-->
</wl></re>
```

#### 16.4 Process Tag

Use the <code><wl:process></code> tag for query parameter-based flow control. By using a combination of the tag's four attributes, you can selectively execute the statements between the <code><wl:process></code> and <code></wl:process></code> tags. The process tag may also be used to declaratively process the results of form submissions. By specifying conditions based on the values of request parameters you can include or not include JSP syntax on your page.

Table 16-2 Process Tag Attributes

| Tag Attribute | Required | Description                 |
|---------------|----------|-----------------------------|
| name          | no       | Name of a query parameter.  |
| notname       | no       | Name of a query parameter.  |
| value         | no       | Value of a query parameter. |
| notvalue      | no       | Value of a query parameter. |

The following examples show how you can use the <wl:process> tag:

#### **Example 16-2** Examples of Using the process tag:

```
<wl:process notname="update">
<wl:process notname="delete">
```

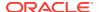

```
<!--Only show this if there is no update or delete parameter-->
<form action="<%= request.getRequestURI() %>">
 <input type="text" name="name"/>
 <input type="submit" name="update" value="Update"/>
 <input type="submit" name="delete" value="Delete"/>
</form>
</wl></wl></re>
</wl></wl></re>
<wl:process name="update">
<!-- do the update -->
</wl></wl>
<wl:process name="delete">
<!--do the delete-->
</wl>
<wl:process name="lastBookRead" value="A Man in Full">
<!--this section of code will be executed if lastBookRead exists
and the value of lastBookRead is "A Man in Full"-->
</wl></wl></re>
```

#### 16.5 Repeat Tag

Use the <wl:repeat> tag to iterate over many different types of sets, including Enumerations, Iterators, Collections, Arrays of Objects, Vectors, ResultSets, ResultSetMetaData, and the keys of a Hashtable. You can also just loop a certain number of times by using the count attribute. Use the set attribute to specify the type of Java objects.

Table 16-3 Repeat Tag Attributes

| Tag Attribute | Required | Туре   | Description                                    |
|---------------|----------|--------|------------------------------------------------|
| set           | No       | Object | The set of objects that includes:              |
|               |          |        | <ul> <li>Enumerations</li> </ul>               |
|               |          |        | <ul> <li>Iterators</li> </ul>                  |
|               |          |        | <ul> <li>Collections</li> </ul>                |
|               |          |        | <ul> <li>Arrays</li> </ul>                     |
|               |          |        | <ul> <li>Vectors</li> </ul>                    |
|               |          |        | <ul> <li>Result Sets</li> </ul>                |
|               |          |        | <ul> <li>Result Set MetaData</li> </ul>        |
|               |          |        | <ul> <li>Hashtable keys</li> </ul>             |
| count         | No       | Int    | Iterate over first <i>count</i> entries in the |
|               |          |        | set.                                           |
| id            | No       | String | Variable used to store current object          |
|               |          |        | being iterated over.                           |
| type          | No       | String | Type of object that results from               |
|               |          |        | iterating over the set you passed in.          |
|               |          |        | Defaults to Object. This type must             |
|               |          |        | be fully qualified.                            |

The following example shows how you can use the <wl:repeat> tag.

#### Example 16-3 Examples of Using the repeat Tag

```
<wl:repeat id="name" set="<%= new String[] { "sam", "fred", "ed" } %>">
    <%= name %>
```

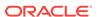

```
</wl:repeat>

<% Vector v = new Vector();%>
<!--add to the vector-->

<wl:repeat id="item" set="<%= v.elements() %>">
<!--print each element-->
</wl:repeat>
```

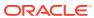

17

# Using the WebLogic EJB to JSP Integration Tool

Learn how to use the WebLogic EJB-to-JSP integration tool to create JSP tag libraries that you can use to invoke EJBs in a JavaServer Page (JSP) for WebLogic Server. This document assumes at least some familiarity with both EJB and JSP. This chapter includes the following sections:

- Overview of the WebLogic EJB-to-JSP Integration Tool
- Basic Operation
- Interface Source Files
- · Build Options Panel
- Troubleshooting
- Using EJB Tags on a JSP Page
- EJB Home Methods
- Stateful Session and Entity Beans
- Default Attributes

## 17.1 Overview of the WebLogic EJB-to-JSP Integration Tool

Given an EJB JAR file, the WebLogic EJB-to-JSP integration tool will generate a JSP tag extension library whose tags are customized for calling the EJB(s) of that JAR file. From the perspective of a client, an EJB is described by its remote interface.

#### For example:

```
public interface Trader extends javax.ejb.EJBObject {
  public TradeResult buy(String stockSymbol, int shares);
  public TradeResult sell(String stockSymbol, int shares);
}
```

For Web applications that call EJBs, the typical model is to invoke the EJB using Java code from within a JSP scriptlet (<\{\circ} ... \{\circ}). The results of the EJB call are then formatted as HTML and presented to the Web client. This approach is both tedious and error-prone. The Java code required to invoke an EJB is lengthy, even in the simplest of cases, and is typically not within the skill set of most Web designers responsible for HTML presentation.

The EJB-to-JSP tool simplifies the EJB invocation process by removing the need for java code. Instead, you invoke the EJB is invoked using a JSP tag library that is custom generated for that EJB. For example, the methods of the Trader bean above would be invoked in a JSP like this:

```
<%@ taglib uri="/WEB-INF/trader-tags.tld" prefix="trade" %>
<b>invoking trade: </b><br>
```

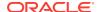

```
<trade:buy stockSymbol="BEAS" shares="100"/>
<trade:sell stockSymbol="MSFT" shares="200"/>
```

The resulting JSP page is cleaner and more intuitive. A tag is (optionally) generated for each method on the EJB. The tags take attributes that are translated into the parameters for the corresponding EJB method call. The tedious machinery of invoking the EJB is hidden, encapsulated inside the handler code of the generated tag library. The generated tag libraries support stateless and stateful session beans, and entity beans. The tag usage scenarios for each of these cases are slightly different, and are described below.

#### 17.2 Basic Operation

You can run the WebLogic EJB-to-JSP integration tool in command-line mode.

Use the following command:

```
java weblogic.servlet.ejb2jsp.Main
```

or graphical mode. For all but the simplest EJBs, the graphical tool is preferable.

Invoke the graphical tool as follows:

```
java weblogic.servlet.ejb2jsp.gui.Main
```

Initially, no ejb2jsp project is loaded by the Web application. Create a new project by selecting the File > New menu item, browsing in the file chooser to an EJB jar file, and selecting it. Once initialized, you can modify, save, and reload ejb2jsp projects for future modification.

The composition of the generated tag library is simple: for each method, of each EJB, in the jar file, a JSP tag is generated, with the same name as the method. Each tag expects as many attributes as the corresponding method has parameters.

#### 17.3 Interface Source Files

When a new EJB JAR is loaded, the tool also tries to find the Java source files for the home and remote interfaces of your EJB(s). The reason is that, although the tool can generate tags only by introspecting the EJB classes, it cannot assign meaningful attribute names to the tags whose corresponding EJB methods take parameters.

In the Trader example in Overview of the WebLogic EJB-to-JSP Integration Tool, when the EJB JAR is loaded, the tool tries to find a source file called  $\tt Trader.java$ . This file is then parsed and detects that the  $\tt buy()$  method takes parameters called  $\tt stockSymbol$  and  $\tt shares$ . The corresponding JSP tag will then have appropriately named attributes that correspond to the parameters of the  $\tt buy()$  method.

When a new EJB JAR is loaded, the tool operates on the premise that the source directory is the same directory where the EJB JAR is located. If that is not the case, the error is not fatal. After the new project is loaded, under the Project Build Options panel, you can adjust the EJB Source Path element to reflect the correct directory. You can then select the File -> Resolve Attributes menu to re-run the resolve process.

When looking for java source files corresponding to an interface class, the tool searches in both the directory specified, and in a sub-directory implied by the

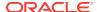

interface's java package. For example, for my.ejb.Trader, if the directory given is C:/src, the tool will look for both C:/src/Trader.java and C:/src/my/ejb/Trader.java.

Access to the source files is not strictly necessary. You can always modify attribute names for each tag in a project by using the tool. However, parsing the source files of the EJB's public interface was developed as the quickest way to assign meaningful attribute names.

## 17.4 Build Options Panel

Use this panel to set all parameters related to the local file system that are needed to build the project. Specify the Java compiler, the Java package of the generated JSP tag handlers, and whether to keep the generated Java code after a project build, which can be useful for debugging.

You can also use this panel to specify the type of tag library output you want. For use in a Java EE Web application, a tag library should be packaged one of two ways: as separate class files and a Tag Library Descriptor (.tld) file, or as a single taglib jar file. Either output type is chosen with the Output Type pull-down. For development and testing purposes, DIRECTORY output is recommended, because a Web application in WebLogic Server must be re-deployed before a jar file can be overwritten.

For either DIRECTORY or JAR, the output locations must be chosen appropriately so that the tag library will be found by a Web application. For example, if you wish to use the tag library in a Web application rooted in directory C:/mywebapp, then the DIRECTORY classes field should be specified as:

C:/mywebapp/WEB-INF/classes

and the DIRECTORY .tld File field should be something like:

C:/mywebapp/WEB-INF/trader-ejb.tld

The Source Path, described earlier, is edited in the Build Options panel as well. The Extra Classpath field can be used if your tag library depends on other classes not in the core WebLogic Server or Java EE API. Typically, nothing will need to be added to this field.

## 17.5 Troubleshooting

Sometimes, a project fails to build because of errors or conflicts. Read about some of the reasons for those errors, and how they may be resolved.

- Missing build information: One of the necessary fields in the Build Options panel is unspecified, like the java compiler, the code package name, or a directory where the output can be saved. The missing field(s) must be filled in before the build can succeed.
- Duplicate tag names: When an EJB jar is loaded, the tool records a tag for each method on the EJB, and the tag name is the same as the method name. If the EJB has overloaded methods (methods with the same name but different signatures), the tag names conflict. Resolve the conflict by renaming one of the tags or by disabling one of the tags. To rename a tag, navigate to the tag in question using the tree hierarchy in the left window of the tool. In the tag panel that appears in the right window, modify the Tag Name field. To disable a tag, navigate to the tag in question using the tree hierarchy in the left window of the tool. In the tag panel that

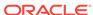

appears in the right window, deselect the Generate Tag box. For EJB jars that contain multiple EJBs, you can disable tags for an entire bean may as well.

- Meaningless attribute names arg0, arg1...: This error occurs when reasonable attribute names for a tag could not be inferred from the EJB's interface source files. To fix this error, navigate to the tag in question in the project hierarchy tree. Select each of the attribute tree leaves below the tag, in order. For each attribute, assign a reasonable name to the Attribute Name field, in the panel that appears on the right side of the tool.
- Duplicate attribute names: This occurs when a single tag expecting multiple attributes has two attributes with the same name. Navigate to the attribute(s) in question, and rename attributes so that they are all unique for the tag.

## 17.6 Using EJB Tags on a JSP Page

Using the generated EJB tags on a JSP page is simply a matter of declaring the tag library on the page, and then invoking the tags like any other tag extension.

```
<% taglib uri="/WEB-INF/trader-ejb.tld"
prefix="trade" %>
<trade:buy stockSymbol="XYZ" shares="100"/>
```

For EJB methods that have a non-void return type, a special, optional tag attribute "\_return", is built-in. When present, the value returned from the method is made available on the page for further processing:

```
<% taglib uri="/WEB-INF/trader-ejb.tld"
  prefix="trade" %>
<trade:buy stockSymbol="XYZ"
  shares="100" _return="tr"/>
<% out.println("trade result: " + tr.getShares()); %>
```

For methods that return a primitive numeric type, the return variable is a Java object appropriate for that type (for example, "int" -> java.lang.Integer, and such).

#### 17.7 EJB Home Methods

EJB 2.0 allows for methods on the EJB home interface that are neither create() or find() methods. Tags are generated for these home methods as well.

To avoid confusion, the tool prepends "home-" to the tags for each method on an EJB's home, when a new project is loaded. These methods may be renamed, if desired.

#### 17.8 Stateful Session and Entity Beans

Typical usage of a "stateful" bean is to acquire an instance of the bean from the bean's Home interface, and then to invoke multiple methods on a single bean instance. This programming model is preserved in the generated tag library as well. Method tags for stateful EJB methods are required to be inside a tag for the EJB home interface that corresponds to a find() or create() on the home. All EJB method tags contained within the find/create tag operate on the bean instance found or created by the enclosing tag. If a method tag for a stateful bean is not enclosed by a find/create tag for its home, a run-time exception occurs.

For example, given the following EJB:

```
public interface AccountHome extends EJBHome {
 public Account create(String accountId, double initialBalance);
 public Account findByPrimaryKey(String accountID);
    /* find all accounts with balance above some threshold */
 public Collection findBigAccounts(double threshold);
public interface Account extends EJBObject {
 public String getAccountID();
 public double deposit(double amount);
 public double withdraw(double amount);
 public double balance();
Correct tag usage might be as follows:
<% taglib uri="/WEB-INF/account-ejb.tld" prefix="acct" %>
<acct:home-create accountId="103"
 initialBalance="450.0" _return="newAcct">
 <acct:deposit amount="20"/>
 <acct:balance _return="bal"/>
Your new account balance is: <%= bal %>
</acct:home-create>
```

If the "\_return" attribute is specified for a find/create tag, a page variable will be created that refers to the found/created EJB instance. Entity beans finder methods may also return a collection of EJB instances. Home tags that invoke methods returning a collection of beans will iterate (repeat) over their tag body, for as many beans as are returned in the collection. If "\_return" is specified, it is set to the current bean in the iteration:

The preceding example will display an HTML list of all Account beans whose balance is over \$500.

#### 17.9 Default Attributes

By default, the tag for each method requires that all of its attributes (method parameters) be set on each tag instance. However, the tool will also allow "default" method parameters to be specified, in case they are not given in the JSP tag. You can specify default attributes/parameters in the Attribute window of the EJB-to-JSP tool. The parameter default can come from an simple EXPRESSION, or if more complex processing is required, a default METHOD body may be written.

For example, in the Trader example in Overview of the WebLogic EJB-to-JSP Integration Tool, suppose you want the "buy" tag to operate on stock symbol "XYZ" if none is specified. In the Attribute panel for the "stockSymbol" attribute of the "buy" tag, you set the "Default Attribute Value" field to EXPRESSION, and enter "XYZ" (quotes included!) in the Default Expression field. The buy tag then acts as if the stockSymbol="XYZ" attribute were present, unless some other value is specified.

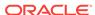

Or if you want the shares attribute of the "buy" tag to be a random number between 0-100, we would set "Default Attribute Value" to METHOD, and in the Default Method Body area, you write the body of a Java method that returns int (the expected type for the "shares" attribute of the "buy" method):

```
long seed = System.currentTimeMillis();
java.util.Random rand = new java.util.Random(seed);
int ret = rand.nextInt();
/* ensure that it is positive...*/
ret = Math.abs(ret);
/* and < 100 */
return ret % 100;</pre>
```

Because your default method bodies appear within a JSP tag handler, your code has access to the pageContext variable. From the JSP PageContext, you can gain access to the current HttpServletRequest or HttpSession, and use session data or request parameters to generate default method parameters. For example, to pull the "shares" parameter for the "buy" method out of a ServletRequest parameter, you could write the following code:

```
HttpServletRequest req =
  (HttpServletRequest)pageContext.getRequest();
String s = req.getParameter("shares");
if (s == null) {
    /* webapp error handler will redirect to error page
    * for this exception
    */
    throw new BadTradeException("no #shares specified");
}
int ret = -1;
try {
    ret = Integer.parseInt(s);
} catch (NumberFormatException e) {
    throw new BadTradeException("bad #shares: " + s);
}
if (ret <= 0)
    throw new BadTradeException("bad #shares: " + ret);
return ret;</pre>
```

The generated default methods are assumed to throw exceptions. Any exceptions raised during processing will be handled by the JSP's errorPage, or else by the registered exception-handling pages of the Web application.

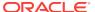

A

## web.xml Deployment Descriptor Elements

Read descriptions of the standard Java EE deployment descriptor elements for WebLogic Server.

With Java EE annotations, the standard <code>web.xml</code> deployment descriptor is optional. According to the servlet 3.1 specification at <a href="http://jcp.org/en/jsr/detail?id=340">http://jcp.org/en/jsr/detail?id=340</a>, annotations can be defined on certain Web components, such as servlets, filters, listeners, and tag handlers. The annotations are used to declare dependencies on external resources. See <a href="https://web.components">WebLogic Annotation for Web Components</a>.

This appendix includes the following sections:

- web.xml Namespace Declaration and Schema Location
- context-param
- description
- display-name
- distributable
- · ejb-local-ref
- · ejb-ref
- env-entry
- · error-page
- filter
- filter-mapping
- icon
- · jsp-config
- listener
- · login-config
- · message-destination-ref
- mime-mapping
- resource-env-ref
- · resource-ref
- security-constraint
- · security-role
- servlet
- · servlet-mapping
- · session-config
- web-app
- welcome-file-list

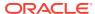

## A.1 web.xml Namespace Declaration and Schema Location

The correct text for the namespace declaration and schema location for the web.xml file is as follows.

```
<web-app xmlns:xsi="http://www.w3.org/2001/XMLSchema-instance"
xmlns="http://java.sun.com/xml/ns/javaee"
xsi:schemaLocation="http://java.sun.com/xml/ns/javaee
http://java.sun.com/xml/ns/javaee/web-app_3_0.xsd"
id="WebApp_ID" version="3.0">
```

To view the schema for web.xml, go to http://www.oracle.com/webfolder/technetwork/jsc/xml/ns/javaee/web-app\_3\_0.xsd.

## A.2 context-param

The optional context-param element contains the declaration of a Web application's servlet context initialization parameters.

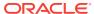

**Table A-1** context-parameter Elements

| Element                            | Required/<br>Optional | Description                                                                                                    |
|------------------------------------|-----------------------|----------------------------------------------------------------------------------------------------|
| weblogic.httpd.<br>clientCertProxy | optional              | This attribute specifies that certifications from clients of the Web application are provided in the special WL-Proxy-Client-Cert header sent by a proxy plug-in or HttpClusterServlet.                                                                                        |
|                                    |                       | This setting is useful if user authentication is performed on a proxy server—setting clientCertProxy causes the proxy server to pass on the certs to the cluster in a special header, WL-Proxy-Client-Cert.                                                                    |
|                                    |                       | A WL-Proxy-Client-Cert header could be provided by any client with access to WebLogic Server. WebLogic Server takes the certificate information from that header, trusting that is came from a secure source (the plug-in) and uses that information to authenticate the user. |
|                                    |                       | For this reason, if you set clientCertProxy, use a connection filter to ensure that WebLogic Server accepts connections only from the machine on which the plug-in is running.                                                                                                 |
|                                    |                       | In addition to setting this attribute for an individual Web application, you can define this attribute:                                                                                                    |
|                                    |                       | For all Web applications hosted by a server instance, on the Server > Configuration > General page in the WebLogic Server Administration Console. For all Web applications hosted by server instances in a cluster, on the Cluster > Configuration > General page.             |

The following table describes the reserved context parameters used by the Web application container, which have been deprecated and have replacements in weblogic.xml.

Table A-2 Deprecated context-param Elements

| Deprecated Parameter            | Description                                                     | Replacement Element in weblogic.xml                                              |
|---------------------------------|-----------------------------------------------------------------|----------------------------------------------------------------------------------|
| weblogic.httpd.inputChar<br>set | Defines code set<br>behavior for non-<br>unicode<br>operations. | input-charset (defined within charset-param) in weblogic.xml. See input-charset. |

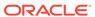

Table A-2 (Cont.) Deprecated context-param Elements

| Deprecated Parameter                   | Description                                                                                                    | Replacement Element in weblogic.xml                                                                                                    |
|----------------------------------------|----------------------------------------------------------------------------------------------------|----------------------------------------------------------------------------------------------------|
| weblogic.httpd.servlet.reloadCheckSecs | Define how often WebLogic Server checks whether a servlet has been modified, and if so, reloads it. A value of -1 is never reload, 0 is always reload. The default is set to 1 second. | servlet-reload-check-secs (defined within container-descriptor) in weblogic.xml.  See auth-filter.                                                                                                    |
| weblogic.httpd.servlet.c<br>lasspath   | When this values has been set, the container appends this path to the Web application classpath. This is not a recommended method and is supported only for backward compatibility.    | No replacement. Use other means such as manifest classpath or WEB-INF/lib or WEB-INF/classes or virtual directories.                                                                                                    |
| weblogic.httpd.defaultServlet          | Sets the default servlet for the Web application. This is not a recommended method and is supported only for backward compatibility.                                                   | No replacement. Instead use the servlet and servlet-mapping elements in web.xml to define a default servlet. The URL pattern for default-servlet should be "/". See servlet-mapping. For additional examples of servlet mapping, see Servlet Mapping. |

# A.3 description

The optional description element provides descriptive text about the Web application.

**Table A-3 description Elements** 

| Element                                | Required/<br>Optional | Description                                             |
|----------------------------------------|-----------------------|---------------------------------------------------------|
| <pre><description></description></pre> | Optional              | Currently, this element is not used by WebLogic Server. |

## A.4 display-name

The optional display-name element specifies the Web application display name, a short name that can be displayed by GUI tools.

Table A-4 display-name Elements

| Element                       | Required/<br>Optional | Description                                             |
|-------------------------------|-----------------------|---------------------------------------------------------|
| <display-name></display-name> | Optional              | Currently, this element is not used by WebLogic Server. |

## A.5 distributable

The distributable element is not used by WebLogic Server.

Table A-5 description Elements

| Element                         | Required/<br>Optional | Description                                             |
|---------------------------------|-----------------------|---------------------------------------------------------|
| <distributable></distributable> | Optional              | Currently, this element is not used by WebLogic Server. |

## A.6 ejb-local-ref

The ejb-local-ref element is used for the declaration of a reference to an enterprise bean's local home. The declaration consists of:

- An optional description
- The EJB reference name used in the code of the Web application that references the enterprise bean. The expected type of the referenced enterprise bean
- The expected local home and local interfaces of the referenced enterprise bean
- Optional ejb-link information, used to specify the referenced enterprise bean

The following table describes the elements you can define within an ejb-local-ref element.

Table A-6 ejb-local-ref Elements

| Element                                | Required/<br>Optional | Description                                                                                                    |
|----------------------------------------|-----------------------|----------------------------------------------------------------------------------------------------|
| <pre><description></description></pre> | Optional              | A text description of the reference.                                                                                                    |
| <ejb-ref-name></ejb-ref-name>          | Required              | Contains the name of an EJB reference. The EJB reference is an entry in the Web application's environment and is relative to the java:comp/env context. The name must be unique within the Web application. It is recommended that name is prefixed with ejb/. For example: <ejb-ref-name>ejb/Payroll</ejb-ref-name> |

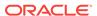

Table A-6 (Cont.) ejb-local-ref Elements

| Element                       | Required <i>l</i><br>Optional | Description                                                                                                    |
|-------------------------------|-------------------------------|----------------------------------------------------------------------------------------------------|
| <ejb-ref-type></ejb-ref-type> | Required                      | The ejb-ref-type element contains the expected type of the referenced enterprise bean. The ejb-ref-type element must be one of the following:                                                                        |
|                               |                               | <ejb-ref-type>Entity</ejb-ref-type>                                                                                                    |
|                               |                               | <ejb-ref-type>Session</ejb-ref-type>                                                                                                    |
| <local-home></local-home>     | Required                      | Contains the fully-qualified name of the enterprise bean's local home interface.                                                                                                    |
| <local></local>               | Required                      | Contains the fully-qualified name of the enterprise bean's local interface.                                                                                                    |
| <ejb-link></ejb-link>         | Optional                      | The ejb-link element is used in the ejb-ref or ejb-local-ref elements to specify that an EJB reference is linked to an EJB.                                                                                          |
|                               |                               | The name in the ejb-link element is composed of a path name. This path name specifies the ejb-jar containing the referenced EJB with the ejb-name of the target bean appended and separated from the path name by #. |
|                               |                               | The path name is relative to the WAR file containing the Web application that is referencing the EJB. This allows multiple EJBs with the same ejb-name to be uniquely identified.                                    |
|                               |                               | Used in: ejb-local-ref and ejb-ref elements.                                                                                                    |
|                               |                               | Examples:                                                                                                    |
|                               |                               | <pre><ejb-link>EmployeeRecord</ejb-link> <ejb-link>/products/ product.jar#ProductEJB</ejb-link></pre>                                                                                                    |
| <lookup-name></lookup-name>   | Optional                      | The JNDI name to be looked up to resolve a resource reference.                                                                                                    |

## A.7 ejb-ref

The optional <code>ejb-ref</code> element defines a reference to an EJB resource. This reference is mapped to the actual location of the EJB at deployment time by defining the mapping in the WebLogic-specific deployment descriptor file, <code>weblogic.xml</code>. Use a separate <code><ejb-ref></code> element to define each reference EJB name.

The following table describes the elements you can define within an ejb-ref element.

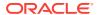

Table A-7 ejb-ref Elements

| Element                                | Required/<br>Optional | Description                                                                                                    |
|----------------------------------------|-----------------------|----------------------------------------------------------------------------------------------------|
| <pre><description></description></pre> | Optional              | A text description of the reference.                                                                                                    |
| <ejb-ref-name></ejb-ref-name>          | Required              | The name of the EJB used in the Web application. This name is mapped to the JNDI tree in the WebLogic-specific deployment descriptor weblogic.xml. See ejb-reference-description. |
| <ejb-ref-type></ejb-ref-type>          | Required              | The expected Java class type of the referenced EJB.                                                                                                    |
| <home></home>                          | Required              | The fully qualified class name of the EJB home interface.                                                                                                    |
| <remote></remote>                      | Required              | The fully qualified class name of the EJB remote interface.                                                                                                    |
| <ejb-link></ejb-link>                  | Optional              | The <ejb-name> of an EJB in an encompassing Java EE application package.</ejb-name>                                                                                               |
| <run-as></run-as>                      | Optional              | A security role whose security context is applied to the referenced EJB. Must be a security role defined with the <security-role> element.</security-role>                        |
| <lookup-name></lookup-name>            | Optional              | The JNDI name to be looked up to resolve a resource reference.                                                                                                    |

## A.8 env-entry

The optional env-entry element declares an environment entry for an application. Use a separate element for each environment entry.

The following table describes the elements you can define within an  ${\tt env-entry}$  element.

**Table A-8** env-entry Elements

| Element                             | Required/<br>Optional | Description                         |
|-------------------------------------|-----------------------|-------------------------------------|
| <description></description>         | Optional              | A textual description.              |
| <env-entry-name></env-entry-name>   | Required              | The name of the environment entry.  |
| <env-entry-value></env-entry-value> | Required              | The value of the environment entry. |

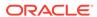

Table A-8 (Cont.) env-entry Elements

| Element                                | Required/<br>Optional | Description                                                    |
|----------------------------------------|-----------------------|----------------------------------------------------------------|
| <env-entry-type></env-entry-type>      | Required              | The type of the environment entry.                             |
| (env-encry-cype)                       |                       | Can be set to one of the following Java types:                 |
|                                        |                       | java.lang.Boolean                                              |
|                                        |                       | java.lang.String                                               |
|                                        |                       | java.lang.Integer                                              |
|                                        |                       | java.lang.Double                                               |
|                                        |                       | java.lang.Float                                                |
| <pre><lookup-name></lookup-name></pre> | Optional              | The JNDI name to be looked up to resolve a resource reference. |

### A.9 error-page

The optional error-page element specifies a mapping between an error code or exception type to the path of a resource in the Web application.

When an error occurs—while WebLogic Server is responding to an HTTP request, or as a result of a Java exception—WebLogic Server returns an HTML page that displays either the HTTP error code or a page containing the Java error message. You can define your own HTML page to be displayed in place of these default error pages or in response to a Java exception.

See Customizing HTTP Error Responses.

The following table describes the elements you can define within an  ${\tt error-page}$  element.

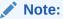

Define either an <error-code> or an <exception-type> but not both.

Table A-9 error-page Elements

| Element                           | Required/<br>Optional | Description                                                                                      |
|-----------------------------------|-----------------------|--------------------------------------------------------------------------------------------------|
| <error-code></error-code>         | Optional              | A valid HTTP error code, for example, 404.                                                       |
| <exception-type></exception-type> | Optional              | A fully-qualified class name of a Java exception type, for example, java.lang.string             |
| <location></location>             | Required              | The location of the resource to display in response to the error. For example, / myErrorPg.html. |

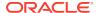

#### A.10 filter

The filter element defines a filter class and its initialization attributes. For more information on filters, see Configuring Filters.

The following table describes the elements you can define within a filter element.

**Table A-10** filter Elements

| Element                                  | Required/<br>Optional | Description                                                                                                    |
|------------------------------------------|-----------------------|----------------------------------------------------------------------------------------------------|
| <icon></icon>                            | Optional              | Specifies the location within the Web application for a small and large image used to represent the filter in a GUI tool. Contains a small-icon and large-icon element. |
|                                          |                       | Currently, this element is not used by WebLogic Server.                                                                                                    |
| <filter-name></filter-name>              | Required              | Defines the name of the filter, used to reference the filter definition elsewhere in the deployment descriptor.                                                         |
| <pre><display-name></display-name></pre> | Optional              | A short name intended to be displayed by GUI tools.                                                                                                    |
| <pre><description></description></pre>   | Optional              | A text description of the filter.                                                                                                    |
| <filter-class></filter-class>            | Required              | The fully-qualified class name of the filter.                                                                                                    |
| <pre><init-param></init-param></pre>     | Optional              | Contains a name/value pair as an initialization attribute of the filter.                                                                                                |
|                                          |                       | Use a separate set of <init-param> tags for each attribute.</init-param>                                                                                                |

# A.11 filter-mapping

The following table describes the elements you can define within a  ${\tt filter-mapping}$  element.

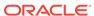

**Table A-11 filter-mapping Elements** 

| Element                              | Required/<br>Optional                            | Description                                                                                                    |
|--------------------------------------|--------------------------------------------------|----------------------------------------------------------------------------------------------------|
| <pre><dispatcher></dispatcher></pre> | Optional                                         | Indicates whether filters should be invoked under request dispatcher forward() and include() calls. You can use the <dispatcher> element to indicate for a filter-mapping whether a filter should be applied to various types of requests.</dispatcher> |
|                                      |                                                  | Possible values include:                                                                                                    |
|                                      |                                                  | • REQUEST                                                                                                    |
|                                      |                                                  | • FORWARD                                                                                                    |
|                                      |                                                  | • INCLUDE                                                                                                    |
|                                      |                                                  | • ERROR                                                                                                    |
|                                      |                                                  | • ASYNC                                                                                                    |
|                                      |                                                  | If the <dispatcher> element is absent, the filter is applied to requests when the request comes directly from the client.</dispatcher>                                                                                                    |
|                                      |                                                  | See "Filters and the RequestDispatcher" in the Servlet 3.1 specification at https://jcp.org/en/jsr/detail?id=340.                                                                                                    |
| <filter-name></filter-name>          | Required                                         | The name of the filter to which you are mapping a URL pattern or servlet. This name corresponds to the name assigned in the <filter> element with the <filter-name> element.</filter-name></filter>                                                     |
| <servlet></servlet>                  | Required - or map by <url-pattern></url-pattern> | The name of a servlet which, if called, causes this filter to execute.                                                                                                    |
| <url-pattern></url-pattern>          | Required - or<br>map by<br><servlet></servlet>   | Describes a pattern used to resolve URLs. The portion of the URL after the http:// host:port + ContextPath is compared to the <url-pattern> by WebLogic Server. If the patterns match, the filter mapped in this element is called.</url-pattern>       |
|                                      |                                                  | Example patterns:                                                                                                    |
|                                      |                                                  | /soda/grape/* /foo/* /contents *.foo                                                                                                    |
|                                      |                                                  | The URL must follow the rules specified in the Servlet 3.1 specification.                                                                                                    |

## A.12 icon

The icon element specifies the location within the Web application for a small and large image used to represent the Web application in a GUI tool. (The servlet element also has an element called the icon element, used to supply an icon to represent a servlet in a GUI tool.)

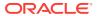

The following table describes the elements you can define within an icon element.

**Table A-12** Icon Elements

| Element                   | Required/<br>Optional | Description                                                                                                    |
|---------------------------|-----------------------|----------------------------------------------------------------------------------------------------|
| <small-icon></small-icon> | Optional              | Location for a small (16x16 pixel) <code>.gif</code> or <code>.jpg</code> image used to represent the Web application in a GUI tool. Currently, this is not used by WebLogic Server. |
| <large-icon></large-icon> | Optional              | Location for a large (32x32 pixel) .gif or .jpg image used to represent the Web application in a GUI tool. Currently, this element is not used by WebLogic Server.                   |

# A.13 jsp-config

The <code>jsp-config</code> element is used to provide global configuration information for the JSP files in a Web application. It has two sub-elements, <code>taglib</code> and <code>jsp-property-group</code>.

The following table describes the elements you can define within a jsp-config element.

Table A-13 jsp-config Elements

| Element                                              | Required/<br>Optional | Description                                                                                                    |
|------------------------------------------------------|-----------------------|----------------------------------------------------------------------------------------------------|
| <taglib></taglib>                                    | Optional              | Provides information on a tag library that is used by a JSP page within the Web application.                                         |
| <pre><jsp-property-group></jsp-property-group></pre> | Optional              | Used to group a number of files so they can be given global property information. All files so described are deemed to be JSP files. |

#### A.13.1 taglib

This is an element within the jsp-config.

The required taglib element provides information on a tag library that is used by a JSP page within the Web application.

This element associates the location of a JSP Tag Library Descriptor (TLD) with a URI pattern. Although you can specify a TLD in your JSP that is relative to the WEB-INF directory, you can also use the <taglib> tag to configure the TLD when deploying your Web application. Use a separate element for each TLD.

The following table describes the elements you can define within a taglib element.

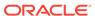

Table A-14 taglib Elements

| Element                             | Required/<br>Optional | Description                                                                                                    |
|-------------------------------------|-----------------------|----------------------------------------------------------------------------------------------------|
| <taglib-location></taglib-location> | Optional              | Gives the file name of the tag library descriptor relative to the root of the Web application. It is a good idea to store the tag library descriptor file under the WEB-INF directory so it is not publicly available over an HTTP request. |
| <taglib-uri></taglib-uri>           | Optional              | Describes a URI, relative to the location of the web.xml document, identifying a Tag Library used in the Web application.                                                                                                    |
|                                     |                       | If the URI matches the URI string used in the taglib directive on the JSP page, this taglib is used.                                                                                                    |

## A.13.2 jsp-property-group

This is an element within the jsp-config.

The required <code>jsp-property-group</code> element is used to group a number of files so they can be given global property information. All files so described are deemed to be JSP files.

The following table describes the elements you can define within a  ${\tt jsp-property-group}$  element.

**Table A-15** jsp-property-group Elements

| Element                                            | Required/<br>Optional | Description                                                                                                    |
|----------------------------------------------------|-----------------------|----------------------------------------------------------------------------------------------------|
| <el-ignored></el-ignored>                          | Optional              | Controls whether EL is ignored. By default, the EL evaluation is enabled for Web applications using a Servlet 2.4 or greater web.xml, and disabled otherwise.                                                                                                    |
| <pre><scripting-invalid></scripting-invalid></pre> | Optional              | Controls whether scripting elements are invalid in a group of JSP pages. By default, scripting is enabled.                                                                                                    |
| <page-encoding></page-encoding>                    | Optional              | Indicates pageEncoding information. It is a translation-time error to name different encodings in the pageEncoding attribute of the page directive of a JSP page and in a JSP configuration element matching the page. It is also a translation-time error to name different encodings in the prolog or text declaration of a document in XML syntax and in a JSP configuration element matching the document. It is legal to name the same encoding through multiple mechanisms. |

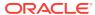

Table A-15 (Cont.) jsp-property-group Elements

| Element                                                                | Required/<br>Optional | Description                                                                                                    |
|------------------------------------------------------------------------|-----------------------|----------------------------------------------------------------------------------------------------|
| <is-xml></is-xml>                                                      | Optional              | Indicates that a resource is a JSP document (XML). If true, denotes that the group of resources that match the URL pattern are JSP documents, and thus must be interpreted as XML documents. If false, the resources are assumed to not be JSP documents, unless there is another property group that indicates otherwise. |
| <include-prelude></include-prelude>                                    | Optional              | A context-relative path that must correspond to an element in the Web application. When the element is present, the given path will be automatically included (as in an include directive) at the beginning of each JSP page in this jsp-property-group.                                                                   |
| <include-coda></include-coda>                                          | Optional              | A context-relative path that must correspond to an element in the Web application. When the element is present, the given path will be automatically included (as in an include directive) at the end of each JSP page in this jsp-property-group.                                                                         |
| <pre><deferred-syntax- allowed-as-literal=""></deferred-syntax-></pre> | Optional              | Controls whether the character sequence #{ is allowed when used as a String literal.                                                                                                    |
| <pre><trim-directive- whitespaces=""></trim-directive-></pre>          | Optional              | Controls whether template text containing only white spaces must be removed from the response output.                                                                                                    |
| <url-pattern></url-pattern>                                            | Required              | Describes a pattern used to resolve URLs. The portion of the URL after the http:// host:port + ContextPath is compared to the <url-pattern> by WebLogic Server.</url-pattern>                                                                                                    |
|                                                                        |                       | Example patterns:                                                                                                    |
|                                                                        |                       | <pre>/soda/grape/* /foo/* /contents *.foo</pre>                                                                                                    |
|                                                                        |                       | The URL must follow the rules specified in the Servlet 3.1 specification.                                                                                                    |
| default-content-type                                                   | Optional              | Specifies the default contentType property. Valid values are those of the contentType page directive. If the page directive does not include a contentType attribute, it specifies the default response contentType.                                                                                                    |
| buffer                                                                 | Optional              | Specifies the default buffering model for JspWriter. Valid values are those of the buffer attribute of the page directive. Specifies if buffering should be used for the output to response, and if so, the size of the buffer to use.                                                                                     |

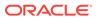

Table A-15 (Cont.) jsp-property-group Elements

| Element                           | Required/<br>Optional | Description                                                                                                    |
|-----------------------------------|-----------------------|----------------------------------------------------------------------------------------------------|
| error-on-undeclared-<br>namespace | Optional              | Controls whether an error should be raised for<br>the use of an undeclared tag in a JSP<br>document.                                                |
|                                   |                       | If set to true, when an undeclared tag is used in a JSP document, an error must be raised during the translation time. Disabled (false) by default. |

#### A.14 listener

Define an application listener using the listener element.

**Table A-16** listener Elements

| Element                                      | Required/<br>Optional | Description                                                 |
|----------------------------------------------|-----------------------|-------------------------------------------------------------|
| <pre><listener-class></listener-class></pre> | Optional              | Name of the class that responds to a Web application event. |

See Configuring an Event Listener Class.

## A.15 login-config

Use the optional <code>login-config</code> element to configure how the user is authenticated; the realm name that should be used for this application; and the attributes that are needed by the form login mechanism.

If this element is present, the user must be authenticated in order to access any resource that is constrained by a <security-constraint> defined in the Web application. Once authenticated, the user can be authorized to access other resources with access privileges.

The following table describes the elements you can define within a login-config element.

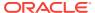

Table A-17 config

| Element                                     | Required <i>l</i><br>Optional | Description                                                                                                    |
|---------------------------------------------|-------------------------------|----------------------------------------------------------------------------------------------------|
| <auth-method></auth-method>                 | Optional                      | Specifies the method used to authenticate the user. Possible values:                                                                                                    |
|                                             |                               | BASIC—uses browser authentication. (This is the default value.)                                                                                                    |
|                                             |                               | FORM—uses a user-written HTML form.                                                                                                    |
|                                             |                               | CLIENT-CERT                                                                                                    |
|                                             |                               | You can define multiple authentication methods as a comma separated list to provide a fall-back mechanism. Authentication will be attempted in the order the values are defined in the auth-method list. See Providing a Fallback Mechanism for Authentication Methods in Developing Applications with the WebLogic Security Service.                                                                                                    |
| <realm-name></realm-name>                   | Optional                      | The name of the realm that is referenced to authenticate the user credentials. If omitted, the realm defined with the Auth Realm Name field on the Web application > Configuration > Other tab of the WebLogic Server Administration Console is used by default.                                                                                                    |
|                                             |                               | The <realm-name> element does not refer to system security realms within WebLogic Server. This element defines the realm name to use in HTTP Basic authorization. The system security realm is a collection of security information that is checked when certain operations are performed in the server. The servlet security realm is a different collection of security information that is checked when a page is accessed and basic authentication is used.</realm-name> |
| <form-login-<br>config&gt;</form-login-<br> | Optional                      | Use this element if you configure the <auth-method> to FORM. See form-login-config.</auth-method>                                                                                                    |

## A.15.1 form-login-config

This is an element within the login-config.

Use the <form-login-config> element if you configure the <auth-method> to FORM.

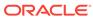

**Table A-18 form-login-config Elements** 

| Element                             | Required/<br>Optional | Description                                                                                                    |
|-------------------------------------|-----------------------|----------------------------------------------------------------------------------------------------|
| <form-login-page></form-login-page> | Required              | The URI of a Web resource relative to the document root, used to authenticate the user. This can be an HTML page, JSP, or HTTP servlet, and must return an HTML page containing a FORM-based authentication that conforms to a specific naming convention. |
| <form-error-page></form-error-page> | Required              | The URI of a Web resource relative to the document root, sent to the user in response to a failed authentication login.                                                                                                    |

# A.16 message-destination-ref

The optional message-destination-ref element specifies a reference to a message destination associated with a resource. The logical destination described by this element is mapped to a physical destination in the deployment descriptor.

The following table describes the elements you can define within an message-destination-ref element.

Table A-19 message-destination-ref Elements

| Element                  | Required/<br>Optional | Description                                                                                                    |
|--------------------------|-----------------------|----------------------------------------------------------------------------------------------------|
| description              | Optional              | Provides a description of the message destination reference.                                                                                                    |
| message-destination-name | Required              | Specifies a name for a message destination. This name must be unique among the names of message destinations within the deployment descriptor.                                                               |
| mapped-name              | Optional              | Maps this message destination to a "logical" name.                                                                                                    |
| lookup-name              | Optional              | The JNDI name to be looked up to resolve the message destination.                                                                                                    |
| message-destination-type | Required              | Specifies the type of the destination. The type is specified by the Java interface expected to be implemented by the destination.                                                                            |
|                          |                       | Must be supplied unless an injection target is specified, in which case the type of the target is used. If both are specified, the type must be assignment compatible with the type of the injection target. |

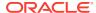

Table A-19 (Cont.) message-destination-ref Elements

| Element                       | Required/<br>Optional | Description                                                                                                    |
|-------------------------------|-----------------------|----------------------------------------------------------------------------------------------------|
| message-destination-<br>usage | Optional              | Specifies the use of the message destination indicated by the reference. The value indicates whether messages are consumed from the message destination, produced for the destination, or both. |
|                               |                       | Valid values are one of the following:                                                                                                    |
|                               |                       | • Consumes                                                                                                    |
|                               |                       | • Produces                                                                                                    |
|                               |                       | • ConsumesProduces                                                                                                    |
|                               |                       | If not specified, ConsumesProduces is assumed.                                                                                                    |
| message-destination-link      | Optional              | Links a message destination reference or message-driven bean to a message destination.                                                                                                    |

## A.17 mime-mapping

The mime-mapping element defines a mapping between an extension and a mime type.

The following table describes the elements you can define within a mime-mapping element.

Table A-20 mime-mapping Elements

| Element                 | Required/<br>Optional | Description                                                         |
|-------------------------|-----------------------|---------------------------------------------------------------------|
| <extension></extension> | Required              | A string describing an extension, for example: txt.                 |
| <mime-type></mime-type> | Required              | A string describing the defined mime type, for example: text/plain. |

#### A.18 resource-env-ref

The resource-env-ref element contains a declaration of a Web application's reference to an administered object associated with a resource in the Web application's environment. It consists of an optional description, the resource environment reference name, and an indication of the resource environment reference type expected by the Web application code.

#### For example:

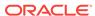

The following table describes the elements you can define within a  ${\tt resource-env-ref}$  element.

Table A-21 resource-env-ref

| Element                                         | Required/<br>Optional | Description                                                                                                    |
|-------------------------------------------------|-----------------------|----------------------------------------------------------------------------------------------------|
| <pre><description></description></pre>          | Optional              | Provides a description of the resource environment reference.                                                                                                    |
| <resource-env-ref-name></resource-env-ref-name> | Required              | Specifies the name of a resource environment reference; its value is the environment entry name used in the Web application code. The name is a JNDI name relative to the <code>java:comp/env</code> context and must be unique within a Web application. |
| <resource-env-ref-type></resource-env-ref-type> | Required              | Specifies the type of a resource environment reference. It is the fully qualified name of a Java language class or interface.                                                                                                    |
| <lookup-name></lookup-name>                     | Optional              | The JNDI name to be looked up to resolve a resource reference.                                                                                                    |

#### A.19 resource-ref

The optional resource-ref element defines a reference lookup name to an external resource. This allows the servlet code to look up a resource by a "virtual" name that is mapped to the actual location at deployment time.

Use a separate resource-ref> element to define each external resource name. The
external resource name is mapped to the actual location name of the resource at
deployment time in the WebLogic-specific deployment descriptor weblogic.xml.

The following table describes the elements you can define within a resource-ref element.

Table A-22 resource-ref Elements

| Element                                | Required/<br>Optional | Description                                                                                                    |
|----------------------------------------|-----------------------|----------------------------------------------------------------------------------------------------|
| <pre><description></description></pre> | Optional              | A text description.                                                                                                    |
| <res-ref-name></res-ref-name>          | Required              | The name of the resource used in the JNDI tree. Servlets in the Web application use this name to look up a reference to the resource. |
| <res-type></res-type>                  | Required              | The Java type of the resource that corresponds to the reference name. Use the full package name of the Java type.                     |

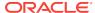

Table A-22 (Cont.) resource-ref Elements

| Element                                 | Required/<br>Optional | Description                                                                                                    |
|-----------------------------------------|-----------------------|----------------------------------------------------------------------------------------------------|
| <res-auth></res-auth>                   | Required              | Used to control the resource sign on for security.                                                                                                    |
|                                         |                       | If set to APPLICATION, indicates that the application component code performs resource sign on programmatically. If set to Container, WebLogic Server uses the security context established with the login-config element. See login-config. |
| <res-sharing-scope></res-sharing-scope> | Optional              | Specifies whether connections obtained through the given resource manager connection factory reference can be shared.  Valid values:  Shareable Unshareable                                                                                  |
| <lookup-name></lookup-name>             | Optional              | The JNDI name to be looked up to resolve a resource reference.                                                                                                    |

## A.20 security-constraint

The security-constraint element defines the access privileges to a collection of resources defined by the <web-resource-collection> element.

For detailed instructions and an example on configuring security in Web applications, see Securing Resources Using Roles and Policies for Oracle WebLogic Server. Also, for more information on WebLogic Security, refer to Developing Applications with the WebLogic Security Service.

The following table describes the elements you can define within a security-constraint element.

Table A-23 security-constraint Elements

| Element                                                  | Required/<br>Optional | Description                                                                                                    |
|----------------------------------------------------------|-----------------------|----------------------------------------------------------------------------------------------------|
| <pre><web-resource- collection=""></web-resource-></pre> | Required              | Defines the components of the Web application to which this security constraint is applied.                                                      |
| <auth-constraint></auth-constraint>                      | Optional              | Defines which groups or principals have access to the collection of Web resources defined in this security constraint. See also auth-constraint. |
| <user-data-<br>constraint&gt;</user-data-<br>            | Optional              | Defines how the client should communicate with the server.  See also user-data-constraint.                                                       |

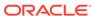

#### A.20.1 web-resource-collection

Each <security-constraint> element must have one or more <web-resource-collection> elements. These define the area of the Web application to which this security constraint is applied.

This is an element within the security-constraint.

The following table describes the elements you can define within a web-resource-collection element.

Table A-24 web-resource-collection Elements

| Element                                            | Required/<br>Optional | Description                                                                                                    |
|----------------------------------------------------|-----------------------|----------------------------------------------------------------------------------------------------|
| <pre><web-resource- name=""></web-resource-></pre> | Required              | The name of this Web resource collection.                                                                                                    |
| <pre><description></description></pre>             | Optional              | A text description of this security constraint.                                                                                                    |
| <url-pattern></url-pattern>                        | Optional              | Use one or more of the <url-pattern> elements to declare to which URL patterns this security constraint applies. If you do not use at least one of these elements, this <webresource-collection> is ignored by WebLogic Server.</webresource-collection></url-pattern>                                               |
| <http-method></http-method>                        | Optional              | Use one or more of the <a href="http-method">http-method</a> elements to declare which HTTP methods (usually, GET or POST) are subject to the authorization constraint. If you omit the <a href="http-method">http-method</a> element, the default behavior is to apply the security constraint to all HTTP methods. |

#### A.20.2 auth-constraint

This is an element within the security-constraint.

The optional auth-constraint element defines which groups or principals have access to the collection of Web resources defined in this security constraint.

The following table describes the elements you can define within an auth-constraint element.

Table A-25 auth-constraint Elements

| Element                                | Required/ | Description                                     |
|----------------------------------------|-----------|-------------------------------------------------|
|                                        | Optional  |                                                 |
| <pre><description></description></pre> | Optional  | A text description of this security constraint. |

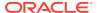

Table A-25 (Cont.) auth-constraint Elements

| Element                 | Required/<br>Optional | Description                                                                                                    |
|-------------------------|-----------------------|----------------------------------------------------------------------------------------------------|
| <role-name></role-name> | Optional              | Defines which security roles can access resources defined in this security-constraint. Security role names are mapped to principals using the security-role-ref. |

#### A.20.3 user-data-constraint

This is an element within the security-constraint.

The user-data-constraint element defines how the client should communicate with the server.

The following table describes the elements you may define within a  ${\tt user-data-constraint}$  element.

Table A-26 user-data-constraint Elements

| Element                                     | Required/<br>Optional | Description                                                                                                    |
|---------------------------------------------|-----------------------|----------------------------------------------------------------------------------------------------|
| <pre><description></description></pre>      | Optional              | A text description.                                                                                                    |
| <transport-guarantee></transport-guarantee> | Required              | Specifies that the communication between client and server.                                                                                                |
|                                             |                       | WebLogic Server establishes a Secure Sockets Layer (SSL) connection when the user is authenticated using the INTEGRAL or CONFIDENTIAL transport guarantee. |
|                                             |                       | Range of values:                                                                                                    |
|                                             |                       | NONE—The application does not require any transport guarantees.                                                                                            |
|                                             |                       | INTEGRAL—The application requires that the data be sent between the client and server in such a way that it cannot be changed in transit.                  |
|                                             |                       | CONFIDENTIAL—The application requires that data be transmitted so as to prevent other entities from observing the contents of the transmission.            |

## A.21 security-role

The following table describes the elements you can define within a security-role element.

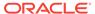

**Table A-27** security-role Elements

| Element                                | Required/<br>Optional | Description                                                                                                    |
|----------------------------------------|-----------------------|----------------------------------------------------------------------------------------------------|
| <pre><description></description></pre> | Optional              | A text description of this security role.                                                                                                    |
| <role-name></role-name>                | Required              | The role name. The name you use here must have a corresponding entry in the WebLogic-specific deployment descriptor, weblogic.xml, which maps roles to principals in the security realm. See security-role-assignment. |

#### A.22 servlet

The servlet element contains the declarative data of a servlet.

If a jsp-file is specified and the <load-on-startup> element is present, then the JSP is precompiled and loaded when WebLogic Server starts.

The following table describes the elements you can define within a servlet element.

**Table A-28** servlet Elements

| Element                                    | Required/<br>Optional | Description                                                                                                    |
|--------------------------------------------|-----------------------|----------------------------------------------------------------------------------------------------|
| <icon></icon>                              | Optional              | Location within the Web application for a small and large image used to represent the servlet in a GUI tool. Contains a small-icon and large-icon element.                                                                                                    |
|                                            |                       | Currently, this element is not used by WebLogic Server.                                                                                                    |
| <pre><servlet-name></servlet-name></pre>   | Required              | Defines the canonical name of the servlet, used to reference the servlet definition elsewhere in the deployment descriptor.                                                                                                    |
| <display-name></display-name>              | Optional              | A short name intended to be displayed by GUI tools.                                                                                                    |
| <pre><description></description></pre>     | Optional              | A text description of the servlet.                                                                                                    |
| <pre><servlet-class></servlet-class></pre> | Optional              | The fully-qualified class name of the servlet.  As of servlet 3.1, <servlet-class> and <jsp-file> are optional. Servlet configuration without <servlet-class> and <jsp-file> is considered preliminary; you should use the programmatical Servlet API to register the servlet dynamically, otherwise, deployment will fail.</jsp-file></servlet-class></jsp-file></servlet-class> |

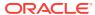

Table A-28 (Cont.) servlet Elements

| Element                                        | Required/<br>Optional | Description                                                                                                    |
|------------------------------------------------|-----------------------|----------------------------------------------------------------------------------------------------|
| <jsp-file></jsp-file>                          | Optional              | The full path to a JSP file within the Web application, relative to the Web application root directory.                                                                                                    |
|                                                |                       | As of servlet 3.1, <servlet-class> and <jsp-file> are optional. Servlet configuration without <servlet-class> and <jsp-file> is considered preliminary; you should use the programmatical Servlet API to register the servlet dynamically, otherwise, deployment will fail.</jsp-file></servlet-class></jsp-file></servlet-class>                                                                                   |
| <init-param></init-param>                      | Optional              | Contains a name/value pair as an initialization attribute of the servlet.                                                                                                    |
|                                                |                       | Use a separate set of <init-param> tags for each attribute.</init-param>                                                                                                    |
| <load-on-startup></load-on-startup>            | Optional              | WebLogic Server initializes this servlet when WebLogic Server starts up. The optional content of this element must be a positive integer indicating the order in which the servlet should be loaded. Lower integers are loaded before higher integers. If no value is specified, or if the value specified is not a positive integer, WebLogic Server can load the servlet in any order during application startup. |
| <run-as></run-as>                              | Optional              | Specifies the run-as identity to be used for the execution of the Web application. It contains an optional description and the name of a security role.                                                                                                    |
| <security-role-<br>ref&gt;</security-role-<br> | Optional              | Used to link a security role name defined by<br><security-role> to an alternative role name<br/>that is hard coded in the servlet logic. This<br/>extra layer of abstraction allows the servlet to<br/>be configured at deployment without changing<br/>servlet code.</security-role>                                                                                                    |

## A.22.1 icon

This is an element within the servlet.

The icon element specifies the location within the Web application for small and large images used to represent the servlet in a GUI tool.

The following table describes the elements you can define within an icon element.

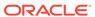

Table A-29 icon Elements

| Element                   | Required/<br>Optional | Description                                                                                                    |
|---------------------------|-----------------------|----------------------------------------------------------------------------------------------------|
| <small-icon></small-icon> | Optional              | Specifies the location within the Web application for a small (16x16 pixel) .gif or .jpg image used to represent the servlet in a GUI tool. |
|                           |                       | Currently, this element is not used by WebLogic Server.                                                                                     |
| <large-icon></large-icon> | Optional              | Specifies the location within the Web application for a small (32x32 pixel) .gif or .jpg image used to represent the servlet in a GUI tool. |
|                           |                       | Currently, this element is not used by WebLogic Server.                                                                                     |

#### A.22.2 init-param

This is an element within the servlet.

The optional init-param element contains a name/value pair as an initialization attribute of the servlet. Use a separate set of init-param tags for each attribute.

You can access these attributes with the javax.servlet.ServletConfig.getInitParameter() method.

The following table describes the elements you can define within a init-param element.

**Table A-30** init-param Elements

| Element                                | Required/<br>Optional | Description                                       |
|----------------------------------------|-----------------------|---------------------------------------------------|
| <pre><param-name></param-name></pre>   | Required              | Defines the name of this attribute.               |
| <pre><param-value></param-value></pre> | Required              | Defines a String value for this attribute.        |
| <description></description>            | Optional              | Text description of the initialization attribute. |

# A.22.3 security-role-ref

This is an element within the servlet.

The security-role-ref element links a security role name defined by <security-role> to an alternative role name that is hard-coded in the servlet logic. This extra layer of abstraction allows the servlet to be configured at deployment without changing servlet code.

The following table describes the elements you can define within a security-role-ref element.

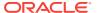

Table A-31 security-role-ref Elements

| Element                                | Required/<br>Optional | Description                                                                                                    |
|----------------------------------------|-----------------------|----------------------------------------------------------------------------------------------------|
| <pre><description></description></pre> | Optional              | Text description of the role.                                                                                                    |
| <role-name></role-name>                | Required              | Defines the name of the security role or principal that is used in the servlet code.                                                   |
| <role-link></role-link>                | Required              | Defines the name of the security role that is defined in a <security-role> element later in the deployment descriptor.</security-role> |

# A.23 servlet-mapping

The servlet-mapping element defines a mapping between a servlet and a URL pattern.

The following table describes the elements you can define within a servlet-mapping element.

Table A-32 servlet-mapping Elements

| Element                                  | Required/<br>Optional | Description                                                                                                    |
|------------------------------------------|-----------------------|----------------------------------------------------------------------------------------------------|
| <pre><servlet-name></servlet-name></pre> | Required              | The name of the servlet to which you are mapping a URL pattern. This name corresponds to the name you assigned a servlet in a <servlet> declaration tag.</servlet>                                                                                                    |
| <url-pattern></url-pattern>              | Required              | Describes a pattern used to resolve URLs. The portion of the URL after the http:// host:port + WebAppName is compared to the <url-pattern> by WebLogic Server. If the patterns match, the servlet mapped in this element will be called.  Example patterns:  /soda/grape/* /foo/* /contents *.foo</url-pattern> |
|                                          |                       | The URL must follow the rules specified in the servlet 3.1 specification.                                                                                                    |
|                                          |                       | For additional examples of servlet mapping, see Servlet Mapping.                                                                                                    |

# A.24 session-config

The session-config element defines the session attributes for this Web application.

The following table describes the element you can define within a session-config element.

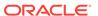

Table A-33 session-config Elements

| Element                             | Required/<br>Optional | Description                                                                                                    |
|-------------------------------------|-----------------------|----------------------------------------------------------------------------------------------------|
| <session-timeout></session-timeout> | Optional              | The number of minutes after which sessions in this Web application expire. The value set in this element overrides the value set in the TimeoutSecs attribute of the <session-descriptor> element in the WebLogic-specific deployment descriptor weblogic.xml, unless one of the special values listed here is entered.  Default value: 60  Maximum value: Integer.MAX_VALUE ÷ 60  Special values: -1 = Sessions do not timeout. The value set in <session-descriptor> element of weblogic.xml is ignored.</session-descriptor></session-descriptor> |
|                                     |                       | See session-descriptor.                                                                                                    |

# A.25 web-app

The XML schema for the servlet 3.1 deployment descriptor. WebLogic Server fully supports HTTP servlets as defined at https://jcp.org/en/jsr/detail?id=340. However, the version attributed must be set to 3.1 in order to enforce 3.1 behavior.

The following table describes the elements you can define within an web-app element.

Table A-34 web-app Elements

| Element                        | Required/<br>Optional | Description                                                                                                    |
|--------------------------------|-----------------------|----------------------------------------------------------------------------------------------------|
| <pre><version></version></pre> | Required              | All servlet deployment descriptors must indicate the 3.1 version of the schema in order to enforce servlet 3.1 behavior. |

## A.26 welcome-file-list

The optional welcome-file-list element contains an ordered list of welcome-file elements.

When the URL request is a directory name, WebLogic Server serves the first file specified in this element. If that file is not found, the server then tries the next file in the list.

See Configuring Welcome Files.

The following table describes the element you can define within a welcome-file-list element.

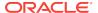

Table A-35 welcome-file-list

| Element                                  | Required/<br>Optional | Description                                                    |
|------------------------------------------|-----------------------|----------------------------------------------------------------|
| <pre><welcome-file></welcome-file></pre> | Optional              | File name to use as a default welcome file, such as index.html |

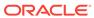

B

# weblogic.xml Deployment Descriptor Elements

This is a complete reference for the elements in the WebLogic Server-specific deployment descriptor <code>weblogic.xml</code>. If your Web application does not contain a <code>weblogic.xml</code> deployment descriptor, WebLogic Server automatically selects the default values of the deployment descriptor elements.

This appendix includes the following sections, which describe the complex deployment descriptor elements that can be defined in the weblogic.xml deployment descriptor under the root element weblogic-web-app:

- weblogic.xml Namespace Declaration and Schema Location
- description
- · weblogic-version
- security-role-assignment
- run-as-role-assignment
- ready-registration
- resource-description
- resource-env-description
- ejb-reference-description
- service-reference-description
- · session-descriptor
- jsp-descriptor
- auth-filter
- container-descriptor
- charset-params
- virtual-directory-mapping
- url-match-map
- security-permission
- context-root
- · wl-dispatch-policy
- servlet-descriptor
- work-manager
- logging
- library-ref
- fast-swap

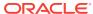

- async-descriptor
- async-work-manager
- Backwards Compatibility Flags
- Web Container Global Configuration

# B.1 weblogic.xml Namespace Declaration and Schema Location

The correct text for the namespace declaration and schema location for the WebLogic Server weblogic.xml file is as follows.

<weblogic-web-app xmlns="http://xmlns.oracle.com/weblogic/weblogic-web-app">

To view the schema for weblogic.xml, go to http://xmlns.oracle.com/weblogic/weblogic-web-app/1.8/weblogic-web-app.xsd.

# B.2 async-descriptor

Use the <code>async-descriptor</code> element to configure the asynchronous processing behavior of Web applications. The following table describes the elements you can define within an <code>async-descriptor</code> element.

Table B-1 async-descriptor Elements

|                                 | - · uo · · ·      |                                                                                                    |
|---------------------------------|-------------------|----------------------------------------------------------------------------------------------------|
| Element                         | Required/Optional | Description                                                                                                    |
| timeout-secs                    | Optional          | Sets the time, in seconds, that WebLogic<br>Server waits before timing out an<br>asynchronous job. The default value is 120<br>seconds. |
|                                 |                   | Setting the timeout to -1 indicates that the asynchronous job never times out.                                                          |
| timeout-check-<br>interval-secs | Optional          | Sets the time, in seconds, that WebLogic<br>Server waits between doing checks for timed-<br>out jobs. The default value is 30 seconds.  |

# B.3 async-work-manager

Use the <code>async-work-manager</code> element to specify a Work Manager for asynchronous jobs, including asynchronous dispatches initiated using the <code>AsyncContext</code> dispatch methods and runnable jobs started using the <code>AsyncContext</code> start method. If no Work Manager is specified, the asynchronous jobs will be executed in the current request Work Manager.

#### B.4 auth-filter

The auth-filter element specifies an authentication filter HttpServlet class.

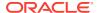

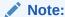

This is a deprecated element for the current release. Instead, use servlet authentication filters.

# B.5 charset-params

The charset-params element is used to define code set behavior for non-unicode operations. For example:

## B.5.1 charset-mapping

Use the charset-mapping element to map an IANA character set name to a Java character set name. For example:

See Mapping IANA Character Sets to Java Character Sets.

The following table describes the elements you can define within a charset-mapping element.

Table B-2 charset-mapping Elements

| Element           | Required/<br>Optional | Description                                                                                                    |
|-------------------|-----------------------|----------------------------------------------------------------------------------------------------|
| iana-charset-name | Required              | Specifies the IANA character set name that is to be mapped to the Java character set specified by the java-charset-name element. |
| java-charset-name | Required              | Specifies the Java characters set to use.                                                                                        |

# B.5.2 input-charset

Use the input-charset element to define which character set is used to read get and post data. For example:

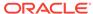

#### See Determining the Encoding of an HTTP Request.

The following table describes the elements you can define within a <code>input-charset</code> element.

**Table B-3** input-charset Elements

| Element           | Required/<br>Optional | Description                                                                                                    |
|-------------------|-----------------------|----------------------------------------------------------------------------------------------------|
| resource-path     | Required              | A path which, if included in the URL of a request, signals WebLogic Server to use the Java character set specified by java-charsetname. |
| java-charset-name | Required              | Specifies the Java characters set to use.                                                                                               |

# **B.6** container-descriptor

The container-descriptor element specifies a list of parameters that affect the behavior of the Web application.

### B.6.1 access-logging-disabled

The access-logging-disabled element defines whether to eliminate access logging of the underlying Web application. Setting this property to true improves server throughput by reducing the logging overhead. If the property is not specified or a false value is set, application accesses are logged.

#### B.6.2 allow-all-roles

In the security-constraints elements defined in the <code>web.xml</code> descriptor of a Web application, the <code>auth-constraint</code> element indicates the user roles that should be permitted access to this resource collection. Here role-name = "\*" is a compact syntax for indicating all roles in the Web application. In past releases, role-name = "\*" was treated as all users/roles defined within the realm.

This allow-all-roles element is a backward compatibility switch to restore old behavior. The default behavior is to allow all roles defined in the Web application. The value specified in weblogic.xml takes precedence over the value defined in the WebAppContainerMBean.

#### B.6.3 check-auth-on-forward

Add the <code>check-auth-on-forward</code> element when you want to require authentication of forwarded requests from a servlet or JSP. Omit the tag if you do not want to require reauthentication. For example:

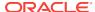

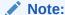

As a best practice, Oracle recommends that you do not enable the <code>check-auth-on-forward</code> property.

## B.6.4 client-cert-proxy-enabled

The client-cert-proxy-enabled element default value is true. When set to true, WebLogic Server passes identity certificates from the clients to the backend servers. Also, WebLogic Server is notified whether to honor or discard the incoming WL-Proxy-Client-Cert header.

A proxy-server plugin encodes each identity certification in the WL-Proxy-Client-Cert header and passes it to the backend WebLogic Server instances. Each WebLogic Server instance takes the certificate information from the header, ensures it came from a secure source, and uses that information to authenticate the user. For the background WebLogic Server instances, this parameter must be set to true (either at the cluster/server level or at the Web application level).

If you set this element to true, use a weblogic.security.net.ConnectionFilter to ensure that each WebLogic Server instance accepts connections only from the machine on which the proxy-server plugin is running. If you specify true without using a connection filter, a potential security vulnerability is created because the WL-Proxy-Client-Cert header can be spoofed.

#### B.6.5 container-initializer-enabled

The container-initializer-enabled element controls whether or not to enable the servlet container initializer.

In Servlet 3.x applications, <code>ServletContainerInitializer</code> is enabled by default. For performance considerations, you can explicitly disable the servlet container initializer by configuring the <code>container-initializer-enabled</code> element in the <code>weblogic.xml</code> deployment descriptor in the targeted Web application. For example:

In pre-servlet 3.x applications, you can explicitly enable the servlet container initializer by setting the container-initializer-enabled element in the weblogic.xml deployment descriptor to true. For example:

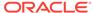

### B.6.6 default-mime-type

The default-mime-type element default value is null. This element allows the user to specify the default mime type for a content-type for which the extension is not mapped.

## B.6.7 disable-implicit-servlet-mappings

When the <code>disable-implicit-servlet-mappings</code> flag is set to true, the Web application container does not create implicit mappings for internal servlets (\*.jsp, \*.class, and so on); only for the default servlet mapping. A typical use case for turning off implicit servlet mappings would be when configuring <code>HttpClusterServlet</code> or <code>HttpProxyServlet</code>.

The default value is false.

### B.6.8 filter-dispatched-requests-enabled

The filter-dispatched-requests-enabled element controls whether or not filters are applied to dispatched requests. The default value is false.

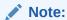

Because 2.4 servlets are backward compatible with 2.3 servlets (per the 2.4 specification), when 2.3 descriptor elements are detected by WebLogic Server, the filter-dispatched-requests-enabled element defaults to true.

## B.6.9 gzip-compression

The <code>gzip-compression</code> element controls GZIP compression support for a specified Web application.

Table B-4 gzip-compression sub-elements

| Element | Description                                                                                                    | Default Value |
|---------|----------------------------------------------------------------------------------------------------|---------------|
| enabled | Enables GZIP compression for<br>the specified Web application.<br>If set to true, only the current<br>application is affected. | false         |
|         | If specified, the weblogic.xml value overrides the domain-level value.                                                         |               |

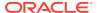

Table B-4 (Cont.) gzip-compression sub-elements

| Element            | Description                                                                                                    | Default Value                               |
|--------------------|----------------------------------------------------------------------------------------------------|---------------------------------------------|
| min-content-length | Specifies the minimum file size to trigger compression for the specified Web application. This element allows you to bypass small-sized resources where compression would not yield a great return but use unnecessary CPUs. |                                             |
|                    | If specified, the weblogic.xml value overrides the domain-level value.                                                                                                    |                                             |
| content-type       | Specifies the type of content to be included in compression. You can specify more than one content type by using separate content-type subelements for each type.                                                            | <pre>text/html, text/xml, text/ plain</pre> |
|                    | If specified, the weblogic.xml value overrides the domain-level value.                                                                                                    |                                             |

If the <code>gzip-compression</code> element and all of its sub-elements are present, these values override any default values at the domain level. If one of the sub-elements is absent, then the default domain value for that attribute is used.

The following example demonstrates setting the gzip-compression element and its subelements:

#### **Section Title**

(Optional) Enter reference information in this section.

#### **Syntax**

(Optional) Enter syntax information here.

#### Example B-1 Example Title

(Optional) Enter an example to illustrate your reference here.

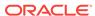

## B.6.10 index-directory-enabled

The index-directory-enabled element controls whether or not to automatically generate an HTML directory listing if no suitable index file is found.

The default value is false (does not generate a directory). Values are true or false.

### B.6.11 index-directory-sort-by

The index-directory-sort-by element defines the order in which the directory listing generated by weblogic.servlet.FileServlet is sorted. Valid sort-by values are NAME, LAST\_MODIFIED, and SIZE. The default sort-by value is NAME.

## B.6.12 langtag-revision

The langtag-revision element determines the language tag specification version that the HttpServletRequest getLocale and getLocales methods should obey.

Currently, WebLogic Server supports RFC5646 and RFC3066. If you do not set a value, the HttpServletRequest getLocale and getLocales methods return a language tag for locale according to RFC5646. The value 3066 means that the HttpServletRequest getLocale and getLocales methods return a language tag for locale according to RFC3066. For example, if using RFC3066:

```
<container-descriptor>
  <langtag-revision>3066</langtag-revision>
</container-descriptor>
```

The system property -Dweblogic.servlet.langtagRevision can also determine the locale parsing mechanism. However, explicit configuration for the langtag-revision element in weblogic.xml takes precedence over configuration in - Dweblogic.servlet.langtagRevision. If you do not set a value in weblogic.xml, then the system property configuration takes effect.

The following table describes the relationship between the langtag-revision element in weblogic.xml, the system property -Dweblogic.servlet.langtagRevision, and RFC3066 behavior.

| System Property | weblogic.xml | Uses RFC3066 behavior |
|-----------------|--------------|-----------------------|
| not set/5646    | not set/5646 | off                   |
| not set/5646    | 3066         | on                    |
| 3066            | not set      | on                    |
| 3066            | 5646         | off                   |
| 3066            | 3066         | on                    |

#### B.6.13 minimum-native-file-size

The minimum-native-file-size element applies only when native-io-enabled is set to true. It sets the minimum file size in Bytes for using native I/O. If the file being served is larger than this value, native I/O is used. If you do not set this value, the default value used is 4000.

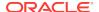

#### B.6.14 native-io-enabled

To use native I/O while serving static files with weblogic.servlet.FileServlet, which is implicitly registered as the default servlet, set native-io-enabled to true. (The default value is false.) native-io-enabled element applies only on Windows.

### B.6.15 optimistic-serialization

When <code>optimistic-serialization</code> is turned on, WebLogic Server does not serializedeserialize context and request attributes upon <code>getAttribute(name)</code> when the request is dispatched across servlet contexts.

This means that you must make sure that the attributes common to Web applications are scoped to a common parent classloader (application scoped) or you must place them in the system classpath if the two Web applications do not belong to the same application.

When <code>optimistic-serialization</code> is turned off (default value), WebLogic Server serialize-deserializes context and request attributes upon <code>getAttribute(name)</code> to avoid the possibility of ClassCastExceptions.

The optimistic-serialization value can also be specified at domain level in the WebAppContainerMBean, which applies for all Web applications. The value in weblogic.xml, if specified, overrides the domain-level value.

The default value is false.

## B.6.16 prefer-application-packages

The prefer-application-packages element specifies a list of packages for classes that must always be loaded from the application. See prefer-application-packages in Developing Applications for Oracle WebLogic Server.

```
<?xml version="1.0" encoding="UTF-8"?>
<wls:weblogic-web-app
xmlns:wls="http://xmlns.oracle.com/weblogic/weblogic-web-app"
xmlns:xsi="http://www.w3.org/2001/XMLSchema-instance"
xsi:schemaLocation="http://java.sun.com/xml/ns/javaee
http://java.sun.com/xml/ns/javaee/ejb-jar 3 0.xsd
http://xmlns.oracle.com/weblogic/weblogic-web-app
http://xmlns.oracle.com/weblogic/weblogic-web-app/1.8/weblogic-web-app.xsd">
     <wls:weblogic-version>12.2.1</wls:weblogic-version>
     <wls:context-root>FilterWeb</wls:context-root>
     <wls:container-descriptor>
         <wls:prefer-application-packages>
             <wls:package-name>com.oracle.foo</wls:package-name>
         </wls:prefer-application-packages>
     </wls:container-descriptor>
</wls:weblogic-web-app>
```

Note that in order to use prefer-application-packages or prefer-application-resources, prefer-web-inf-classes must be set to false.

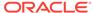

## B.6.17 prefer-application-resources

The prefer-application-resources element specifies a list of resources that must always be loaded from the application, even if the resources are found in the system classloader. See prefer-application-resources in *Developing Applications for Oracle WebLogic Server*.

```
<?xml version="1.0" encoding="UTF-8"?>
<webloqic-web-app xmlns="http://xmlns.oracle.com/webloqic/webloqic-web-app">
  <container-descriptor>
    cprefer-web-inf-classes>false</prefer-web-inf-classes>
    <prefer-application-packages>
      <package-name>javax.faces.*</package-name>
      <package-name>com.sun.faces.*</package-name>
      <package-name>com.bea.faces.*</package-name>
    </prefer-application-packages>
    refer-application-resources>
      <re>ource-name>javax.faces.*</resource-name>
      <resource-name>com.sun.faces.*</resource-name>
      <re>ource-name>com.bea.faces.*</resource-name>
     <resource-name>META-INF/services/javax.servlet.ServletContainerInitializer/
resource-name>
      </prefer-application-resources>
  </container-descriptor>
</weblogic-web-app>
```

Note that in order to use prefer-application-packages or prefer-application-resources, prefer-web-inf-classes must be set to false.

## B.6.18 prefer-forward-query-string

When HttpServletRequest.getQueryString() is invoked in a forwarding request, WebLogic Server returns the queryString sent by the forwarding servlet via RequestDispatcher and the original ones sent by the client.

When the prefer-forward-query-string flag is set to true, WebLogic Server returns only the forwarded query string, if it is specified. The default value is false.

#### B.6.19 prefer-web-inf-classes

The prefer-web-inf-classes element, if set to true, will cause classes located in the web-INF directory of a Web application to be loaded in preference to classes loaded in the application or system classloader. The default value is false.

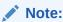

Neither prefer-application-packages nor prefer-application-resources can be specified when prefer-web-inf-classes is turned on in weblogic.xml.

#### B.6.20 redirect-with-absolute-url

The redirect-with-absolute-url element controls whether the javax.servlet.http.HttpServletResponse.SendRedirect() method redirects using a relative or absolute URL. Set this element to false if you are using a proxy HTTP server and do not want the URL converted to a non-relative link.

The default behavior is to convert the URL to a non-relative link.

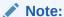

User readable data used in a redirect.

#### B.6.21 referer-validation

To help mitigate Cross-Site Request Forgery (CSRF) attacks, you can configure validation of the Referer header in incoming HTTP requests.

Checking the Referer is a commonly used method of preventing CSRF on embedded network devices because it does not require any per-user state. This makes Referer a useful method of CSRF prevention when memory is scarce or server-side state doesn't exist. This method of CSRF mitigation is also commonly used with unauthenticated requests, such as requests made prior to establishing a session state which is required to keep track of a synchronization token.

```
<container-descriptor>
<referer-validation>NONE</referer-validation>
</container-descriptor>
```

#### Valid values:

- NONE: Disable Referer header validation.
- LENIENT (default): The web container blocks requests whose Referer header has an incorrect value. If a requests lacks the header, the web container accepts the request.
- STRICT: The web container blocks requests that lack a Referer header.

For example, an authentication request is sent to http://myhost:myport/myapp/ Jj\_security\_check:

- If <referer-validation>NONE</referer-validation>, then the container will not validate the Referer header.
- If <referer-validation>LENIENT</referer-validation> and there is a Referer header in this request, then the container will check the host and port of Referer URL.
  - If they are "myhost" and "myport", then this Referer header is valid.
  - If either the host or port of the Referer URL is different from the actual URL, for example, "myhost1", then this Referer header is invalid.
  - If there is no Referer header in this request, then the container will not validate
    it.

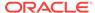

- If <referer-validation>STRICT</referer-validation> and there is a Referer header in this request, the container will check the host and port of the Referer URL.
  - If they are "myhost" and "myport", then this Referer header is valid.
  - If either the host or port of the Referer URL is different from the actual URL, for example, "myhost1", then this Referer header is invalid.
  - If there is no Referer header in this request, then the validation will fail.

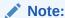

The web container also will consider the IP address. For example, if 192.168.226.129 is mapped to "myhost", then it is valid if the host of the Referer URL is "192.168.226.129".

## B.6.22 relogin-enabled

The relogin-enabled element is a backward compatibility parameter. If a user has logged in already and tries to access a resource for which s/he does not have privileges, a FORBIDDEN (403) response occurs.

#### B.6.23 require-admin-traffic

The require-admin-trafffic element defines whether traffic should go through the administration channel. When set to true traffic is allowed to go through the administration channel. Otherwise, traffic can only go through administration channel when the Web application is in administrative mode. For example:

```
<container-descriptor>
    <require-admin-traffic>true</require-admin-traffic>
</container-descriptor>
```

#### B.6.24 resource-reload-check-secs

The resource-reload-check-secs element is used to perform metadata caching for cached resources that are found in the resource path in the Web application scope. This parameter identifies how often WebLogic Server checks whether a resource has been modified and if so, it reloads it.

- The value -1 means never reload. This is the default value in a production environment.
- The value 0 means always reload.
- The value 1 means reload every second. This is the default value in a development environment.

Values specified for this parameter using the WebLogic Server Administration Console are given precedence.

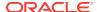

#### Note:

If the resource is a JSP, and if page-check-seconds is specified in the jsp-descriptor element, the page-check-seconds value is used to determine reload time for the JSP file.

#### B.6.25 save-sessions-enabled

The save-sessions-enabled element controls whether session data is cleaned up during redeploy or undeploy. It affects memory and replicated sessions. Setting the value to true means session data is saved. Setting to false means session data will be destroyed when the Web application is redeployed or undeployed. The default is false.

#### B.6.26 servlet-reload-check-secs

The servlet-reload-check-secs element defines whether a WebLogic Server will check to see if a servlet has been modified, and if it has been modified, reloads it.

- The value -1 means never check the servlets. This is the default value in a production environment.
- The value 0 means always check the servlets.
- The value 1 means check the servlets every second. This is the default value in a development environment.

A value specified in the WebLogic Server WebLogic Server Administration Console will always take precedence over a manually specified value.

# B.6.27 session-monitoring-enabled

The session-monitoring-enabled element, if set to true, allows run-time MBeans to be created for sessions. When set to false, the default value, run-time MBeans are not created. A value specified in the WebLogic Server Administration Console takes precedence over a value set manually.

## B.6.28 show-archived-real-path-enabled

The show-archived-real-path-enabled element specifies the behavior of getRealPath() for archived Web applications.

When set to true, getRealPath() returns the canonical path of the resource files.

If the show-archived-real-path-enabled element is set to false, the servlet container will return the real path of files in archived Web applications as null.

The default value is false.

# B.6.29 single-threaded-servlet-pool-size

The single-threaded-servlet-pool-size element defines the size of the pool used for SingleThreadMode instance pools. The default value is 5.

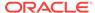

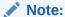

SingleThreadMode instance pools are deprecated in this release.

#### B.6.30 temp-dir

The temp-dir element specifies the location of the temporary directory for the Web application, as returned by the "javax.servlet.context.tempDir" attribute.

#### B.7 context-root

The context-root element defines the context root of this standalone Web application. If the Web application is part of an EAR, not standalone, specify the context root in the EAR'S META-INF/application.xml file. A context-root setting in application.xml takes precedence over context-root setting in weblogic.xml.

Note that this weblogic.xml element only acts on deployments using the two-phase deployment model.

The order of precedence for context root determination for a Web application is as follows:

- Check context-root and web-uri in application.xml for context root; if found, use as Web application's context root.
- If context root is not set in application.xml, and the Web application is being deployed as part of an EAR, check whether context root is defined in weblogic.xml. If found, use as Web application's context root. If the Web application is deployed standalone, application.xml does not come into play and the determination for context-root starts at weblogic.xml and defaults to URI if it is not defined there.
- If context root is not defined in weblogic.xml or application.xml, then infer the context path from the URI, giving it the name of the value defined in the URI minus the WAR suffix. For instance, a URI MyWebApp.war would be named MyWebApp.

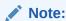

The context-root element cannot be set for individual Web applications in EAR libraries. It can only bet set for Web application libraries.

# **B.8** description

The description element is a text description of the Web application.

# B.9 ejb-reference-description

The following table describes the elements you can define within a ejb-reference-description element.

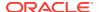

Table B-5 ejb-reference-description Elements

| Element      | Required/<br>Optional | Description                                                          |
|--------------|-----------------------|----------------------------------------------------------------------|
| ejb-ref-name | Required              | Specifies the name of an EJB reference used in your Web application. |
| jndi-name    | Required              | Specifies a JNDI name for the reference.                             |

# B.10 fast-swap

The following table describes the elements you can define within a fast-swap element.

For more information about FastSwap Deployment, see Using FastSwap Deployment to Minimize Redeployment in *Deploying Applications to Oracle WebLogic Server*.

Table B-6 fast-swap Elements

| Element                 | Required/<br>Optional | Description                                                                                                    |
|-------------------------|-----------------------|----------------------------------------------------------------------------------------------------|
| enabled                 | Optional              | Set to true to enable FastSwap deployment in your application.                                                                                                    |
| refresh-interval        | Optional              | FastSwap checks for changes in application classes when an incoming HTTP request is received. Subsequent HTTP requests arriving within the refresh-interval seconds will not trigger a check for changes. The first HTTP request arriving after the refresh-interval seconds have passed, will cause FastSwap to perform a class-change check again. |
| redefinition-task-limit | Optional              | FastSwap class redefinitions are performed asynchronously by redefinition tasks. They can be controlled and inspected using JMX interfaces.                                                                                                    |
|                         |                       | Specifies the number of redefinition tasks that will be retained by the FastSwap system. If the number of tasks exceeds this limit, older tasks are automatically removed.                                                                                                    |

# B.11 jsp-descriptor

The jsp-descriptor element specifies a list of configuration parameters for the JSP compiler. The following table describes the elements you can define within a jsp-descriptor element.

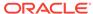

Table B-7 jsp-descriptor Elements

| Element             | <b>Default Value</b> | Description                                                                                                    |
|---------------------|----------------------|----------------------------------------------------------------------------------------------------|
| page-check-seconds  | 1                    | Sets the interval, in seconds, at which WebLogic Server checks to see if JSP files have changed and need recompiling. Dependencies are also checked and recursively reloaded if changed.                                                                               |
|                     |                      | <ul> <li>The value -1 means never check the<br/>pages. This is the default value in a<br/>production environment.</li> </ul>                                                                                                    |
|                     |                      | The value 0 means always check the pages.  The value 1 means check the pages over                                                                                                    |
|                     |                      | <ul> <li>The value 1 means check the pages every<br/>second. This is the default value in a<br/>development environment.</li> </ul>                                                                                                    |
|                     |                      | In a production environment where changes to a JSP are rare, consider changing the value of pageCheckSeconds to 60 or greater, according to your tuning requirements.                                                                                                  |
| strict-stale-check  | true                 | Applies to exploded WARs only.                                                                                                    |
| Strict-State-check  | 0240                 | Checks for updated JSP files, in other words, whether the timestamp on the file is later (more recent) than the one in the build. Only newer files can replace older ones.                                                                                             |
|                     |                      | When set to false, just checks whether the timestamp has changed. If so, the file is replaced.                                                                                                    |
|                     |                      | <pre><?xml version="1.0" encoding="UTF-8"?> <weblogic-web-app xmlns="http:// xmlns.oracle.com/weblogic/weblogic-web-app">     <jsp-descriptor>         <strict-stale-check>false         </strict-stale-check>         </jsp-descriptor>     </weblogic-web-app></pre> |
| precompile          | false                | When set to true, WebLogic Server automatically precompiles all JSPs when the Web application is deployed or re-deployed or when starting WebLogic Server.                                                                                                    |
| precompile-continue | false                | When set to true, WebLogic Server continues precompiling all JSPs even if some of those JSPs fail during compilation. Only takes effect when precompile is set to true.                                                                                                |
| keepgenerated       | false                | Saves the Java files that are generated as an intermediary step in the JSP compilation process. Unless this parameter is set to true, the intermediate Java files are deleted after they are compiled.                                                                 |
| debug               | false                | When set to true, WebLogic Server enables the debugging feature of the JSP compiler.  The default value is false.                                                                                                    |

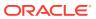

Table B-7 (Cont.) jsp-descriptor Elements

| Element                        | Default Value                        | Description                                                                                                    |
|--------------------------------|--------------------------------------|----------------------------------------------------------------------------------------------------|
| verbose                        | true                                 | When set to true, debugging information is printed out to the browser, the command prompt, and WebLogic Server log file.                                                                                                    |
| working-dir                    | internally<br>generated<br>directory | The name of a directory where WebLogic Server saves the generated Java and compiled class files for a JSP.                                                                                                    |
|                                | •                                    | <b>Note</b> : If weblogic.xml defines a working-dir, WebLogic Server does not delete this directory when the Web application is undeployed.                                                                                                    |
| print-nulls                    | null                                 | When set to false, this parameter ensures that expressions with "null" results are printed as " ".                                                                                                    |
| backward-compatible            | true                                 | When set to true, backward compatibility is enabled.                                                                                                    |
|                                |                                      | See Backwards Compatibility Flags.                                                                                                    |
| encoding                       | UTF-8 for JSP<br>and JSPX pages      | Specifies the default character set used in the JSP page. Use standard Java character set names (see http://docs.oracle.com/                                                                                                    |
|                                |                                      | javase/8/docs/technotes/guides/intl/).                                                                                                    |
|                                |                                      | If not set, this attribute defaults to the encoding for your platform.                                                                                                    |
|                                |                                      | A JSP page directive (included in the JSP code) overrides this setting. For example:                                                                                                    |
|                                |                                      | <pre>&lt;%@ page contentType="text/html; charset=custom-encoding"%&gt;</pre>                                                                                                    |
| package-prefix                 | jsp_servlet                          | Specifies the package prefix into which all JSP pages are compiled.                                                                                                    |
| exact-mapping                  | true                                 | When true, upon the first request for a JSP the newly created JspStub is mapped to the exact request. If exactMapping is set to false, the Web application container generates non-exact url mapping for JSPs. exactMapping allows path info for JSP pages. |
| default-file-name              | true                                 | The default file name in which WebLogic<br>Server saves the generated Java and<br>compiled class files for a JSP.                                                                                                    |
| rtexprvalue-jsp-param-<br>name | false                                | Allows run-time expression values in the name attribute of the <code>jsp:param</code> tag. It is set to false by default.                                                                                                    |
| optimize-java-expression       | false                                | When set to true, the JSP compiler optimizes Java expressions to improve run-time performance.                                                                                                    |
| compress-html-template         | false                                | When set to true, compresses the HTML in the JSP template blocks to improve run-time performance.                                                                                                    |
|                                |                                      | If the JSP's HTML template block contains the <pre> + HTML tag</pre> , do not enable this feature.                                                                                                    |

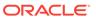

# B.12 library-ref

The library-ref element references a library module, which is intended to be used as a Web application library in the current Web application.

#### Example:

Only the following sub-elements are relevant to Web applications: library-name, specification-version, implementation-version, and exact-match.

You can define the following elements within the library-ref element.

Table B-8 library-ref Elements

| Element                | Required/<br>Optional | Description                                                                                                    |
|------------------------|-----------------------|----------------------------------------------------------------------------------------------------|
| library-name           | Required              | Provides the library name for the library module reference. The default value is null.                          |
| specification-version  | Optional              | Provides the specification version for the library module reference. The default value is 0. (This is a float.) |
| implementation-version | Optional              | Provides the implementation version for the library module reference. The default value is null.                |
| exact-match            | Optional              | The default value is false.                                                                                     |

# **B.13 logging**

The logging element is a sub-element of the weblogic-web-app element. You can define the following elements within the logging element.

**Table B-9 logging Elements** 

| Element      | Required/<br>Optional | Description                                                                       |
|--------------|-----------------------|-----------------------------------------------------------------------------------|
| log-filename | Required              | Specifies the name of the log file. The full address of the filename is required. |

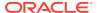

Table B-9 (Cont.) logging Elements

| Element                 | Required/<br>Optional | Description                                                                                                    |
|-------------------------|-----------------------|----------------------------------------------------------------------------------------------------|
| logging-enabled         | Optional              | Indicates whether or not the log writer is set for either the ManagedConnectionFactory or ManagedConnection. If this element is set to true, output generated from either the ManagedConnectionFactory or ManagedConnection will be sent to the file specified by the log-filename element. Failure to specify this value will result in WebLogic Server using its defined default value.  Value Range: true   false Default Value: false                                                                                                    |
|                         | O office and          |                                                                                                    |
| rotation-type           | Optional              | Sets the file rotation type.                                                                                                    |
|                         |                       | <ul> <li>Values are bySize, byTIme, none</li> <li>bySize—When the log file reaches the size that you specify in file-size-limit, the server renames the file as FileName.n.</li> <li>byTIme—At each time interval that you specify in file-time-span, the server renames the file as FileName.n. After the server renames a file, subsequent messages accumulate in a new file with the name that you specified in log-filename.</li> <li>none—Messages accumulate in a single file. You must erase the contents of the file when the size is unwieldy.</li> <li>Default Value: bySize</li> </ul>                                                                                                    |
| number-of-files-limited | Optional              | Specifies whether the number of files that this server instance creates to store old messages should be limited. (Requires that you specify a rotation-type of bySize). After the server reaches this limit, it overwrites the oldest file. If you do not enable this option, the server creates new files indefinitely and you must clean up these files as you require.  If you enable number-of-files-limited by setting it to true, the server refers to your rotationType variable to determine how to rotate the log file. Rotate means that you override your existing file instead of creating a new file. If you specify false for number-of-files-limited, the server creates numerous log files rather than overriding the same one.  Value Range: true   false |

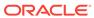

Table B-9 (Cont.) logging Elements

| Element               | Required/<br>Optional | Description                                                                                                    |
|-----------------------|-----------------------|----------------------------------------------------------------------------------------------------|
| file-count            | Optional              | The maximum number of log files that the server creates when it rotates the log. This number does not include the file that the server uses to store current messages. (Requires that you enable number-of-files-limited.)                                                                                                    |
|                       |                       | Default Value: 7                                                                                                    |
| file-size-limit       | Optional              | The size that triggers the server to move log messages to a separate file. (Requires that you specify a rotation-type of bySize.) After the log file reaches the specified minimum size, the next time the server checks the file size, it will rename the current log file as FileName.n and create a new one to store subsequent messages.  Default Value: 500 |
| rotate-log-on-startup | Optional              | Specifies whether a server rotates its log file during its startup cycle.  Value Range: true   false  Default Value: true                                                                                                    |
|                       |                       |                                                                                                    |
| log-file-rotation-dir | Optional              | Specifies the directory path where the rotated log files will be stored.                                                                                                    |
| rotation-time         | Optional              | The start time for a time-based rotation sequence of the log file, in the format k:mm, where k is 1-24. (Requires that you specify a rotation-type of byTime.) At the specified time, the server renames the current log file. Thereafter, the server renames the log file at an interval that you specify in file-time-span.                                    |
|                       |                       | If the specified time has already past, then the server starts its file rotation immediately.                                                                                                    |
|                       |                       | By default, the rotation cycle begins immediately.                                                                                                    |
| file-time-span        | Optional              | The interval (in hours) at which the server saves old log messages to another file. (Requires that you specify a rotation-type of byTime.)  Default Value: 24                                                                                                    |

# B.14 ready-registration

To use the ReadyApp framework, register a WAR-based application with the framework by adding the following code to the application's WebLogic deployment descriptor (META-INF\weblogic-application.xml):

<wls:ready-registration>true</wls:ready-registration>

When the application starts, the state of the application is set to NOT READY.

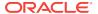

#### Note:

The prefix wls: may or may not be required depending on the contents of the weblogic-application.xml file. If the rest of the tags do not have the prefix, you can ignore the prefix.

See Configuring the ReadyApp Framework with EAR or WAR-based Applications in Deploying Applications to Oracle WebLogic Server.

# B.15 resource-description

The resource-description element is used to map the JNDI name of a server resource to an EJB resource reference in WebLogic Server.

The following table describes the elements you can define within a resource-description element.

Table B-10 resource-description Elements

| Element      | Required/<br>Optional | Description                                 |
|--------------|-----------------------|---------------------------------------------|
| res-ref-name | Required              | Specifies the name of a resource reference. |
| jndi-name    | Required              | Specifies a JNDI name for the resource.     |

# B.16 resource-env-description

The resource-env-description element maps a resource-env-ref, declared in the ejb-jar.xml deployment descriptor, to the JNDI name of the server resource it represents.

The following table describes the elements you can define within a resource-env-description element.

Table B-11 resource-env-description Elements

| Element          | Required/<br>Optional | Description                                                   |
|------------------|-----------------------|---------------------------------------------------------------|
| res-env-ref-name | Required              | Specifies the name of a resource environment reference.       |
| jndi-name        | Required              | Specifies a JNDI name for the resource environment reference. |

# B.17 run-as-role-assignment

The run-as-role-assignment element maps a run-as role name (a sub-element of the servlet element) in web.xml to a valid user name in the system. The value can be overridden for a given servlet by the run-as-principal-name element in the servlet-

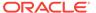

descriptor. If the run-as-role-assignment is absent for a given role name, the Web application container uses the first principal-name defined in the security-role-assignment. The following example illustrates how to use the run-as-role-assignment element.

The following table describes the elements you can define within a run-as-role-assignment element.

Table B-12 run-as-role-assignment Elements

| Element               | Required/<br>Optional | Description                            |
|-----------------------|-----------------------|----------------------------------------|
| role-name             | Required              | Specifies the name of a security role. |
| run-as-principal-name | Required              | Specifies the name of a principal.     |

# B.18 security-permission

Disregard the optional codebase and signedBy clauses.

#### For example:

```
<security-permission-spec>
    grant { permission java.net.SocketPermission "*", "resolve" };
</security-permission-spec>
```

#### where:

- permission java.net.SocketPermission is the permission class name.
- "\*" represents the target name.
- resolve indicates the action.

# B.19 security-role-assignment

The security-role-assignment element declares a mapping between a Web application security role and one or more principals in WebLogic Server, as shown in the following example.

```
<security-role-assignment>
    <role-name>PayrollAdmin</role-name>
    <principal-name>Tanya</principal-name>
    <principal-name>Fred</principal-name></principal-name></principal-name></principal-name></principal-name></principal-name></principal-name>
```

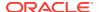

You can also use it to mark a given role as an externally defined role, as shown in the following example:

```
<security-role-assignment>
    <role-name>roleadmin</role-name>
    <externally-defined/>
</security-role-assignment>
```

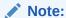

In the security-role-assignment element, either principal-name or externally-defined must be defined. Both cannot be omitted.

The following table describes the elements you can define within a security-role-assignment element.

Table B-13 security-role-assignment Elements

| Element            | Required/<br>Optional                          | Description                                                                                                    |
|--------------------|------------------------------------------------|----------------------------------------------------------------------------------------------------|
| role-name          | Required                                       | Specifies the name of a security role.                                                                                                    |
| principal-name     | Required if externally-defined is not defined. | Specifies the name of a principal that is defined in the security realm. You can use multiple principal-name elements to map principals to a role. For more information on security realms, see Administering Security for Oracle WebLogic Server.                                                                    |
| externally-defined | Required if principal-name is not defined.     | Specifies that a particular security role is defined globally in a security realm; WebLogic Server uses this security role as the principal name, rather than looking it up in a global realm. When the security role and its principalname mapping are defined elsewhere, this is used as an indicative placeholder. |

If you do not define a security-role-assignment element and its sub-elements, the Web application container implicitly maps the role name as a principal name and logs a warning. The EJB container does not deploy the module if mappings are not defined.

Consider the following usage scenarios for the role name is "role xyz"

- If you map "role\_xyz" to user "joe" in weblogic.xml, role\_xyz becomes a local role.
- If you specify role\_xyz as an externally defined role, it becomes global (it refers to the role defined at the realm level).
- If you do not define a security-role-assignment element, role\_xyz becomes a local role, and the Web application container creates an implicit mapping to it and logs a warning.

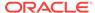

# B.20 service-reference-description

The following table describes the elements you can define within a  $\operatorname{service-reference-description}$  element.

Table B-14 service-reference-description Elements

| Element          | Required/<br>Optional | Description                                               |
|------------------|-----------------------|-----------------------------------------------------------|
| service-ref-name |                       |                                                           |
| wsdl-url         |                       |                                                           |
| call-property    |                       | The call-property element has the following sub-elements: |
|                  |                       | name                                                      |
|                  |                       | value                                                     |
| port-info        |                       | The port-info element has the following sub-<br>elements: |
|                  |                       | port-name                                                 |
|                  |                       | stub-property                                             |
|                  |                       | call-property                                             |

# B.21 servlet-descriptor

Use the servlet-descriptor element to aggregate the servlet-specific elements.

The following table describes the elements you can define within the  ${\tt servlet-descriptor}$  element.

Table B-15 servlet-descriptor Elements

| Element                | Required/<br>Optional | Description                                                                                                    |
|------------------------|-----------------------|----------------------------------------------------------------------------------------------------|
| servlet-name           | Required              | Specifies the servlet name as defined in the servlet element of the web.xml deployment descriptor file.                                                                                                    |
| run-as-principal-name  | Optional              | Contains the name of a principal against the run-as-role-name defined in the web.xml deployment descriptor.                                                                                                    |
| init-as-principal-name | Optional              | Equivalent to run-as-principal-name for the init method for servlets. The identity specified here should be a valid user name in the system. If init-as-principal-name is not specified, the container uses the run-as-principal-name element. |

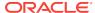

Table B-15 (Cont.) servlet-descriptor Elements

| Element                       | Required/<br>Optional | Description                                                                                                    |
|-------------------------------|-----------------------|----------------------------------------------------------------------------------------------------|
| destroy-as-principal-<br>name | Optional              | Equivalent to run-as-principal-name for the destroy method for servlets. The identity specified here should be a valid user name in the system. If destroy-as-principal-name is not specified, the container uses the run-as-principal-name element. |
| dispatch-policy               | Optional              | This is a deprecated element. Used to assign a given servlet to a configured Work Manager by identifying the Work Manager name. This setting overrides the Web application-level dispatch policy defined by wl-dispatch-policy.                      |

# B.22 session-descriptor

The following table describes the elements you can define within a session-descriptor element to define parameters for servlet sessions.

Table B-16 session-descriptor

| Element Name                   | Default Value | Value                                                                                                    |
|--------------------------------|---------------|----------------------------------------------------------------------------------------------------|
| timeout-secs                   | 3600          | Sets the time, in seconds, that WebLogic<br>Server waits before timing out a session. The<br>default value is 3600 seconds.                                                                                                    |
|                                |               | On busy sites, you can tune your application by adjusting the timeout of sessions. While you want to give a browser client every opportunity to finish a session, you do not want to tie up the server needlessly if the user has left the site or otherwise abandoned the session.  This element can be overridden by the |
|                                |               | session-timeout element (defined in minutes) in web.xml.                                                                                                    |
| invalidation-interval-<br>secs | 60            | Sets the time, in seconds, that WebLogic Server waits between doing house-cleaning checks for timed-out and invalid sessions, and deleting the old sessions and freeing up memory. Use this element to tune WebLogic Server for best performance on high traffic sites.                                                    |
|                                |               | The default value is 60 seconds.                                                                                                    |

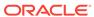

Table B-16 (Cont.) session-descriptor

| Element Name          | Default Value | Value                                                                                                    |
|-----------------------|---------------|----------------------------------------------------------------------------------------------------|
| invalidate-on-relogin | false         | Sets whether the container must invalidate the current session if the currently logged-in user switches to a different user name (which is valid in the security realm) and attempts to log in again.  If the value of this parameter is set to true, the current session is invalidated if the user attempts to log in again using a different user name.                                                                         |
| sharing-enabled       | false         | Enables Web applications to share HTTP sessions when the value is set to true at the application level.                                                                                                    |
|                       |               | This element is ignored if turned on at the Web application level.                                                                                                    |
| debug-enabled         | false         | Enables the debugging feature for HTTP sessions.                                                                                                    |
|                       |               | The default value is false.                                                                                                    |
| id-length             | 52            | Sets the size of the session ID.                                                                                                    |
| 24 2019011            |               | The minimum value is 32 bytes and the maximum value is Integer.MAX_VALUE.                                                                                                    |
|                       |               | <b>Note:</b> If a value lower than 32 bytes is set,<br>WebLogic Server automatically raises the<br>value to 32 and displays the following<br>message:                                                                                                    |
|                       |               | The IDLength is too short. It is not secure. WLS will raise the length to 32.                                                                                                    |
|                       |               | If you are writing a WAP application, you must use URL rewriting because the WAP protocol does not support cookies. Also, some WAP devices have a 128-character limit on URL length (including attributes), which limits the amount of data that can be transmitted using URL rewriting. To allow more space for attributes, use this attribute to limit the size of the session ID that is randomly generated by WebLogic Server. |
|                       |               | You can also limit the length to a fixed 52 characters, and disallow special characters, by setting the WAPEnabled attribute. See URL Rewriting and Wireless Access Protocol (WAP).                                                                                                    |
| tracking-enabled      | true          | Enables session tracking between HTTP requests.                                                                                                    |
| cache-size            | 1028          | Sets the cache size for JDBC and file-<br>persistent sessions.                                                                                                    |

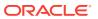

Table B-16 (Cont.) session-descriptor

| Element Name                        | Default Value | Value                                                                                                    |
|-------------------------------------|---------------|----------------------------------------------------------------------------------------------------|
| max-in-memory-sessions              | -1            | Sets the maximum limit for memory/replicated sessions.                                                                                                    |
|                                     |               | Without the ability to configure bound inmemory servlet session use, as new sessions are continually created, the server eventually grows out of memory. To protect against this, WebLogic Server provides a configurable bound on the number of sessions created. When this number is exceeded, the weblogic.servlet.SessionCreationException occurs for each attempt to create a new session. This feature applies to both replicated and non-replicated in-memory sessions. |
|                                     |               | To configure bound in-memory servlet session use, you set the limitation in the max-in-memory-sessions element.                                                                                                    |
|                                     |               | The default is -1 (unlimited); any negative value works as the same as -1.                                                                                                    |
| max-save-post-size                  | 4096          | Sets the maximum size, in bytes, of the POST data that the container saves/buffers during FORM authentication.                                                                                                    |
|                                     |               | The default value is 4096 bytes.                                                                                                    |
| save-post-timeout-secs              | 40            | Defines the timeout, in seconds, for the session that saved/buffered POST data. For FORM authentication, POST data is saved in a session while the user is redirected to the login form.                                                                                                    |
|                                     |               | The default value is 40 seconds.                                                                                                    |
|                                     |               | If the value of the save-post-timeout-secs element is less than the value of the timeout-secs element, then session invalidation may occur during user operations. In this scenario, increase the value of save-post-timeout-secs to match the timeout-secs value or to an acceptable value, according to your needs.                                                                                                    |
| save-post-timeout-<br>interval-secs | 20            | Sets the invalidation trigger interval, in seconds, for saving POST data in a session.  The default value is 20 seconds.                                                                                                    |
|                                     |               |                                                                                                    |
| cookies-enabled                     | true          | Use of session cookies is enabled by default and is recommended, but you can disable them by setting this property to false. You might turn this option off to test.                                                                                                    |
| cookie-name                         | JSESSIONID    | Defines the session tracking cookie name.  Defaults to JSESSIONID if not set. You may set this to a more specific name for your application.                                                                                                    |

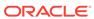

Table B-16 (Cont.) session-descriptor

| Element Name        | Default Value | Value                                                                                                    |
|---------------------|---------------|----------------------------------------------------------------------------------------------------|
| cookie-path         | null          | Defines the session tracking cookie path.                                                                                                    |
| COOKIE-PACH         |               | If not set, this attribute defaults to / (slash), where the browser sends cookies to all URLs served by WebLogic Server. You may set the path to a narrower mapping, to limit the request URLs to which the browser sends cookies.           |
| cookie-domain       | null          | Specifies the domain for which the cookie is valid. For example, setting cookie-domain to.mydomain.com returns cookies to any server in the *.mydomain.com domain.                                                                           |
|                     |               | The domain name must have at least two components. Setting a name to *.com or *.net is not valid.                                                                                                    |
|                     |               | If not set, this attribute defaults to the server that issued the cookie.                                                                                                    |
|                     |               | See Cookie.setDomain() in the Servlet specification.                                                                                                    |
| cookie-comment      | null          | Specifies the comment that identifies the session tracking cookie in the cookie file.                                                                                                    |
| cookie-secure       | false         | Tells the browser to only send the cookie back over an HTTPS connection. This ensures that the cookie ID is secure and should only be used on Web sites that use HTTPS. Session Cookies over HTTP no longer work if this feature is enabled. |
|                     |               | You should disable the url-rewriting-<br>enabled element if you intend to use this<br>feature.                                                                                                    |
| cookie-max-age-secs | -1            | Sets the life span of the session cookie, in seconds, after which it expires on the client.                                                                                                    |
|                     |               | This value can be set as any integer; the default value is -1 (unlimited).                                                                                                    |
|                     |               | For more information about cookies, see Using Sessions and Session Persistence.                                                                                                    |

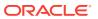

Table B-16 (Cont.) session-descriptor

| Element Name                     | Default Value | Value                                                                                                    |
|----------------------------------|---------------|----------------------------------------------------------------------------------------------------|
| persistent-store-type            | memory        | Sets the persistent store method to one of the following options:                                                                                                    |
|                                  |               | <ul> <li>memory—Disables persistent session<br/>storage.</li> </ul>                                                                                                    |
|                                  |               | <ul> <li>replicated—Same as memory, but<br/>session data is replicated across the<br/>clustered servers.</li> </ul>                                                                                                    |
|                                  |               | <ul> <li>replicated_if_clustered—If the Web<br/>application is deployed on a clustered<br/>server, the in-effect persistent-store-<br/>type will be replicated. Otherwise, memory<br/>is the default.</li> </ul>                                                                                                    |
|                                  |               | <ul> <li>async-replicated—Enables         asynchronous session replication in an         application or Web application. See         Asynchronous HTTP Session Replication         in Tuning Performance of Oracle         WebLogic Server.</li> </ul>                                                                                                    |
|                                  |               | <ul> <li>async-replicated-if-clustered—         Enables asynchronous session replication         in an application or Web application when         deployed to a cluster environment. If         deployed to a single server environment,         then the session persistence/replication         defaults to in-memory. This allows testing         on a single server without deployment         errors.</li> </ul> |
|                                  |               | <ul> <li>file—Uses file-based persistence (See<br/>also session-descriptor).</li> </ul>                                                                                                    |
|                                  |               | <ul> <li>async-jdbc—Enables asynchronous<br/>JDBC persistence for HTTP sessions in<br/>an application or Web application. See<br/>Configuring Session Persistence.</li> </ul>                                                                                                    |
|                                  |               | <ul> <li>jdbc—Uses a database to store<br/>persistent sessions. (see also session-<br/>descriptor).</li> </ul>                                                                                                    |
|                                  |               | <ul> <li>cookie—All session data is stored in a<br/>cookie in the user's browser.</li> </ul>                                                                                                    |
| persistent-store-cookie-<br>name | - WLCOOKIE    | Sets the name of the cookie used for cookie-based persistence. The WLCOOKIE cookie carries the session state, which should not be shared between Web applications.                                                                                                    |
|                                  |               | See Using Cookie-Based Session Persistence.                                                                                                    |

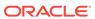

Table B-16 (Cont.) session-descriptor

| Element Name                               | Default Value           | Value                                                                                                    |
|--------------------------------------------|-------------------------|----------------------------------------------------------------------------------------------------|
| persistent-store-dir                       | session_db              | Specifies the storage directory used for file-<br>based persistence                                                                                                    |
|                                            |                         | Ensure that you have enough disk space to store the number of valid sessions multiplied by the size of each session. You can find the size of a session by looking at the files created in the persistent-store-dir. Note that the size of each session can vary as the size of serialized session data changes. |
|                                            |                         | Each server instance has a default persistent file store that requires no configuration. Therefore, if no directory is specified, a default store is automatically created in the <server-name>\data\store\default directory. However, the default store is not shareable among clustered servers.</server-name> |
|                                            |                         | You can make file-persistent sessions clusterable by creating a custom persistent store in a directory that is shared among different servers. However, this requires you to create this directory manually.                                                                                                    |
| persistent-store-pool                      | None                    | Specifies the name of a JDBC connection pool to be used for persistence storage.                                                                                                    |
| persistent-data-source-<br>jndi-name       | None                    | Specifies the data source JNDI name of a JDBC connection to be used for jdbc- and async-jdbc-based persistence (see persistent-store-type above).                                                                                                    |
|                                            |                         | For async-jdbc-based persistence, you must specify the persistent-data-source-jndi-name parameter to configure persistence storage.                                                                                                    |
| persistent-store-table                     | wl_servlet_sess<br>ions | Specifies the database table name used to store JDBC-based persistent sessions. This applies only when persistent-store-type is set to jdbc.                                                                                                    |
|                                            |                         | The persistent-store-table element is used when you choose a database table name other than the default.                                                                                                    |
| jdbc-column-name-max-<br>inactive-interval |                         | Serves as an alternative name for the wl_max_inactive_interval column name. This jdbc-column-name-max-inactive-interval element applies only to JDBC-based persistence. It is required for certain databases that do not support long column names.                                                              |
| url-rewriting-enabled                      | true                    | Enables URL rewriting, which encodes the session ID into the URL and provides session tracking if cookies are disabled in the browser.                                                                                                    |

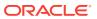

Table B-16 (Cont.) session-descriptor

| Element Name                          | Default Value | Value                                                                                                    |
|---------------------------------------|---------------|----------------------------------------------------------------------------------------------------|
| http-proxy-caching-of-cookies         | true          | When set to false, WebLogic Server adds the following header with the following response:                                                                                                    |
| COOKICD                               |               | "Cache-control: no-cache=set-cookie"                                                                                                    |
|                                       |               | This indicates that the proxy caches do not cache the cookies.                                                                                                    |
| encode-session-id-in-<br>query-params | false         | The latest servlet specification requires containers to encode the session ID in path parameters. Certain Web servers do not work well with path parameters. In such cases, the encode-session-id-in-query-params element should be set to true. (The default is false.)                                                                                                    |
| runtime-main-attribute                |               | Used in ServletSessionRuntimeMBean. The getMainAttribute() of the ServletSessionRuntimeMBean returns the session attribute value using this string as a key.                                                                                                    |
|                                       |               | Example: user-name                                                                                                    |
|                                       |               | This element is useful for tagging session runtime information for different sessions.                                                                                                    |
| monitoring-attribute-                 |               | Configures the monitoring ID for a given HTTP session.                                                                                                    |
| Traile                                |               | HTTP sessions are identified with a monitoring ID. By default, the monitoring ID for a given HTTP session is a random string (not the same as a session ID for security reasons). This monitoring ID can be configured by setting the monitoring-attribute-name element in session-descriptor of the weblogic.xml deployment descriptor and then setting a session attribute the defined monitoring-attribute-name. The toString() of the session attribute value will then be used as a monitoring ID. |
|                                       |               | This element is useful for tagging session runtime information for different sessions. For example, you can set it to "username", if you have a "username" attribute that is unique.                                                                                                    |
| cookie-http-only                      | true          | Specifies whether HttpOnly cookies are enabled. When this element is set to true, all session cookies would be unavailable to the browser scripts. The default value is true. Therefore, HttpOnly cookies are enabled by default.                                                                                                    |
| auth-cookie-id-length                 | 20            | Defines the length of the secure cookie,<br>_WL_AUTHCOOKIE_JSESSIONID. The default<br>cookie length is 20, and the minimum cookie<br>length is 8.                                                                                                    |

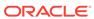

# B.23 url-match-map

Use this element to specify a class for URL pattern matching. The WebLogic Server default URL match mapping class is weblogic.servlet.utils.URLMatchMap, which is based on Java EE standards. Another implementation included in WebLogic Server is SimpleApacheURLMatchMap, which you can plug in using the url-match-map element.

Rule for SimpleApacheURLMatchMap:

If you map \*.jws to JWSServlet then

http://foo.com/bar.jws/baz will be resolved to JWSServlet with pathInfo = baz.

Configure the URLMatchMap to be used in weblogic.xml as in the following example:

```
<url-match-map>
    weblogic.servlet.utils.SimpleApacheURLMatchMap
</url-match-map>
```

# B.24 virtual-directory-mapping

Use the virtual-directory-mapping element to specify document roots other than the default document root of the Web application for certain kinds of requests, such as image requests. All images for a set of Web applications can be stored in a single location, and need not be copied to the document root of each Web application that uses them. For an incoming request, if a virtual directory has been specified, the servlet container will search for the requested resource first in the virtual directory and then in the Web application's original document root. This defines the precedence if the same document exists in both places.

#### Example:

The following table describes the elements you can define within the virtual-directory-mapping element.

Table B-17 virtual-directory-mapping Elements

| Element     | Required/<br>Optional | Description                                                                                                    |
|-------------|-----------------------|----------------------------------------------------------------------------------------------------|
| local-path  | Required              | Specifies a physical location on the disk.                                                                                       |
| url-pattern | Required              | Contains the URL pattern of the mapping.<br>Must follow the rules specified in Section 11.2<br>of the Servlet API Specification. |

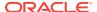

The WebLogic Server implementation of virtual directory mapping requires that you have a directory that matches the url-pattern of the mapping. The image example requires that you create a directory named images at c:/usr/gifs/images. This allows the servlet container to find images for multiple Web applications in the images directory.

# B.25 weblogic-version

The weblogic-version element indicates the version of WebLogic Server on which this Web application (as defined in the root element weblogic-web-app) is intended to be deployed. This element is informational only and is not used by WebLogic Server.

# B.26 wl-dispatch-policy

Use the wl-dispatch-policy element to assign the Web application to a configured Work Manager by identifying the Work Manager name. This Web application-level parameter can be overridden by the dispatch policy setting at the individual servlet or JSP level. You can set the dispatch policy by using:

- The servlet's wl-dispatch-policy, using <init-param> of the <servlet> element in web.xml
- The <dispatch-policy> element in the <servlet-descriptor> element of weblogic.xml

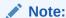

The <dispatch-policy> setting in weblogic.xml overrides the wl-dispatch-policy <init-param> configuration in web.xml.

# B.27 work-manager

The work-manager element is a sub-element of the weblogic-web-app element. You can define the following elements within the work-manager element.

Table B-18 work-manager Elements

| Element | Required/<br>Optional | Description                             |
|---------|-----------------------|-----------------------------------------|
| name    | Required              | Specifies the name of the Work Manager. |

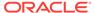

Table B-18 (Cont.) work-manager Elements

| Element                                                                                                    | Required/<br>Optional | Description                                                                                                    |
|----------------------------------------------------------------------------------------------------|-----------------------|----------------------------------------------------------------------------------------------------|
| response-time-request-<br>class / fair-share-<br>request-class / context-<br>request-class / request-<br>class-name | Optional              | You can choose between the following four elements:                                                                                                    |
|                                                                                                    |                       | • response-time-request-class—Defines the response time request class for the application. Response time is defined with attribute goal-ms in milliseconds. The increment is ((goal - T) Cr)/R, where T is the average thread use time, R the arrival rate, and Cr a coefficient to prioritize response time goals over fair shares.                                 |
|                                                                                                    |                       | • fair-share-request-class—Defines the fair share request class. Fair share is defined with attribute percentage of default share. Therefore, the default is 100. The increment is Cf/(P R T), where P is the percentage, R the arrival rate, T the average thread use time, and Cf a coefficient for fair shares to prioritize them lower than response time goals. |
|                                                                                                    |                       | <ul> <li>context-request-class—Defines the<br/>context class. Context is defined with<br/>multiple cases mapping contextual<br/>information, like current user or its role,<br/>cookie, or work area fields to named<br/>service classes.</li> </ul>                                                                                                    |
|                                                                                                    |                       | <ul> <li>request-class-name—Defines the request class name.</li> </ul>                                                                                                    |
| min-threads-constraint,                                                                                             | Optional              | You can choose between the following two elements:                                                                                                    |
| name                                                                                                    |                       | <ul> <li>min-threads-constraint—Used to<br/>guarantee a number of threads the server<br/>allocates to requests of the constrained<br/>work set to avoid deadlocks. The default<br/>is zero. A min-threads value of one is<br/>useful, for example, for a replication<br/>update request, which is called<br/>synchronously from a peer.</li> </ul>                   |
|                                                                                                    |                       | <ul> <li>min-threads-constraint-name—Defines         a name for the min-threads-constraint         element.</li> </ul>                                                                                                    |

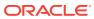

Table B-18 (Cont.) work-manager Elements

| Element                 | Required/<br>Optional | Description                                                                                                    |
|-------------------------|-----------------------|----------------------------------------------------------------------------------------------------|
| max-threads-constraint, | Optional              | You can choose between the following two elements:                                                                                                    |
| name                    |                       | <ul> <li>max-threads-constraint—Limits the number of concurrent threads executing requests from the constrained work set.         The default is unlimited. For example, consider a constraint defined with maximum threads of 10 and shared by 3 entry points. The scheduling logic ensures that not more than 10 threads are executing requests from the three entry points combined.     </li> <li>max-threads-constraint-name—Defines</li> </ul>                                                                                |
|                         |                       | a name for the max-threads-constraint element.                                                                                                    |
| capacity, capacity-name | Optional              | You can choose between the following two elements:                                                                                                    |
|                         |                       | <ul> <li>capacity—Constraints can be defined<br/>and applied to sets of entry points, called<br/>constrained work sets. The server starts<br/>rejecting requests only when the capacity<br/>is reached. The default is zero. Note that<br/>the capacity includes all requests, queued<br/>or executing, from the constrained work<br/>set. This constraint is primarily intended<br/>for subsystems like JMS, which do their<br/>own flow control. This constraint is<br/>independent of the global queue<br/>threshold.</li> </ul> |
|                         |                       | <ul> <li>capacity-name—Defines a name for the<br/>capacity element.</li> </ul>                                                                                                    |

# **B.28 Backwards Compatibility Flags**

For WebLogic Server, backward compatibility for WebLogic Server 9.2 or earlier is supported via the backward-compatible element within the jsp-descriptor element.

# B.28.1 Compatibility with JSP 2.0 Web Applications

JSP 2.1 is supported as of WebLogic Server 10.0. Depending on the version of the Web application (version 2.4 or 2.5) and the setting of the <code>backward-compatible</code> element in the weblogic.xml descriptor file, WebLogic Server will also support JSP 2.0.

#### B.28.1.1 JSP Behavior and Buffer Suffix

- If a Web application version is 2.5 (for example, its web.xml has a version attribute of 2.5) and the backward-compatible flag is set to false, then:
  - All version 2.1 JSP/TAG files will follow the new JSP behavior.

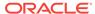

- All version 2.0 or earlier JSP/TAG files will follow the previous JSP 2.0 or earlier behavior.
- If a Web application version is 2.5 and the backward-compatible flag is set to true, then all JSP/TAG files will follow the previous JSP 2.0 or earlier behavior.
- If the Web application version is 2.4 or earlier, then all JSP/TAG files will follow the previous JSP 2.0 or earlier behavior no matter how the backward-compatible flag is set

#### B.28.1.2 Implicit Servlet 2.5 Package Imports

The Servlet 2.5 specification mandates that only the <code>java.lang.\*</code>, <code>javax.servlet.\*</code>, <code>javax.servlet.jsp.\*</code>, and <code>javax.servlet.http.\*</code> packages be implicitly imported. In compliance with the Servlet 2.5 specification, WebLogic Server will only import these mandated packages. Whereas, previous releases of WebLogic Server also imported the <code>java.io.\*</code>, <code>java.util.\*</code>, and <code>javax.servlet.jsp.tagext.\*</code> packages.

WebLogic Server will follow the previous 2.4 or earlier behavior and import the non-mandated packages, if any of the following occur:

- The backward-compatible flag is set to true in the weblogic.xml descriptor file.
- The Web application version is 2.4 or earlier.
- The individual JSP/TAG files in a version 2.5 Web application are version 2.0 or earlier.

# **B.29 Web Container Global Configuration**

To configure your Web container at a global level, use the WebAppContainerMBean. For information on the WebAppContainerMBean attributes and how to use them to specify domain-wide defaults for all of your Web applications, see the WebAppContainerMBean.

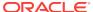

C

# Support for GlassFish Deployment Descriptors

Learn about WebLogic Server support for GlassFish deployment descriptors. WebLogic Server offers support for a subset of GlassFish deployment descriptors so that basic Web applications which deploy and run on GlassFish Server can be deployed on WebLogic Server.

If a Web application has both weblogic.xml and glassfish-web.xml or sun-web.xml, WebLogic Server will use weblogic.xml and ignore the GlassFish deployment descriptors. If a Web application has both glassfish-web.xml and sun-web.xml, WebLogic Server will use glassfish-web.xml and ignore sun-web.xml.

If the GlassFish element is on the list of supported deployment descriptors described in Table C-1, WebLogic Server will use the settings of its counterpart element in weblogic.xml. If the element is not on the list of supported deployment descriptors, WebLogic Server will ignore the element.

When <code>glassfish-web.xml</code> or <code>sun-web.xml</code> is being used, WebLogic Server emits an INFO level log message including whether individual settings are being used or ignored. WebLogic Server will not generate or persist the corresponding <code>weblogic.xml</code> descriptor elements.

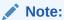

Web services do not support <code>glassfish-web.xml</code> deployment descriptor elements. If you are using Web services and define GlassFish elements in your Web application, the GlassFish deployment descriptors will not work.

Table C-1 Supported GlassFish Deployment Descriptors

| glassfish-web.xml Element Name |                                            | Corresponding weblogic.xml Element Name |  |
|--------------------------------|--------------------------------------------|-----------------------------------------|--|
| CO                             | ntext-root                                 | context-root                            |  |
| se                             | curity-role-mapping                        | security-role-assignment                |  |
| •                              | role-name                                  | • role-name                             |  |
| •                              | principal-name                             | • principal-name                        |  |
| •                              | group-name                                 | • principal-name                        |  |
| se                             | ssion-config                               | session-descriptor                      |  |
| •                              | session-manager:manager-                   | • invalidation-interval-seconds         |  |
|                                | properties:reapIntervalSeconds             | • max-in-memory-sessions                |  |
| •                              | session-manager:manager-                   | • persistent-store-dir                  |  |
|                                | properties:maxSessions                     | • timeout-secs                          |  |
| •                              | session-manager:store-properties:directory |                                         |  |
| •                              | session-properties:timeoutSeconds          |                                         |  |

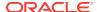

Table C-1 (Cont.) Supported GlassFish Deployment Descriptors

| glassfish-web.xml Element Name | Corresponding weblogic.xml Element Name |
|--------------------------------|-----------------------------------------|
| ejb-ref                        | ejb-reference-description               |
| • ejb-ref-name                 | • ejb-ref-name                          |
| • jndi-name                    | • jndi-name                             |
| resource-ref                   | resource-description                    |
| • res-ref-name                 | • res-ref-name                          |
| • jndi-name                    | • jndi-name                             |
| resource-env-ref               | resource-env-description                |
| • resource-env-ref-name        | • resource-env-ref-name                 |
| • jndi-name                    | • jndi-name                             |
| class-loader                   | container-descriptor                    |
| • delegate                     | • prefer-web-inf-classes                |
| jsp-config                     | jsp-descriptor                          |
| • checkInterval                | • page-check-seconds                    |
| • keepgenerated                | <ul> <li>keepgenerated</li> </ul>       |
| • scratchdir                   | <ul> <li>working-dir</li> </ul>         |

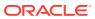

D

# Web Application Best Practices

Learn Oracle best practices for designing, developing, and deploying WebLogic Web applications and application resources in WebLogic Server.

This appendix includes the following sections:

- CGI Best Practices
- Servlet Best Practices
- JSP Best Practices
- Best Practice When Subclassing ServletResponseWrapper

#### D.1 CGI Best Practices

Review the CGI best practices with respect to calling a subscript.

- You can use sh subscript.sh for both exploded (unarchived) Web applications and archived Web applications (WAR files).
- You can use sh \$PWD/subscript.sh for both exploded (unarchived) Web applications and archived Web applications (WAR files).
- You can use sh \$DOCUMENT\_ROOT/\$PATH/subscript.sh for exploded (unarchived) Web applications. You cannot use it, however, for archived Web applications (WAR files). This is due to the fact that the document root might point you to the root of your WAR file, and the scripting language cannot open that WAR file and locate the subscript.sh needed for execution. This is true not only for sh, but for any scripting language.

#### D.2 Servlet Best Practices

When writing HTTP servlets, review the recommended best practices.

- Compile your servlet classes into the WEB-INF/classes directory of your Web application.
- Make sure your servlet is registered in the Java EE standard Web applications deployment descriptor (web.xml).
- When responding to a request for a servlet, WebLogic Server checks the time stamp of the servlet class file prior to applying any filters associated with the servlet, and compares it to the servlet instance in memory. If a newer version of the servlet class is found, WebLogic Server re-loads all servlet classes before any filtering takes place. When the servlets are re-loaded, the <code>init()</code> method of the servlet is called. All servlets are reloaded when a modified servlet class is discovered due to the possibility that there are interdependencies among the servlet classes.

You can set the interval (in seconds) at which WebLogic Server checks the time stamp with the <code>Servlet Reload</code> attribute. This attribute is set on the <code>Files</code> tab of your Web application, in the Administration Console. If you set this attribute to

zero, WebLogic Server checks the time stamp on every request, which can be useful while developing and testing servlets but is needlessly time consuming in a production environment. If this attribute is set to -1, WebLogic Server does not check for modified servlets.

#### D.3 JSP Best Practices

For a complete explanation on how to avoid JSP recompilation, see *Avoiding Unnecessary JSP Compilation* at http://www.oracle.com/us/solutions/midsize/index-155241.html and specifically the section called "Scenarios that Cause Recompilation of JSPs."

# D.4 Best Practice When Subclassing ServletResponseWrapper

Java EE provides the class <code>javax.servlet.ServletResponseWrapper</code>, which you can subclass in your Servlet to adapt its response.

Oracle recommends that if you create your own response wrapper by subclassing the ServletResponseWrapper class, you should always override the flushBuffer() and resetBuffer() methods. Not doing so might result in the response being committed prematurely.

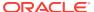